# **ESCUELA POLITÉCNICA NACIONAL**

## **FACULTAD DE INGENIERÍA ELÉCTRICA Y ELECTRÓNICA**

## **DISEÑO E IMPLEMENTACIÓN DE CALIDAD DE SERVICIO (QoS) EN LA RED DE TRANSPORTE DE DATOS DEL MUNICIPIO DEL DISTRITO METROPOLITANO DE QUITO (MDMQ).**

#### **PROYECTO PREVIO A LA OBTENCIÓN DEL TITULO DE INGENIERO EN ELECTRÓNICA Y REDES DE INFORMACIÓN**

#### **QUEVEDO BRAVO DARWIN PATRICIO**

dpatricio.quevedo@hotmail.com

**VACA NUÑEZ CARINA LUCÍA**  calu1212@hotmail.com

**DIRECTOR: ING. BOLÍVAR PALÁN. MSc.**  bpalan@hotmail.com

**CO-DIRECTOR: ING. LUIS CORRALES. PhD.**  luisco5049@yahoo.com

**Quito, Diciembre 2011** 

## **DECLARACIÓN**

Nosotros, Darwin Patricio Quevedo Bravo y Carina Lucía Vaca Nuñez, declaramos bajo juramento que el trabajo aquí descrito es de nuestra autoría; que no ha sido previamente presentado para ningún grado o calificación profesional; y, que hemos consultado las referencias bibliográficas que se incluyen en este documento.

A través de la presente declaración cedemos nuestros derechos de propiedad intelectual correspondientes a este trabajo, a la Escuela Politécnica Nacional, según lo establecido por la Ley de Propiedad Intelectual, por su Reglamento y por la normatividad institucional vigente.

Darwin Patricio Quevedo Bravo **Carina Lucía Vaca Nuñez** 

## **CERTIFICACIÓN**

Certificamos que el presente trabajo fue desarrollado por Darwin Patricio Quevedo Bravo y Carina Lucía Vaca Nuñez, bajo nuestra supervisión.

> ING. BOLÍVAR PALÁN. MSc. DIRECTOR DE PROYECTO

ING. LUIS CORRALES. PhD. CO-DIRECTOR DE PROYECTO

### **AGRADECIMIENTO**

Queremos expresar nuestro agradecimiento a todas las personas que nos ayudaron a que este proyecto concluya satisfactoriamente, en especial a:

Dios por darnos las fuerzas necesarias para continuar luchando día a día y seguir adelante rompiendo todas las barreras que se nos presentan.

Nuestros padres, por su apoyo incondicional y el ejemplo de lucha y esfuerzo que inculcaron en nosotros.

MSc. Bolívar Palan director del presente proyecto de titulación, gracias por la confianza depositada en nosotros desde el inicio de este trabajo, por los consejos y por la dedicación, tanto personal como profesional, para que este trabajo saliera adelante.

Un especial y sincero agradecimiento, a quien hicieron posible la realización de este proyecto el Ing. William Sani por su confianza y guía, por su compañerismo, colaboración y tiempo ayudándonos a solventar dudas en el transcurso de la elaboración de este proyecto.

Nuestro particular agradecimiento al personal del Departamento de Redes del MDMQ en especial a las ingenieras Janeth Copo, Catalina Villavicencio y Lizeth Mero, además al Ing. Leonardo Salazar de Global Crossing por su interés y apoyo.

Un agradecimiento a nuestros compañeros y amigos por su compañía, consejos y su amistad sincera, por haber estado en todo momento a lo largo de nuestra carrera y a todos aquellos profesores que nos guiaron para la culminación de esta meta.

Patricio Quevedo y Carina Vaca

### **DEDICATORIA**

Dedico este proyecto de titulación y toda mi carrera universitaria a mis padres ya que gracias a ellas soy quien soy, ellos han velado por mí con todo el amor del mundo para formarme como una persona íntegra, a mis hermanos que son mis pilares y mi motor para seguir adelante.

A mis abuelitos, a mi familia y a mi novio por su apoyo y amor durante todos estos años gracias por haber sido un aliciente para la culminación de este proyecto.

A mis amigos, por su compañía y por su apoyo incondicional en todos los aspectos de mi vida, en especial a Patricio Quevedo mi mejor amigo y compañero de tesis que ha sido como un hermano durante toda la carrera.

Se me olvidan muchas personas es seguro, pero otra vez gracias a todos aquellos que estuvieron presentes a lo largo de la realización de este proyecto, profesores, compañeros, amigos y familiares; en mi corazón siempre tendré algo de ustedes.

Carina Vaca

### **DEDICATORIA**

Dedico este proyecto de titulación y toda mi vida estudiantil a la mentora de mi formación personal y espiritual, lámpara de sabiduría que guía cada paso que doy en mi largo caminar hacia la vida de la verdad y del éxito, a mi querida madre María Esther, que con su ejemplo de lucha perseverante y ganas de superación me enseñó a no desmayar y dar todo de mi para superar cualquier obstáculo que se me presente en la vida.

A mis abuelitos Segundo y Matilde y a toda mi familia que siempre me han brindado su apoyo y comprensión, que con su cariño y consejo me han mostrado el camino correcto para conseguir mis metas.

A mis amigos los cuales me han dado su amistad sincera y desinteresada, que han estado a mi lado compartiendo aventuras, secretos, tristezas y alegrías. En especial a mi compañera de tesis y mejor amiga Carina Vaca que con su compresión, cariño y apoyo constante ha contribuido en el logro de una meta importante en mi vida.

A todos ellos que me han dado su consejo, cariño y apoyo, con mucho cariño este proyecto de titulación es suyo.

Patricio Quevedo

#### **RESUMEN**

En el presente proyecto se realiza el diseño e implementación de calidad de servicio (QoS) para la Red de Transporte de Datos del Municipio del Distrito Metropolitano de Quito con el objetivo de optimizar el uso de la red.

En el Capítulo 1 se resumen los conceptos y características principales de las redes datos, fundamentos de la tecnología SDH, también se abarcan los conceptos, procedimientos y estándares de calidad de servicio para redes IP. Esta base teórica es utilizada en el Capítulo 3 para diseñar el proceso de implementación de calidad de servicio en la Red de Transporte de datos Municipal (RTM).

En el Capítulo 2, se realiza el estudio de las características de la red del Municipio de Quito, se describe la topología física y lógica de la red, equipos de conectividad que integran la RTM y servidores que tiene la institución; se determina la utilización del ancho de banda de los enlaces en cada dependencia, se realiza el análisis de las aplicaciones y tipo de tráfico que circula en la red, así mismo se determinan los puertos y protocolos que usa cada aplicación. Con toda la información obtenida se procede a la evaluación de la situación actual de la red lo cual permite determinar los requerimientos necesarios para realizar el diseño del esquema de calidad de servicio para la institución.

En el Capítulo 3 se determina la importancia, prioridad y requerimientos de las aplicaciones presentes para desarrollar el proceso de implementación de calidad de servicio. Para lo cual se procede a describir el proceso a seguir para el diseño e implementación del esquema de QoS sobre la RTM, en este proceso de diseño, los esquemas de calidad de servicio se aplican a nivel de la capa 3 del modelo OSI y para ello se usa DiffServ, en el diseño se incluye los procesos de clasificación de tráfico, valores de marcado y asignación de políticas de ancho de banda para los paquetes de los diferentes tipos de tráfico así como el tipo de encolado en los switches de la institución. En la parte final de este capítulo se describe uno a uno los comandos utilizados para la configuración de los equipos.

El análisis estadístico del rendimiento, funcionamiento e impactos que se tendrá sobre la red al implementar QoS se realiza en el Capítulo 4.

El Capítulo 5 contiene las respectivas conclusiones y recomendaciones obtenidas durante el desarrollo del proyecto.

Los anexos que se incluyen en este proyecto presentan las gráficas del monitoreo realizado en los enlaces de comunicación de las dependencias que integran la RTM y la información del análisis de los servidores y aplicaciones que usa la institución, además se encuentran las hojas técnicas (Datasheet) de los equipos de conectividad.

### **PRESENTACIÓN**

En la actualidad el Municipio de Quito cuenta con una red SDH que tiene algunas limitaciones en la velocidad de transmisión, manejo de ancho de banda y falta de calidad de servicio.

Como consecuencia del crecimiento continuo de los servicios que presta la RTM se ha visto la necesidad de implementar calidad de servicio para así poder obtener una red eficiente y con la disponibilidad adecuada de la red para todas las aplicaciones, ya que se pretende incorporar en la red atractivas ofertas de servicios como telefonía IP, videoconferencia entre otras.

Adicionalmente, con la implementación de QoS se pretende acelerar los procesos internos de la institución y mejorar la comunicación con cada una de las dependencias.

El presente proyecto podrá ser una guía sobre el proceso de implementación de calidad de servicio en una red de datos que permita optimizar la red y priorizar las aplicaciones de importancia tomando en cuenta los requerimientos de cada institución.

## **CONTENIDO**

#### **CAPÍTULO1 FUNDAMENTOS TEÓRICOS**

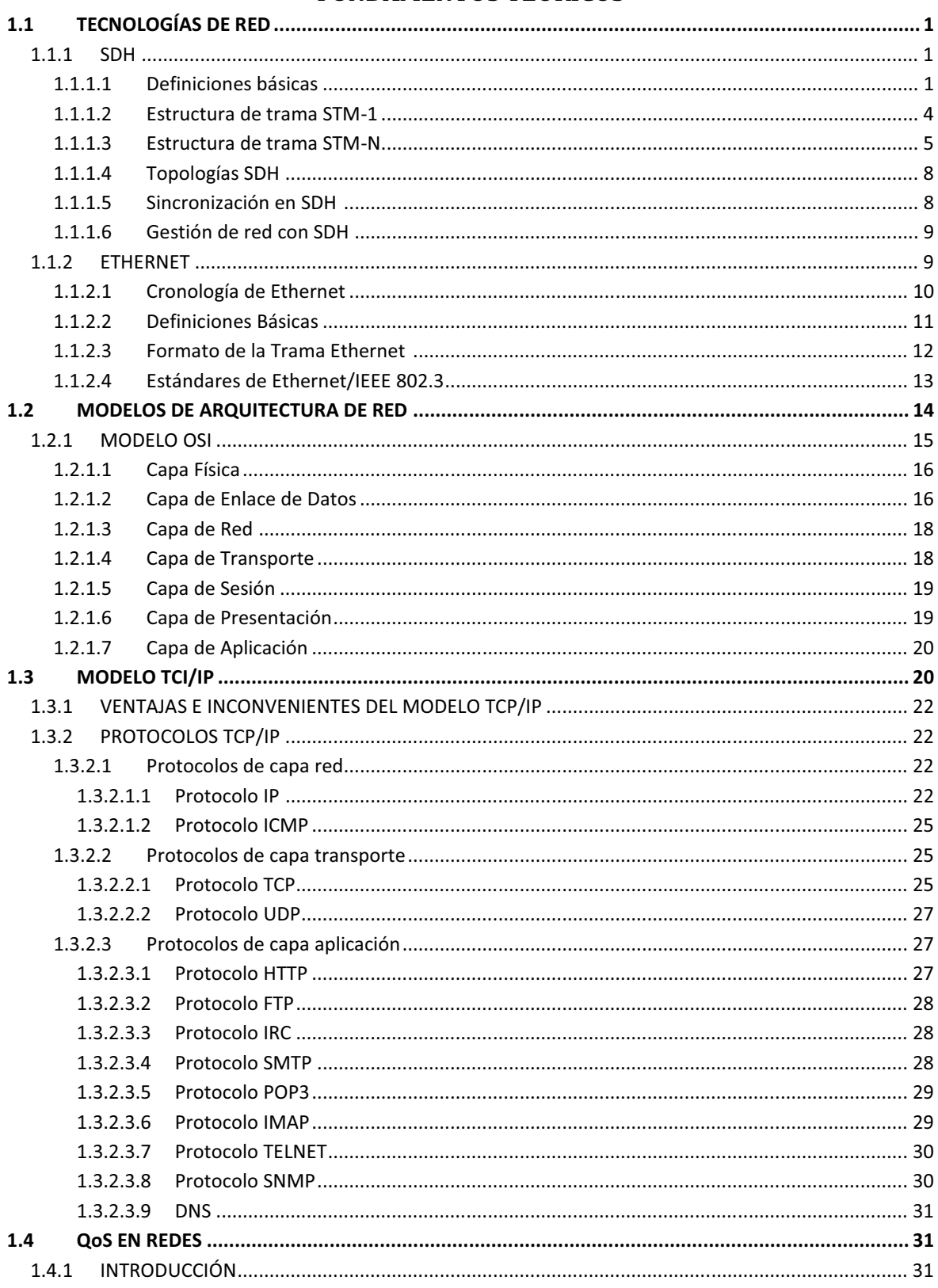

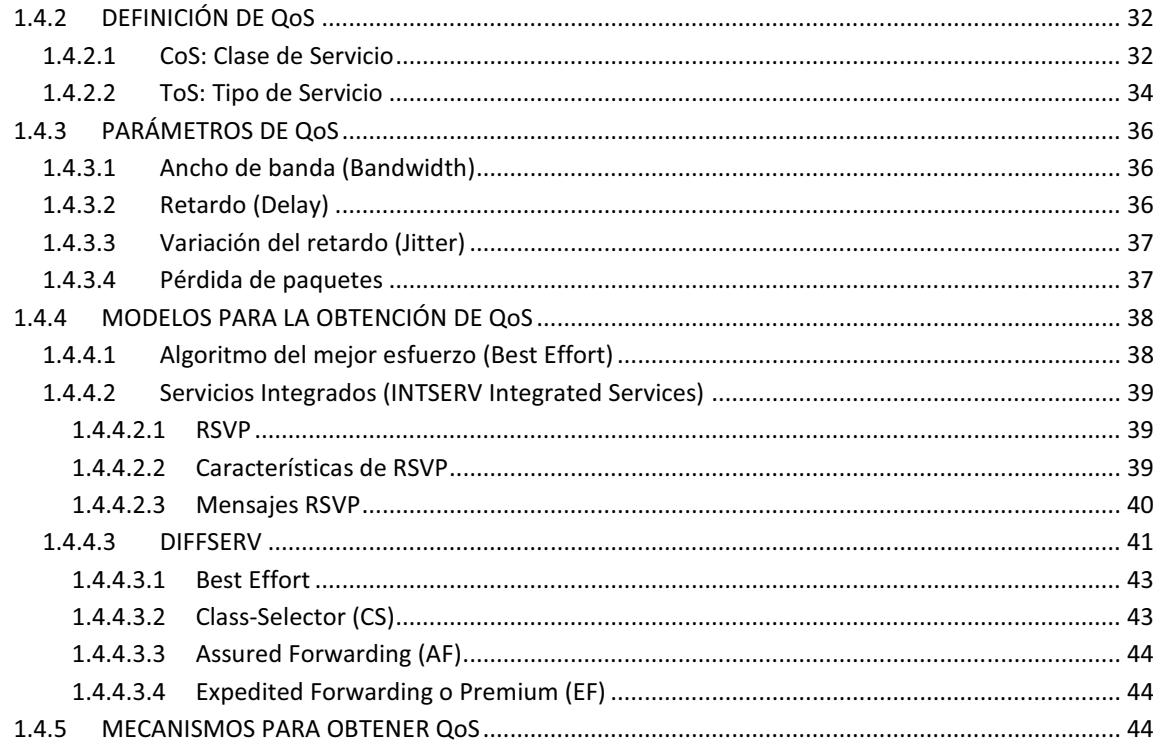

### **CAPÍTULO 2**

## DIAGNÓSTICO DE LA RED DE DATOS DEL MDMQ

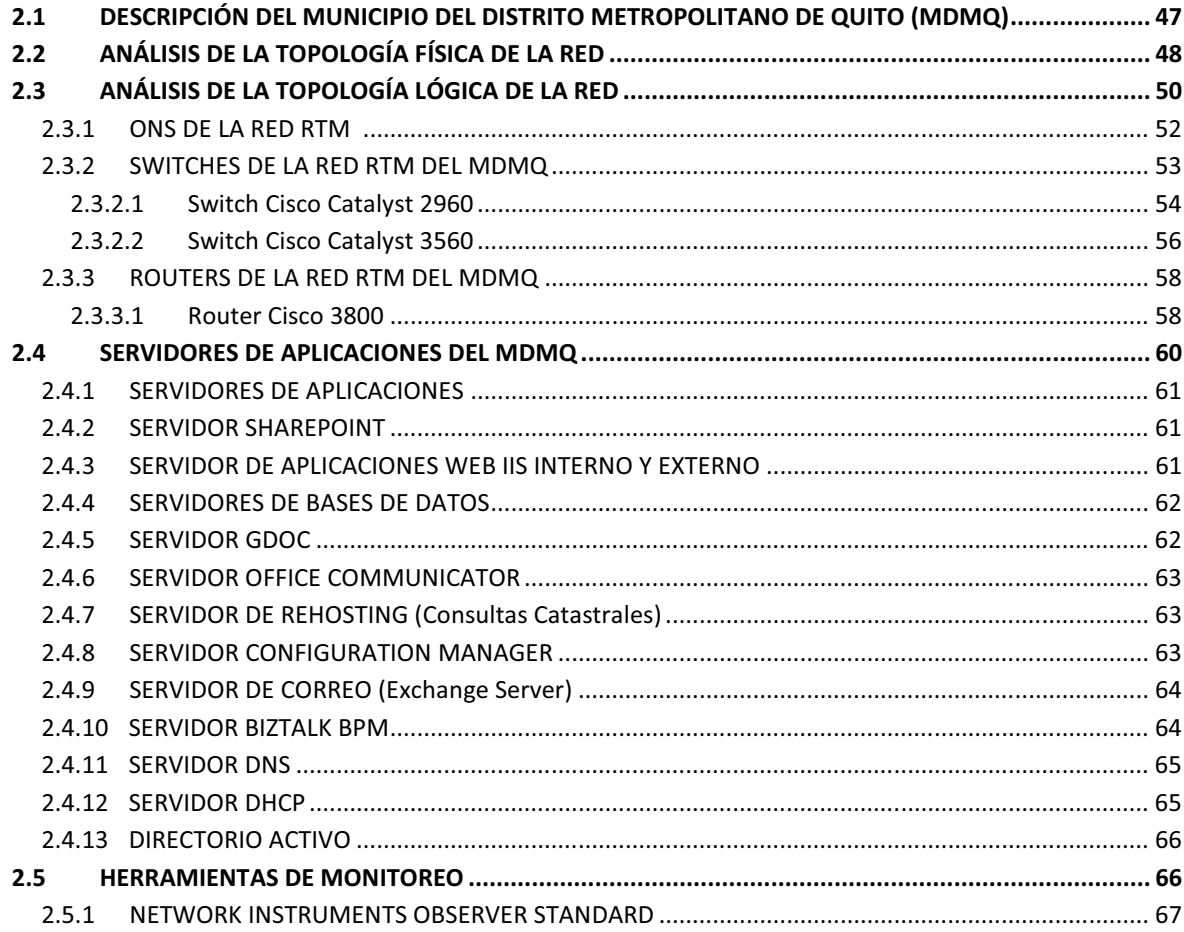

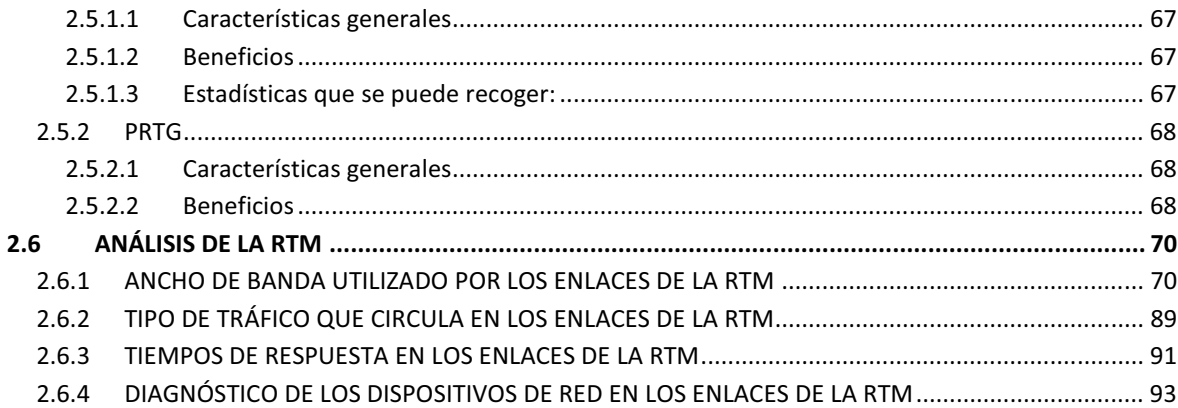

### **CAPÍTULO 3**

#### DISEÑO E IMPLEMENTACIÓN DE CALIDAD DE SERVICIO PARA LA RED DEL **MDMQ**

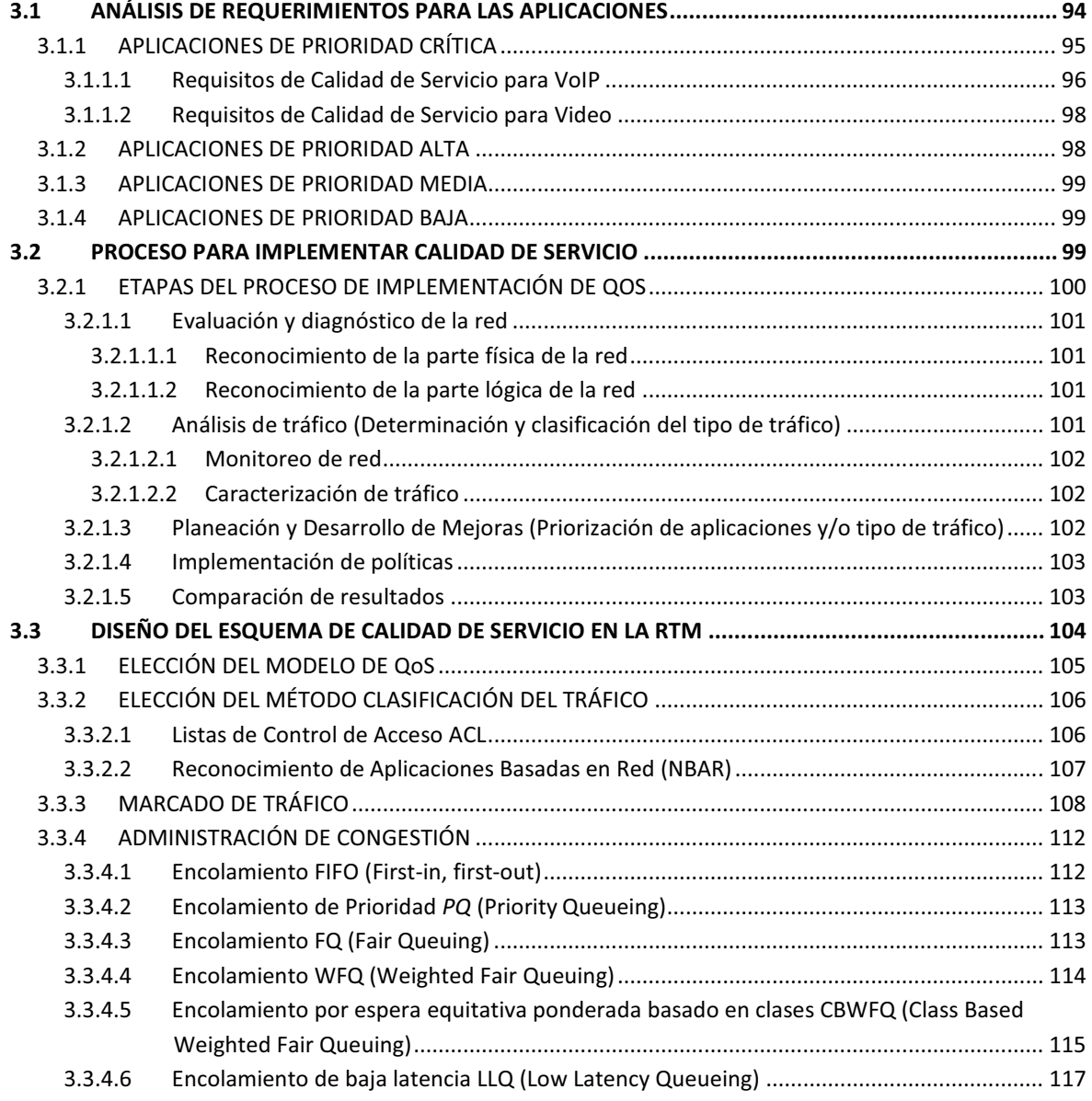

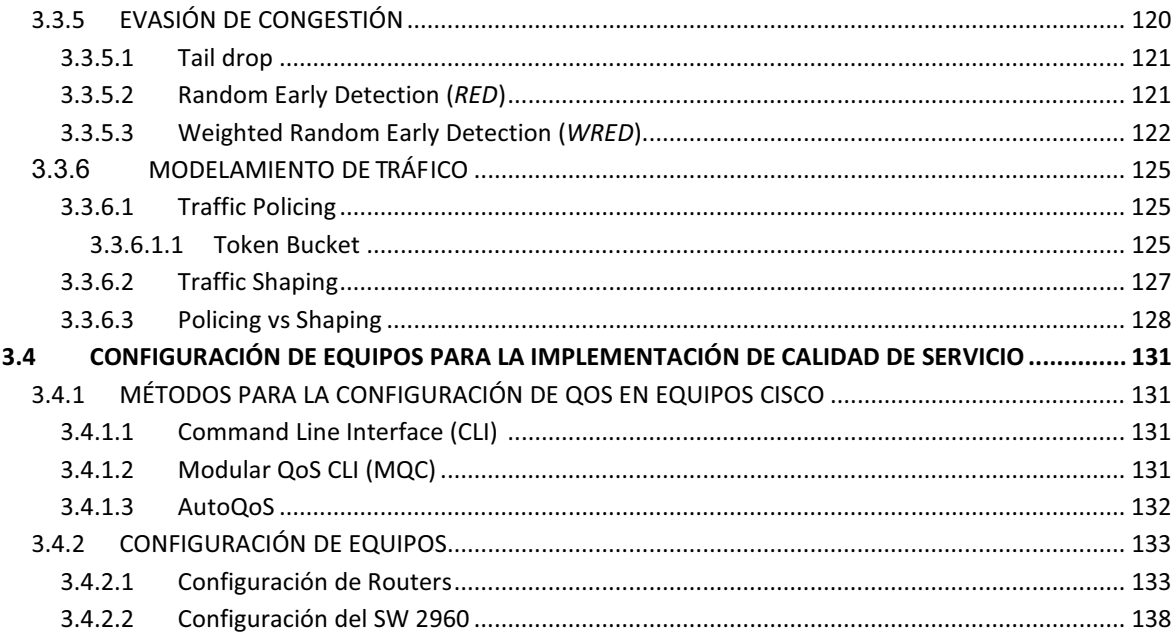

#### **CAPÍTULO 4** PRUEBAS Y RESULTADOS

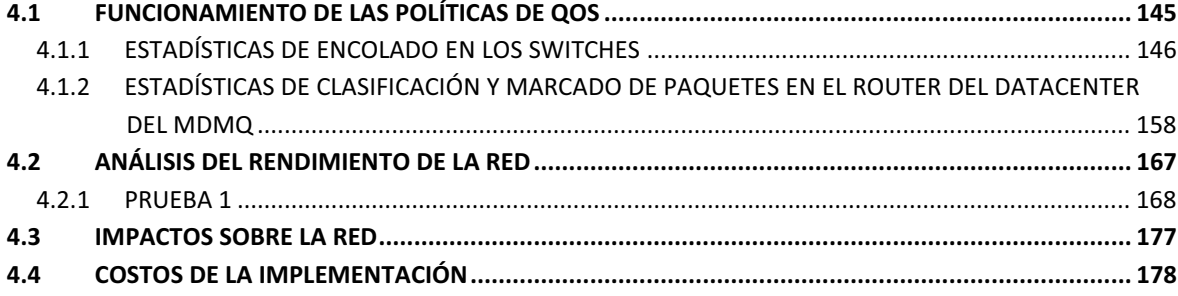

#### **CAPÍTULO 5**

#### **CONCLUSIONES Y RECOMENDACIONES**

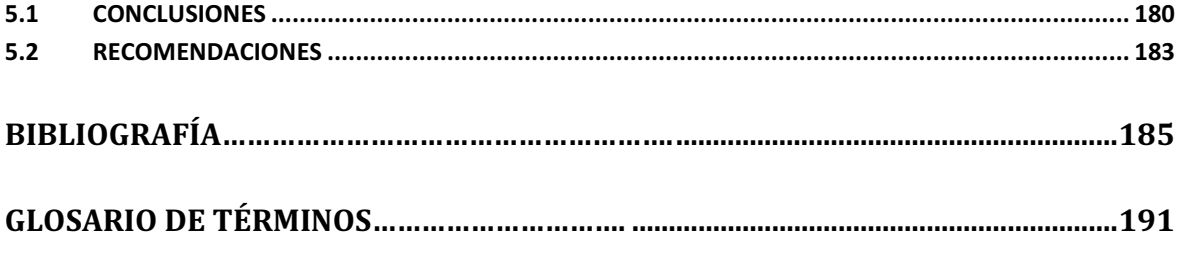

#### **ANEXOS**

## ÍNDICE DE FIGURAS

### **CAPÍTULO 1**

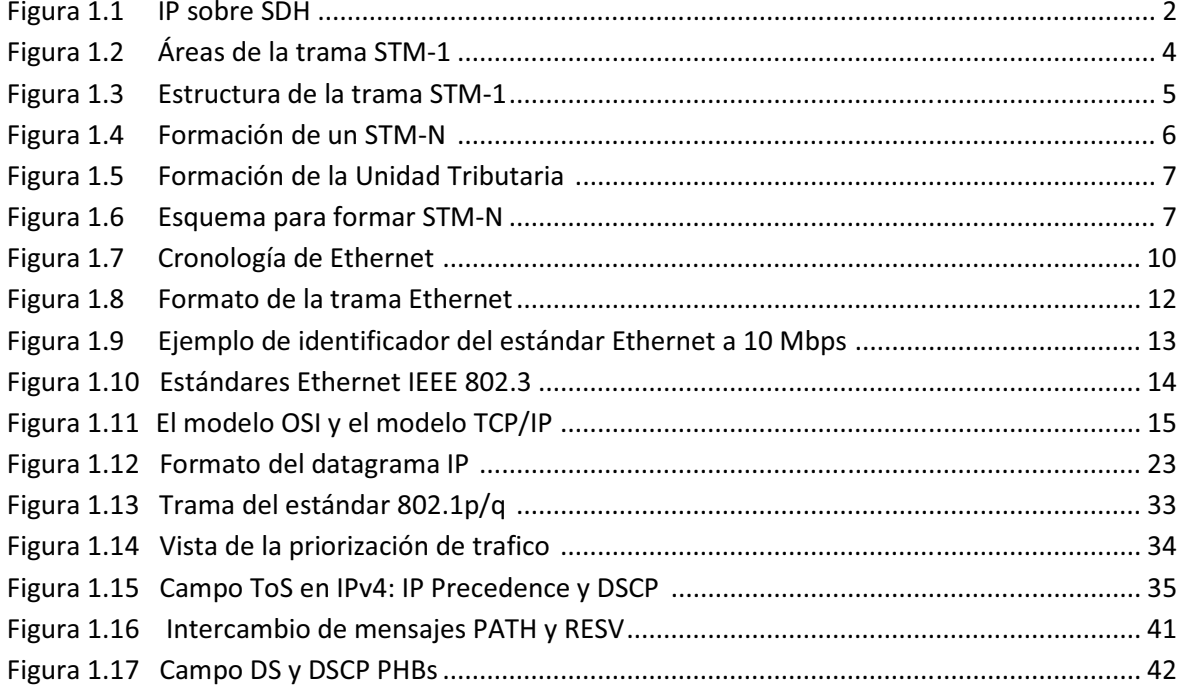

## **CAPÍTULO 2**

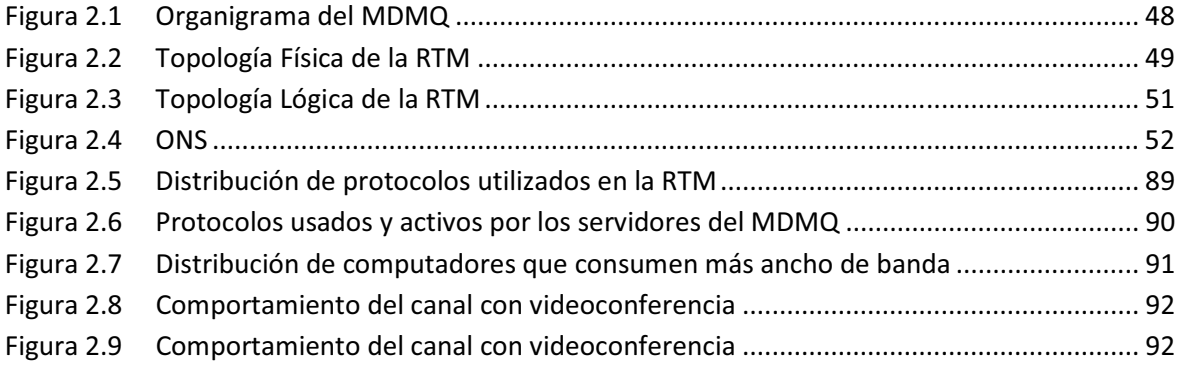

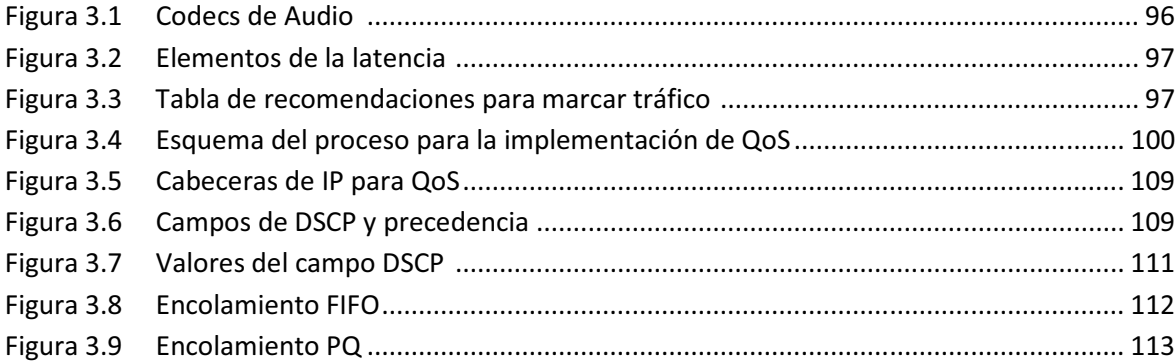

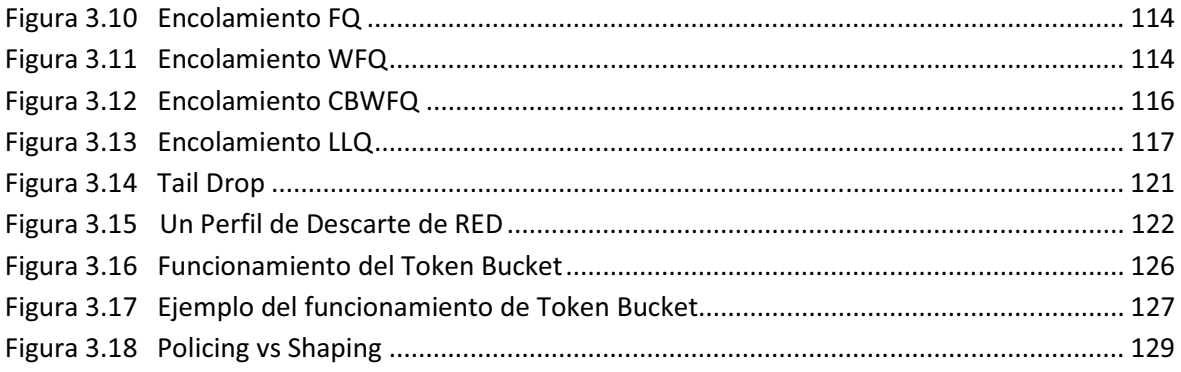

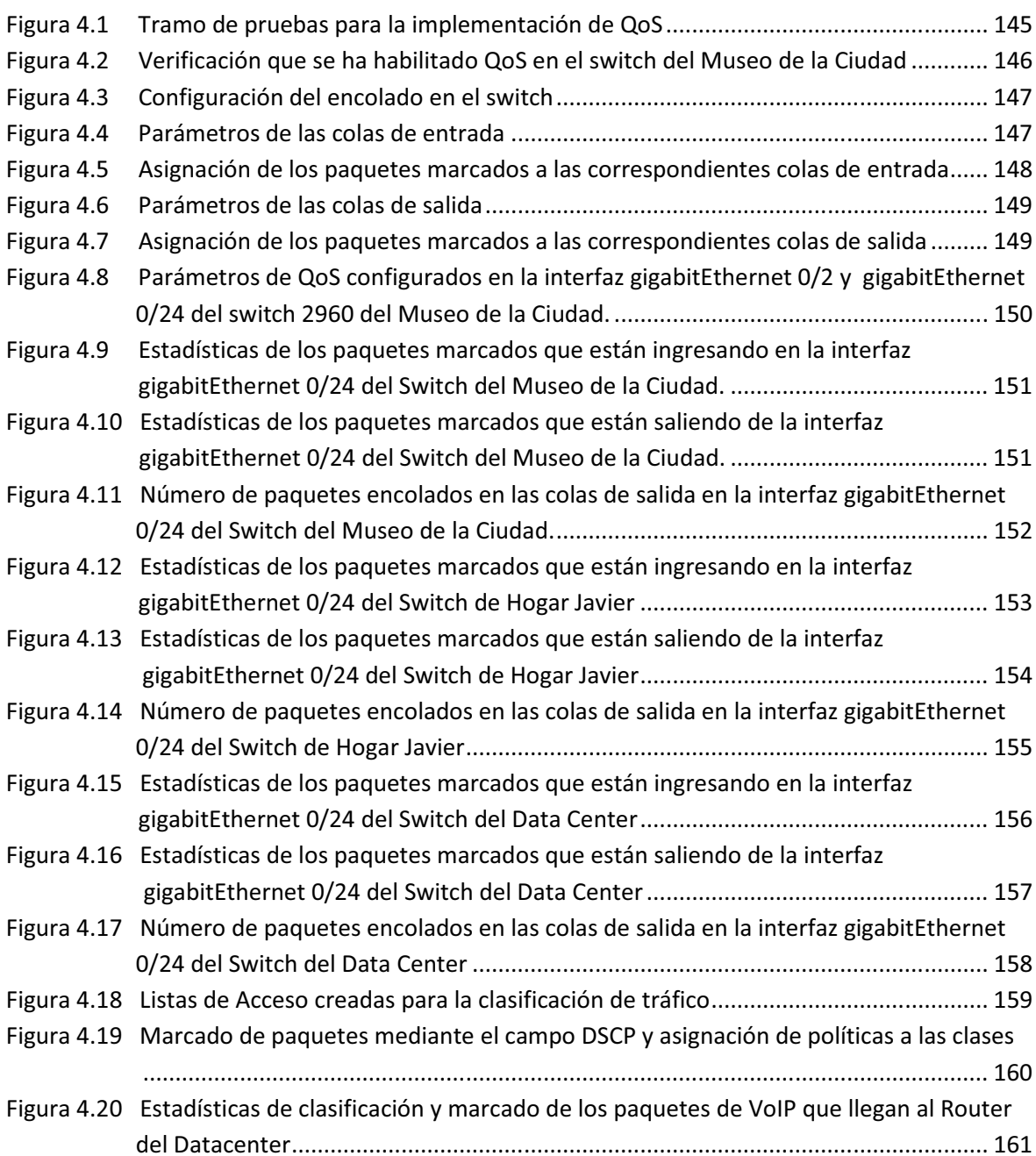

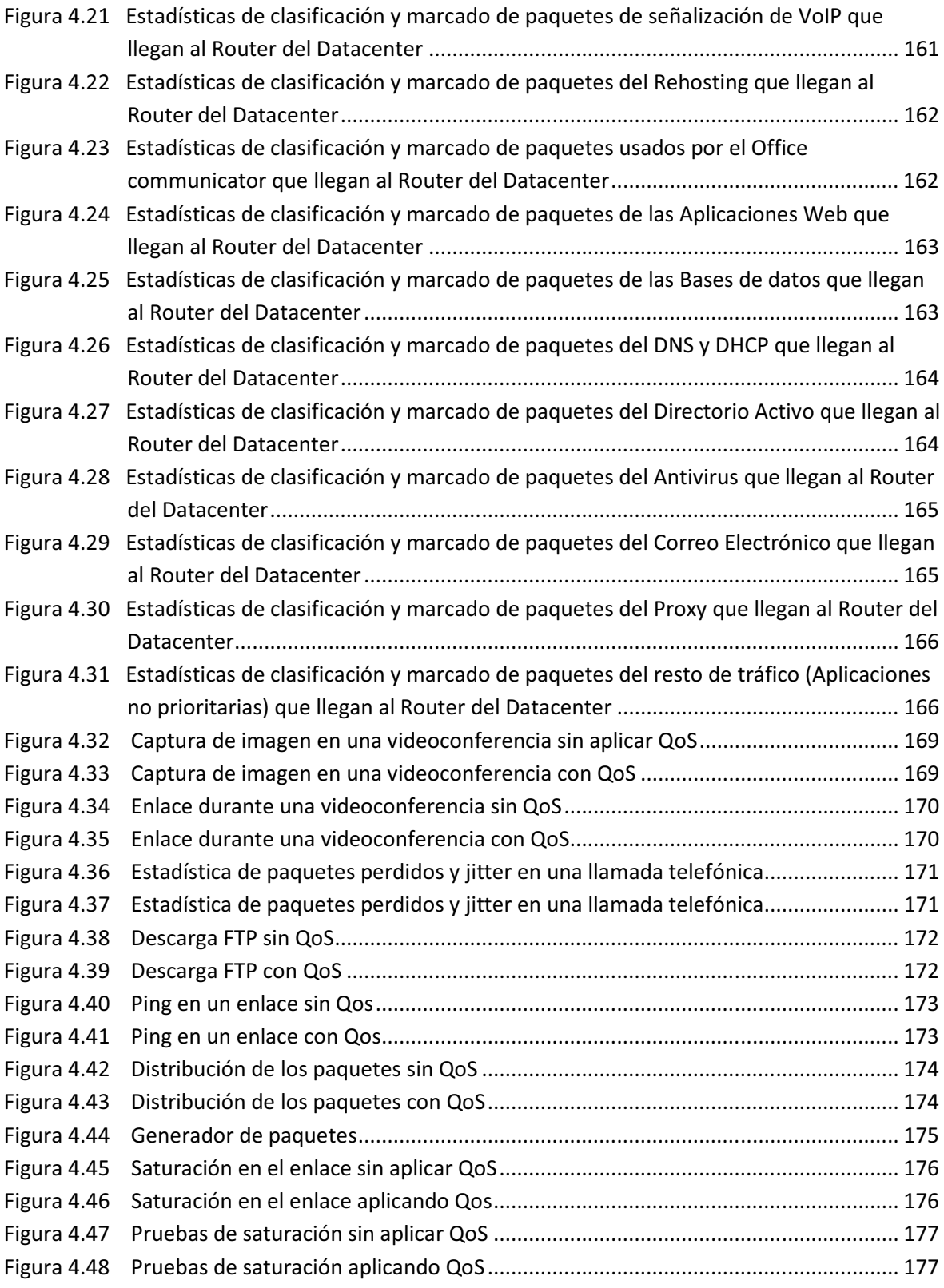

## ÍNDICE DE TABLAS

### **CAPÍTULO 1**

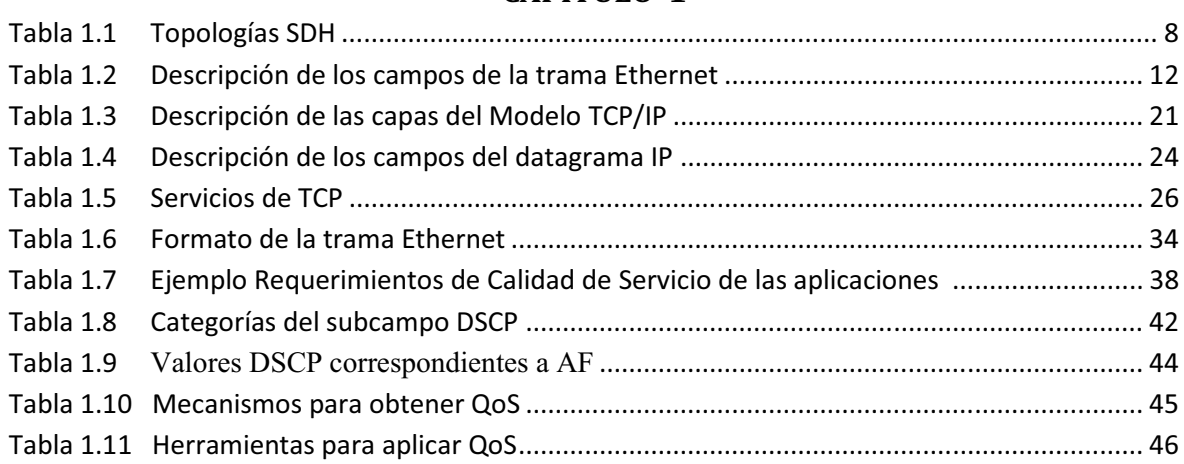

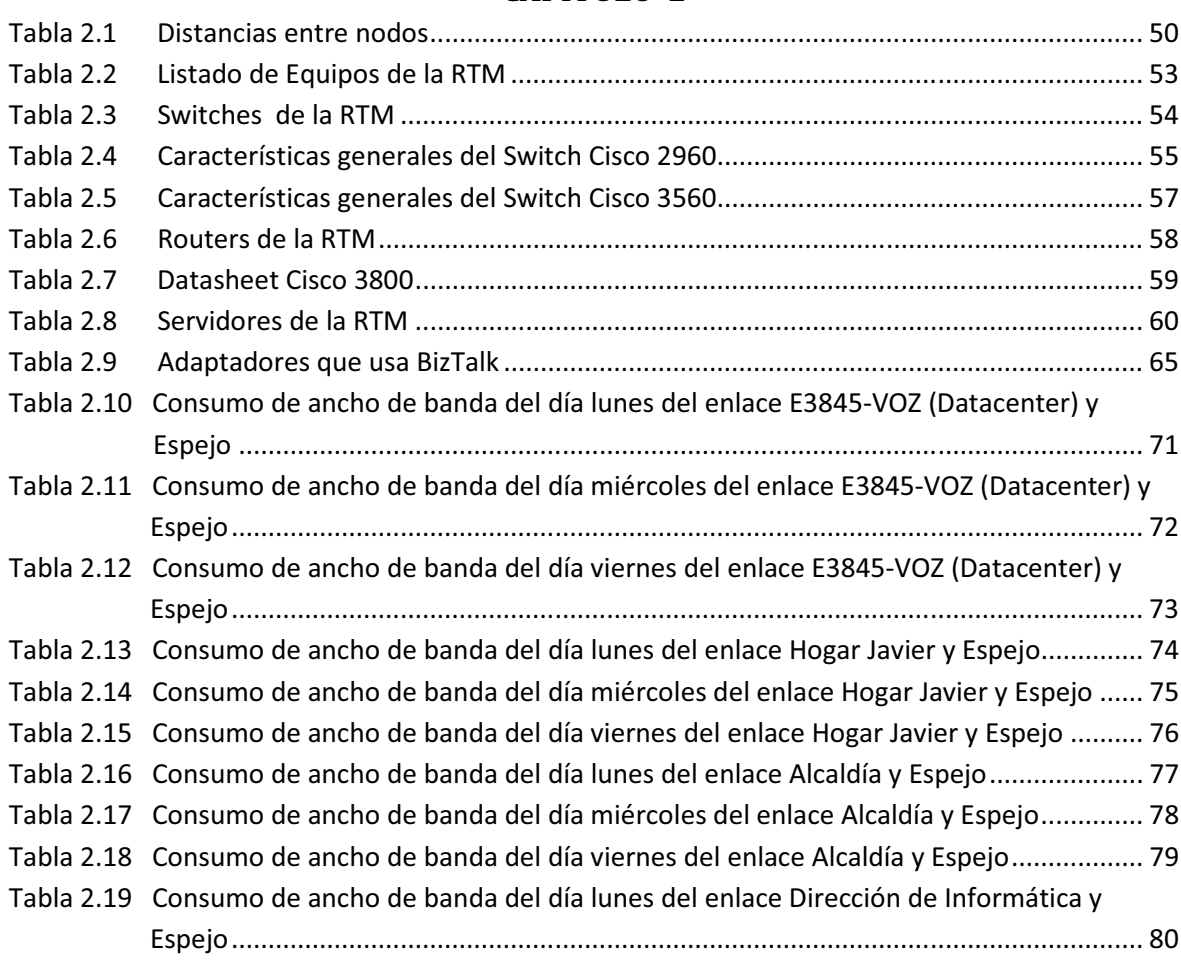

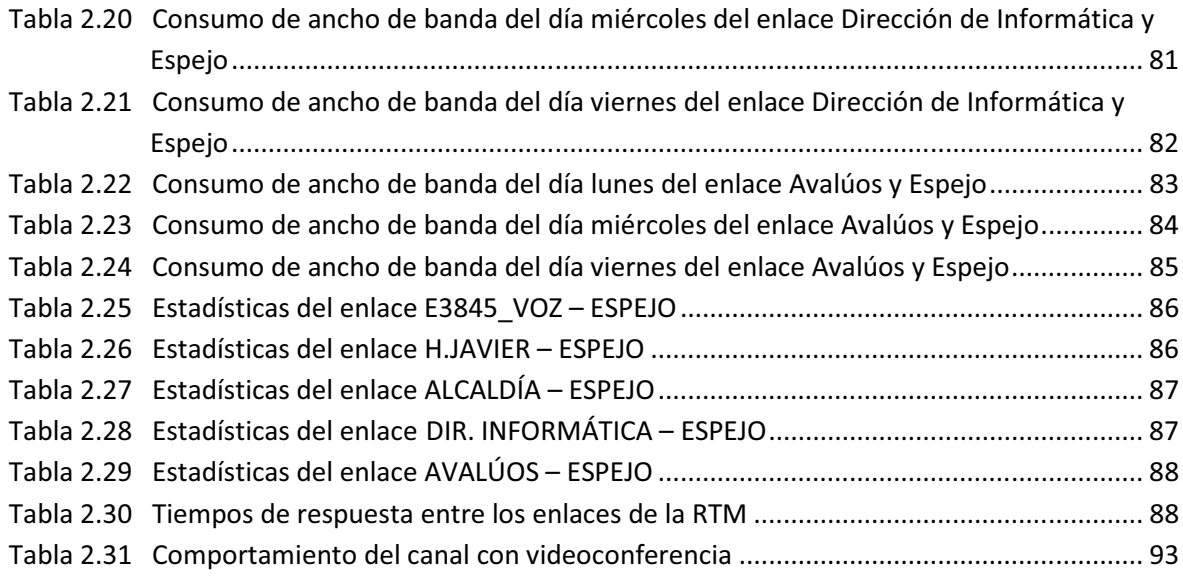

### **CAPÍTULO 3**

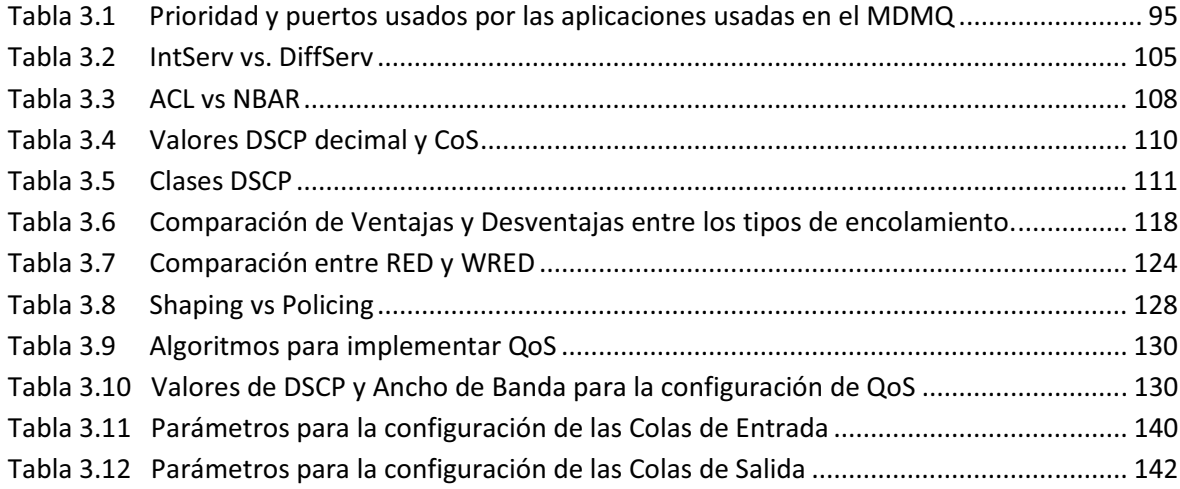

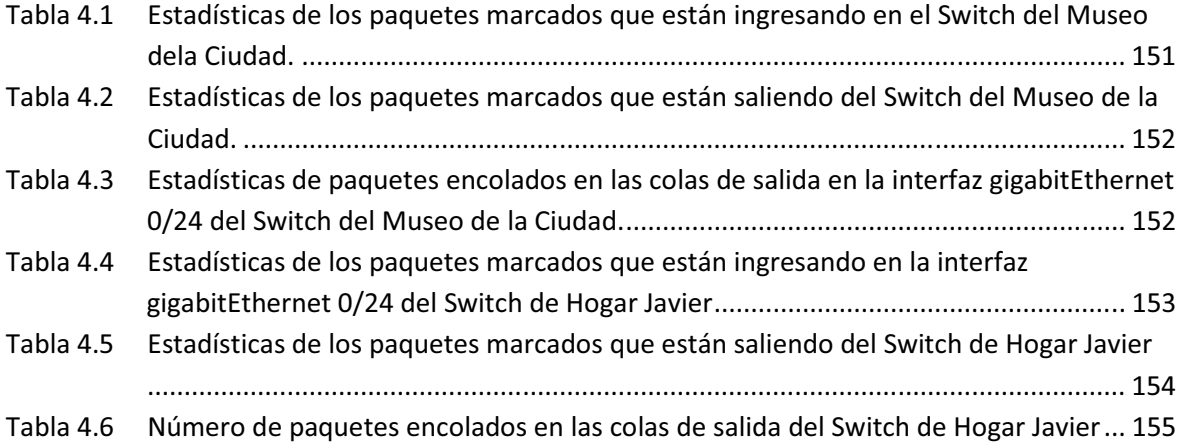

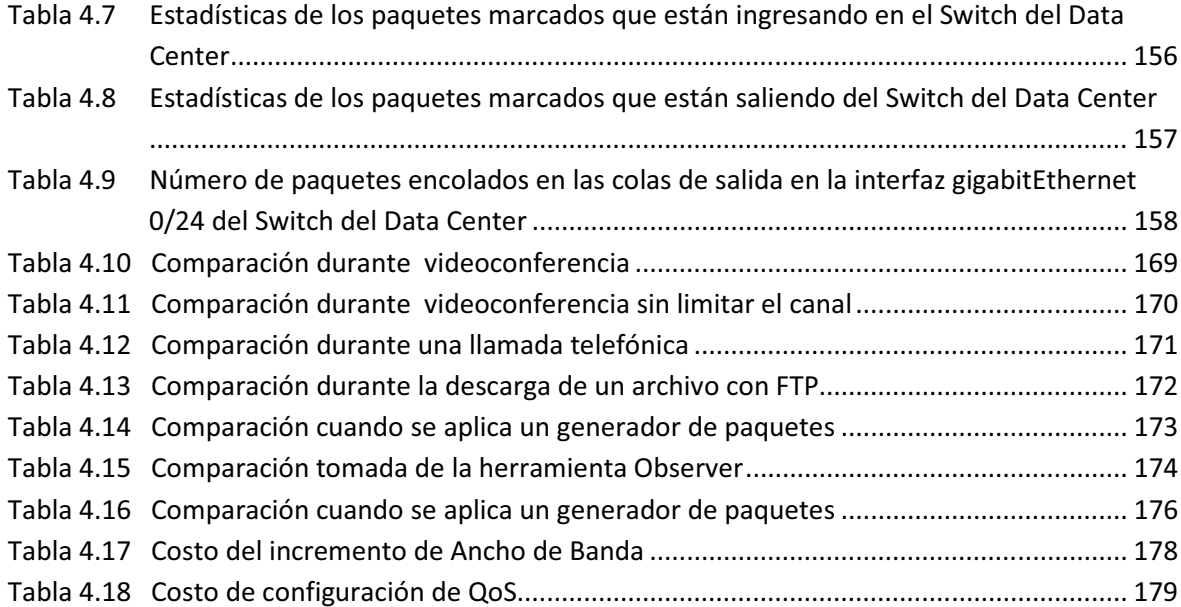

## **ÍNDICE DE ANEXOS**

#### ANEXO 1 ACUERDO DE NIVEL DE SERVICIO (SLA) CNT E.P. - MUNICIPIO DE

#### ANEXO 2 CÁLCULO DEL ANCHO DE BANDA DE LAS APLICACIONES

#### **ANEXO 3 CONFIGURACIONES COMPLETAS DE LOS EQUIPOS**

Anexo 3.1 Configuración completa de los Routers

Anexo 3.2 Configuración completa de los Switches

#### **ANEXO 4 DATASHEET DE LOS EQUIPOS DE LA RTM**

Anexo 4.1 Datasheet de los switches Catalyst 2960

Anexo 4.2 Datasheet de los switches Catalyst 3560

Anexo 4.3 Datasheet de los ONS 15454

#### **ANEXO 5 MONITOREO DE LOS ENLACES DE LA RTM**

- Anexo 5.1 Monitoreo de todos los enlaces con la Herramienta PRTG clasificado por días.
- Anexo 5.2 Resumen del monitoreo de todos los enlaces con la Herramienta PRTG de la semana del 15 al 19 de Noviembre y del 22 al 26 Noviembre 2010.
- Anexo 5.3 Resumen de tiempos de respuesta capturados con la Herramienta Observer.
- Anexo 5.4 Descubrimiento de servidores activos en la RTM con la Herramienta de Monitoreo Observer.

## **CAPÍTULO 1**

#### **FUNDAMENTOS TEÓRICOS**

#### 1.1 TECNOLOGÍAS DE RED

En esta sección se realiza la revisión de los conceptos teóricos de las tecnologías SDH y Ethernet que son las que actualmente se encuentran implementadas dentro del MDMQ.

#### **1.1.1 SDH**<sup>[1]</sup>[15][16]

SDH (Synchronous Digital Hierachy), Jerarquía Digital Sincrónica, es un estándar para el transporte de información, definido por el CCITT (Comité Consultivo Internacional de Telefonía y Telegrafía) actualmente conocida como ITU (International Telecommunication Union), Unión Internacional de Telecomunicaciones; con el objetivo de transportar gran cantidad de tipos de trafico sobre la infraestructura física <sup>[17]</sup>.

Esencialmente, SDH es un protocolo de transporte (primera capa en el modelo OSI) basado en la existencia de una referencia temporal común (Reloj primario), que multiplexa diferentes señales dentro de una jerarquía común flexible, y gestiona su transmisión de forma eficiente a través de fibra óptica, con mecanismos internos de protección <sup>[16]</sup>. SDH también ha sido definido para enlaces satelitales, vía radio e interfaces eléctricas entre equipos.

#### **1.1.1.1 Definiciones básicas [2] [3] [17] [18]**

SDH se considera como la revolución de los sistemas de transmisión, se presenta como consecuencia del análisis de todas las carencias presentadas por PDH, se define en 1988 por parte de la ITU como un nuevo estándar mundial para la transmisión digital.

Uno de los objetivos de esta jerarquía era la adopción de una norma mundial para la utilización de la fibra óptica como medio de transmisión, así como de la necesidad de sistemas más flexibles, que soporten anchos de banda elevados y que pueda convivir con la jerarquía plesiócrona instalada anteriormente.

Como se muestra en la Figura 1.1, SDH permite el transporte de muchos tipos de tráfico tales como voz, video, multimedia, y paquetes de datos como los que genera IP, es decir la trama SDH permite encapsular todo tipo de información; para el ejemplo se usa un medio óptico; señalando que esta tecnología también puede usar otros medios de transmisión.

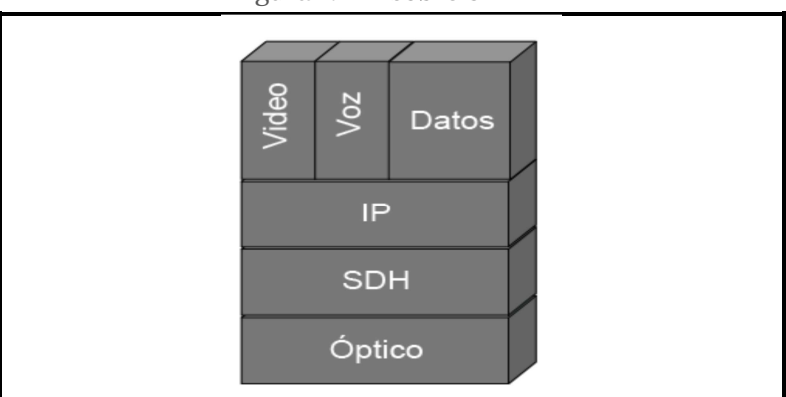

Figura 1.1 IP sobre SDH<sup>[2]</sup>

Este estándar especifica velocidades de transmisión, formato de las señales (tramas de 125 microsegundos), estructura de multiplexación, codificación de línea, parámetros ópticos para sistemas de fibra óptica, etc.; así como normas de funcionamiento de los equipos y de gestión de red.

SDH utiliza las siguientes estructuras de información que se encuentran dentro de la trama SDH:

- **Contenedor (C-n):** Es una estructura de información con capacidad de transporte de señales PDH, ATM o IP. Contiene tanto bits de información como de justificación, para realizar la sincronización de la señal PDH con la fuente de sincronía SDH, y de relleno.
- **Contenedor Virtual (VC-n):** Esta estructura de información consiste en una carga útil de información y un encabezado de trayecto POH, para la

administración del trayecto de VC. Existen VCs de orden superior VC-3 y VC-4 que poseen carga útil C-3 y C-4 respectivamente o una combinación de capas de orden inferior. Los VCs de orden inferior son VC-2, VC-11 y VC-12 que poseen carga útil C-2, C-11 y C-12 respectivamente.

- **Unidad Tributaria (TU-n):** Es una estructura de información que permite la adaptación entre un VC de orden inferior y uno de orden superior. La TU consiste en un VC de orden inferior y un puntero TU que se encarga de mostrar el desplazamiento entre el inicio del VC de orden inferior y del VC de orden superior.
- **Grupo de Unidades Tributarias (TUG-n):** Esta estructura se encarga de combinar una o varias unidades tributarias. Existen dos TUG: el TUG-2 que tiene capacidad de combinar un único TU-2 o un grupo de tres TU-12 o cuatro TU-11; el TUG-3 por su lado, puede combinar un único TU-3 o un grupo de siete TUG-2.
- **Unidad Administrativa (AU-n):** Estructura de información cuya función consiste en proveer la adaptación entre un VC de orden superior y un STMn. La AU consiste en un VC de orden superior y un puntero AU, el cual se encarga de mostrar el desplazamiento entre el inicio del VC de orden superior y el de la trama STM-n.
- **Grupo de Unidades Administrativas (AUG-n):** Se encarga de combinar una o varias AU. Puede ser un grupo de un AU-4 o uno de tres AU-3.
- **Módulo de Transporte Sincrónico (STM-n):** Esta estructura de información consiste en una sección de carga útil y un encabezado de sección SOH.

El estándar SDH parte de una señal de 155,520 Mbps denominada módulo de transporte síncrono de primer nivel o STM-1. La compatibilidad con PDH es garantizada mediante distintos contenedores: C-11 para señales de 1,5 Mbps, C-12 para 2 Mbps, C-2 para 6,3 y 8 Mbps, etc.

## **1.1.1.2 Estructura de trama STM-1[1] [2] [16] [18]**

La trama básica de SDH es el STM-1 (Synchronous Transport Module level 1), con una velocidad de 155 Mbps, es el resultado de la multiplexación que se presenta como una trama formada por 9 filas de 270 octetos cada una (270 columnas de 9 octetos) [16], como se muestra en la Figura 1.2, la trama STM-1 consta de 2430 bytes (un encabezado y la carga útil ), los cuales pueden dividirse en tres áreas principales:

- Área de carga útil (payload,  $261*9 = 2349$  bytes).
- Área de puntero de Unidad Administrativa (PTR, 9\*1 = 9 bytes).
- Área de encabezado de sección (SOH, 9\*8 = 72 bytes).

Dentro del encabezado están contenidos bytes para alineamiento de trama, control de errores, canales de operación y mantenimiento de la red y los punteros, que indican la posición del primer octeto del contenedor virtual (VC) y para ajuste de velocidad <sup>[20]</sup>.

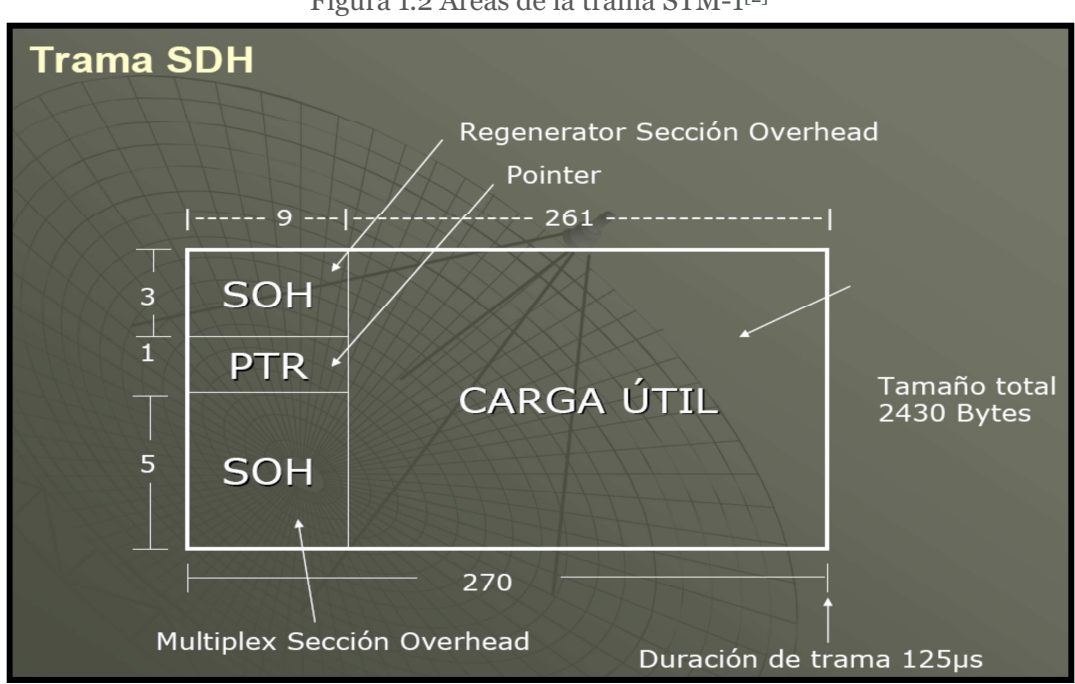

Figura 1.2 Áreas de la trama STM-1<sup>[2]</sup>

El contenedor virtual (VC-4) contiene una estructura de 9 filas por 261 columnas, la primera columna es para la cabecera (POH) seguida de un contenedor (C-4). Los contenedores virtuales son usados para transportar señales de menor velocidad. El contenedor virtual más los punteros es denominado Unidad Administrativa (AU-4). La estructura de una trama STM-1 se muestra en la Figura 1.3

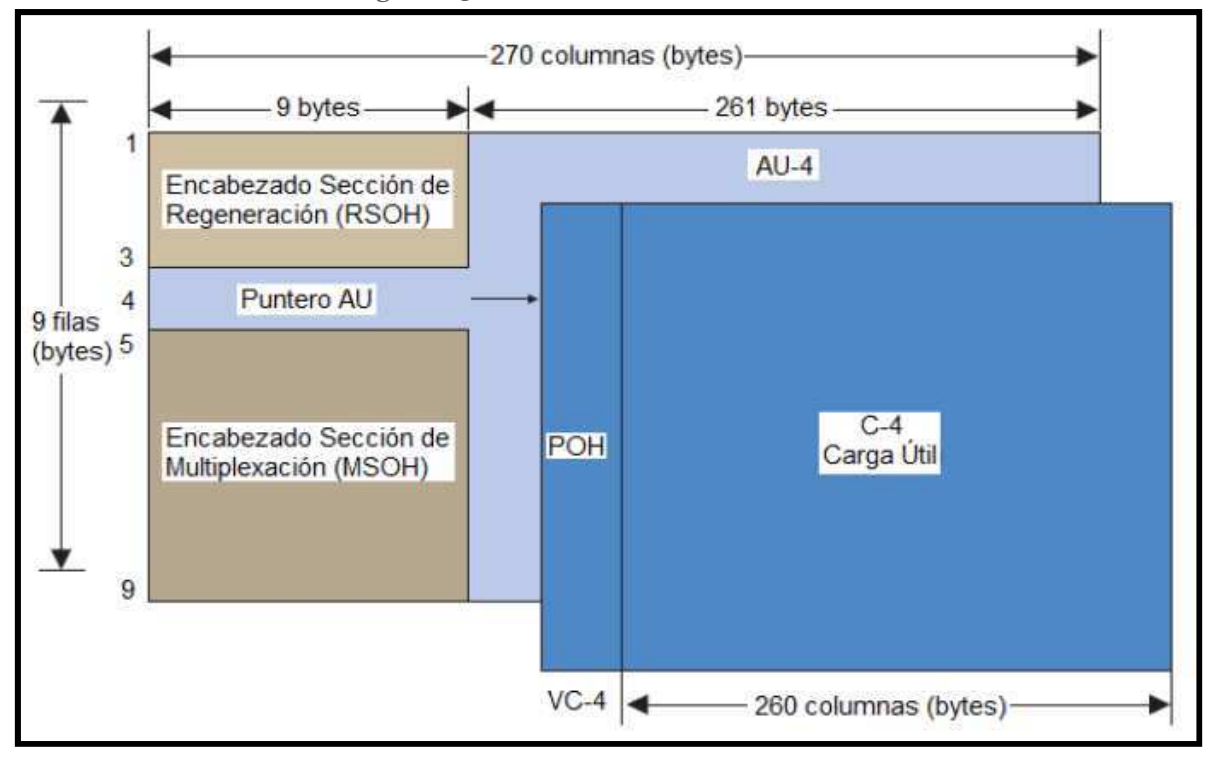

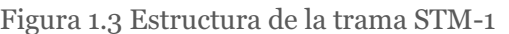

## **1.1.1.3 Estructura de trama STM-N [1] [2] [16] [18]**

Los niveles de jerarquía superior se forman multiplexando a nivel de byte varias estructuras STM-1 utilizando una referencia común de reloj. Es así que se obtienen STM-4, STM-16, STM-64, etc. En general, los módulos de transporte SDH se denominan STM-N, siendo N el nivel jerárquico. Actualmente están definidos para N= 4, N=16, N= 64 y N=256<sup>[20]</sup>. Básicamente la formación de la señal sincrónica es la que se muestra en la Figura 1.4.

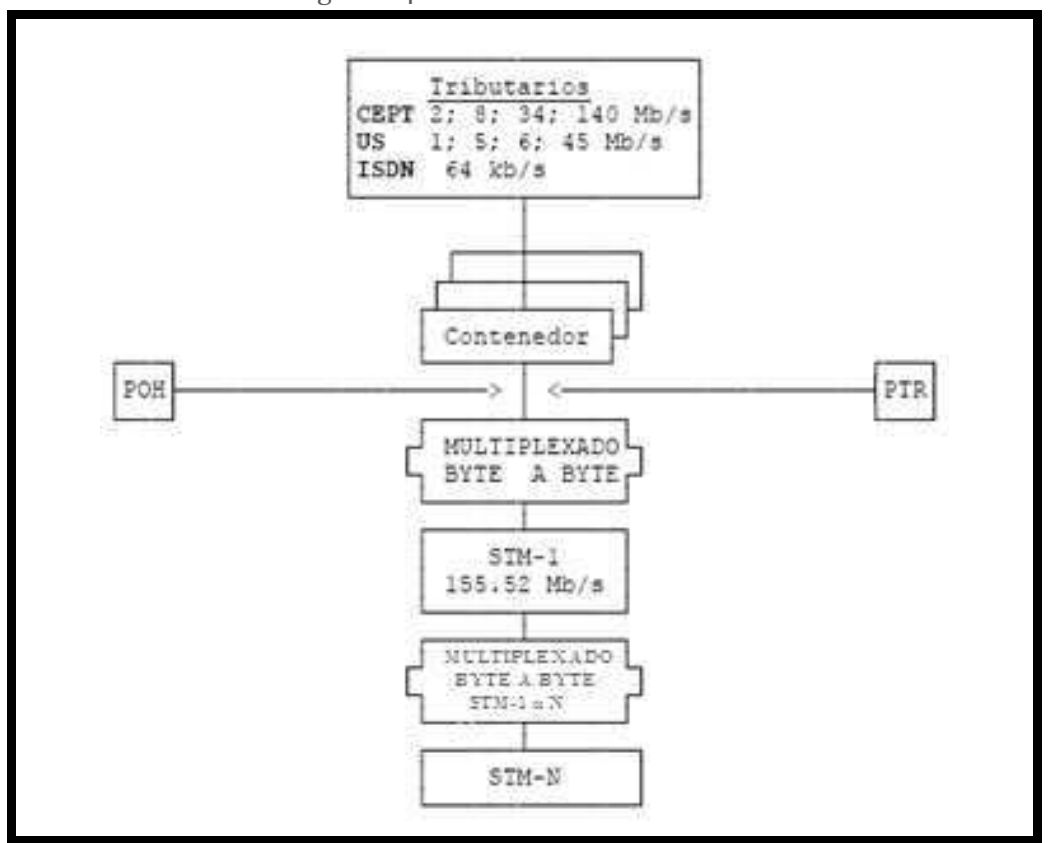

Figura 1.4 Formación de un STM-N [1]

Las tramas contienen información de cada uno de los componentes de la red, trayecto, línea y sección, además de la información de usuario. Los datos son encapsulados en contenedores específicos para cada tipo de señal tributaria.

Existen diferentes tipos de contenedores, cada uno de los cuales corresponde con una señal tributaria de diferente tasa de transmisión.

Como se muestra en la Figura 1.5 a estos contenedores se les añade una información adicional denominada "puntero de trayecto" (Path overhead), que consiste en una serie de bytes utilizados con fines de mantenimiento de red, y que dan lugar a la formación de los denominados contenedores virtuales (VC).

Estos contenedores virtuales más un puntero formarán Unidades Tributarias (Tributary Units o TU). El puntero indica la posición de contenedor virtual dentro de la unidad tributaria.

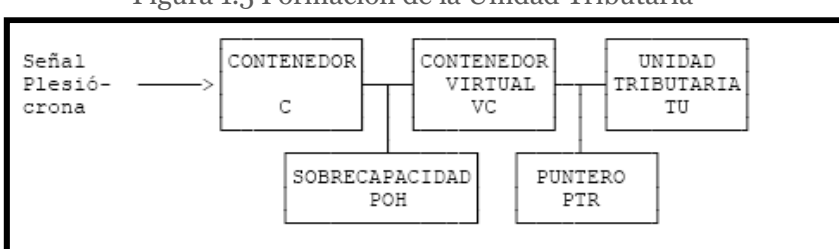

Figura 1.5 Formación de la Unidad Tributaria [1]

La unidad tributaria es empaquetada en Grupos de Unidades Tributarias (Tributary Units Groups o TUGs) y finalmente en Grupos de Unidades Administrativas (Administrative Unit Groups o AUGs) de acuerdo a las reglas de estructura de multiplexión SDH que se pueden observar en la Figura 1.6.

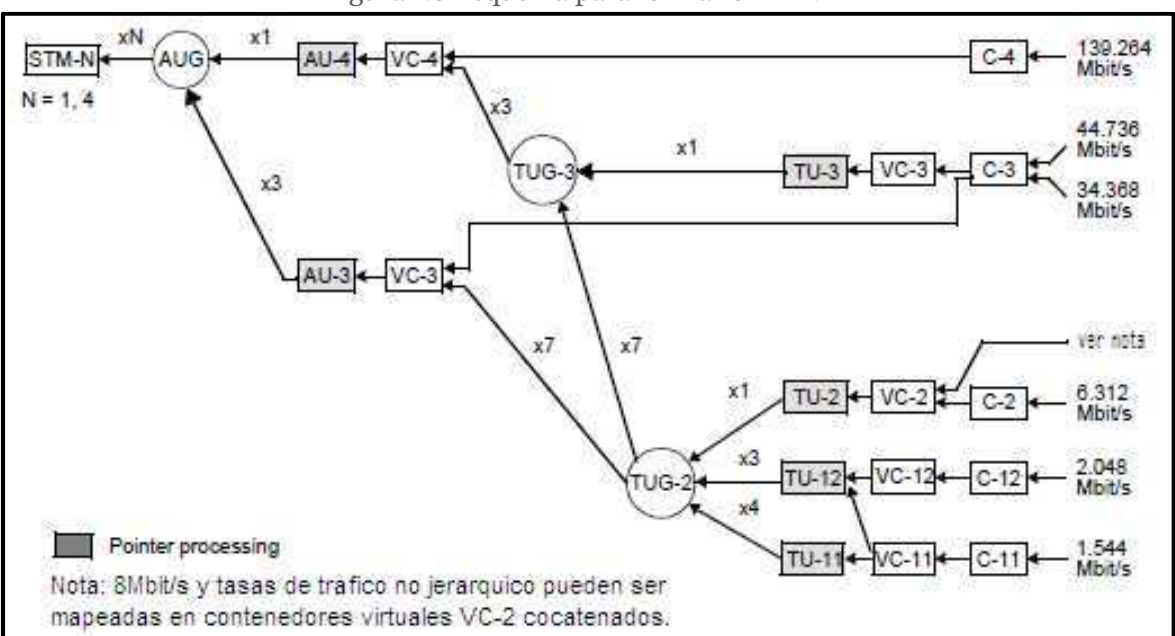

Figura 1.6 Esquema para formar STM-N<sup>[3]</sup>

La transmisión se realiza bit a bit en el sentido de izquierda a derecha y de arriba abajo. La trama se transmite a razón de 8000 veces por segundo (cada trama se transmite en 125  $\mu$ s). Por lo tanto, la velocidad para cada uno de los niveles es:

STM-1 = 8000 \* (270 octetos \* 9 filas \* 8 bits)= 155.52 Mbps STM-4 = 4 \* 8000 \* (270 octetos \* 9 filas \* 8 bits)= 622.08 Mbps STM-16 = 16 \* 8000 \* (270 octetos \* 9 filas \* 8 bits)= 2.48 Gbps STM-64 = 64 \* 8000 \* (270 octetos \* 9 filas \* 8 bits)= 9.95 Gbps STM-256 = 256 \* 8000 \* (270 octetos \* 9 filas \* 8 bits)= 39.81 Gbps

## **1.1.1.4 Topologías SDH [1] [2] [16] [18]**

A continuación en la Tabla 1.1, se describen las distintas topologías de conexión que presenta SDH, la topología a elegir dependerá del ámbito de aplicación de la red y del servicio que suministre la empresa.

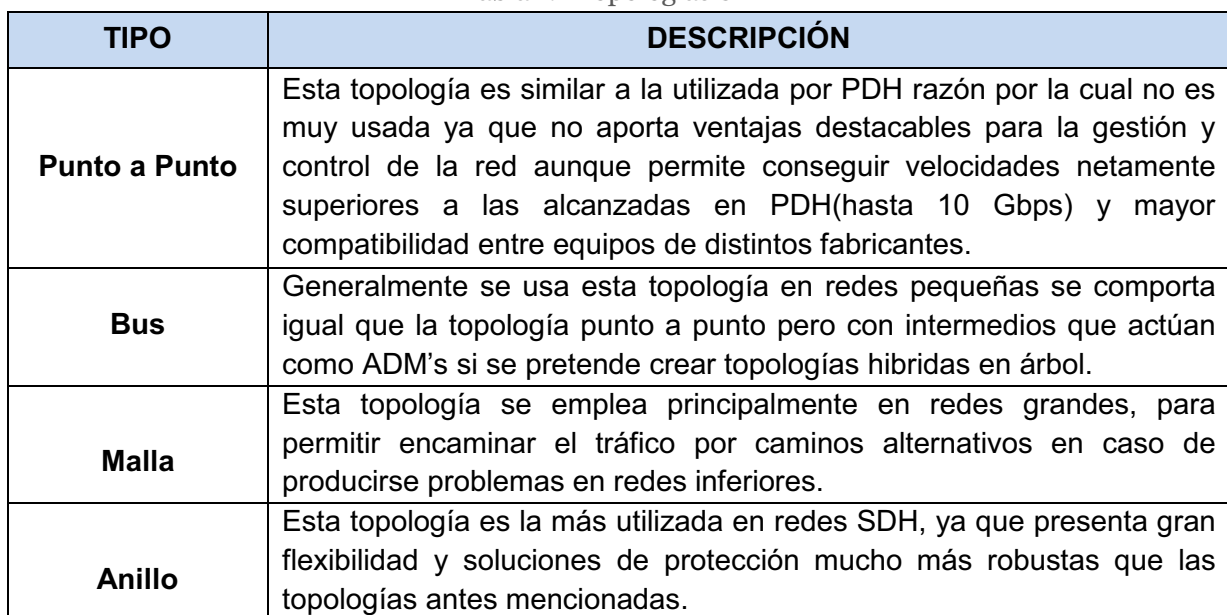

Tabla 1 1 Topologías SDH

La RTM usa actualmente la topología en anillo por lo que se entiende que cuenta con un conjunto de mecanismos que se encarga de garantizar la disponibilidad inmediata de los recursos de forma que un fallo en la red no suponga la interrupción del servicio, para esta topología existen diversos mecanismos de protección aprobados por la ITU como los especificados en la recomendación G.841. En un anillo se dispone de dos rutas independientes entre dos nodos que permiten disponer de una ruta alternativa para dirigir el tráfico entre ellos en caso de que una ruta sufra algún daño o exista saturación de tramas.

#### **1.1.1.5 Sincronización en SDH [1] [2] [16] [18]**

En una red SDH un aspecto fundamental es la sincronización para mantener una red sólida que no presente degradación en las funciones de red e incluso el fallo total de la red.

Por ello todos los elementos de la red están sincronizados respecto a un reloj central y para distribuir esta señal por toda la red se recurre a la estructura jerárquica en la que las Unidades de Sincronización y los Relojes de Equipos Síncronos transfieren la señal que descubren por los mismos circuitos que las comunicaciones SDH.

## **1.1.1.6 Gestión de red con SDH [1] [2] [16] [18]**

La gestión de red es un aspecto clave en las redes debido a la complejidad y heterogeneidad de los recursos que componen una red, gracias a que la estructura SDH incorpora información de gestión es posible tanto la gestión local como la centralizada según se especifica en la recomendación G.784 de la ITU. La gestión de equipo comprende tareas como configuración, prueba de fallos, medida de prestaciones, gestión de calidad y alarmas, entre otros.

Sin embargo, todavía no se ha llegado a un acuerdo sobre los tipos de mensajes de gestión por lo que no hay compatibilidad entre los sistemas de gestión de distintos proveedores.

#### **1.1.2** ETHERNET<sup>[21]</sup><sup>[22]</sup><sup>[23]</sup><sup>[24]</sup>

Ethernet es el estándar que más se utiliza en las redes de área local; sin embargo, cuando se habla de Ethernet se hace referencia a un conjunto de tecnologías LAN, MAN y WAN<sup>[15]</sup>. Ethernet define las características de cableado y señalización de nivel físico y los formatos de tramas de datos del nivel de enlace de datos del modelo OSI <sup>[25]</sup>.

Las especificaciones formales para Ethernet fueron publicadas en 1980 por un consorcio de fabricantes que crearon el estándar DEC-Intel-Xerox (DIX). La tecnología Ethernet fue adoptada después como estándar por el comité de estándares LAN del Instituto de Ingenieros Eléctricos y Electrónicos (IEEE) con la norma IEEE 802. Todos los equipos Ethernet desde 1985 se construyen de acuerdo al estándar IEEE 802.3, por lo cual se debería referir a Ethernet como "IEEE 802.3", sin embargo la mayor parte del mundo todavía lo conoce por su nombre original de Ethernet<sup>[21]</sup>.

#### **1.1.2.1 Cronología de Ethernet [27]**

El estándar IEEE 802.3 es periódicamente actualizado para incluir la nueva tecnología, desde 1985 el estándar ha crecido en respuesta a los cambios en tecnología y necesidades de los usuarios. La Figura 1.7 muestra la historia del diseño de Ethernet ya que fue diseñado originalmente por Digital, Intel y Xerox por lo cual, la especificación original se conocía como Ethernet DIX, hasta que posteriormente fue normalizada por la IEEE como el estándar IEEE 802.3.

| 1970            | Primeras experiencias de redes broadcast en Hawaii: ALOHANET.<br>Protocolos MAC: ALOHA puro y Ranurado.                                                                                           |  |  |  |  |
|-----------------|----------------------------------------------------------------------------------------------------|--|--|--|--|
| 22/5/1973       | Robert Metcalfe y David Boggs conectan dos ordenadores Alto con<br>cable coaxial a 2,94 Mbps en el Xerox Palo Alto Research Center,<br>mediante una red denominada Ethernet.                      |  |  |  |  |
| Mayo 1975       | Metcalfe y Boggs escriben un artículo en el que describen a<br>Ethernet, y lo envían para su publicación a Communications of the<br>ACM.                                                          |  |  |  |  |
| 1976            | Xerax crea SSD, una división para el desarrollo de los ordenadores<br>personales y la red X-wire (nuevo nombre de Ethernet).                                                                      |  |  |  |  |
| 1979            | Se constituye la alianza DIX (DEC-Intel-Xerox) para impulsar el<br>desarrollo técnico y comercial de la red. Se vuelve al nombre original<br>de Ethernet.<br>Metcalfe abandona Xerox y crea 3Com. |  |  |  |  |
| Febrero 1980    | El IEEE crea el proyecto 802.                                                                                                    |  |  |  |  |
| Abril 1980      | DIX anuncia al IEEE 802 que está desarrollando una tecnología de<br>red local que pretende estandarizar.                                                                                          |  |  |  |  |
| Septiembre 1980 | DIX publica Ethernet (libro azul) versión 1.0. Velocidad 10 Mbps.                                                                                                    |  |  |  |  |
| 1982            | DIX publica Ethernet (libro azul) versión 2.0.<br>3Com produce las primeras tarjetas 10BASE2 para PC.                                                                                             |  |  |  |  |
| 24/6/1983       | IEEE aprueba el estándar 802.3, que coincide casi completamente<br>con DIX Ethernet. El único medio físico soportado es 10BASE5.                                                                  |  |  |  |  |
| 1/1/1984        | AT&T se subdivide en AT&T Long Lines y 23 BOCs (Bell Operating<br>Companies). Los tendidos de cable telefónico internos de los<br>edificios pasan a ser gestionados por los usuarios.             |  |  |  |  |
| 1984            | DEC comercializa los primeros puentes transparentes                                                                                                    |  |  |  |  |
| 21/12/1984      | ANSI <sup>4</sup> aprueba el estándar IEEE 802.3.                                                                                                    |  |  |  |  |

Figura 1.7 Cronología de Ethernet<sup>[26]</sup>

#### **1.1.2.2 Definiciones Básicas [21] [22] [24] [25] [26]**

Ethernet/IEEE 802.3 es una tecnología de redes ampliamente aceptada para conexiones entre computadores, estaciones de trabajo científicas y de alto desempeño, mini computadoras y sistemas mainframe.

La velocidad de transmisión de datos en Ethernet es de 10 Mbps en las configuraciones habituales pudiendo llegar a ser de 10 Gbps en las especificaciones 10 Gigabit Ethernet. Al principio, sólo se usaba cable coaxial con una topología en BUS, sin embargo ahora se utilizan nuevas tecnologías como el cable de par trenzado o fibra óptica.

Ethernet/IEEE 802.3 está diseñado de manera que no se puede transmitir más de una información a la vez. El estándar IEEE 802.3 especifica el método de control del medio (MAC) denominado CSMA/CD (Detección de Portadora con Acceso Múltiple y Detección de Colisiones), cuya operación es la siguiente:

- Una estación que tiene un mensaje para enviar escucha al medio para ver si otra estación está transmitiendo un mensaje.
- Si el medio está libre (ninguna otra estación está transmitiendo), se envía el mensaje.
- Cuando dos o más estaciones tienen mensajes para enviar, es posible que transmitan casi en el mismo instante, resultando en una colisión en la red.
- Si una estación detecta una colisión, envía una señal para notificar a todos los dispositivos conectados que ha ocurrido una colisión.
- Las estaciones transmisoras detienen sus transmisiones tan pronto como detectan la colisión.
- Cada una de las estaciones transmisoras espera un periodo de tiempo aleatorio e intenta transmitir otra vez.

Después de cada transmisión todas las estaciones usan el protocolo CSMA/CD para determinar cuál es la siguiente en usar el canal.

La Figura 1.8 muestra el formato de la trama Ethernet donde se puede apreciar la ubicación de cada uno de los campos que la conforman.

| Preámbulo<br>(7 bytes) | Inicio<br>(1) | Direc.<br>Destino<br>(2 6 6) | Direc.<br>Origen<br>(2 6 6) | Long.<br>Datos<br>(2) | Datos<br>$(0 - 1500)$ | Relleno<br>$(0 - 46)$ | <b>CRC</b><br>(4) |
|------------------------|---------------|------------------------------|-----------------------------|-----------------------|-----------------------|-----------------------|-------------------|
|------------------------|---------------|------------------------------|-----------------------------|-----------------------|-----------------------|-----------------------|-------------------|

Figura 1.8 Formato de la trama Ethernet

En la Tabla 1.2 describe cada uno de los campos de la trama Ethernet.

| <b>CAMPO</b>            | <b>DESCRIPCIÓN</b>                                                    |  |  |  |  |  |
|-------------------------|-----------------------------------------------------------------------|--|--|--|--|--|
| Preámbulo               | Este campo tiene una extensión de 7 bytes que siguen la               |  |  |  |  |  |
|                         | secuencia << 10101010>>.                                              |  |  |  |  |  |
| <b>Inicio</b>           | Es un campo de 1 byte con la secuencia << 10101011>>, que indica      |  |  |  |  |  |
|                         | que comienza la trama.                                                |  |  |  |  |  |
|                         |                                                                       |  |  |  |  |  |
| Dirección de<br>destino | Es un campo de 2 o 6 bytes que contiene la dirección del              |  |  |  |  |  |
|                         | destinatario. Aunque la norma permite las dos longitudes para este    |  |  |  |  |  |
|                         | campo, la utilizada en la red de 10 Mbps es la de 6 bytes. Esta       |  |  |  |  |  |
|                         | dirección puede ser local o global. Es local cuando la dirección sólo |  |  |  |  |  |
|                         | tiene sentido dentro de la propia red.                                |  |  |  |  |  |
| Dirección de<br>origen  | Es semejante al campo de dirección de destino, pero codifica la       |  |  |  |  |  |
|                         | dirección MAC de la estación que originó la trama, es decir, de la    |  |  |  |  |  |
|                         | tarjeta de red de la estación emisora.                                |  |  |  |  |  |
| Longitud                | Este campo de dos bytes codifica cuántos bytes contiene el campo      |  |  |  |  |  |
|                         | de datos. Su valor oscila en un rango entre 0 y 1500.                 |  |  |  |  |  |
| <b>Datos</b>            | Es un campo que puede codificar entre 0 y 1500 bytes en donde se      |  |  |  |  |  |
|                         | incluye la información de usuario procedente de la capa de red.       |  |  |  |  |  |
| <b>Relleno</b>          | Es un campo que puede, por tanto, tener una longitud comprendida      |  |  |  |  |  |
|                         | entre 0 y 46 bytes, de modo que la suma total de la trama sea al      |  |  |  |  |  |
|                         | menos de 64 bytes. La norma IEEE 802.3 específica que una trama       |  |  |  |  |  |
|                         | no puede tener un tamaño inferior a 64 bytes, por tanto, cuando se    |  |  |  |  |  |
|                         | requiere completar una trama mínima de al menos 64 bytes se usa       |  |  |  |  |  |
|                         | este campo.                                                           |  |  |  |  |  |
| <b>CRC</b>              | Es el campo de 4 bytes en donde se codifica el control de errores     |  |  |  |  |  |
|                         | de la trama.                                                          |  |  |  |  |  |

Tabla 1.2 Descripción de los campos de la trama Ethernet

Cada uno de estos campos son importantes para el envío de información por lo que se tiene un campo de control (CRC) que usa una secuencia de chequeo de trama como mecanismo de control de errores. Cuando el dispositivo emisor ensambla la trama, realiza un cálculo en los bits de la trama. El algoritmo usado para realizar este cálculo genera como salida un valor de 4 bytes. El dispositivo emisor almacena este valor en el campo de chequeo de secuencia de la trama. Cuando el receptor recibe la trama, realiza el mismo cálculo y compara el resultado con el valor del campo de chequeo de secuencia de la trama. Si los dos valores coinciden, la transmisión se asume como correcta; si los dos valores son diferentes, el dispositivo de destino solicita una retransmisión de la trama <sup>[22]</sup>.

#### **1.1.2.4 Estándares de Ethernet/IEEE 802.3 [4] [28]**

El estándar IEEE 802.3 ha evolucionado en el tiempo de forma que ahora soporta múltiples medios en la capa física, incluyendo cable coaxial de 50  $\Omega$  y 75  $\Omega$ , cable par trenzado sin blindaje (Unshielded Twisted Pair o UTP), cable par trenzado con blindaje (Shielded Twisted Pair o STP) y fibra óptica.

Como puede verse en la Figura 1.9, los distintos estándares Ethernet tienen un identificador que responde a la fórmula general "xBaseZ" <sup>[4]</sup>. La letra X, indica la velocidad en Megabits por segundo sobre el canal. La designación Base se refiere a "base band", que es el tipo de señalización usada, que para Ethernet es banda base. La letra Z señala la longitud máxima del cable en centenares de metros o el tipo de medio de transmisión. Por ejemplo, T significa par trenzado "Twisted pair", F fibra óptica "Fiber", etc.

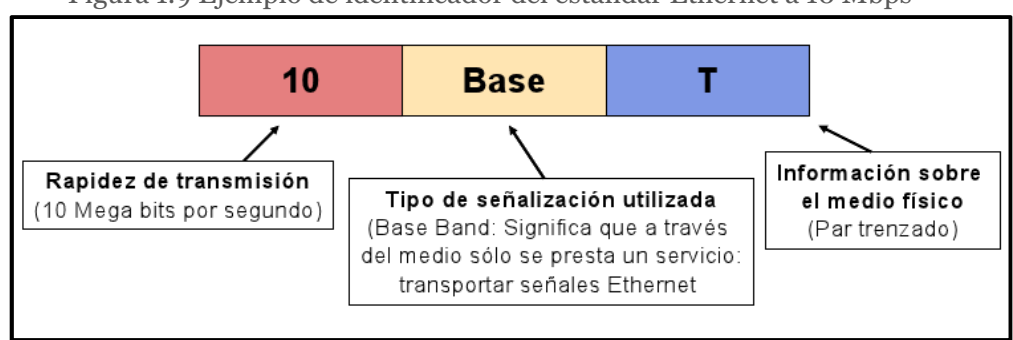

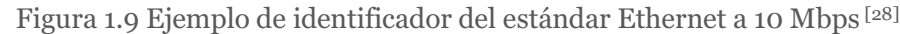

Los principales estándares utilizados en Ethernet/IEEE 802.3 se muestran en la Figura 1.10.

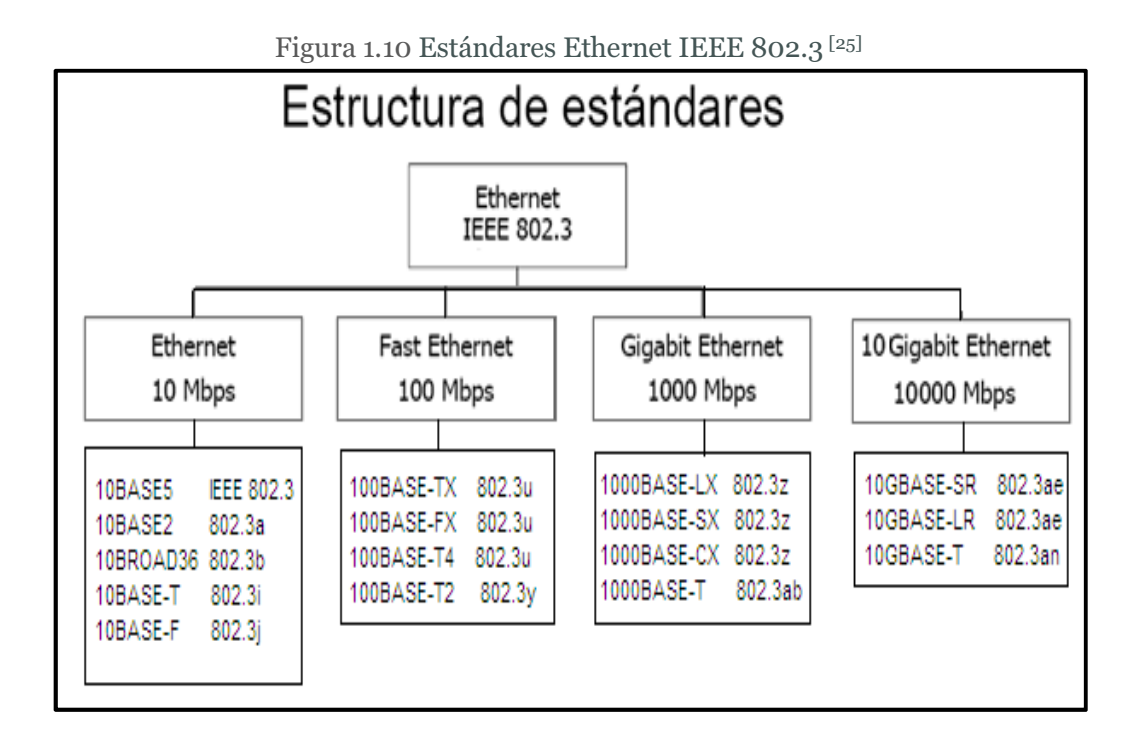

#### **1.2 MODELOS DE ARQUITECTURA DE RED**

En esta sección se resume brevemente los modelos de arquitectura de red, el modelo de referencia OSI y el modelo TCP/IP.

Las primeras redes digitales fueron diseñadas para interconectar computadoras; la proliferación de diferentes arquitecturas dificultaba la construcción de una tecnología de red para comunicar máquinas diferentes. Para resolver estas dificultades se recurrió a dividir el problema de comunicación en una estructura jerárquica de capas. Cada capa es responsable de resolver una tarea específica de comunicación, ofreciendo sus servicios a la capa inmediata superior <sup>[29]</sup>.

Los modelos más conocidos son el modelo de referencia OSI y el modelo TCP/IP, la Figura 1.11 muestra las capas de cada uno de estos modelos y su correspondencia.

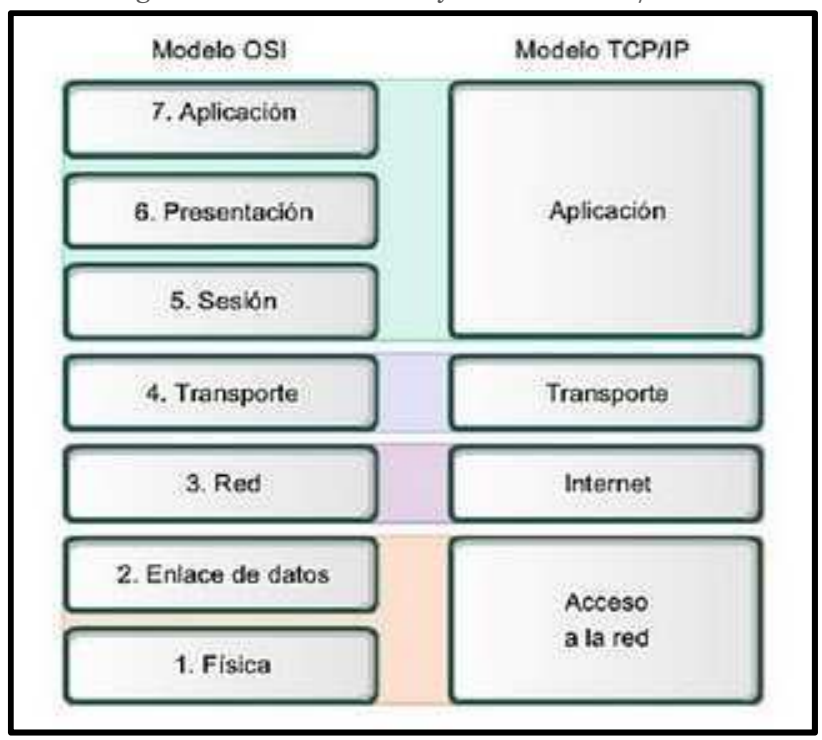

Figura 1.11 El modelo OSI y el modelo TCP/IP<sup>[4]</sup>

#### **1.2.1 MODELO OSI**<sup>[4]</sup> [29] [30]

El modelo de referencia de Interconexión de Sistemas Abiertos (OSI, Open System Interconnection) es un modelo de red descriptivo para tareas de comunicaciones, por tal motivo, no especifica un estándar de comunicación para dichas tareas.

Fue desarrollado por la ISO (International Organization for Standardization) en 1977 y adoptado por ITU. Consiste de una serie de niveles o capas que contienen las normas funcionales que cada nodo debe seguir en la red para el intercambio de información y la inter-operabilidad de los sistemas heterogéneos, independientemente del fabricante, la arquitectura y del sistema operativo.

Los objetivos que persigue el modelo OSI son reducir la complejidad, estandarizar las interfaces, asegurar interoperabilidad, facilitar la modularidad y simplificar el aprendizaje <sup>[5]</sup>.

#### **1.2.1.1 Capa Física [4] [31] [32]**

La capa física proporciona los medios de transporte para los bits que conforman la trama de la capa de enlace de datos a través de los medios de red. El objetivo de la capa física es crear la señal óptica, eléctrica o de radio que representa a los bits en cada trama.

La representación de los bits (codificación), es decir el tipo de señal, depende del tipo de medio. Así se tiene que para los medios de cable de cobre, las señales son patrones de pulsos eléctricos. Para los medios de fibra, las señales son patrones de luz. Para los medios inalámbricos, las señales son patrones de radio.

Esta capa además define características funcionales, eléctricas y mecánicas tales como:

- Establecer, mantener y liberar las conexiones punto a punto y multipunto.
- Tipo de transmisión asincrónica o sincrónica.
- Modo de operación simplex, half-duplex, full dúplex.
- Velocidad de transmisión.
- Niveles de voltaje.
- Distribución de pines en el conector y sus dimensiones.

En la capa física se definen las interfaces, equipos terminales, etc. Entre las especificaciones más comunes se puede mencionar: RS-232, V.24/V.28, V.35, X.21 y X.21 bis de X.25, IEEE 802.3 (Ethernet), IEEE 802.5 (Token Ring), SONET de ANSI; G.707 de SDH, etc.

#### **1.2.1.2 Capa de Enlace de Datos [4] [31] [32]**

La función de la capa de enlace de datos es preparar los paquetes de la capa de red para ser transmitidos y controlar el acceso a los medios físicos, es decir que se encarga del direccionamiento físico, del acceso al medio, de la notificación de errores, de la distribución ordenada de tramas y del control del flujo.
Los protocolos y servicios de la capa de enlace de datos son descritos por organizaciones de ingeniería (IEEE, ANSI e ITU) y compañías de telecomunicaciones. Los servicios y especificaciones de la capa de enlace de datos se definen mediante varios estándares basados en una variedad de tecnologías y medios a los cuales se aplican los protocolos. Algunos de estos estándares integran los servicios de la Capa 2 y la Capa 1<sup>[4]</sup>.

Para mantener una gran variedad de funciones de red, la capa de enlace de datos a menudo se divide en dos subcapas, permitiendo a un tipo de trama definida por la capa superior acceder a diferentes tipos de medios definidos por la capa inferior.

Las dos subcapas de la capa de enlace de datos son:

- **Control de enlace lógico (LLC):** coloca información en la trama que identifica qué protocolo de capa de red está siendo utilizado por la trama. Esta información permite que varios protocolos de la Capa 3, tales como IP e IPX, utilicen la misma interfaz de red y los mismos medios.
- **Control de acceso al medio (MAC):** proporciona a la capa de enlace de datos el direccionamiento y la delimitación de datos de acuerdo con los requisitos de señalización física del medio y al tipo de protocolo de capa de enlace de datos en uso.

Algunos de los procedimientos o protocolos más representativos para la capa de enlace de datos son  $[4]$ :

- HDLC (High Level Data Link Control)
- LAPB (Link Access Procedure Balanced- Procedimiento de acceso balanceado al enlace)
- LAPD (Link Access Procedure D-channel- Procedimiento de acceso al enlace sobre canal D)

La función más importante de la capa de enlace de datos es la referida al control de errores en la transmisión entre dos puntos, proporcionando una transmisión libre de error sobre el medio físico lo que permite a la capa superior asumir una transmisión virtualmente libre de errores sobre el enlace. En esta capa y mediante algoritmos como CRC, se podrá validar la integridad de la trama; sin embargo si existe un error en la trama no será corregido sino que se le notificará al transmisor para que retransmita la trama.

# **1.2.1.3 Capa de Red [4] [31] [32]**

Esta capa está destinada a definir el enrutamiento de datos en la red, así como la correcta secuencia de los mensajes. Define la vía más adecuada dentro de la red para establecer una comunicación, es decir su ruta a través de la red.

En este nivel se realiza el direccionamiento lógico y la determinación de la ruta de los datos hasta su receptor final. Controla también la congestión de los paquetes en la red.

Aquí se manejan los protocolos de enrutamiento y el manejo de direcciones IP. En esta capa se encuentra IP, IPX, etc. Los routers trabajan en esta capa, aunque pueden actuar como switch de capa 2 en determinados casos, dependiendo de la función que se le asigne. Los firewalls actúan sobre esta capa principalmente, para descartar direcciones de máquinas.

# **1.2.1.4 Capa de Transporte [4] [31] [32]**

Esta capa mantiene el control de flujo de datos, y provee de verificación de errores y recuperación de datos entre dispositivos. Control de flujo significa que la capa de transporte vigila si los datos vienen de más de una aplicación e integra cada uno de los datos de aplicación en un solo flujo dentro de la red física. Como ejemplos se tiene a TCP (Transmission Control Protocol), UDP (User Datagram Protocol), etc.

En esta capa se manejan los parámetros que definen la comunicación de extremo a extremo en la red:

- Asegura que los datos sean transmitidos libre de errores, en secuencia, y sin duplicación o pérdida.
- Provee una transmisión segura de los mensajes entre Host y Host a través de la red de la misma forma que el Nivel de Enlace la asegura entre nodos adyacentes.
- Provee control de flujo extremo a extremo.
- Segmenta los mensajes en partes para transmitirlos y los reensambla en el host destino.

## **1.2.1.5 Capa de Sesión [4] [31] [32]**

Esta capa es la encargada de proveer servicios de conexión entre las aplicaciones, tales como iniciar, mantener y finalizar una sesión.

Aquí se decide por ejemplo, cual estación debe enviar comandos de inicio de la comunicación, o quien debe reiniciar la comunicación se ha interrumpido.

Es importante en este nivel la sincronización y resincronización de tal manera que el estado asumido en la sesión de comunicación sea coherente en ambas estaciones. Se pueden poner como ejemplo, las sesiones SQL, RPC, NetBIOS, etc.

# **1.2.1.6 Capa de Presentación [4] [31] [32]**

Esta capa es la encargada de la representación y manipulación de estructuras de datos, establece la sintaxis (forma) en que los datos son intercambiados. En ella se tratan aspectos tales como la semántica y la sintaxis de los datos transmitidos, ya que distintas computadoras pueden tener diferentes formas de manejarlas.

Esta capa también permite cifrar los datos y comprimirlos.

# **1.2.1.7 Capa de Aplicación [4] [31] [32]**

Esta es la capa que interactúa con el sistema operativo o aplicación cuando el usuario decide transferir archivos, leer mensajes, o realizar otras actividades de red.

Se pueden distinguir dos categorías: servicios que usan el modo orientado a conexión para operar en tiempo real y aquellos que usan modos no orientados a conexión (no en tiempo real), estos servicios también pueden ser definidos en capas inferiores. Por ello, en esta capa se incluyen protocolos tales como http, DNS, SMTP, SSH, Telnet, etc.

Algunas aplicaciones de este nivel son:

- Correo electrónico según recomendación X.400 de CCITT.
- Servicios interactivos, tales como transacciones bancarias, interrogación de bases de datos, procesamiento en tiempo compartido.

Cabe aclarar que el usuario normalmente no interactúa directamente con el nivel de aplicación. Suele interactuar con programas (navegador web, cliente de correo, etc.) que a su vez interactúan con el nivel de aplicación ocultando la complejidad de ésta. Así por ejemplo un usuario no manda una petición "HTTP/1.0 GET index.html" para conseguir una página en HTML, ni lee directamente el código HTML/XML, sino que el usuario usa un navegador web en el cual solo escribe la dirección web de la página para ver su contenido.

# **1.3 MODELO TCI/IP**<sup>[4]</sup> [5] [34]

TCP/IP es un modelo de descripción de protocolos de red creado en la década de 1970 por DARPA, una agencia del Departamento de Defensa de los Estados Unidos. Evolucionó de ARPANET, la cual fue la primera red de área amplia y predecesora de Internet.

Describe un conjunto de guías generales de diseño e implementación de protocolos de red específicos para permitir que una computadora pueda comunicarse en una red. TCP/IP provee conectividad de extremo a extremo especificando cómo los datos deberían ser preparados, direccionados, transmitidos, enrutados y recibidos por el destinatario**.** 

TCP/IP tiene cuatro capas de abstracción según se define en el RFC 1122. Esta arquitectura de capas a menudo es comparada con el Modelo OSI de siete capas. El modelo TCP/IP y los protocolos relacionados son mantenidos por la Internet Engineering Task Force (IETF).

En la Tabla 1.3 se describen cada una de la capas del modelo TCP/IP

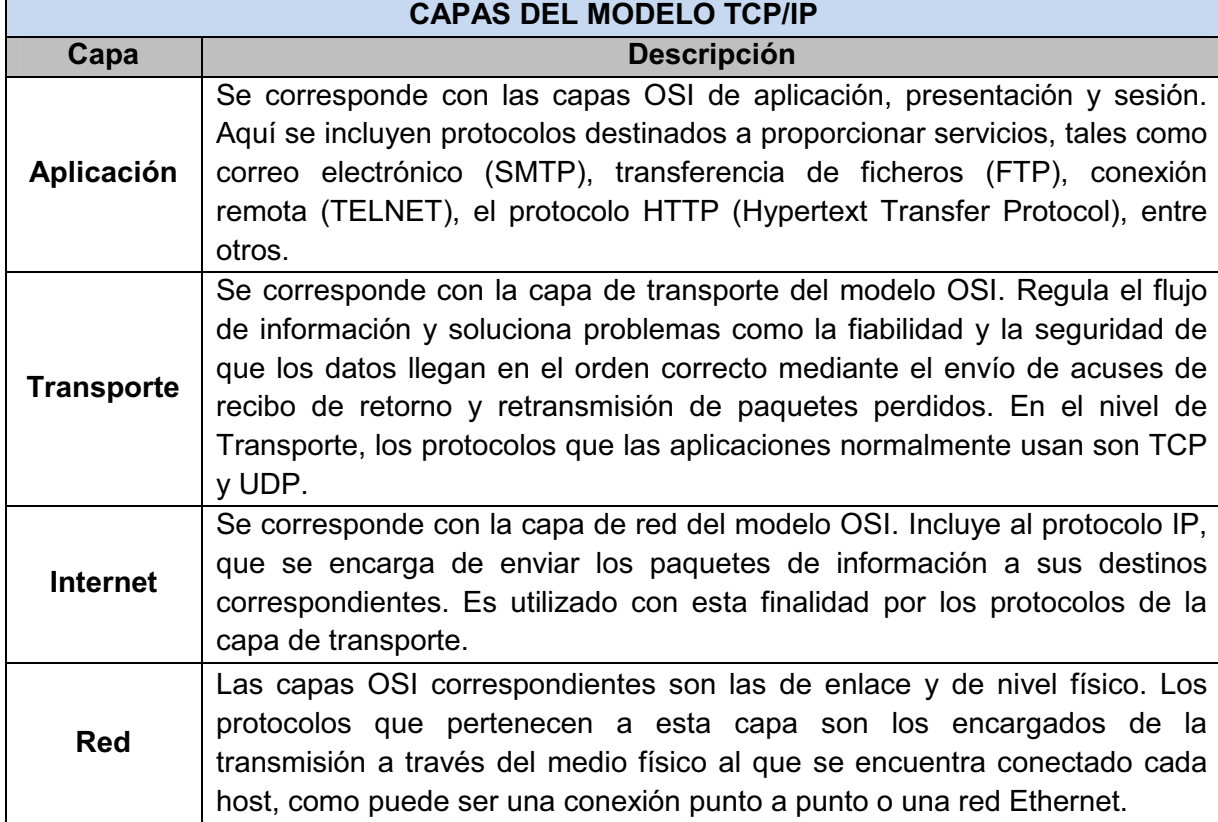

#### Tabla 1.3 Descripción de las capas del Modelo TCP/IP

### 1.3.1 VENTAJAS E INCONVENIENTES DEL MODELO TCP/IP<sup>[34]</sup>

El conjunto TCP/IP está diseñado para enrutar y tiene un grado muy elevado de confiabilidad, es adecuado para redes grandes y medianas, así como para redes empresariales. Se utiliza a nivel mundial para conectarse a Internet y a los servidores web. Es compatible con las herramientas estándar para analizar el funcionamiento de la red.

Un inconveniente de TCP/IP es que es un poco lento en redes con un volumen de tráfico medio bajo. Sin embargo, puede ser más rápido en redes con un volumen de tráfico grande.

El conjunto TCP/IP se utiliza tanto en campus universitarios como en complejos empresariales, en donde utilizan muchos enrutadores y conexiones a mainframe o a ordenadores UNIX, así como también en redes pequeñas o domésticas, en teléfonos móviles y en domótica.

TCP/IP permite que en una misma capa pueda haber protocolos diferentes en funcionamiento siempre que utilicen las funciones suministradas por la capa inferior y provean a la superior de otras funciones.

El modelo no es general en absoluto y no resulta apropiado para describir cualquier pila de protocolos distinta de él mismo.

### 1.3.2 PROTOCOLOS TCP/IP

### **1.3.2.1 Protocolos de capa red**

### 1.3.2.1.1 Protocolo IP<sup>[4][5][13]</sup>

IP (Internet Protocol) es un protocolo no orientado a conexión del mejor esfuerzo, no confiable, no garantiza la entrega de paquetes. Los paquetes enviados pueden llegar errados, duplicados, en desorden, o en su defecto no llegar a su destino.

IP no se ve afectado por el contenido de los paquetes, sino que busca una ruta de hacia el destino. Su unidad de transferencia de datos es el datagrama.

Este protocolo está encargado de definir el formato del datagrama IP, realizar el ruteo de los datagramas en base a direcciones IP y definir el conjunto de reglas para la distribución de paquetes en forma no confiable y sin conexión.

Un datagrama IP está formado por una cabecera que contiene información de direcciones de la capa 3 y un campo de datos que contiene la información transportada por el protocolo IP, habitualmente contendrá información del nivel de transporte.

Las especificaciones para este protocolo se las puede encontrar en los RFCs 791, 950, 919 y 922, actualizado en el RFC 1349.

Los datagramas IP están formados por palabras de 32 bits. La cabecera de un datagrama IP tiene un mínimo de cinco palabras (20 bytes) y un máximo de quince palabras (60 bytes)  $[34]$ , los campos que conforman el datagrama IP se muestran en la Figura 1.12.

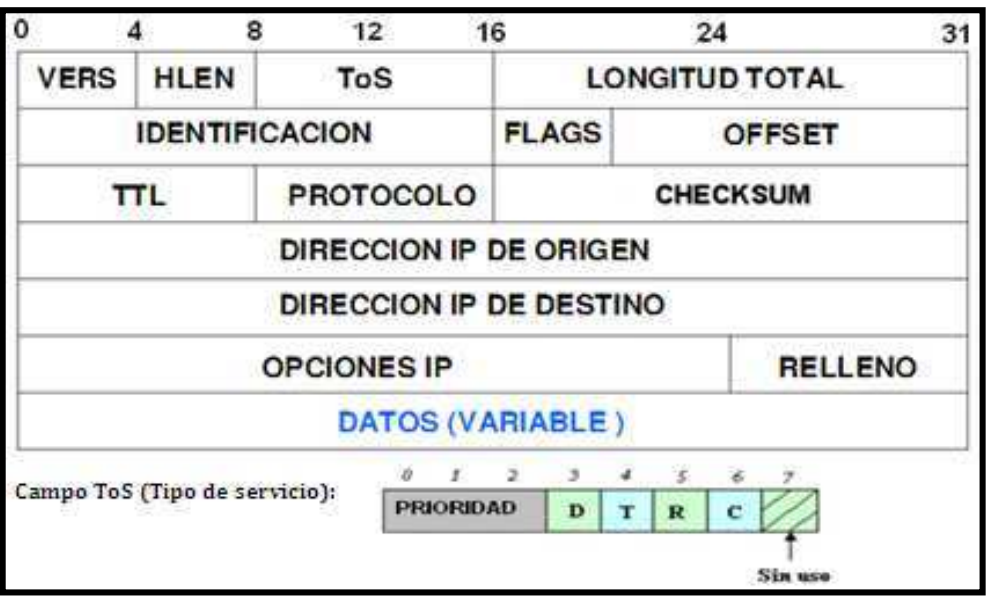

#### Figura 1.12 Formato del datagrama IP <a>[34]</a>

El significado de los campos que aparecen en la cabecera del datagrama se describe en la Tabla 1.4:

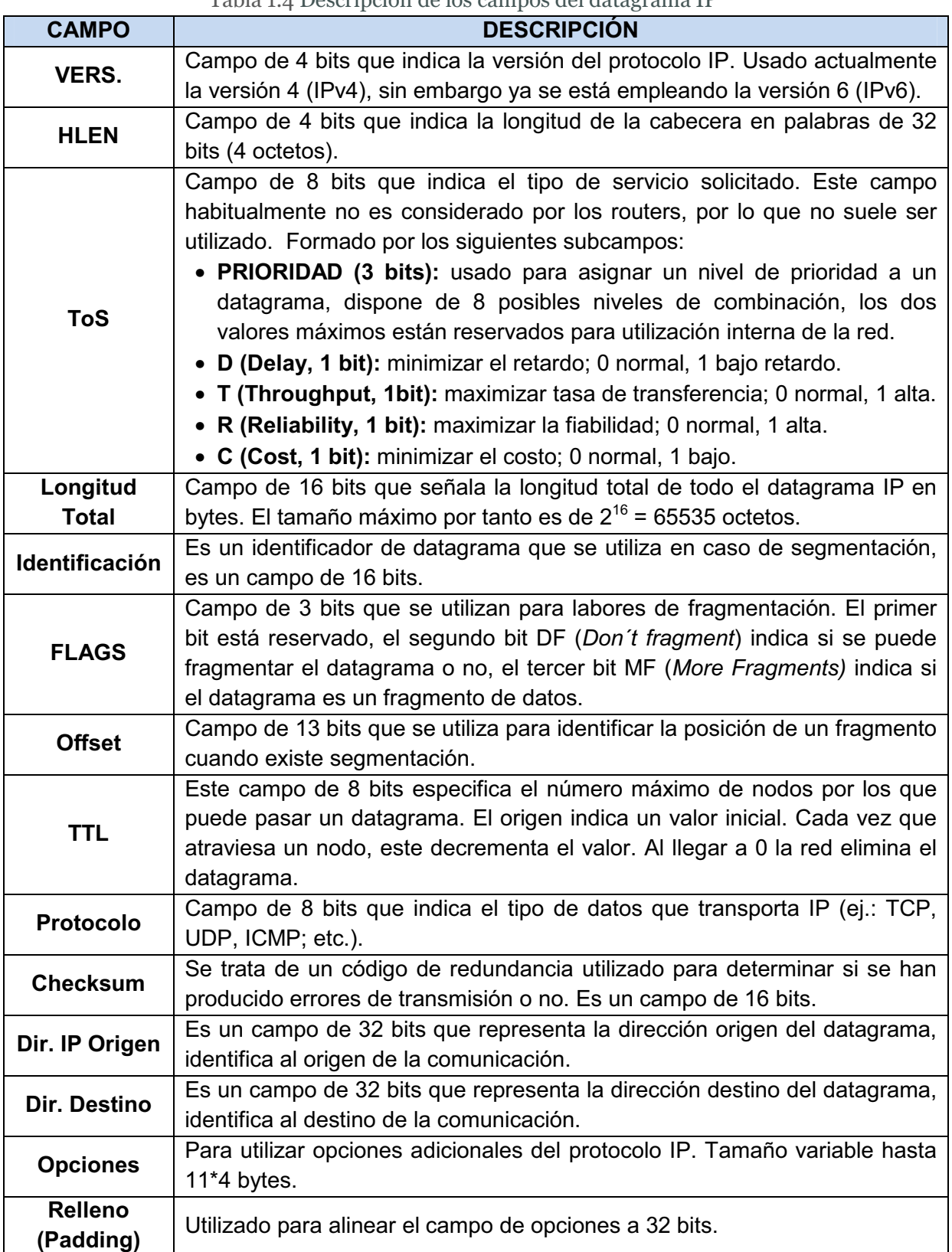

Tabla 1.4 Descripción de los campos del datagrama IP

### 1.3.2.1.2 *Protocolo ICMP*<sup>[5]</sup>[13]

ICMP (Internet Control Mensaje Protocol) está encargado de generar mensajes de error en caso de anomalías durante el transporte de los datos, pero no sólo se encarga de notificar errores, sino que también transporta distintos mensajes de control. Los mensajes de control ICMP están relacionados con errores, información y diagnóstico.

Existen dos aplicaciones que usan el Protocolo ICMP: Ping y Traceroute. El Ping usa los mensajes ICMP Echo y Echo Reply para determinar si un dispositivo es alcanzable, midiendo el tiempo que se tarda en alcanzar un host.

Por su parte el Traceroute envía datagramas IP con TTLs bajos (como máximo 30 saltos) para que expiren durante la ruta que les dirige hacia el destino. Utiliza los mensajes Time Exceded para determinar en qué parte de la red expiró el datagrama y en base a esta información reconstruye un esquema de la ruta hasta el host de destino.

### **1.3.2.2 Protocolos de capa transporte**

## 1.3.2.2.1 Protocolo TCP<sup>[13]</sup>[<sup>35]</sup>

TCP (Tranmistion Control Protocol) es un protocolo orientado a conexión, proporciona una conexión confiable entre pares de procesos (comunicación extremo a extremo), libre de errores y en una secuencia correcta, en otras palabras el fin de TCP es proveer un flujo de bytes confiable de extremo a extremo sobre una red no confiable.

TCP proporciona varios servicios, entre los que están el control de flujo, fiabilidad y la recuperación de errores. Los servicios de TCP se los describe en la Tabla 1.5.

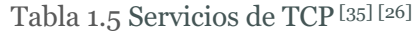

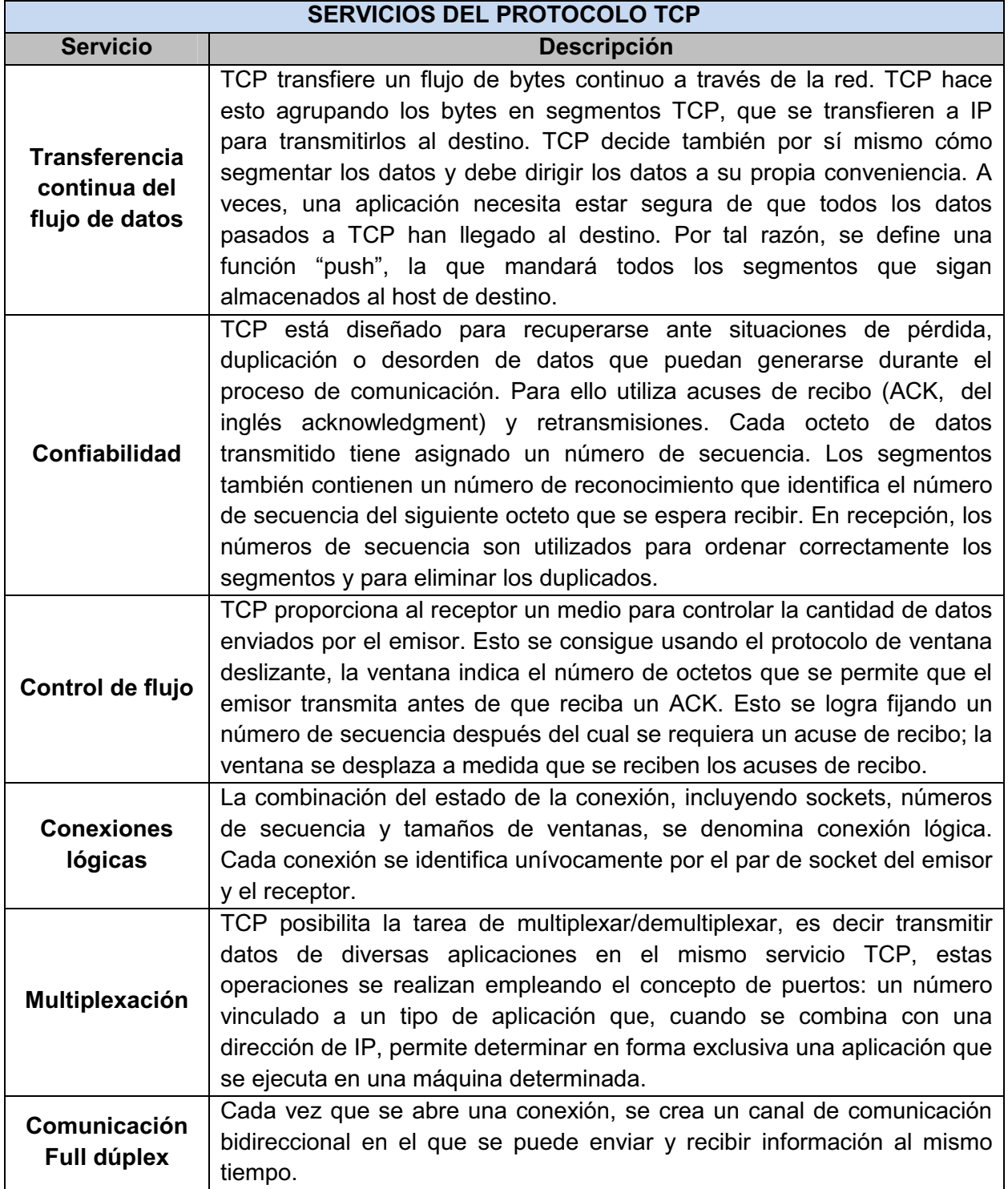

UDP es un protocolo no orientado a conexión, no ofrece control de flujo ni recuperación ante los errores de IP es decir solo sirve para enviar y recibir datagramas.

Este protocolo agrega poco overhead, sin embargo requiere que la aplicación se encargue de la recuperación de los errores ya que este a diferencia de TCP no cuenta con el envío de ACK's.

UDP es capaz de multiplexar varias comunicaciones de transporte utilizadas por procesos de aplicación entre dos host, que se estén ejecutando simultáneamente.

### **1.3.2.3 Protocolos de capa aplicación**

### 1.3.2.3.1 Protocolo HTTP<sup>[4][37]</sup>

HTTP es el protocolo usado en cada transacción de la World Wide Web, es un protocolo orientado a transacciones y sigue el esquema petición-respuesta entre el cliente y el servidor.

HTTP fue desarrollado por el World Wide Web Consortium y la Internet Engineering Task Force, está definido en una serie de RFC, el más importante de ellos es el RFC 2616 que especifica la versión 1.1. HTTP el cual define la sintaxis y la semántica que utilizan los elementos de software de la arquitectura web (clientes, servidores, proxies) para comunicarse.

El propósito del protocolo HTTP es permitir la transferencia de archivos (principalmente, en formato HTML) entre un navegador (el cliente) y un servidor web, localizado mediante una cadena de caracteres denominada dirección URL.

FTP permite el envío y recepción de ficheros de cualquier tipo desde o hacia un usuario. Basado en la arquitectura cliente-servidor, cuando se desea el envío, se realiza una conexión TCP con el receptor y se le pasa información sobre el tipo y acciones sobre el archivo y usuarios que pueden acceder a él. Una vez realizado esto, se envía el archivo y cuando se termina la transferencia se puede cortar la conexión.

El protocolo FTP está definido por RFC 959, que determina la manera en que los datos deben ser transferidos a través de una red TCP/IP.

1.3.2.3.3 Protocolo IRC<sup>[39]</sup>

IRC (Internet Relay Chat) es un protocolo de comunicación en tiempo real basado en texto, que permite debates entre dos o más personas.

Los usuarios del IRC utilizan una aplicación cliente para conectarse con un servidor, en el que funciona una aplicación IRCd (IRC daemon o servidor de IRC) que gestiona los canales y las conversaciones murales.

Está definido en los RFC 2810, RFC 2811, RFC 2812, RFC 2813.

### 1.3.2.3.4 Protocolo SMTP<sup>[4][40]</sup>

El protocolo SMTP (Simple Mail Transfer Protocol) permite intercambio de mensajes de correo electrónico entre computadoras u otros dispositivos (PDA´s, Smartphone, etc.).

SMTP se basa en el modelo cliente-servidor, donde un cliente envía un mensaje a uno o varios receptores. La comunicación entre el cliente y el servidor consiste enteramente en líneas de texto compuestas por caracteres ASCII. El tamaño máximo permitido para estas líneas es de 1000 caracteres.

Está definido en el RFC 2821 y es un estándar oficial de Internet.

## 1.3.2.3.5 Protocolo POP3<sup>[4][41]</sup>

POP3 (Post Office Protocol) es un protocolo estándar para recuperar correo electrónico. El protocolo POP3 controla la conexión entre un cliente de correo electrónico POP3 y un servidor donde se almacena el correo electrónico.

POP3 está diseñado para recibir correo, no para enviarlo; permite a los usuarios con conexiones intermitentes o muy lentas, descargar su correo electrónico mientras tienen conexión y revisarlo posteriormente incluso estando desconectados.

La ventaja con otros protocolos es que entre servidor-cliente no se tienen que enviar tantas órdenes para la comunicación entre ellos. El protocolo POP también funciona adecuadamente si no se utiliza una conexión constante a Internet o a la red que contiene el servidor de correo.

### 1.3.2.3.6 Protocolo IMAP<sup>[42]</sup>

IMAP (Internet Message Access Protocol) es un protocolo de red de acceso a mensajes electrónicos almacenados en un servidor. Mediante IMAP se puede tener acceso al correo electrónico desde cualquier equipo que tenga una conexión a Internet.

IMAP es utilizado frecuentemente en redes grandes; por ejemplo los sistemas de correo de un campus. IMAP permite a los usuarios acceder a los nuevos mensajes instantáneamente en sus computadoras, ya que el correo está almacenado en la red.

IMAP está definido en el RFC 3501.

## 1.3.2.3.7 Protocolo TELNET<sup>[43]</sup>

Telnet es un protocolo que permite conectar terminales y aplicaciones en Internet. El protocolo proporciona reglas básicas que sirven para acceder mediante una red a otra máquina para manejarla remotamente.

El protocolo Telnet se aplica en una conexión TCP para enviar datos en formato ASCII codificados en 8 bits, entre los cuales se encuentran secuencias de verificación Telnet.

Las especificaciones básicas del protocolo Telnet se encuentran disponibles en la RFC 854, mientras que las distintas opciones están descritas en el RFC 855 hasta el RFC 861.

## 1.3.2.3.8 Protocolo SNMP<sup>[44]</sup>

SNMP (Simple Network Management Protocol) es un protocolo que provee una manera de monitorear y controlar los dispositivos de red, además de administrar las configuraciones, la recolección de estadísticas, el desempeño y la seguridad de los mismos.

Las versiones de SNMP más utilizadas son SNMP versión 1 (SNMPv1) y SNMP versión 2 (SNMPv2). SNMP en su última versión (SNMPv3) posee cambios significativos con relación a sus predecesores, sobre todo en aspectos de seguridad.

Las especificaciones para SNMP se encuentran disponibles en los RFC 1157 y RFC 3410.

DNS (Domain Name System) es un sistema de nomenclatura jerárquica para computadoras, servicios o cualquier otro recurso conectado a Internet o a una red privada.

Su función más importante, es traducir (resolver) nombres inteligibles para los humanos en identificadores binarios asociados con los equipos conectados a la red, esto con el propósito de poder localizar y direccionar estos equipos mundialmente.

Está definido en los RFC 1034 y RFC 1035.

# $1.4$  QoS EN REDES<sup>[6][8][9][14][48][49][50][51][53][56]</sup>

### 1.4.1 INTRODUCCIÓN

El avance progresivo de las redes convergentes ha hecho que las redes de datos brinden soporte de conectividad a tráfico con requerimientos de performance muy diferentes: VoIP, videoconferencias, navegación web, transacciones sobre bases de datos, sistemas de soporte de la operación de la empresa, etc. Cada uno de estos tipos de tráfico tiene requerimientos diferentes de ancho de banda, retardo, pérdida de paquetes, etc.

Para poder dar respuesta a diferentes requerimientos de performance sobre una misma infraestructura de red se requiere la implementación de Calidad de Servicio (QoS). La implementación de QoS asegura la entrega de la información necesaria o crítica, dando preferencia a aplicaciones críticas sobre otras aplicaciones no críticas. QoS permite hacer uso eficiente de los recursos ante la situación de congestión, seleccionando un tráfico específico de la red y priorizándolo según su importancia relativa.

### 1.4.2 DEFINICIÓN DE Q0S<sup>[14]</sup><sup>[53]</sup>

En el año de 1984, la *International Telecommunication Union* (ITU) definió el término QoS en el documento E-800 como "el efecto colectivo del rendimiento de un servicio que determina el grado de satisfacción del usuario de dicho servicio".

La QoS también puede ser definida como un conjunto de tecnologías que permiten a los administradores de red manejar los efectos de la congestión del tráfico usando óptimamente los diferentes recursos de la red, en lugar de ir aumentando continuamente capacidad. En este punto es necesario prestar una atención especial al hecho de que la QoS no es aumentar ancho de banda sino distribuirlo de acuerdo a las necesidades de la empresa <sup>[52]</sup>.

El término QoS engloba toda técnica que se refiera a ella y a menudo se confunde con los términos Clase de Servicio (CoS) y Tipo de Servicio (ToS), que son dos técnicas utilizadas para su obtención. La CoS permite a los administradores de red solicitar prioridad para un tráfico, mientras que el ToS equivale a una ruta de uso compartido donde el ancho de banda es reservado con anticipación para asignar el tráfico prioritario <sup>[14]</sup>.

Para observar de forma más clara como la calidad de servicio engloba CoS y ToS a continuación se presentará una breve descripción de cada uno.

## **1.4.2.1 CoS: Clase de Servicio [49] [51] [56]**

Clase de Servicio (CoS) es un esquema de clasificación con que son agrupados los tráficos que tienen requerimientos de rendimiento similares. Este término implica, a su vez, dos procedimientos: en primer lugar la priorización de los distintos tipos de tráfico claramente definidos a través de la red y, en segundo lugar, la definición de un pequeño número de clases de servicio a las que aplicarla.

Priorizar es importante en los puntos de congestión de la red, donde las decisiones de priorización pueden ser realizadas por routers y switches. Las aplicaciones que requieren distinguir clases de servicio incluyen procesos transaccionales, como por ejemplo el vídeo y cualquier otro tráfico sensible al tiempo.

No se debe confundir CoS con QoS, pues, a diferencia de QoS, CoS no garantiza ancho de banda o latencia, en cambio permite a los administradores de red solicitar prioridad para el tráfico basándose en la importancia de éste.

Un ejemplo de tecnología que usa CoS es el estándar IEEE 802.1p, representado en la Figura 1.13.

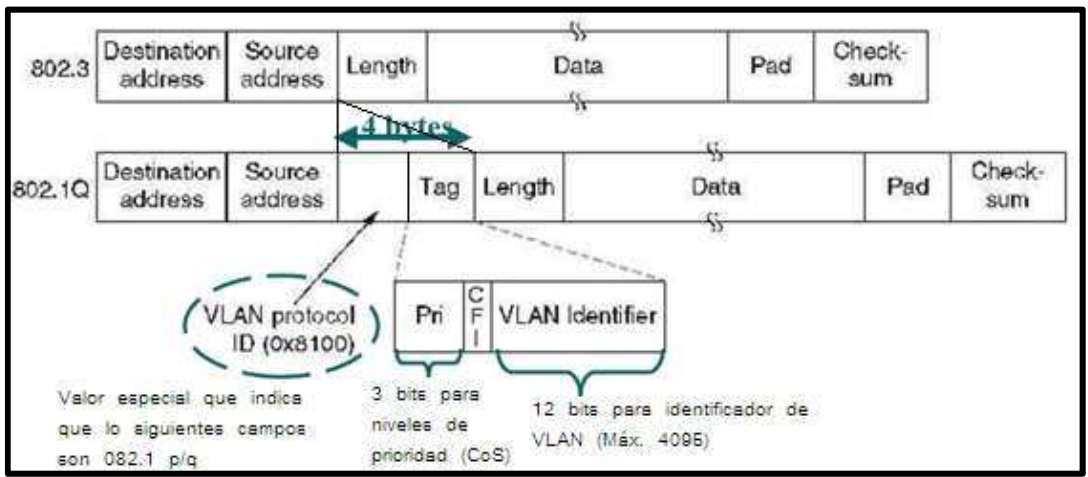

Figura 1.13 Trama del estándar 802.1p/q [49]

- **Tag Protocol Identifier (2 bytes):** se usa sólo para Token Ring, FDDI y se le asigna 0x8100 para VLANEthernet.
- **User Priority(3 bits):** para la priorización 802.1p
- **Canonical Format Indicador (CFI, 1 bit):** el cual, cuando está en 0 indica que el dispositivo debe leer la información de la trama en forma canónica (de derecha a izquierda). La razón de este bit es que 802.1q puede utilizar tramas Token Ring o Ethernet. Un dispositivo Ethernet siempre lee en forma canónica, pero los dispositivos de Token Ring no. Por eso para una trama Ethernet este valor siempre es "0".

• **VLAN ID (12 Bits):** permite identificar 4096 VLANs.

Como se observa en la Tabla 1.6, la norma IEEE 802.1p incluye un campo donde especificar la clase de servicio, definiendo las siguientes:

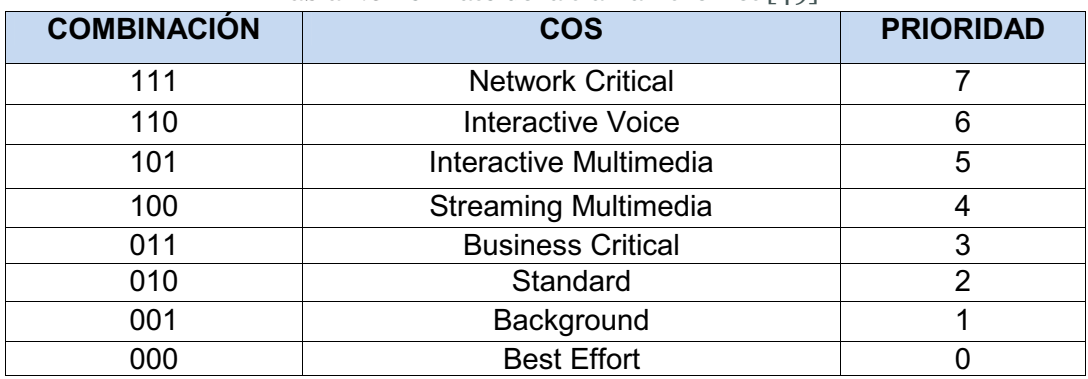

Tabla 1.6 Formato de la trama Ethernet [49]

La Figura 1.14 muestra gráficamente dónde se puede aplicar la CoS:

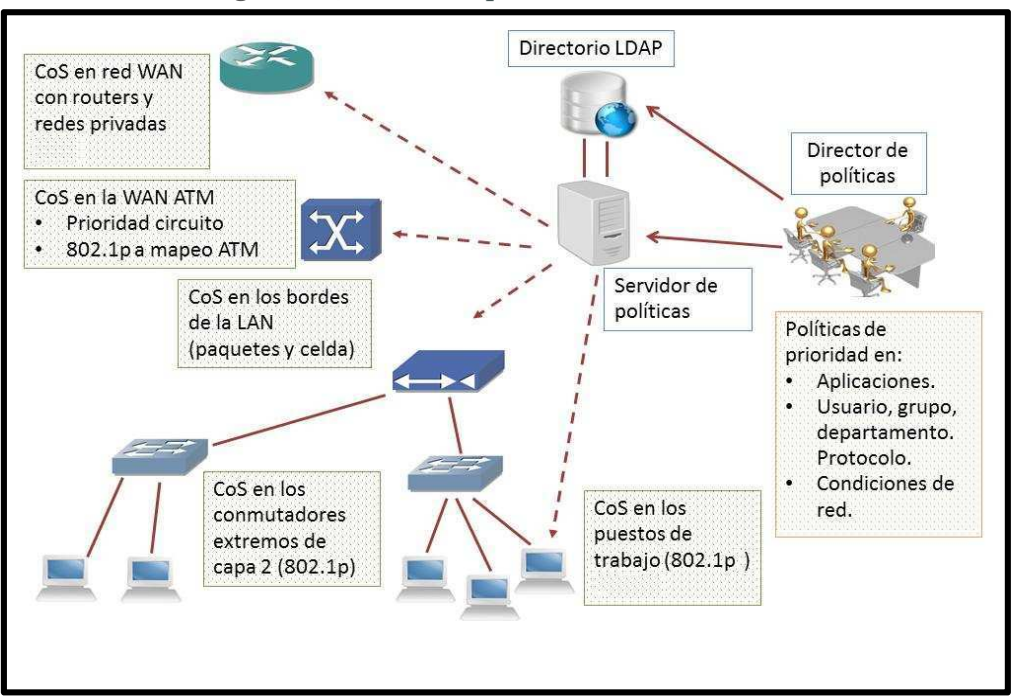

### Figura 1.14 Vista de la priorización de trafico [49]

# **1.4.2.2 ToS: Tipo de Servicio [49] [51] [56]**

El tipo de servicio es equivalente a un carril destinado a coches de uso compartido: se reserva ancho de banda con antelación y después se asigna el tráfico que necesite preferencia, como el de voz o un CoS con prioridad, de modo

que este tráfico pueda utilizar el ancho de banda reservado. ToS no implica, por lo tanto, ningún tipo de garantías.

Parte del protocolo IP Versión 4 reserva un campo de 8 bits en el paquete IP para el tipo de servicio (TOS). En este campo se pueden especificar los atributos de fiabilidad, throughput y retardos del servicio, tal y como se especificó en la sección 1.3.2.1.1.

Este campo puede emplearse para soportar CoS, siempre y cuando los routers hayan sido programados para ello.

La arquitectura de servicios diferenciados (DiffServ) utiliza este campo, aunque de forma ligeramente modificado, es así que los seis bits más significativos del byte ToS se llaman DiffServ Code Point (DSCP), los otros dos bits son usados para control de flujo. DSCP es compatible con la precedencia de IP (IP precedence).

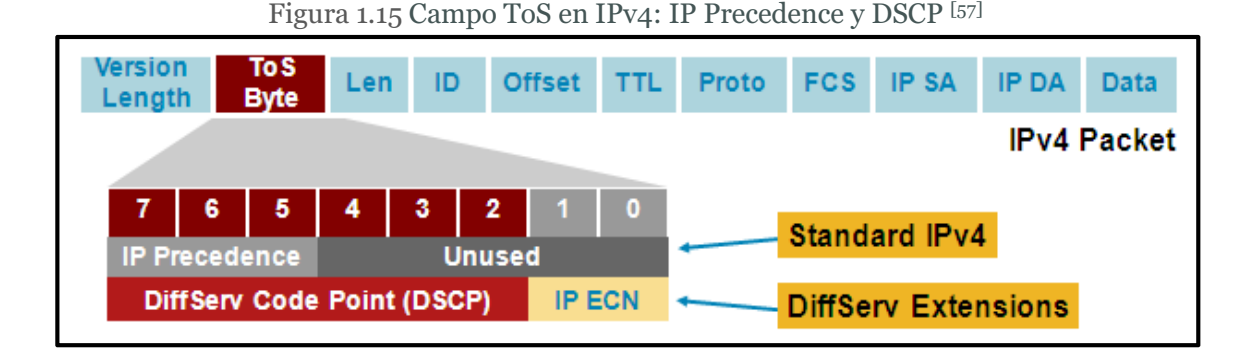

Bajo la definición de QoS planteada, se debe considerar los requerimientos fundamentales que se deben reunir para lograrla tomando en cuenta que CoS y ToS son técnicas que permiten obtener QoS. Por lo tanto es necesario satisfacer ambas condiciones para obtener una QoS sólida.

Habiendo diferenciado lo que es calidad de servicio es necesario tomar en cuenta varios parámetros para implementar QoS en una red.

## **1.4.3 PARÁMETROS DE Q0S<sup>[49][51]</sup>**[56]

La QoS recoge varios parámetros que describen un servicio, tales como:

- El ancho de banda (Bandwith)
- El retardo (Delay)
- La variación del retardo (Jitter)
- La pérdida de paquetes (Packet Loss)

# **1.4.3.1 Ancho de banda (Bandwidth) [49] [51] [52]**

El ancho de banda permite calcular la máxima capacidad de transferencia de datos entre dos extremos de la red. El ancho de banda es expresado en Hertzios (Hz) o en Mega hertzios (MHz).

Aumentar el ancho de banda significa poder transmitir más datos (algo así como aumentar el número de carriles de una autopista), pero también implica una gran inversión y, en ocasiones, no es la solución a los problemas de una red razón por la cual se empezó a usar la QoS como una forma de redistribuir el ancho de banda dependiendo de la prioridad del tráfico.

## **1.4.3.2 Retardo (Delay) [49] [51] [52]**

El retardo es el tiempo de retraso en la llegada de los paquetes hasta su destino. Los retardos están constituidos por el tiempo de propagación y el de transmisión (dependiente del tamaño del paquete), el tiempo por el procesamiento "store and forward" (debido a que los switch o router emiten el paquete luego de haber sido recibido completamente en una memoria buffer) y el tiempo de procesamiento.

Teniendo en cuenta hacia qué tipo de aplicaciones se están orientando las telecomunicaciones, es necesario que en las políticas de QoS definidas para una red, este parámetro sea reducido al mínimo.

# **1.4.3.3 Variación del retardo (Jitter) [49] [51] [52]**

El jitter es la variación del tiempo entre la llegada de distintos paquetes. Una de la causas del jitter es la distorsión de los tiempos de llegada de los paquetes recibidos, comparados con los tiempos de los paquetes transmitidos originalmente. El aumento de esta fluctuación provoca que al destino llegue una señal distorsionada.

Se puede reducir el jitter introduciendo un retardo adicional en el receptor, utilizando buffers. Un buffer es un área donde los paquetes se almacenan para luego ser enviados en intervalos constantes, el tamaño del buffer se mide en milisegundos, si el buffer es de 70 ms significa que introducimos un retraso de 70ms.

Por ejemplo en VoIP lo habitual es enviar un paquete de voz cada 20 ms. Si el receptor reproduce los paquetes tal cual le llegan, cualquier fluctuación en la entrega afectará la calidad. Si se retrasa 40 ms la reproducción, se podrá compensar fluctuaciones de hasta 40 ms en el tiempo de entrega <sup>[55]</sup>.

Sin embargo esta medida es poco eficaz, dado que sería necesario un gran tamaño para los buffers, lo que implica un costo económico en los equipos, y porque estos buffers incrementarían el retardo, lo que reduciría la interactividad de aplicaciones como la videoconferencia y la telefonía IP.

### **1.4.3.4 Pérdida de paquetes [49] [51] [52]**

Indica el número de paquetes perdidos durante la transmisión normalmente se mide en tanto por ciento es decir 20% de paquetes perdidos. Por ejemplo, los routers descartan paquetes por muchas razones, muchas de las cuales se producen debido a la congestión de la red.

Para la implementación de QoS se puede tomar en cuenta las especificaciones de la Tabla 1.7, que son un ejemplo de requerimientos de Calidad de Servicio de algunas aplicaciones:

| <b>Aplicación</b>         | <b>Fiabilidad</b> | Retardo | <b>Jitter</b> | Ancho de Banda |
|---------------------------|-------------------|---------|---------------|----------------|
| Correo electrónico        | Alta $(*)$        | Alto    | Alto          | Bajo           |
| Transferencia de ficheros | Alta $(*)$        | Alto    | Alto          | Medio          |
| Acceso Web                | Alta $(*)$        | Medio   | Alto          | Medio          |
| Login remoto              | Alta $(*)$        | Medio   | Medio         | Bajo           |
| Audio bajo demanda        | Media             | Alto    | Medio         | Medio          |
| Vídeo bajo demanda        | Media             | Alto    | Medio         | Alto           |
| Telefonía                 | Media             | Bajo    | Bajo          | Bajo           |
| Vídeoconferencia          | Media             | Bajo    | Bajo          | Alto           |

Tabla 1.7 Ejemplo Requerimientos de Calidad de Servicio de las aplicaciones [55]

(\*) La fiabilidad alta en estas aplicaciones se consigue automáticamente al utilizar el protocolo de transporte TCP.

### **1.4.4** MODELOS PARA LA OBTENCIÓN DE Q0S<sup>[8][9][13][49][55][57][60][61]</sup>

Una vez introducidas las principales características del término calidad de servicio es necesario exponer el tipo de métodos utilizados actualmente en la transmisión de paquetes para comprobar cómo estos realizan un control de la congestión y a qué nivel son capaces de proporcionar calidad.

Así, teniendo en cuenta la calidad de servicio que son capaces de ofrecer los algoritmos de transmisión de paquetes se puede hacer tres divisiones principales:

# **1.4.4.1 Algoritmo del mejor esfuerzo (BEST EFFORT) [49] [57] [60] [61]**

En este tipo de algoritmos se encuentran los algoritmos tradicionales, que no ofrecen ningún tipo de garantías de transmisión, por lo que podría decirse que el nivel de calidad de servicio ofrecido es nulo. Un ejemplo muy representativo es el FIFO (First In First Out).

El principal problema de este tipo de algoritmos es que, si tenemos varios flujos de datos, una ráfaga de paquetes en uno de ellos va a afectar a todos los demás flujos, retardando su transmisión. Es decir, que el tiempo de llegada de los paquetes de un flujo puede verse afectado por otros flujos. Cuando esto ocurre decimos que el algoritmo utilizado no es capaz de aislar flujos.

# **1.4.4.2 Servicios Integrados (INTSERV Integrated Services) [6] [7] [8] [9] [13] [55] [57]**

IntServ ha definido los requerimientos para los mecanismos de calidad de servicio para satisfacer dos objetivos: servir a aplicaciones de tiempo real y el control de ancho de banda compartido entre diferentes clases de tráfico. Con este propósito la arquitectura IntServ usa el algoritmo determinista y el servicio predictivo, ambos focalizados en los requerimientos individuales de las aplicaciones.

El modelo IntServ se basa en el protocolo RSVP (Resource reSerVation Protocol, Protocolo de Reserva de Recursos) para señalizar y reservar la QoS deseada para cada flujo en la red.

# $1.4.4.2.1$   $RSVP^{[8] [9] [13] [55] [56] [60]}$

Como su nombre lo indica se utiliza para reservar recursos para una sesión en un entorno de red IP. Se establece esta reserva de recursos para un flujo determinado. Un host hace una petición de una calidad de servicio específica sobre una red para un flujo particular de una aplicación.

### 1.4.4.2.2 Características de RSVP

- Está diseñado para trabajar con cualquier método de QoS
- Permite Unicast y Multicast.
- No transporta datos de usuario.
- No es un protocolo de ruteo, sino que está pensado para trabajar conjuntamente con éstos, los protocolos de ruteo determinan dónde se

reenvían los paquetes mientras que RSVP se preocupa por la QoS de los paquetes reenviados de acuerdo con el ruteo.

- Es un protocolo simplex (unidireccional): petición de recursos sólo en una dirección, diferencia entre emisor y receptor. El intercambio entre dos sistemas finales requiere de reservas diferenciadas en ambas direcciones.
- Permite diferentes tipos de reservas.
- Soporta IPv4 e IPv6 aunque no sea un protocolo de transporte.

### 1.4.4.2.3 Mensajes RSVP

Existen dos tipos fundamentales de mensajes RSVP:

## • **Mensajes Path**

Generados por los emisores. Describen el flujo del emisor y proporcionan la información del camino de retorno hacia el mismo. Se usa para establecer el camino de la sesión.

### • **Mensaje Resv**

Generados por los receptores y sirven para hacer una petición de reserva de recursos. Crean el "estado de la reserva" en los ruteadores.

La fuente envía un mensaje Path a los destinos. Este mensaje se manda a una dirección de sesión, la cual puede ser una dirección unicast o multicast. Cuando el destino reciba el mensaje Path este enviará un mensaje Resv a la fuente, el mensaje Resv viajará por el mismo camino al mensaje Path pero en sentido contrario.

El mensaje Resv identificará la sesión para la que se quiere hacer la reserva. El mensaje será reenviado hacia la fuente por los routers. Éstos reservarán los recursos necesarios analizando dicho mensaje.

El proceso de envío de mensajes Path y Resv está representado en la Figura 1.16.

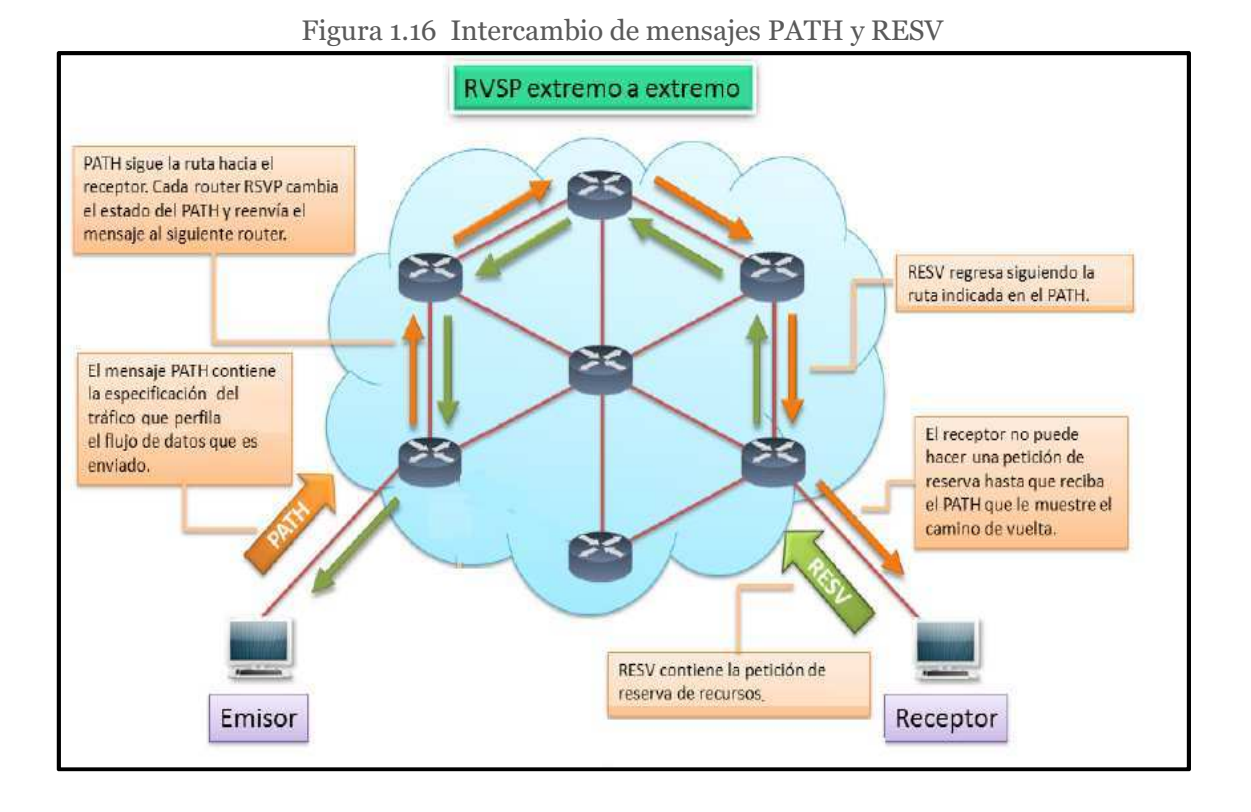

Como RSVP es un protocolo simplex, los routers reconocerán los paquetes pertenecientes a un flujo examinando la dirección origen y destino, el puerto origen y destino y el número de protocolo. Puesto que RSVP es un protocolo soft estate (de estado blando)<sup>1</sup>, se deberán mandar periódicamente mensajes Path y Resv para refrescar el estado [13].

## **1.4.4.3 DIFFSERV [8] [9] [13] [55] [60] [61]**

DiffServ surge como una alternativa a IntServ para satisfacer requisitos como proporcionar altas prestaciones, escalabilidad, permitir el crecimiento sostenido del tamaño de las redes y su ancho de banda, entre otros.

Esta arquitectura definida en el RFC 2475 propone un tratamiento diferenciado en los nodos para un conjunto reducido de flujos o clases, de forma que todos los paquetes que pertenezcan a una misma clase recibirán un mismo tratamiento por

 $1$  Protocolo de estado blando es aquel protocolo que requiere confirmación del estado de todos sus enlaces periódicamente.

parte de la red. Entonces el modelo está orientado hacia un servicio borde a borde a través de un dominio único, con un apropiado Acuerdo de Nivel de Servicio (SLA) que se asume está en su lugar en los bordes del dominio.

A diferencia de ST o IntServ, DiffServ evita la creación de información de estado a lo largo del camino de cada flujo de tráfico individual, además garantiza el tratamiento basado en la planificación relativa a clases y descarte de paquetes.

Como se muestra en la Figura 1.17, el modelo DiffServ está basado en la redefinición del significado del campo tipo de servicio en la cabecera IP. Donde 6 bits son correspondientes al DSCP (DiffServ Code Point, Punto Código DiffServ) y 2 bits para ECN (Explicit Congestion Notification, Notificación Explicita de Congestión).

|             |   |   |   | DS Field |   |                                         |     |
|-------------|---|---|---|----------|---|-----------------------------------------|-----|
| 6 DSCP Bits |   |   |   |          |   |                                         |     |
|             |   |   |   |          | 0 | ECN                                     | ECN |
|             |   |   | Ω | 0        | 0 | Class Selector PHB<br>Default PHB       |     |
|             | Ω |   |   |          | 0 |                                         |     |
| Ω           | 0 |   |   |          | 0 |                                         |     |
|             |   |   |   |          | 0 | Assured Forwarding                      |     |
|             |   |   |   |          | 0 | (AF) PHB                                |     |
|             | n | Ω |   |          | 0 |                                         |     |
|             | 0 |   |   |          | 0 | <b>Expedited Forwarding</b><br>(EF) PHB |     |

Figura 1.17 Campo DS y DSCP PHBs

El subcampo ECN tiene que ver con la notificación de situaciones de congestión. En cuanto al subcampo DSCP permite definir hasta 64 ( $2^6$ ) posibles categorías de tráfico, que hasta el momento se han dividido en tres grupos, los cuales se indican en la Tabla 1.8.

| Tabla 1.8 Categorias del subcampo DSCP |                |                    |  |  |  |
|----------------------------------------|----------------|--------------------|--|--|--|
| Categorías                             | <b>Valores</b> | Uso                |  |  |  |
| Xxxyy0                                 | 32             | Estándar           |  |  |  |
| xxxx11                                 | 16             | Local/Experimental |  |  |  |
| xxxx01                                 | 16             | Reservado          |  |  |  |

Toble 1.0 Cetegorías del subcempo DSCD<sup>[55]</sup>

En DiffServ, el tratamiento de retransmisión de un paquete es llamado PHB y es representado por uno de los 32 valores DSCP de uso estándar en la cabecera del paquete. Los PHBs se describen preferentemente como distribución de ancho de banda, prioridad de descarte, entre otros. Existen cuatro servicios disponibles de PH<sub>Bs</sub>

Los paquetes que tienen el mismo DSCP, reciben el mismo trato en cada nodo y son conocidos como Behavior Aggregate (BA), el cual tiene requerimientos específicos para planeación y descarte de paquetes.

Como se muestra en la Figura 1.17, existen cuatro servicios disponibles de PHBs que son:

- Best Effort
- Class-Selector (CS)
- Assured Forwarding (AF)
- Expedited Forwarding o Premium (EF)

### 1.4.4.3.1 *Best Effort*

Definido en el RFC 2474, este servicio se caracteriza por tener en cero los tres primeros bits del DSCP. En este caso los dos bits restantes pueden utilizarse para marcar una prioridad, dentro del grupo "Best effort". En este servicio no se ofrece ningún tipo de garantías.

### 1.4.4.3.2 Class-Selector (CS)

Definido en el RFC 2474, tiene siete valores DSCP que funcionan desde el 001000 al 111000 y son especificados para seleccionar hasta siete comportamientos.

### 1.4.4.3.3 *Assured Forwarding (AF)*

Definido en el RFC 2597 y asegura un trato preferente, pero no garantiza caudales, retardos, etc.

Se definen cuatro clases posibles pudiéndose asignar a cada clase una cantidad de recursos (ancho de banda, espacio en buffers, etc.). La clase se indica en los tres primeros bits del DSCP.

Para cada clase se definen tres categorías de descarte de paquetes (probabilidad alta, media y baja) que se especifican en los dos bits siguientes (cuarto y quinto).

Existen por tanto 12 valores de DSCP diferentes asociados con este tipo de servicio, los cuales se muestran en la Tabla 1.9.

| $%$ de<br>descarte | Clase 1     | Clase 2     | Clase 3     | Clase 4     |
|--------------------|-------------|-------------|-------------|-------------|
| Bajo               | AF11=001010 | AF21=010010 | AF31=011010 | AF41=100010 |
| Medio              | AF12=001100 | AF22=010100 | AF32=011100 | AF42=100100 |
| Alto               | AF13=001110 | AF23=010110 | AF33=011110 | AF43=100110 |

Tabla 1.9 Valores DSCP correspondientes a AF<sup>[55]</sup>

### 1.4.4.3.4 Expedited Forwarding o Premium (EF)

Este servicio es el de mayor calidad. Definido en el RFC 2598, tiene un valor de DSCP igual a 101110 que permite ofrecer un servicio de bajas pérdidas, baja latencia, bajo jitter y un ancho de banda asegurado.

## **1.4.5** MECANISMOS PARA OBTENER Q0S<sup>[8][9]</sup>[13][55][60][61]

Para una correcta implementación de calidad de servicio es necesario tomar en cuenta los mecanismos descritos en la Tabla 1.10

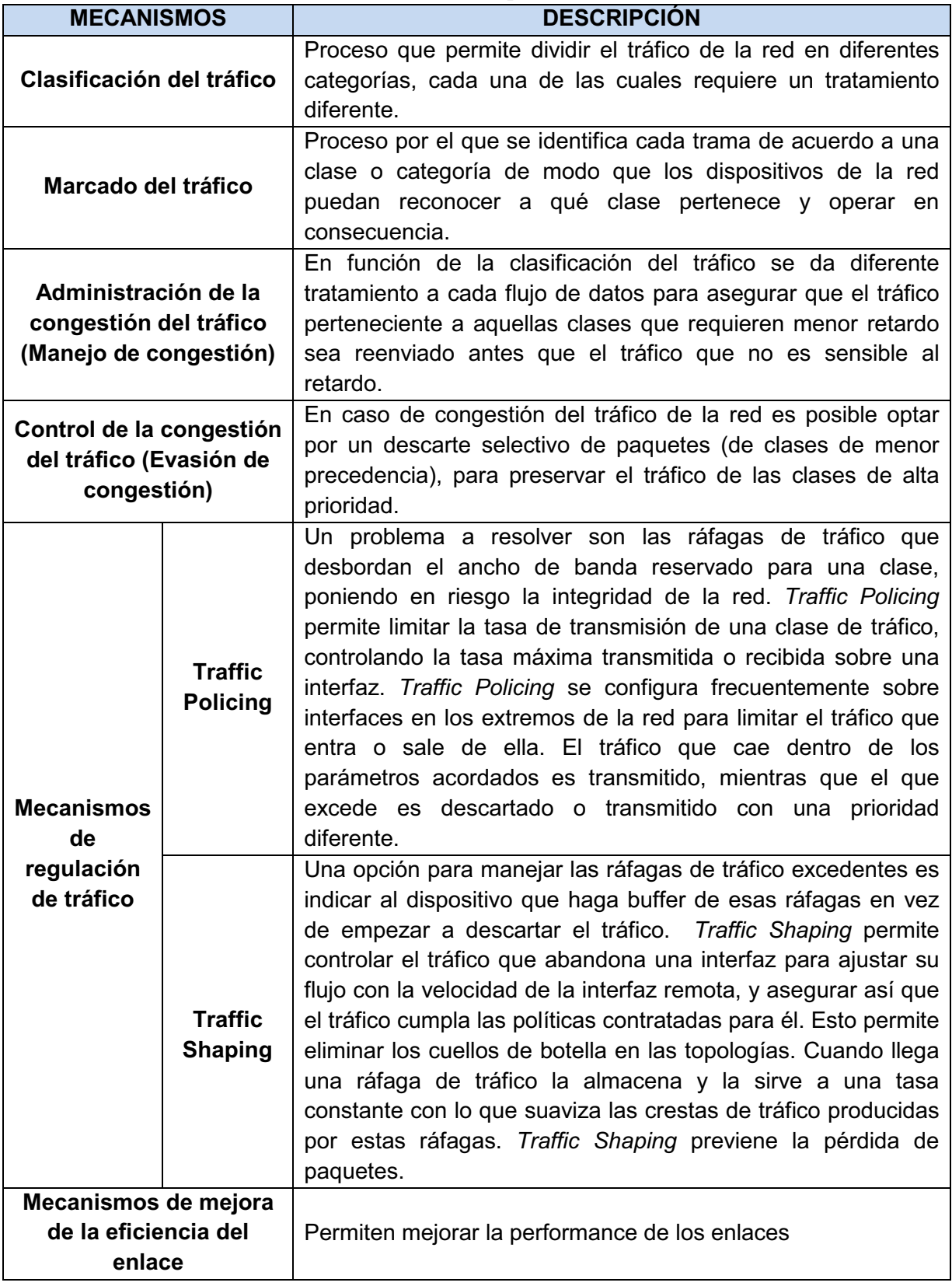

Tabla 1.10 Mecanismos para obtener QoS

Para cada uno de los parámetros antes mencionados en la Tabla 1.10 se presenta una lista de herramientas y algoritmos de los cuales se escogerán los apropiados según las características y tipo de tráfico de la red, tomando en cuenta que no todos los parámetros son necesarios en la implementación.

| <b>PARÁMETRO</b>                                                                 | <b>HERRAMIENTAS</b>                                                                                                    |
|----------------------------------------------------------------------------------|----------------------------------------------------------------------------------------------------|
| Clasificación del tráfico                                                        | <b>ACL</b><br>$\bullet$<br><b>NBAR</b>                                                                                                    |
| Marcado del tráfico                                                              | <b>DSCP</b><br>$\bullet$<br><b>IP Precedence</b><br>CoS (802.1P, ATM, EXP-MPLS,<br>CLP)                                                              |
| Administración de la congestión del<br>tráfico (manejo de congestión)            | <b>FIFO</b><br>$\bullet$<br><b>PQ</b><br><b>RR</b><br><b>WRR</b><br>CQ<br><b>WFQ</b><br><b>CBWFQ</b><br><b>LLQ</b>                                   |
| Control de la congestión del<br>tráfico(evasión de congestión)                   | <b>RED</b><br>$\bullet$<br><b>WRED</b>                                                                                                    |
| Implementación de políticas de<br>tráfico(policing) (modelamiento de<br>trafico) | <b>CAR</b><br>$\bullet$<br>1Rate/1Bucket<br>1Rate/2Bucket<br>2Rate/2Bucket                                                                           |
| Implementación de traffic<br>shaping(modelamiento de trafico)                    | Average<br>$\bullet$<br>Peak<br><b>FRTS</b>                                                                                                    |
| Mecanismos de mejora de la eficiencia<br>del enlace                              | Compresión de payload<br>$\bullet$<br>(Predictor, Stacker)<br>Compresión de encabezados<br>$\bullet$<br>(cRTP; TCP)<br>Fragmentación<br>Interleaving |

Tabla 1.11 Herramientas para aplicar OoS

En este capítulo se ha descrito los algoritmos y las diferentes opciones que se pueden utilizar para implementar Calidad de Servicio y algunas características sobre redes que ayudarán a comprender mejor el diagnóstico del estado de la red en el capítulo 2 y así poder determinar cuál de los algoritmos es el más apropiado para implementar QoS en la red del MDMQ.

# **CAPÍTULO 2**

# **DIAGNÓSTICO DE LA RED DE DATOS DEL MDMQ**

En este capítulo se realiza un análisis de la estructura de la red tanto física como lógica para dar un diagnóstico del funcionamiento de la misma y la compatibilidad de los equipos para la implementación de QoS.

#### 2.1 DESCRIPC **DEL MUNICIPIO DEL DISTRITO METROPOLITANO DE QUITO (MDMO)**

El Municipio del Distrito Municipio de Quito, es el encargado de viabilizar los trámites, a través de los cuales, la ciudadanía obtiene obras. Esta unidad, está más enfocada a las ciudadanas y ciudadanos "internos", que son las personas que trabaja tanto dentro de la propia administración, como en todos los entes, sectores y administraciones zonales que conforman el MDMQ. Toda la tarea interna, como el manejo de su Dirección Administrativa, Recursos Humanos, Financiera, Tributaria, Informática, Gestión Documental y Catastros, se canaliza mediante la Administración General.

Tanto las dependencias, como la propia Administración General, cumplen un rol determinante dentro del desempeño de la administración de la Alcaldía. Es por esto que a su despacho le corresponde, cumpliendo con los fines que le son esenciales, satisfacer también las necesidades colectivas de la ciudadanía, especialmente las derivadas de la convivencia urbana cuya atención no compete a otros organismos municipales; sin embargo colaborará, con apego a la Ley, a la realización de los fines de la Alcaldía.

En la Figura 2.1 se muestra el organigrama del MDMQ.

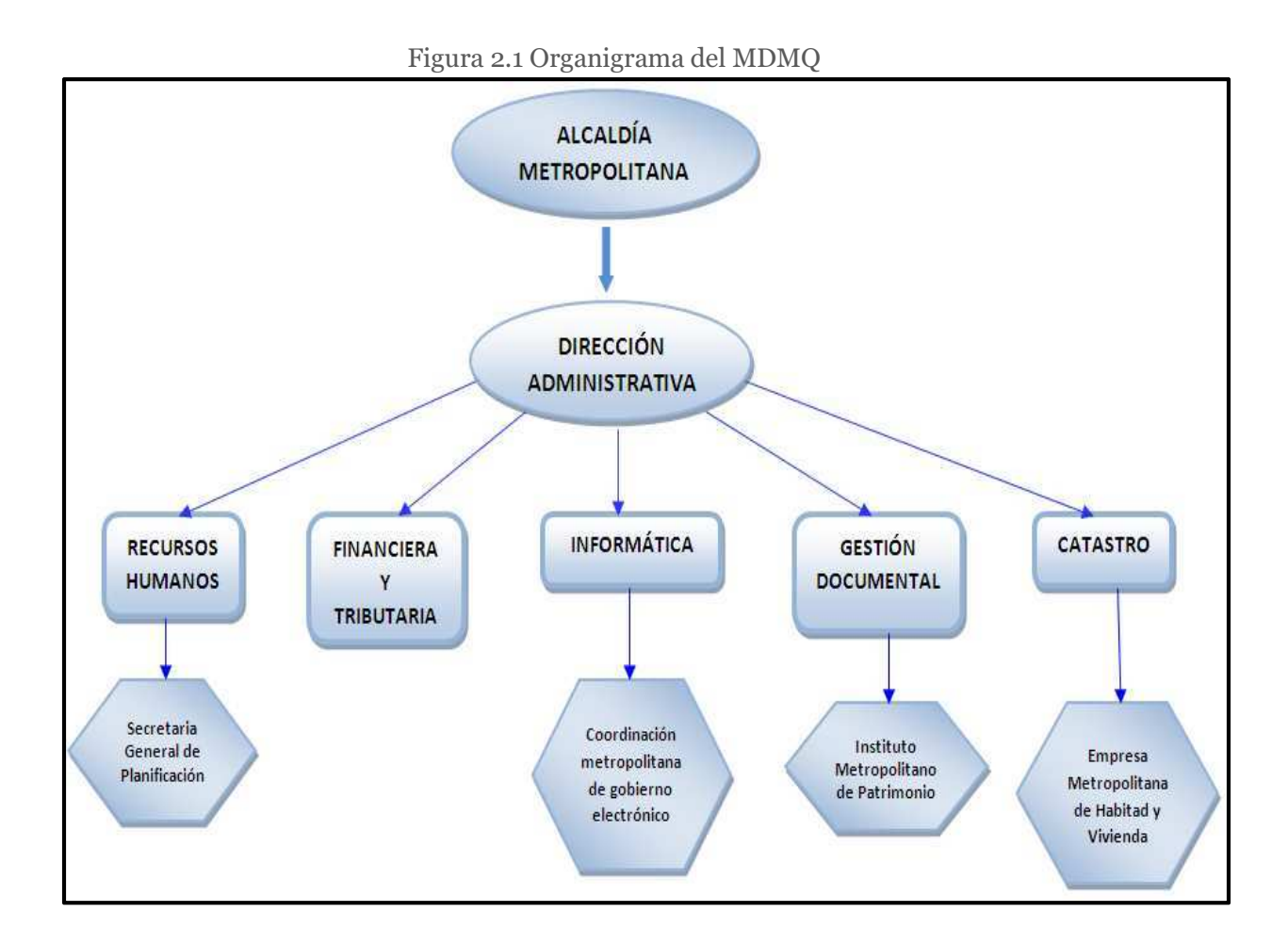

# 2.2 ANÁLISIS DE LA TOPOLOGÍA FÍSICA DE LA RED

Actualmente la red cuenta con 12 nodos de comunicaciones divididos en 5 principales y 7 secundarios pertenecientes a la RTM (Red de Transporte Municipal) interconectados mediante fibra óptica para el transporte de su información.

En la Figura 2.2 se muestra la ubicación física de los nodos de la RTM; cada uno de los nodos tiene un ONS (Optical Network System o Sistema de Red de Fibra) que es un equipo SDH (Synchronous Digital Hierachy o Jerarquía Digital Sincrónica) marca Cisco adicionalmente los nodos principales cuentan con un router o un switch capa 3 y un switch capa 2 de distribución.

Los nodos secundarios tienen un switch capa 3 para ruteo y distribución ya que este equipo satisface las necesidades de las dependencias con menor cantidad de usuarios, estos equipos sirven para la conectividad entre dependencias en el centro histórico de Quito.

Las líneas de color rojo representan a la fibra del anillo principal y las líneas de color celeste representan a las fibras de los nodos secundarios.

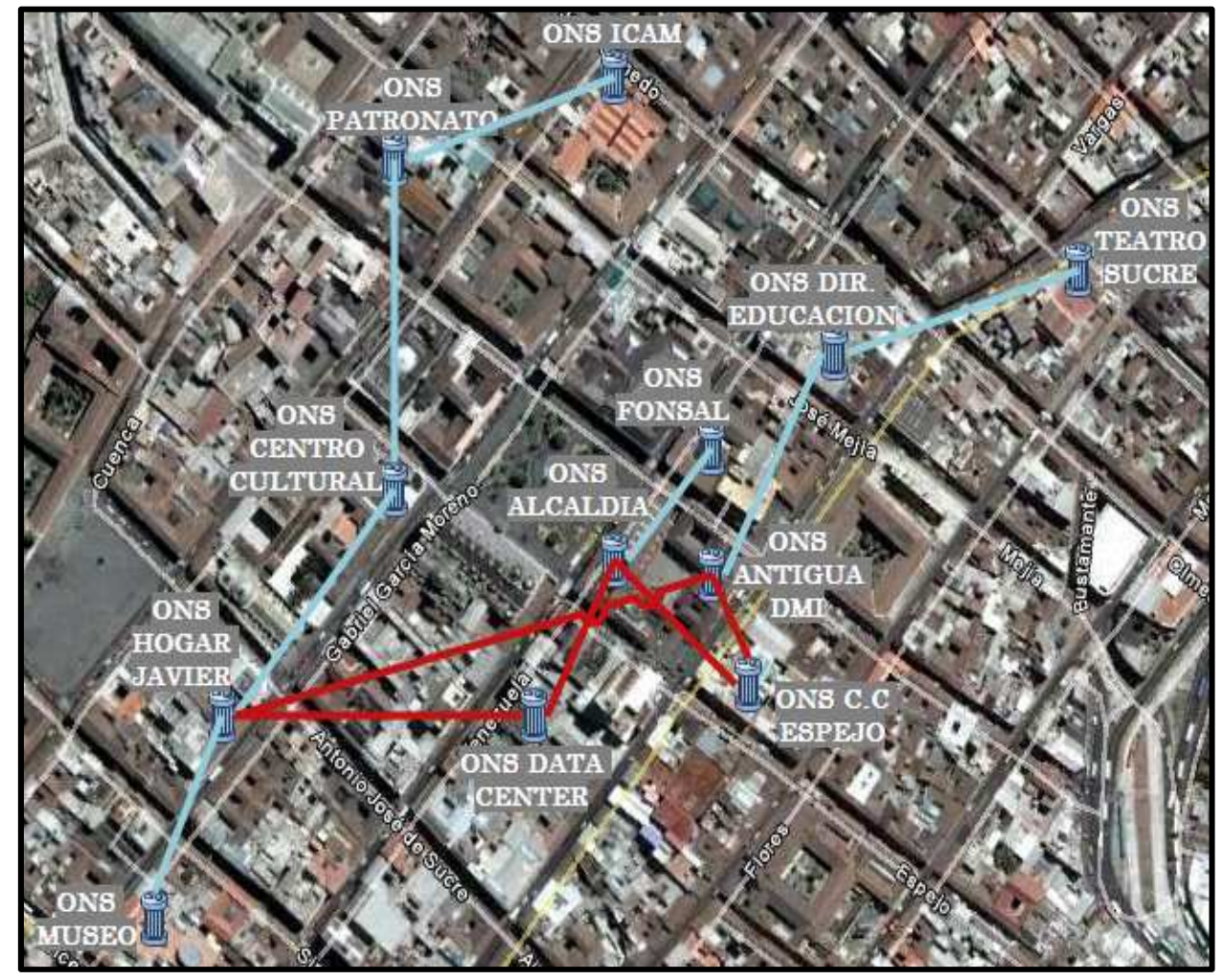

Figura 2.2 Topología Física de la RTM

Los enlaces de la RTM están conformados por fibras ópticas monomodo y llegan al usuario final con cable UTP categoría 5 A y 6.

La Tabla 2.1 presenta una breve descripción de la distancia que existe entre los nodos de la RTM. Se puede observar que la distancia máxima entre nodos es de 736 metros y la mínima distancia es de 140 metros, el ancho de banda entre todos los enlaces es de 155Mbps.

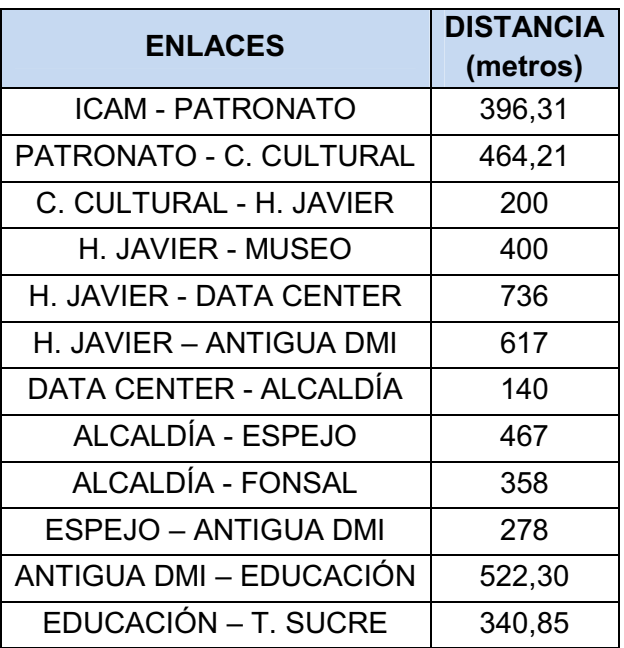

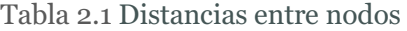

# 2.3 ANÁLISIS DE LA TOPOLOGÍA LÓGICA DE LA RED

Como se mencionó anteriormente la red cuenta con un anillo de fibra óptica sobre SDH del cual se desprenden 12 nodos (12 ONS, 12 switch 2960 y 5 switch 3560) que forman estrellas periféricas hacia los puntos terminales de la red.

La distribución lógica de la red RTM (Red de Transporte Municipal) de comunicaciones del Municipio del Distrito Metropolitano de Quito, se detalla en la Figura 2.3.

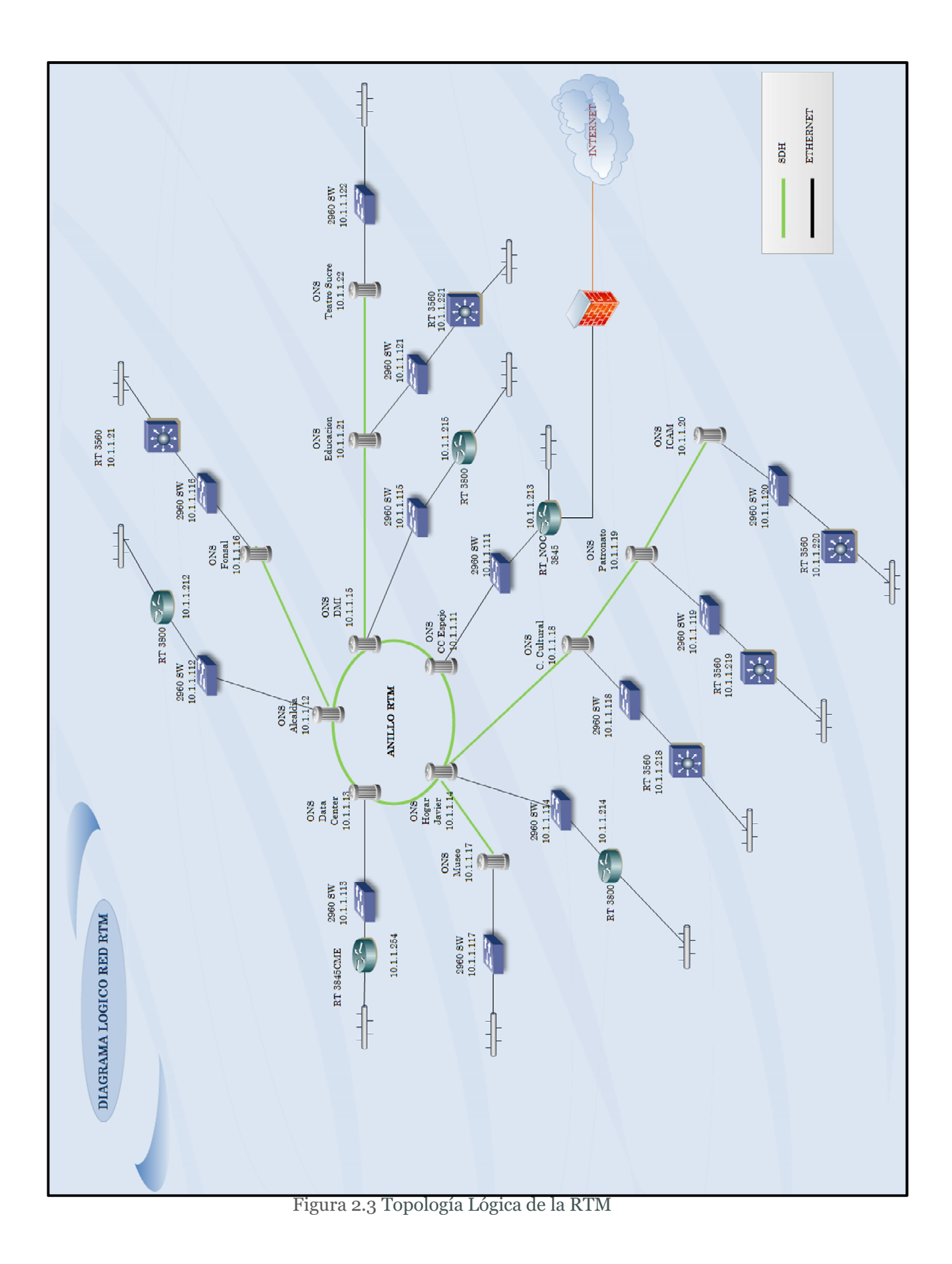

### **2.3.1 ONS DE LA RED RTM [10]**

Un ONS es una plataforma escalable de apoyo a las redes de STM-1 (155 Mbps) hasta STM-64 (10 Gbps), con más de 32 canales DWDM (Dense wavelength, Division Multiplexing), ayuda a la interconexión punto-multipunto ya que se encarga de regular la potencia de la señal óptica, el MDMQ cuenta con 12 ONS Cisco 15454 que presenta las siguientes características:

- Proporcionan una amplia gama de multiservicios ya que puede soportar SDH y Ethernet.
- Diseño robusto para soportar implementaciones de clase portadora.
- Cuenta con múltiples capas de gestión activa a través del sistema de transporte de gestión de Cisco para transacciones.
- Cuenta con una interfaz de lenguaje (TL-1), para el manejo de (SNMP) y Cisco Transport Manager para la gestión de elementos.

La Figura 2.4 muestra una fotografía de un ONS.

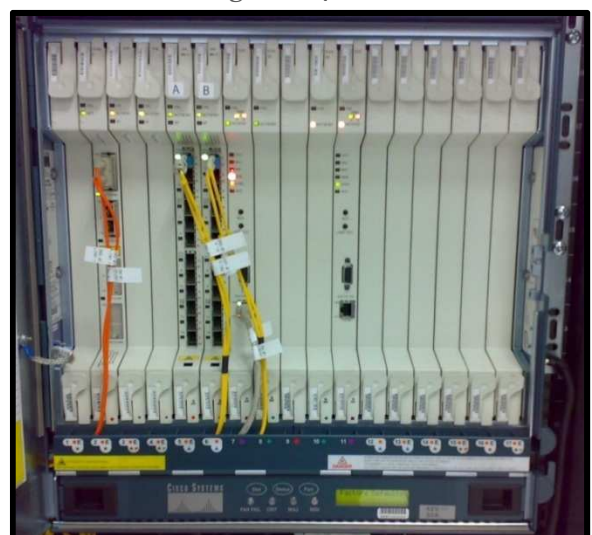

Figura 2.4 ONS

La Tabla 2.2 describe donde están ubicados cada uno de los ONS así como sus direcciones lógicas, los equipos que se encuentran detrás del mismo y el número de usuarios.
| <b>ONS RTM</b>                                |                                                                |                                                                   |                                                                    |
|-----------------------------------------------|----------------------------------------------------------------|-------------------------------------------------------------------|--------------------------------------------------------------------|
| <b>LUGAR</b>                                  | <b>EQUIPOS</b>                                                 | <b>DIRECCIÓN IP DE</b><br><b>ADMINISTRACIÓN</b><br><b>DEL ONS</b> | <b>NÚMERO</b><br><b>APROXIMADO</b><br><b>DE</b><br><b>USUARIOS</b> |
| <b>DATA CENTER</b>                            | SW.CISCO 2960<br>RT.CISCO 3800                                 | 10.1.1.13                                                         | 1000                                                               |
| <b>ESPEJO</b>                                 | <b>SW.CISCO 2960</b><br>RT.CISCO 3800<br><b>SW. CISCO 3560</b> | 10.1.1.11                                                         | 200                                                                |
| <b>ANTIGUA DMI</b>                            | <b>SW.CISCO 2960</b><br><b>RT.CISCO 3800</b>                   | 10.1.1.15                                                         | 100                                                                |
| <b>ALCALDÍA</b>                               | SW.CISCO 2960<br>RT.CISCO 3800                                 | 10.1.1.12                                                         | 1000                                                               |
| <b>FONSAL</b>                                 | SW.CISCO 2960                                                  | 10.1.1.16                                                         | 300                                                                |
| <b>EDUCACIÓN</b>                              | SW.CISCO 2960<br><b>SW.CISCO 3560</b>                          | 10.1.1.21                                                         | 400                                                                |
| <b>TEATRO SUCRE</b>                           | <b>SW.CISCO 2960</b>                                           | 10.1.1.22                                                         | 100                                                                |
| <b>ICAM</b>                                   | <b>SW.CISCO 2960</b><br><b>SW.CISCO 3560</b>                   | 10.1.1.20                                                         | 100                                                                |
| PATRONATO SAN<br><b>JOSÉ</b>                  | SW.CISCO 2960<br><b>SW.CISCO 3560</b>                          | 10.1.1.19                                                         | 100                                                                |
| <b>CENT. CULTURAL</b><br><b>METROPOLITANO</b> | <b>SW.CISCO 2960</b><br><b>SW.CISCO 3560</b>                   | 10.1.1.18                                                         | 200                                                                |
| <b>HOGAR JAVIER</b>                           | SW.CISCO 2960<br>RT.CISCO 3800                                 | 10.1.1.14                                                         | 1000                                                               |
| <b>MUSEO DE LA</b><br><b>CIUDAD</b>           | SW.CISCO 2960                                                  | 10.1.1.17                                                         | 20                                                                 |

Tabla 2.2 Listado de Equipos de la RTM

#### 2.3.2 SWITCHES DE LA RED RTM DEL MDMQ

La red cuenta con 12 switches Cisco Catalyst 2960 con IOS C2960-LANBASEK9- M Versión 12.2 (50) SE y con 5 Cisco Catalyst 3560 con IOS C3560- IPSERVICESK9-M Versión 12.2 (55) SE que se encuentran después de los ONS antes mencionados formando parte de los dispositivos de conexión de la red. La Tabla 2.3 detalla la ubicación y direcciones lógicas de cada uno de los switches.

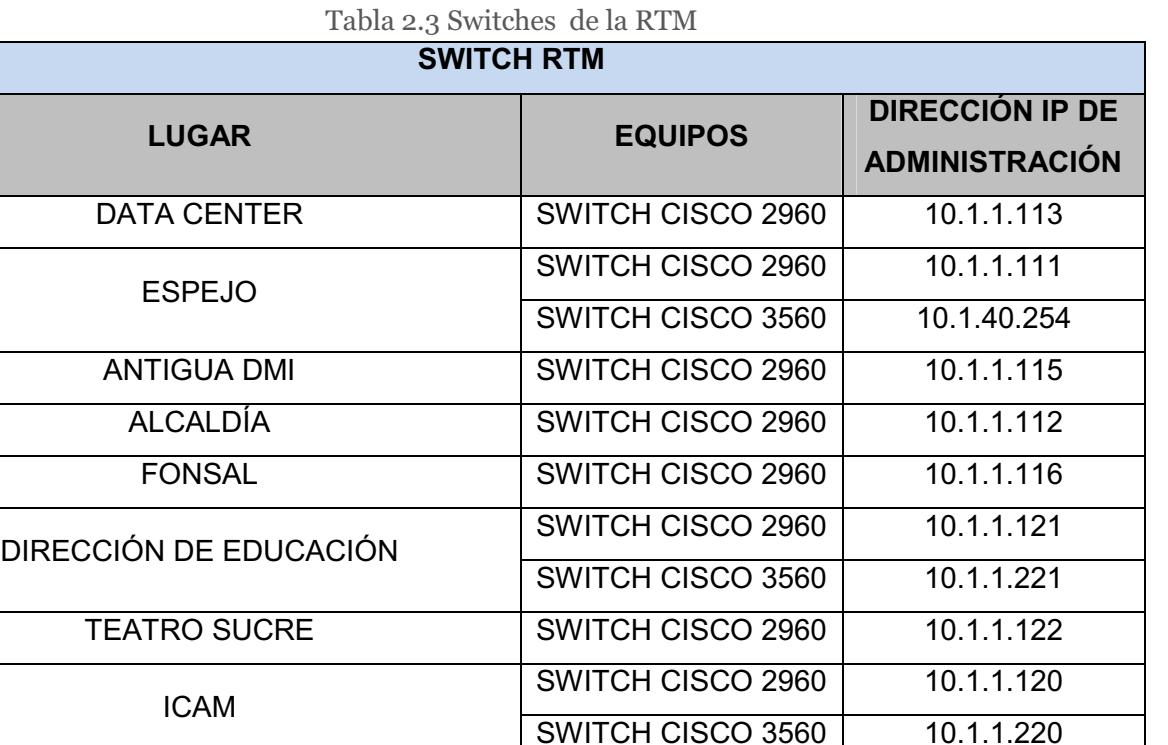

# **2.3.2.1 Switch Cisco Catalyst 2960[12]**

CENTRO CULTURAL METROPOLITANO

Los switches Cisco Catalyst 2960 son una familia de dispositivos que proporcionan rápida conectividad tanto para Ethernet como para Gigabit Ethernet, lo que permite mejorar los servicios de la LAN y el nivel de operación de la institución con sus dependencias.

PATRONATO SAN JOSÉ SWITCH CISCO 2960 10.1.1.119

HOGAR JAVIER | SWITCH CISCO 2960 | 10.1.1.114

MUSEO DE LA CIUDAD | SWITCH CISCO 2960 | 10.1.1.117

SWITCH CISCO 3560

SWITCH CISCO 2960 10.1.1.118 SWITCH CISCO 3560 10.1.1.218

El switch Catalyst 2960 ofrece seguridad integrada, incluyendo la admisión de control de red (NAC), calidad de servicio (QoS), y la entrega de servicios inteligentes extremo-extremo de la red.

El switch Cisco Catalyst 2960 ofrece:

- Funciones inteligentes en el borde de la red, como listas de acceso (ACL) y seguridad mejorada.
- Flexibilidad para Ethernet y Gigabit-Ethernet permitiendo el uso de cable de cobre o de fibra, cada enlace tiene un puerto 10/100/1000 Ethernet y con la opción de conectar un transceiver (SFP).
- El control de redes y optimización de ancho de banda con QoS, ACL's, y servicios de multidifusión es decir aplicación de VTP.
- Red de seguridad a través de una amplia gama de métodos de autenticación, el cifrado de tecnologías de datos y control de admisión de red basada en los usuarios, puertos y direcciones MAC.

En la Tabla 2.4 se presentan las características principales del switch Cisco 2960:

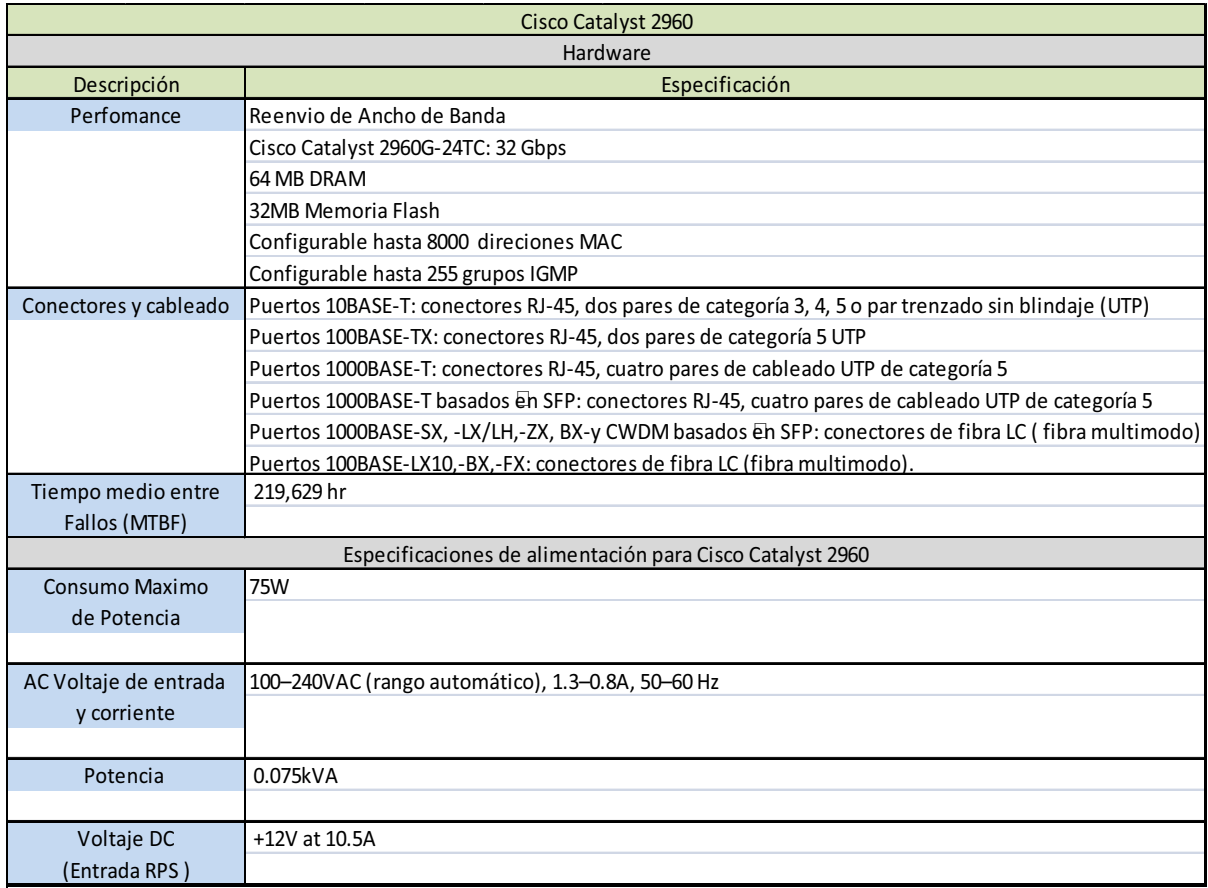

Tabla 2.4 Características generales del Switch Cisco 2960

# **QoS que ofrece el Switch Cisco Catalyst 2960[12]**

El Switch Cisco Catalyst 2960 ofrece características de calidad de servicio de múltiples capas, es decir que utiliza información tanto de capa 3 como de capa 4 para ayudar a asegurar que el tráfico de la red está siendo clasificado y se está tomando en cuenta sus prioridades para evitar la congestión.

La configuración de calidad de servicio se simplifica a través de Auto QoS, que es una característica que detecta y configura automáticamente QoS en el switch para la adecuada clasificación y gestión de colas optimizando el tráfico, priorización y disponibilidad de la red sin una configuración compleja.

# **2.3.2.2 Switch Cisco Catalyst 3560 [11]**

El switch Cisco Catalyst 3560 es un switch capa 3 ideal para medianas y grandes empresas ya que tiene funcionalidad de switch y router para obtener la máxima productividad, al tiempo que permite el despliegue de nuevas aplicaciones tales como telefonía IP, video vigilancia y la creación de sistemas de gestión.

Los clientes pueden desplegar servicios inteligentes, tales como la calidad de servicio (QoS), limitación de velocidad, control de las listas de acceso (ACL), la gestión de multidifusión, y enrutamiento IP, mientras que mantiene la simplicidad de la conmutación LAN tradicional.

En la Tabla 2.5 se presenta las características principales del switch Cisco 3560:

| Cisco Catalyst 3560   |                                                                                                    |  |  |
|-----------------------|----------------------------------------------------------------------------------------------------|--|--|
| Hardware              |                                                                                                    |  |  |
| Descripción           | Especificación                                                                                         |  |  |
| Perfomance            | 32 Gbps de reenvio de Ancho de Banda                                                                   |  |  |
|                       | Tasa de reenvío basado en paquetes de 64 bytes: 38,7 Mpps                                              |  |  |
|                       | 128 MB DRAM                                                                                            |  |  |
|                       | 32 MB Memoria Flash                                                                                    |  |  |
|                       | Configurable hasta 12,000 direciones MAC                                                               |  |  |
|                       | Configurable hasta 11,000 rutas unicast                                                                |  |  |
|                       | Configurable hasta 1000 IGMP grupos y rutas multicast                                                  |  |  |
| Conectores y cableado | Puertos10BASE-T: conectores RJ-45, dos pares de categoría 3, 4, 5 o par trenzado sin blindaje (UTP)    |  |  |
|                       | Puertos PoE 10BASE-T: conectores RJ-45, dos pares de categoría 3, 4, o 5 UTP 1,2 pines de alimentación |  |  |
|                       | (negativo) y 3,6 (positivo)                                                                            |  |  |
|                       | Puertos 100BASE-TX: RJ-45, dos pares de categoría 5 UTP                                                |  |  |
|                       | Puertos PoE 100BASE-TX: conectores RJ-45, dos pares de categoría 5 UTP, alimentación en los pines 1,2  |  |  |
|                       | (negativo) y 3,6 (positivo)                                                                            |  |  |
|                       | Puertos 1000BASE-T: conectores RJ-45, cuatro pares de cableado UTP de categoría 5                      |  |  |
|                       | Puertos 1000BASE-T basados en SFP: conectores RJ-45, cuatro pares de cableado UTP de categoría 5       |  |  |
|                       | Puertos 1000BASE-SX, -LX/LH,-ZX, y CWDM basados en SFP: conectores de fibra LC (fibra multimodo)       |  |  |
|                       | Cisco Catalyst 3560 SFP Cable de interconexión: dos pares de cableado blindado, 50 cm                  |  |  |
| Tiempo medio entre    | 173,400 horas                                                                                          |  |  |
| Fallos (MTBF)         |                                                                                                    |  |  |
|                       | Especificaciones de alimentación para Cisco Catalyst 3560                                              |  |  |
| Consumo Maximo        | 160W                                                                                                   |  |  |
| de Potencia           |                                                                                                    |  |  |
|                       |                                                                                                    |  |  |
| AC Voltaje de entrada | 100-240 VAC (rango automático), 3.0-1.5A, 50-60Hz                                                      |  |  |
| y corriente           |                                                                                                    |  |  |
|                       |                                                                                                    |  |  |
| Potencia              | 0.16 kVA                                                                                               |  |  |
|                       |                                                                                                    |  |  |
| Voltaje DC            | +12V entre 5A y 7.5A                                                                                   |  |  |
| (Entrada RPS)         | -48V at 7.8A (switche PoE)                                                                             |  |  |

Tabla 2.5 Características generales del Switch Cisco 3560

# **QoS que ofrece el Switch Cisco Catalyst 3560[11]**

El Cisco Catalyst 3560 puede clasificar el tráfico por política, marca, tipo de cola y prioridad; esto permite a la red tener elementos para discriminar entre distintos flujos de tráfico y hacer cumplir las políticas tomando como base la capa 2.

El Cisco Catalyst 3560 soporta cuatro colas de salida por puerto, permitiendo que el administrador de la red sea más exigente y específico en la asignación de prioridades para las diferentes aplicaciones en la LAN.

A través del CIR (Committed Information Rate o tasa de información comprometida), el ancho de banda puede ser garantizado en incrementos tan bajos como 8 kbps, el ancho de banda pueden ser asignado en base a varios criterios, incluyendo la dirección MAC origen-destino, dirección IP origen-destino, número de Puerto TCP o UDP, etc.

### 2.3.3 ROUTERS DE LA RED RTM DEL MDMQ

La red cuenta con 5 routers 3800 que tienen un IOS C3845-ADVIPSERVICESK9- M Versión 12.4 (24) T2, y cuentan con las direcciones IP mostradas en la Tabla 2.6.

| <b>ROUTERS RTM</b>  |                                                    |  |
|---------------------|----------------------------------------------------|--|
| <b>LUGAR</b>        | <b>DIRECCIÓN IP</b><br>DE<br><b>ADMINISTRACIÓN</b> |  |
| <b>DATA CENTER</b>  | 10.1.1.254                                         |  |
| <b>ANTIGUA DMI</b>  | 10.1.1.215                                         |  |
| <b>HOGAR JAVIER</b> | 10.1.1.214                                         |  |
| <b>ALCALDÍA</b>     | 10.1.1.212                                         |  |
| <b>ESPEJO</b>       | 10.1.1.213                                         |  |

Tabla 2.6 Routers de la RTM

# **2.3.3.1 Router Cisco 3800[11]**

Los routers de la serie Cisco 3800 de servicios integrados incluyen los routers Cisco 3825 y Cisco 3845. Ambos admiten tarjetas de interfaz WAN (WIC, WAN Interfce Card), tarjetas de interfaz de voz/WAN (VWIC, Voice WAN Interfce Card), tarjetas de interfaz WAN de alta velocidad (HWIC, High-Speed WAN Interfce Card) y módulos de integración avanzada (AIM, Advanced Intregation Module).

Los routers Cisco 3845 disponen de cuatro ranuras de módulo de red, etiquetadas como 1, 2, 3 y 4. Cada ranura que posee este router admite los siguientes módulos: módulo de red de ancho simple, módulo de red de ancho simple mejorado o módulo de red de ancho simple mejorado y ampliado.

Las ranuras 1 y 2 se combinan para admitir módulos de red de mayor ancho de banda del mismo modo que las ranuras 3 y 4, también admiten una ranura SFP ( small form-factor pluggable, es un transceptor modular óptico de intercambio dinámico que ofrece una gran velocidad, que se designa como 1000Base-SX o LX), dos puertos Gigabit Ethernet LAN incorporados, dos puertos USB incorporados para uso futuro, cuatro HWIC de ancho simple o dos de ancho doble, dos AIM, los cuales son módulos de compresión de datos para equipos Cisco que maximiza el ancho de banda e incrementa la transferencia de los enlaces en la WAN reduciendo el tamaño de las tramas, lo que permite que se transmitan más datos a través de los enlaces), cuatro PVDM(packet voice/data module), 48 puertos de salida de alimentación telefónica IP y aceleración de cifrado VPN(virtual private network o red vitual privada ) basada en hardware.

En la Tabla 2.7 se detallan las características generales de este router.

| <b>CISCO 3845</b>                   |                                                                             |  |
|-------------------------------------|-----------------------------------------------------------------------------|--|
| Descripción                         | Especificación                                                              |  |
| <b>Memoria</b>                      |                                                                             |  |
| Memoria RAM                         | 256 MB (instalados) / 1 GB (máx.) - DDR SDRAM                               |  |
| Memoria Flash                       | 64 MB (instalados) / 512 MB (máx.)                                          |  |
| Conexión de redes                   |                                                                             |  |
| Velocidad de transferencia de datos | 1 Gbps                                                                      |  |
| Protocolo de interconexión de datos | Ethernet, Fast Ethernet, Gigabit Ethernet                                   |  |
| Red / Protocolo de transporte       | <b>IPSec</b>                                                                |  |
| Protocolo de gestión remota         | SNMP 3, SSH-2                                                               |  |
| Indicadores de estado               | Actividad de enlace, alimentación                                           |  |
| Características                     | Protección firewall, alimentación mediante Ethernet (PoE), soporte de MPLS, |  |
|                                     | filtrado de contenido, filtrado de URL, Quality of Service (QoS)            |  |
| Cumplimiento de normas              | IEEE 802.3af                                                                |  |
| Expansión / Conectividad            |                                                                             |  |
| Total ranuras de expansión (libres) | $4(4)$ x HWIC                                                               |  |
|                                     | $2(2)$ x AIM                                                                |  |
|                                     | $4(4)$ x NME-X                                                              |  |
|                                     | $4(4)$ x PVDM                                                               |  |
|                                     | Memoria                                                                     |  |
|                                     | 1 Tarjeta CompactFlash                                                      |  |
|                                     | $1(1)$ x SFP (mini-GBIC)                                                    |  |
| Interfaces                          | 2 x red - Ethernet 10Base-T/100Base-TX/1000Base-T - RJ-45                   |  |
|                                     | 2 x USB                                                                     |  |
|                                     | 1 x gestión - consola                                                       |  |
|                                     | 1 x red - auxiliar                                                          |  |

Tabla 2.7Datasheet Cisco 3800

Las características específicas de todos los equipos de la RTM se encuentran en el Anexo 4.

# 2.4 SERVIDORES DE APLICACIONES DEL MDMQ

En la Tabla 2.8 se listan los nombres de los servidores y aplicaciones que se utilizan en el MDMQ.

|                            | , waxay uu iyoo                                  |  |
|----------------------------|--------------------------------------------------|--|
|                            | SERVIDORES DE LA RED MDMQ                        |  |
| <b>Servidor</b>            | <b>Aplicación</b>                                |  |
| 042prod11                  | Servidor de Aplicaciones (Consulta Impuestos)    |  |
| srv11apl09                 | Servidor de Aplicaciones (Documental Sharepoint) |  |
| fsrv11aplic01              | <b>Cluster Administrator</b>                     |  |
| antivirus.quito.gov.ec     | Servidor de Aplicaciones (Antivirus SMART-NOD32) |  |
| srvbdd01                   | Base de Datos (OLTP-SQLServer)                   |  |
| fappliance01               | Administracion de consolas y Data protector      |  |
| srvbdd02                   | Base de Datos (OLTP-ORACLE)                      |  |
| srv11anti01                | servidor de archivos(File server)                |  |
| srv11apl15                 | Servidor de Aplicaciones (Antivirus SYMANTEC)    |  |
| srv11apl04                 | Servidor de Aplicaciones Web IIS interno         |  |
| srv42apl02                 | <b>Bus Transaccional Sistema Seguridades</b>     |  |
| 0142prod07                 | Servidor de aplicaciones                         |  |
| 0142desa01                 | Base de Datos (OLTP-DB2)                         |  |
| 0142prod22                 | Servidor de Aplicaciones                         |  |
| 0142redes12                | Proxy respaldo                                   |  |
| d-srv11tfs01               | Servidor de Colaboración (Kioscos)               |  |
| srv11proxy01               | proxy                                            |  |
| srv11ocsfe01               | Office Communicator                              |  |
| srv42dc01                  | Controlador de dominio                           |  |
| srv42dc02                  | Controlador de dominio                           |  |
| srv11his01                 | <b>Bus transaccional HIS</b>                     |  |
| srv11apl12                 | <b>Bus transaccional (Biztalk)</b>               |  |
| srv11apl06                 | Servidor de Aplicaciones (Sharepoint)            |  |
| 0142prod09                 | Servidor de Aplicaciones (Contenido)             |  |
| srv11ice01                 | <b>Blade enclosure</b>                           |  |
| srv11edge                  | Exchange server 2010                             |  |
| srv11sccm01                | System Configuration Manager 2007                |  |
| srv11lab03                 | Operator manager                                 |  |
| srv11root01                | Controlador de Dominio                           |  |
| srv11root02                | Controlador de Dominio                           |  |
| srv11jbossdesa             | Servidor de Aplicaciones                         |  |
| srv11bpm02                 | Servidor de Aplicaciones(BPM)Cobus               |  |
| d-srv11bpm02               | Servidor de Aplicaciones(BPM)                    |  |
| d-srv11btalk01             | <b>Bus Transaccional</b>                         |  |
| srv11jbosscont             | Servidor de Aplicaciones                         |  |
| d-srv11apl12               | <b>BusTransaccional - Biztalk</b>                |  |
| srv11wsus02                | Administrador de Actualizaciones(WSUS)           |  |
| d-0142prod08               | Base de Datos (OLTP-SQLServer)                   |  |
| d-srv11apl04               | Servidor de Aplicaciones                         |  |
| $\overline{d}$ -srv11his01 | Integrador HIS                                   |  |
| d-srv11apl10               | Servidor de Reportes                             |  |
| srvreh01                   | Rehosting                                        |  |
| srv11apl02                 | Servidor de Aplicaciones Web IIS Externo         |  |
| srv11apl12                 | Servidor de aplicaciones territorio(IRM; SGCT)   |  |
| srv11gdoc                  | GDOC producción                                  |  |

Tabla 2.8 Servidores de la RTM

De la Tabla 2.8 se describen a continuación los servidores más utilizados.

#### 2.4.1 SERVIDORES DE APLICACIONES

El MDMQ tiene varios servidores de aplicaciones por ejemplo el servicio de consultas de impuestos, alojamiento de documentos propios de la entidad, entre otros.

Estos servidores también son usados para hacer transacciones de consulta de impuestos prediales, estos servidores utilizan las bases de datos creadas tanto en SQL como en Oracle. El cliente realiza la consulta de impuestos mediante el internet por una interfaz web, por tal motivo el servicio que usa este servidor es de HTTP y usa el puerto 80, 8080, entre otros.

#### **2.4.2 SERVIDOR SHAREPOINT**

En este servidor está instalada la plataforma Microsoft SharePoint, la cual es una plataforma web de colaboración empresarial que permite administrar los contenidos a través de la interfaz de Office. Es un conjunto de productos y elementos de software que incluye funciones de colaboración basados en servicios web, se apoya directamente en SQL Server y Windows Server con IIS, estas aplicaciones están alojadas en otros servidores.

SharePoint es utilizado para acceder a espacios de trabajo compartidos, almacenes de información y documentos, todos los usuarios puede manipular los controles propietarios llamados "web parts" o interactuar con piezas de contenido, como listas y bibliotecas de documentos.

#### 2.4.3 SERVIDOR DE APLICACIONES WEB IIS INTERNO Y EXTERNO

Un servidor web implementa el protocolo HTTP. Este protocolo pertenece a la capa de aplicación del modelo OSI y está diseñado para transferir lo que se conoce como hipertextos, páginas web o páginas HTML: textos complejos con enlaces, figuras, formularios, botones y objetos incrustados como animaciones o reproductores de música.

Estos servidores están encargados de manejar todos los servicios web que maneja el MDMQ así como el alojamiento de las páginas web para el público en general y para el personal del MDMQ.

#### **2.4.4 SERVIDORES DE BASES DE DATOS**

Un usuario de la red puede buscar información y tener acceso a través de los recursos de la red. Usando este servicio un miembro de la institución puede conservar o publicar información a través de la red.

Las bases de datos están creadas en SQL, Oracle y DB-2 cada motor de base de datos está instalado en diferentes servidores y en estos se almacenan todos los datos que maneja el MDMQ, como son los datos de los impuestos, de catastros, usuarios de la red interna, etc.

Cada motor de base de datos maneja un puerto y un protocolo propio es así que para SQL usa el protocolo TDS-SQL y rango de puertos va del puerto 1433 al 1437, para Oracle se usa el protocolo TNS-Oracle y los puertos son 1520, 1521,1525, y DB-2 usa el puerto 50000.

#### **2.4.5 SERVIDOR GDOC**

Este servidor almacena, procesa y administra todos los trámites que se realizan dentro del municipio. Este sistema es el encargado de generar "tickets" para procesar una solicitud, actividad o trámite y así darle el respectivo seguimiento hasta su cierre, también se pueden generar reportes y así tener las estadísticas de todos los trámites que se hayan generado.

Como la mayoría de los servidores este también usa los datos almacenados en los servidores de bases de datos.

#### 2.4.6 SERVIDOR OFFICE COMMUNICATOR

 En este servidor está alojado el sistema de mensajería instantánea Microsoft llamado Office Communicator, por medio del cual se puede tener conversaciones entre dos o más personas a la vez, es un chat corporativo que permite conversaciones entre todos los empleados de la institución.

Con el Office Communicator se puede tener simultáneamente varios modos de comunicación, incluida mensajería instantánea, videoconferencia, telefonía, uso compartido de aplicaciones y transferencia de archivos. Esta aplicación usa el protocolo MSRPC (Microsoft Remote Procedure Call).

#### 2.4.7 SERVIDOR DE REHOSTING (CONSULTAS CATASTRALES)

Este servidor es usado para el control catastral y la administración del pago de impuestos. Utiliza interfaces web e interfaces de consola desarrolladas por varias empresas, una aplicación que se puede usar como cliente es el aplicativo denominado Rumba.

Este servidor también utiliza los datos almacenados en todos los servidores de bases de datos.

#### 2.4.8 SERVIDOR CONFIGURATION MANAGER

En este servidor se puede crear y dar permisos a todos los usuarios que estén dentro del directorio activo, así como la instalación remota de aplicaciones para los clientes, esto se lo logra mediante el System Center Configuration Manager que es un software de administración de sistemas de Microsoft para administrar grandes grupos de computadores en red de Windows.

Esta aplicación proporciona control remoto, administración de parches, distribuciones de software, puesta en funcionamiento de un sistema operativo, protección para el acceso a red e inventario de hardware y software.

Este servidor maneja varios puertos para su comunicación con los clientes, los puertos son 80, 135, 3389, 49155.

#### **2.4.9 SERVIDOR DE CORREO (Exchange Server)**

En este servidor se encuentra instalado el Microsoft Exchange Server que es un software de comunicación entre usuarios; el Exchange Server es un servidor de correo electrónico de colaboración empresarial.

Este servidor maneja todas las comunicaciones de la institución como correo electrónico dado por la aplicación Outlook en la cual se puede manejar varias actividades como son conferencia, listas de convocatorias a reuniones, búsqueda de directorios de la institución, compartición de calendarios a más del servicio de correo electrónico.

Este servidor para comunicarse con sus host clientes utiliza varios protocolos como el HTTP, SMTP, etc. y los puertos 135, 443, 10061, 20878.

#### **2.4.10 SERVIDOR BIZTALK BPM**

Es un servidor de Gestión de Procesos de Negocios (BPM) en el cual está instalado el Microsoft BizTalk Server que por medio de adaptadores que permiten la comunicación con diferentes tipos de software, permite automatizar e integrar todos los procesos de negocio.

Un adaptador es una interfaz específica de un determinado sistema con BizTalk, por ejemplo hay un adaptador para archivos que permite transmitir desde y hacia el sistema de archivos de una máquina, y se tiene otro adaptador para transmitir los datos desde y hacia una dirección HTTP, otro para transmitir datos hacia y desde una base de datos SQL Server. La Tabla 2.9 muestra los adaptadores comúnmente usados en las integraciones realizadas con BizTalk:

| <b>ADAPTADOR</b>                   | <b>DESCRIPCIÓN</b>                                         |
|------------------------------------|------------------------------------------------------------|
| Web Services Adapter               | Envía y recibe mensajes SOAP sobre HTTP                    |
| File Adapter                       | Lee y escribe en Archivos                                  |
| <b>MSMQ Adapter</b>                | Envía y recibe mensajes con Microsoft Message Queuing      |
| <b>HTTP Adapter</b>                | Envía y recibe mensajes a través de HTTP                   |
| WebSphere Adapter                  | Envía y recibe mensajes usando WebSphere MQ de IBM         |
| <b>SMTP Adapter</b>                | Envía mensajes a través de SMTP                            |
| POP3 Adapter                       | Recibe mensajes de e-mail y attachments                    |
| <b>SharePoint Services Adapter</b> | Permite acceso a las librerías de documentos de SharePoint |
| <b>SQL Adapter</b>                 | Permite acceso a una base de datos SQL Server              |

Tabla 2.9 Adaptadores que usa BizTalk<sup>[68]</sup>

El BizTalk permite integrar y administrar los procesos de negocios con el intercambio de documentos de negocios.

#### **2.4.11 SERVIDOR DNS**

El servidor DNS es un sistema para asignar nombres a equipos y servicios de red que se organizan en una jerarquía de dominios. La asignación de nombres DNS se utiliza en las redes TCP/IP, como Internet, para localizar equipos y servicios con nombres sencillos.

Cuando un usuario escribe un nombre DNS en una aplicación, los servicios DNS podrán traducir el nombre a otra información asociada con el mismo, como una dirección IP, es decir que sirve para traducir (resolver) nombres inteligibles para los humanos en identificadores binarios asociados con los equipos conectados a la red del MDMQ y los que estén fuera de ella, como por ejemplo recursos que estén alojados en la internet.

#### **2.4.12 SERVIDOR DHCP**

Este servidor está destinado a proveer dinámicamente direcciones IP a las estaciones de trabajo así como otros parámetros de configuración entre clientes de la red, tales como máscara de red, puerta de enlace y otros, parámetros que son necesarios para que los dispositivos de la red puedan ser reconocidos y ser utilizados por los usuarios de la red de MDMQ.

# **2.4.13 DIRECTORIO ACTIVO**

El servidor de directorio activo permite manejar todos los elementos de una red como computadores, grupos de usuarios, dominios y políticas de seguridad. Permite a los administradores crear políticas a nivel de institución, aplicar actualizaciones a una organización completa, desplegar programas en múltiples computadoras, etc.

Los objetivos principales del servidor de directorio activo son:

- Los usuarios deben poder acceder a recursos por todo el dominio usando un único acceso o login a la red.
- Los administradores deben poder centralizar la gestión de usuarios y recursos.

El servicio de directorio activo almacena información sobre una organización en una base de datos central.

Los elementos de red que maneja son:

- Recursos, como por ejemplo impresoras.
- Servicios, como correo, Web, FTP, etc.
- Usuarios, los cuales incluyen cuentas para conectarse, grupos de trabajo.

Utiliza distintos protocolos (principalmente LDAP, DNS, DHCP, Kerberos, etc).

# 2.5 HERRAMIENTAS DE MONITOREO

En este apartado se describen brevemente las herramientas de monitoreo de red que se usarán para la recolección de información del comportamiento de la red.

### 2.5.1 NETWORK INSTRUMENTS OBSERVER STANDARD

### **2.5.1.1 Características generales**

El Observer Standard es un software desarrollado y distribuido por Network Instruments, es una herramienta para el análisis de red, que ofrece funcionalidad de primer nivel, incluye captura y decodificación de paquetes en tiempo real, así como el filtrado de los paquetes capturados, estadísticas en tiempo real de la red, alarmas, tendencias, y análisis de múltiples topologías de red.

# **2.5.1.2 Beneficios**

- Convierte fácilmente cualquier PC o portátil en un analizador de red de gran alcance. Capturar, ver y descifrar el tráfico en tiempo real y al rápidamente evaluar la efectividad de los cambios realizados en la red.
- Decodifica más de 590 protocolos.
- Analiza máquinas virtuales como si fueran dispositivos físicos.
- Recoge más de 30 estadísticas en tiempo real para medir el rendimiento de la red, la utilización de ancho de banda, mayores consumidores de la red, distribución de protocolos, etc.

# **2.5.1.3 Estadísticas que se puede recoger:**

- Resumen de red
- Estadísticas entre dispositivos
- Distribución de protocolos
- Actividad de la red
- Análisis de VLAN´s

Esta herramienta ofrece el filtrado de paquetes, lo que permite analizar de forma puntual el comportamiento de la red. El filtrado se puede hacer por dirección,

rango de direcciones y por protocolo. Se puede combinar los filtros para así obtener solo la información necesaria y no de manera global.

El Observer revisa constantemente el tráfico de red basada en los parámetros que se han establecido. Se puede programar para que notifique de inmediato cuando una condición se encuentra cruzando un umbral, a través de disparadores y alarmas. También genera informes y tendencias de la red mediante los datos recolectados de los segmentos de red, de Internet, de las VLAN´s, y de las WLAN´s.

# 2.5.2 PRTG

# **2.5.2.1 Características generales**

PRTG Traffic Grapher es una aplicación que se ejecuta sobre Windows fácil de utilizar en el monitoreo y clasificación del uso del ancho de banda; sirve para monitorear el tráfico, esto permite un diagnóstico por anomalía solo al visualizar las gráficas.

Provee a los administradores de red lecturas en tiempo real y a largo plazo de sus dispositivos. PRTG es principalmente utilizado para el monitoreo del uso del ancho de banda, pero además se puede emplear para monitorear muchos otros aspectos de una red tales como utilización de memoria y CPU.

# **2.5.2.2 Beneficios**

Los objetivos que se cumplen al usar PRTG como herramienta de monitoreo son:

- Evitar saturamiento de ancho de banda y de rendimiento de servidor.
- Proporcionar una mejor calidad de servicio a sus usuarios de manera proactiva.
- Incrementar la fiabilidad evitando pérdidas causadas por fallos de sistema no descubiertos.
- Facilitar la administración: mientras PRTG no presente alarmas mediante correo electrónico, SMS o radiolocalizador, se supone que todo está funcionando correctamente y de esta manera puede dedicar su tiempo a otros negocios importantes.
- Capacidad de generar estadísticas
- Administración y consulta remota de las herramientas.

Un administrador de redes en general, se encarga de asegurar la correcta operación de la red, para lo cual administra, configura y monitorea cualquier equipo de telecomunicaciones de voz, datos y video.

Para el monitoreo en la red del MDMQ se han instalado 2 tipos de software muy eficientes para cumplir con los objetivos antes mencionados el PRTG y el WhatsUp; este estudio se centra en el uso del PRTG porque este muestra en forma más didáctica el uso del ancho de banda.

Con PRTG Traffic Grapher el administrador de red recibe datos detallados referentes al uso del ancho de banda y a la velocidad de transmisión de los paquetes entrantes y salientes en la red. Ahorra costos ayudando a corregir fallas rápidamente al informar inmediatamente de cualquier falla en las conexiones, economizando tiempo de implementación y controlando acuerdos de nivel de servicio (SLA).

Para monitorear la red el PRTG usa sensores, si ya se tiene colocado todos los sensores en los puertos seleccionados se puede comenzar a monitorearlos. El programa opera 24horas, 7 días a la semana en un computador con sistema operativo Windows, monitorizando parámetros de uso de red. Los datos de monitorización son guardados en una base de datos para poder generar reportes históricos.

# 2.6 ANÁLISIS DE LA RTM

En la red se ha realizado un continuo análisis del ancho de banda, así como del tráfico circulante en la red para poder determinar los siguientes parámetros:

- Ancho de Banda utilizado en cada uno de los enlaces de la RTM.
- Tipo de tráfico y puertos utilizados.
- Tiempos de respuesta.
- Desempeño de los dispositivos de Red.

#### 2.6.1 ANCHO DE BANDA UTILIZADO POR LOS ENLACES DE LA RTM

Para la medición de este parámetro se ha utilizado la herramienta PRTG que permitirá mediante gráficos verificar el consumo de ancho de banda en cada uno de los puertos de los diferentes switches ubicados en cada uno de los nodos antes mencionados, todas las lecturas están tomadas en el puerto GigabitEthernet 0/24 de cada switch. Mientras se realiza el monitoreo con esta herramienta también se capturará tráfico en los picos obtenidos con las herramientas Wireshark y Obsever para clasificar el tipo de tráfico que circula en la red. Se tomaron muestras durante un mes, las cuales nos permitirán ver el comportamiento del consumo de ancho de banda; debido a la gran cantidad de información obtenida durante el proceso se tomó como referencia algunos sensores para ejemplificar cual fue el análisis realizado después de la toma de muestras y el resto de información se presenta en el Anexo 5.

Una vez obtenidas las muestras se procede a compararlas por días y por horas para determinar los picos de utilización; una vez obtenidos los picos se procede a clasificar el tráfico capturado con wireshark para determinar el porcentaje de utilización por IP, por puerto, por protocolo, etc. Todo este proceso ayudará en el diseño e implementación de QoS. A continuación se ejemplificará el proceso realizado con muestras tomadas aleatoriamente de dos semanas como se muestra en las siguientes Tablas.

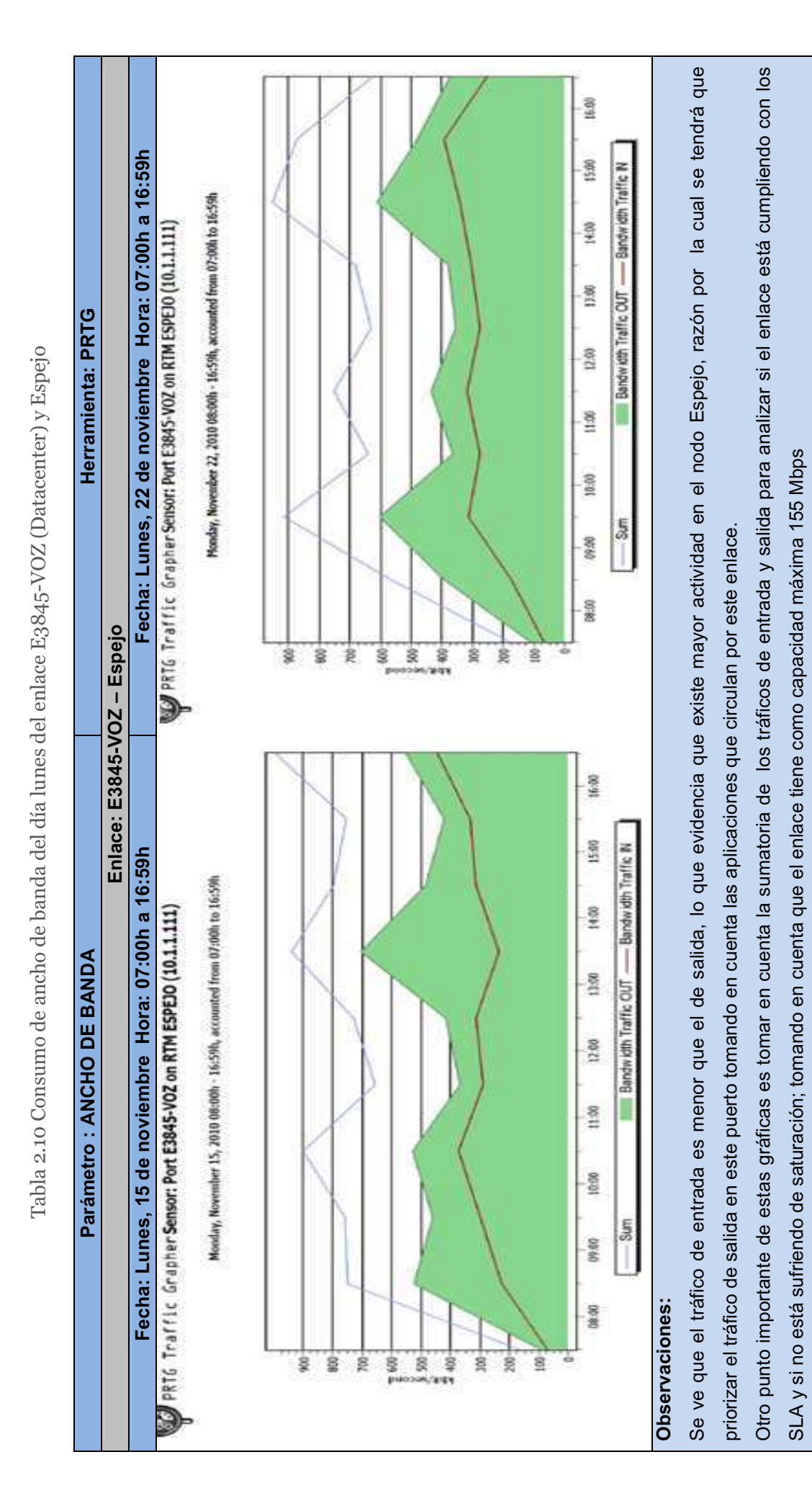

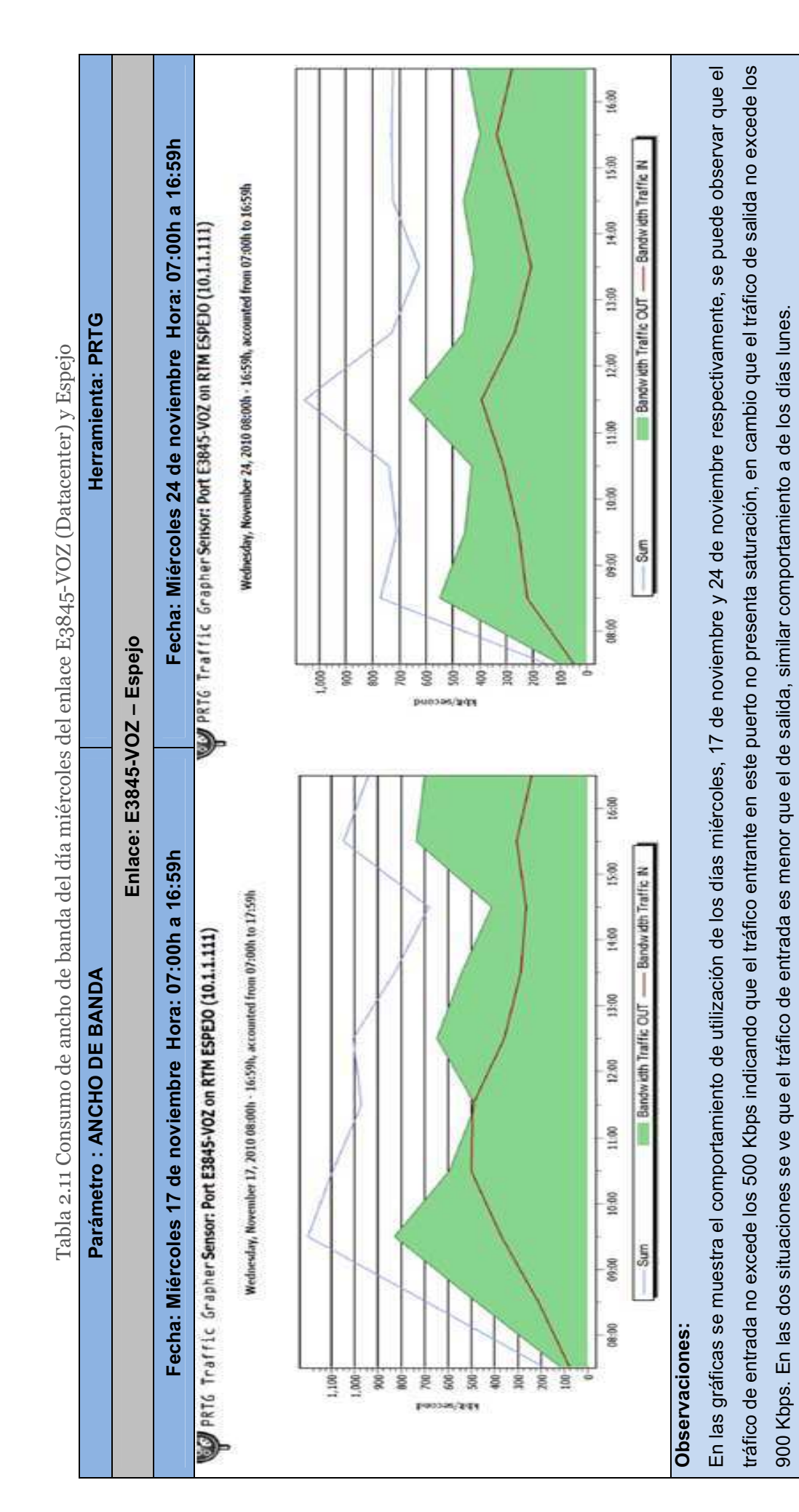

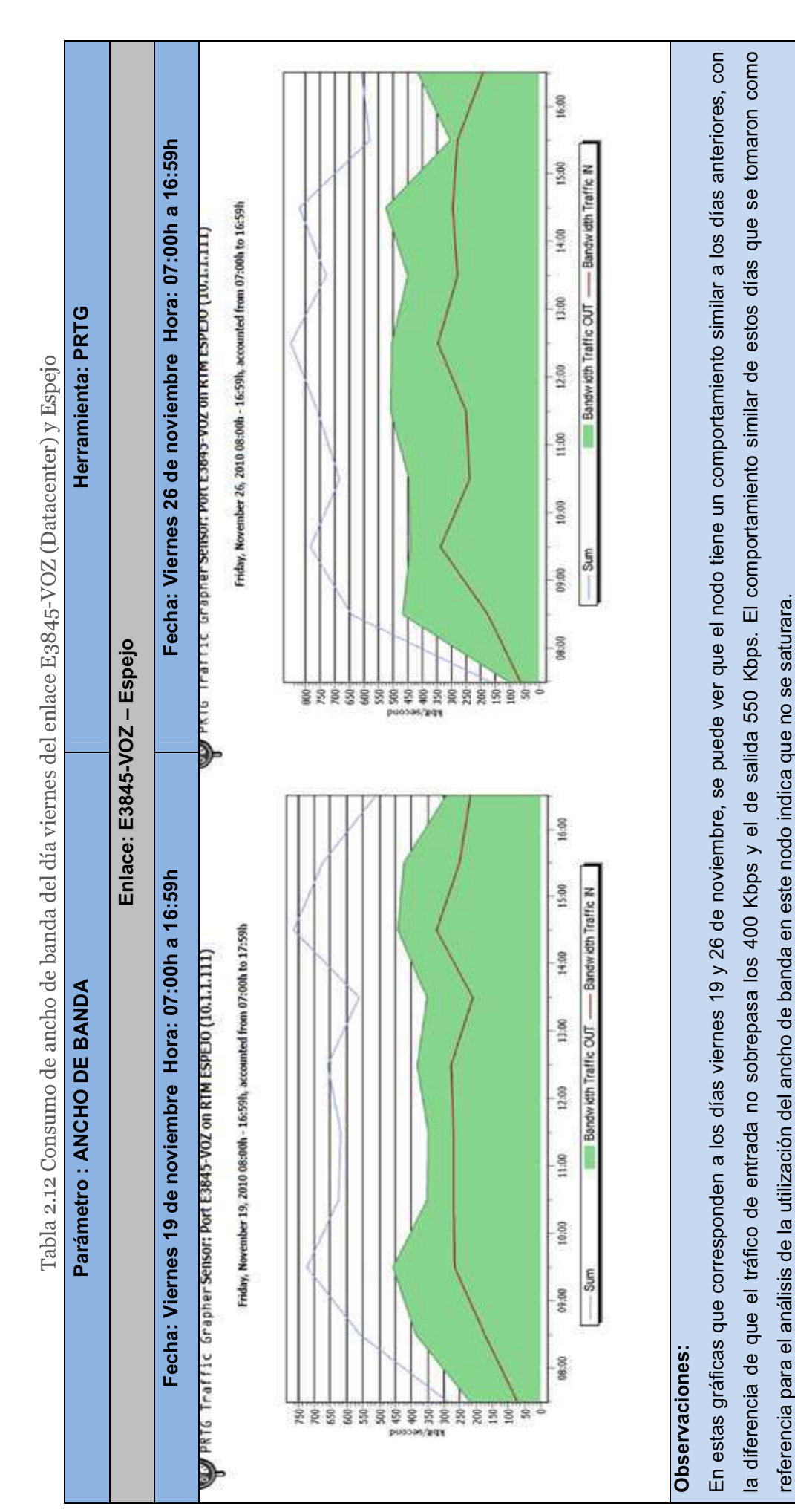

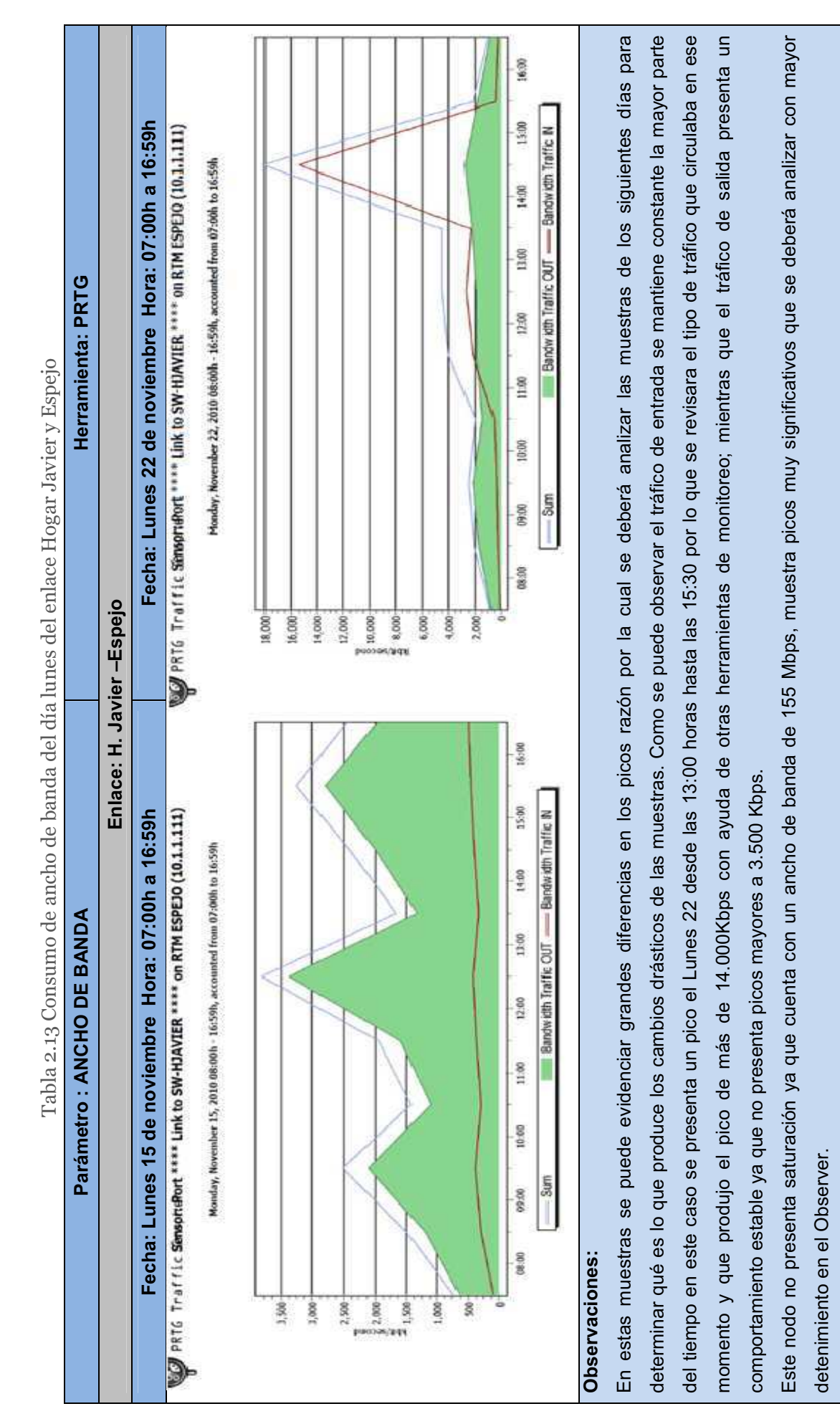

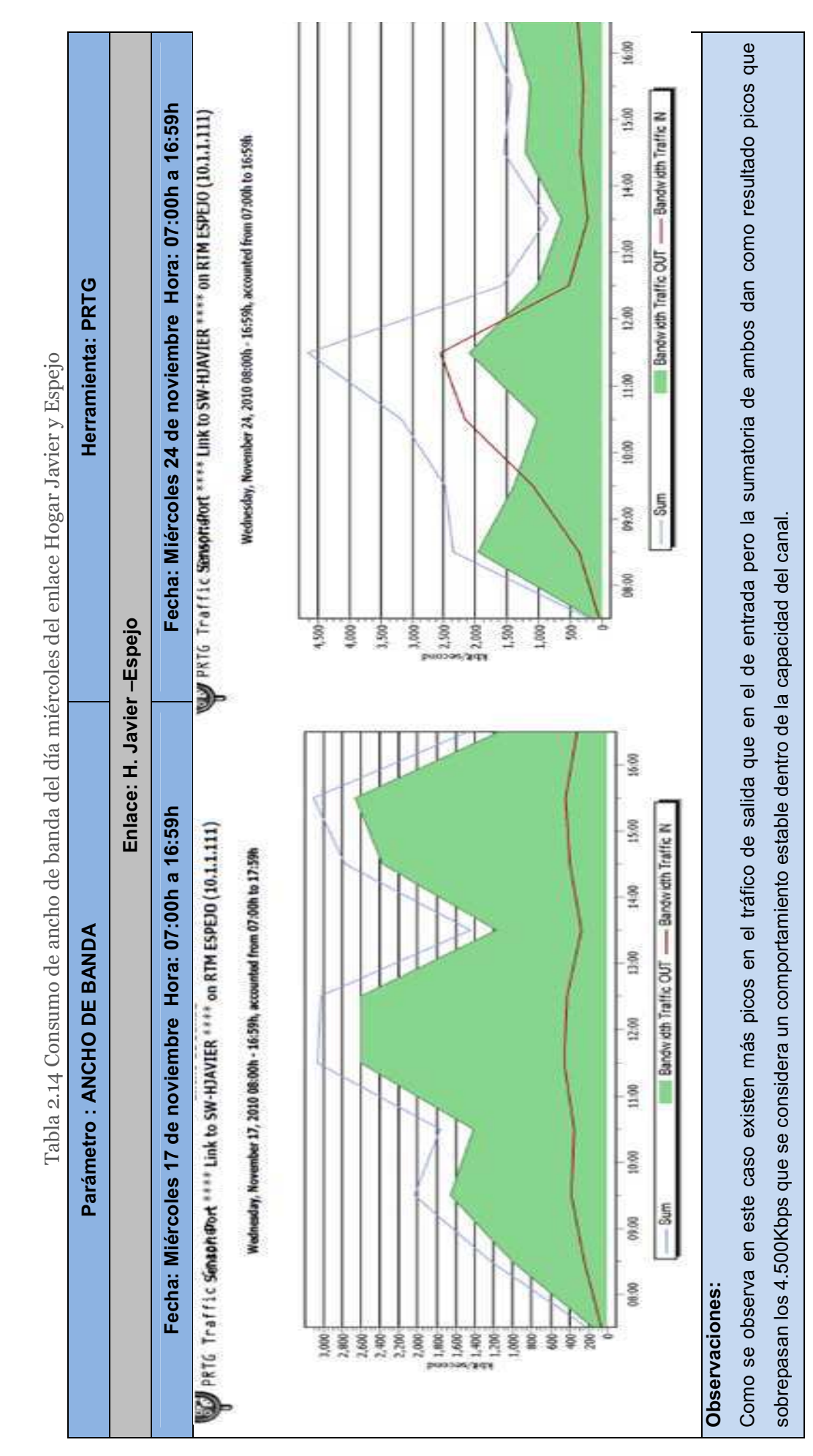

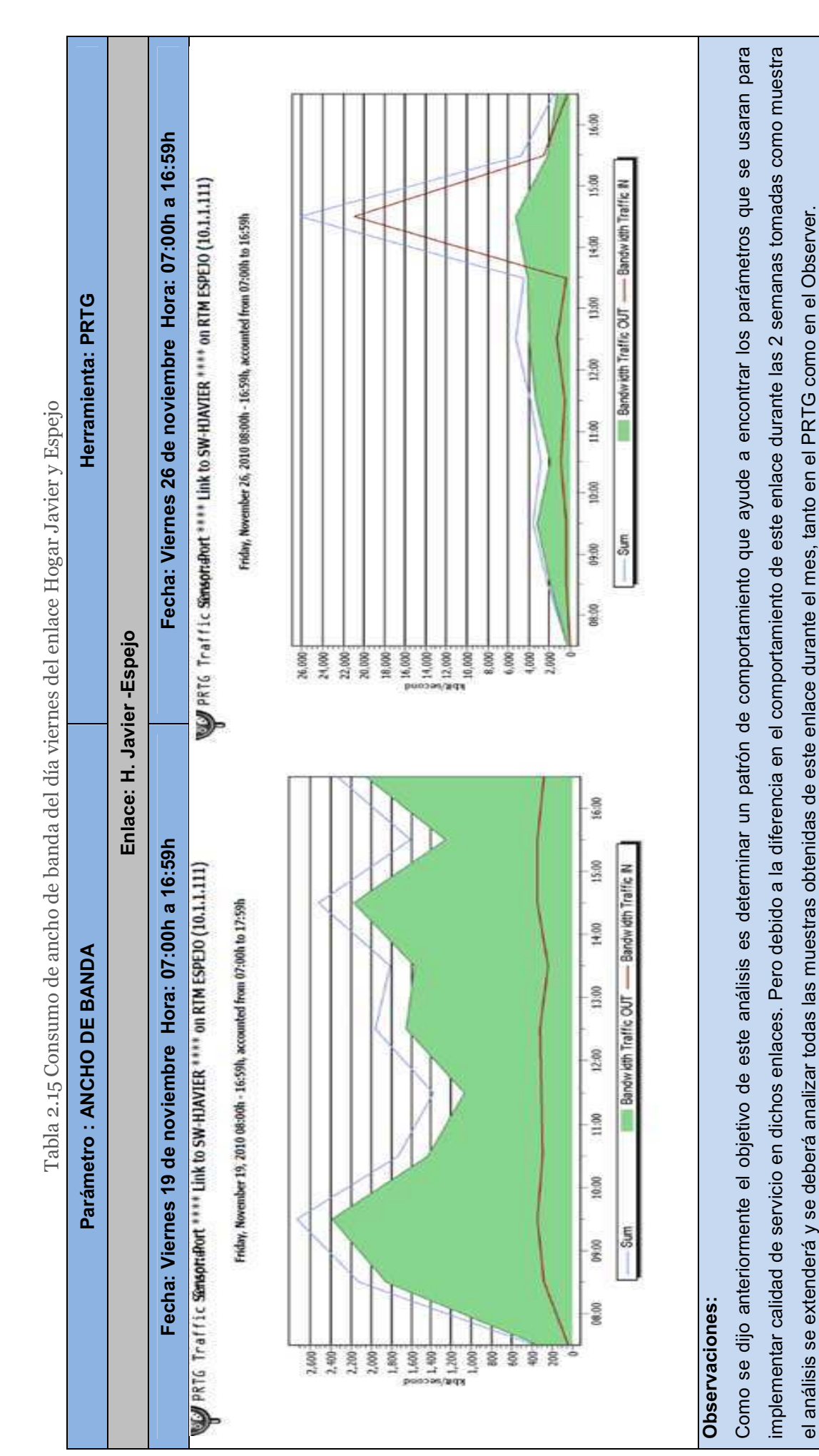

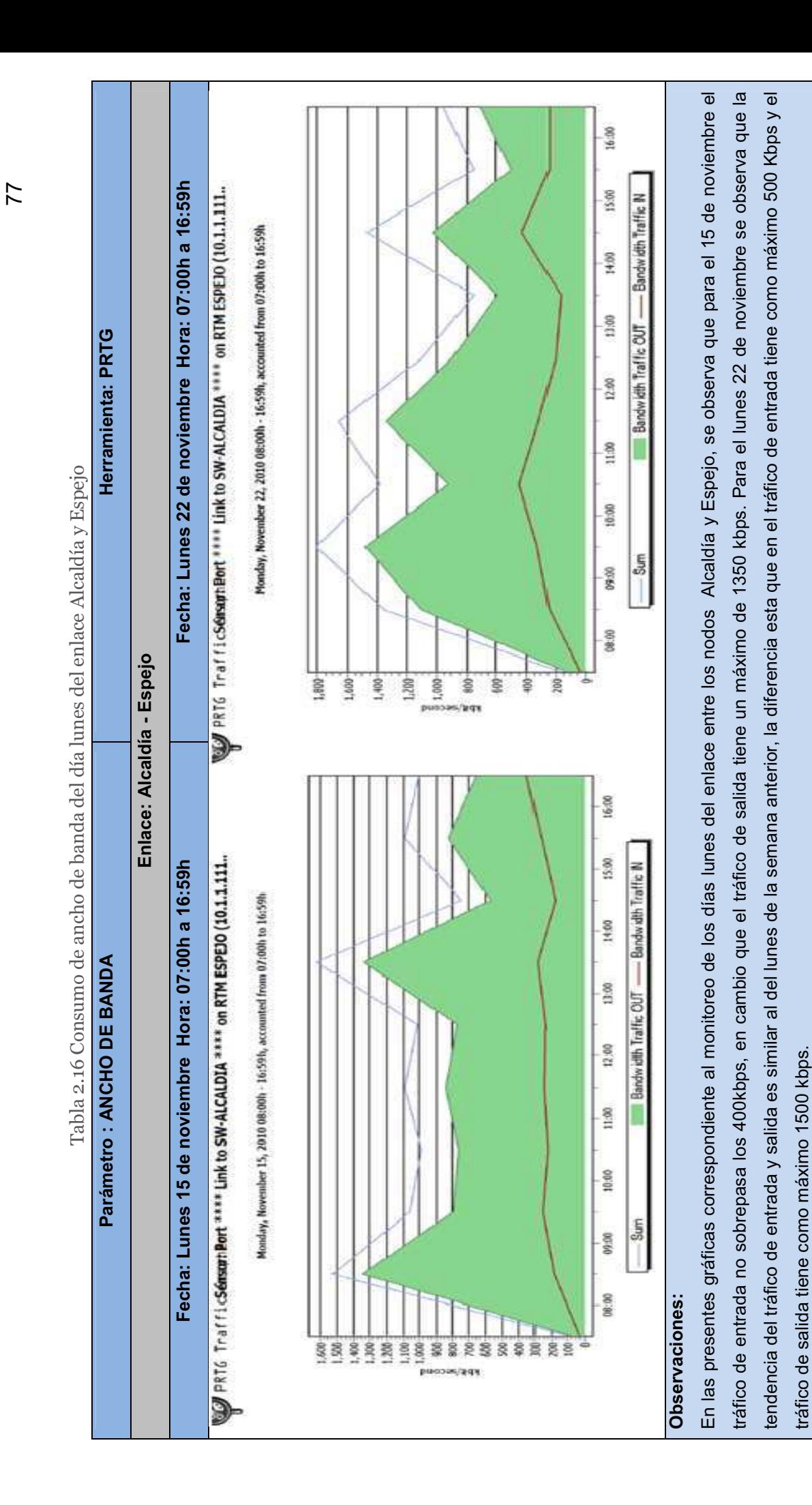

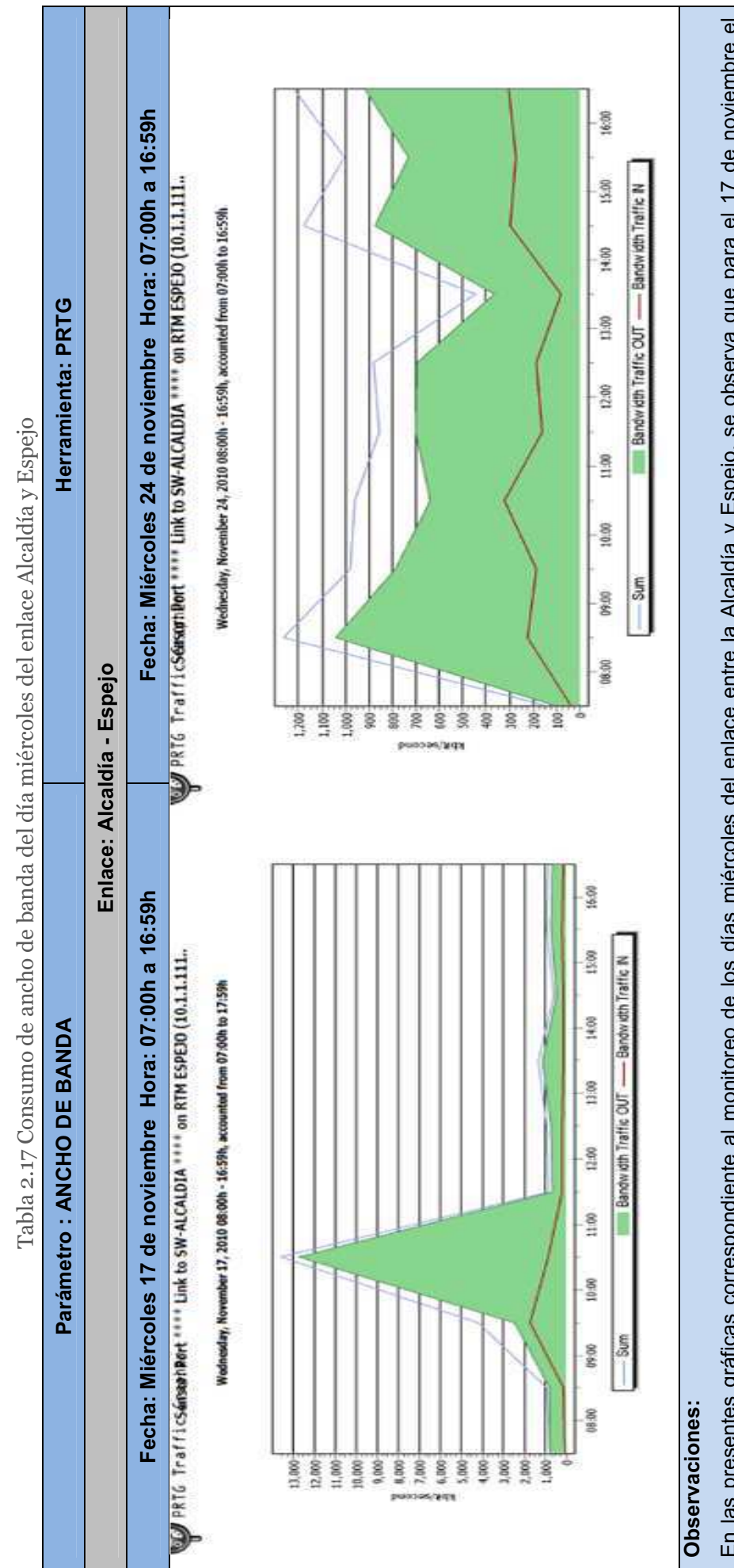

En las presentes gráficas correspondiente al monitoreo de los días miércoles del enlace entre la Alcaldía y Espejo, se observa que para el 17 de noviembre el tráfico de entrada tiene un valor máximo 2000kbps a las 9:30 am indicando una mayor utilización del enlace entre las 9 am y 11 am, en cambio que el tráfico de salida entre las 8:30 am y 11:30 am tiene un máximo de 12500 kbps, manteniéndose la misma tendencias ya descritas en los anteriores casos en donde el tráfico salida entre las 8:30 am y 11:30 am tiene un máximo de 12500 kbps, manteniéndose la misma tendencias ya descritas en los anteriores casos en donde el tráfico de entrada es menor que el de salida. Para el 24 de noviembre se observa que la tendencia del tráfico de entrada y salida es similar al del miércoles de la semana de entrada es menor que el de salida. Para el 24 de noviembre se observa que la tendencia del tráfico de entrada y salida es similar al del miércoles de la semana anterior, la diferencia esta que en los valores de tráfico de entrada y salida son bajos con respecto a los de la semana anterior es así que el tráfico de entrada tiene anterior, la diferencia esta que en los valores de tráfico de entrada y salida son bajos con respecto a los de la semana anterior es así que el tráfico de entrada tiene En las presentes gráficas correspondiente al monitoreo de los días miércoles del enlace entre la Alcaldía y Espejo, se observa que para el 17 de noviembre el ráfico de entrada tiene un valor máximo 2000kbps a las 9:30 am indicando una mayor utilización del enlace entre las 9 am y 11 am, en cambio que el tráfico de como máximo 250 Kbps y el tráfico de salida tiene como máximo 1050 kbps. como máximo 250 Kbps y el tráfico de salida tiene como máximo 1050 kbps.

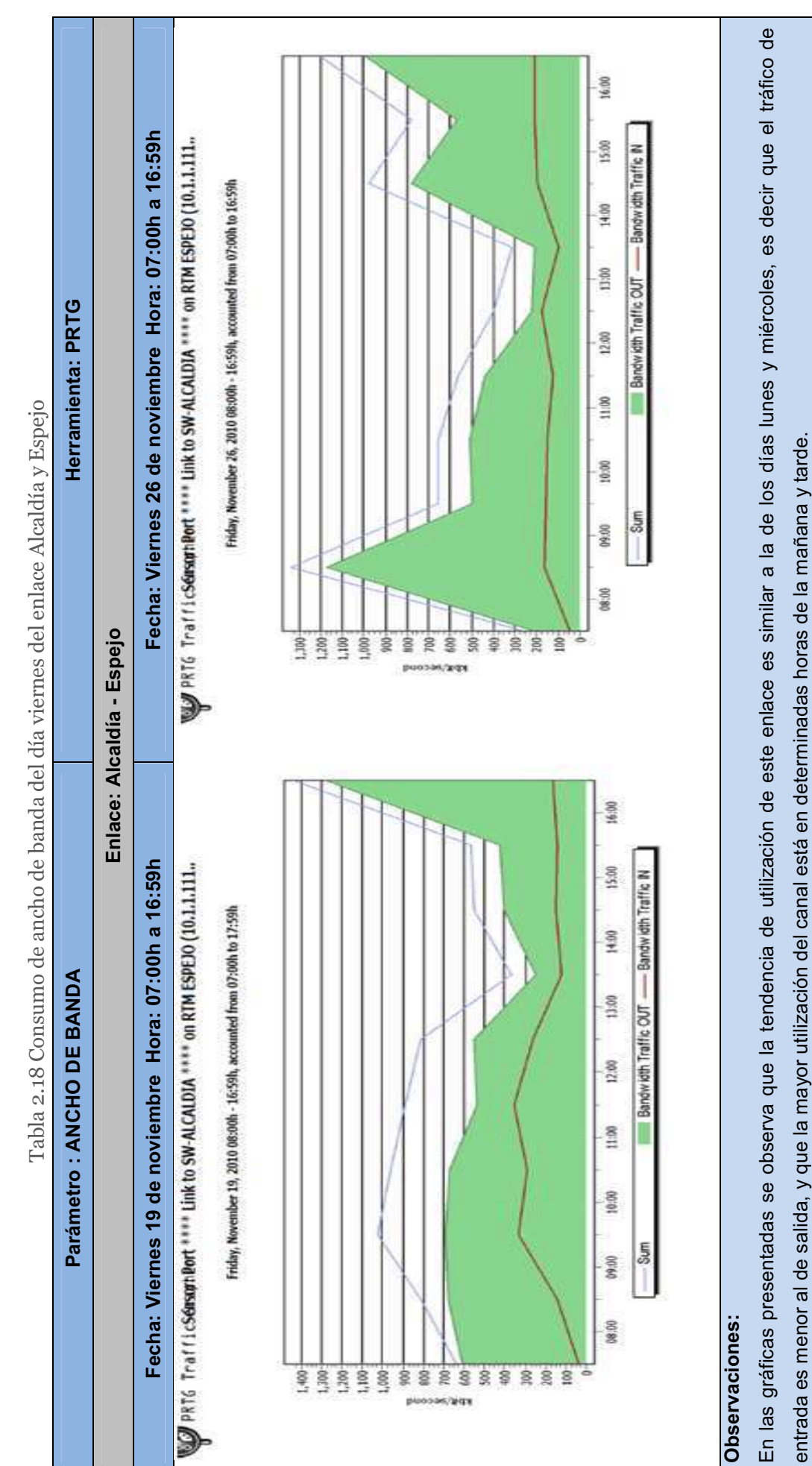

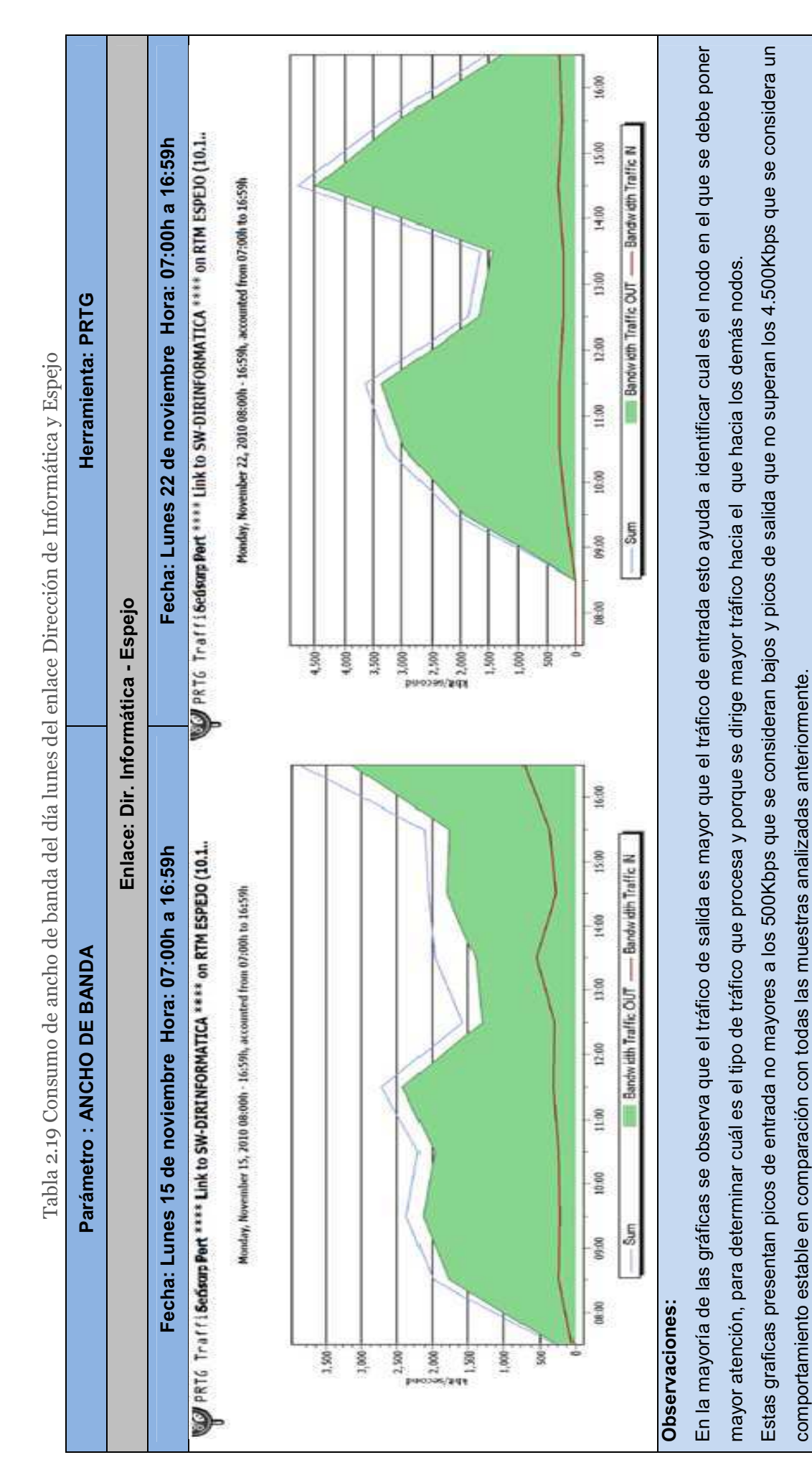

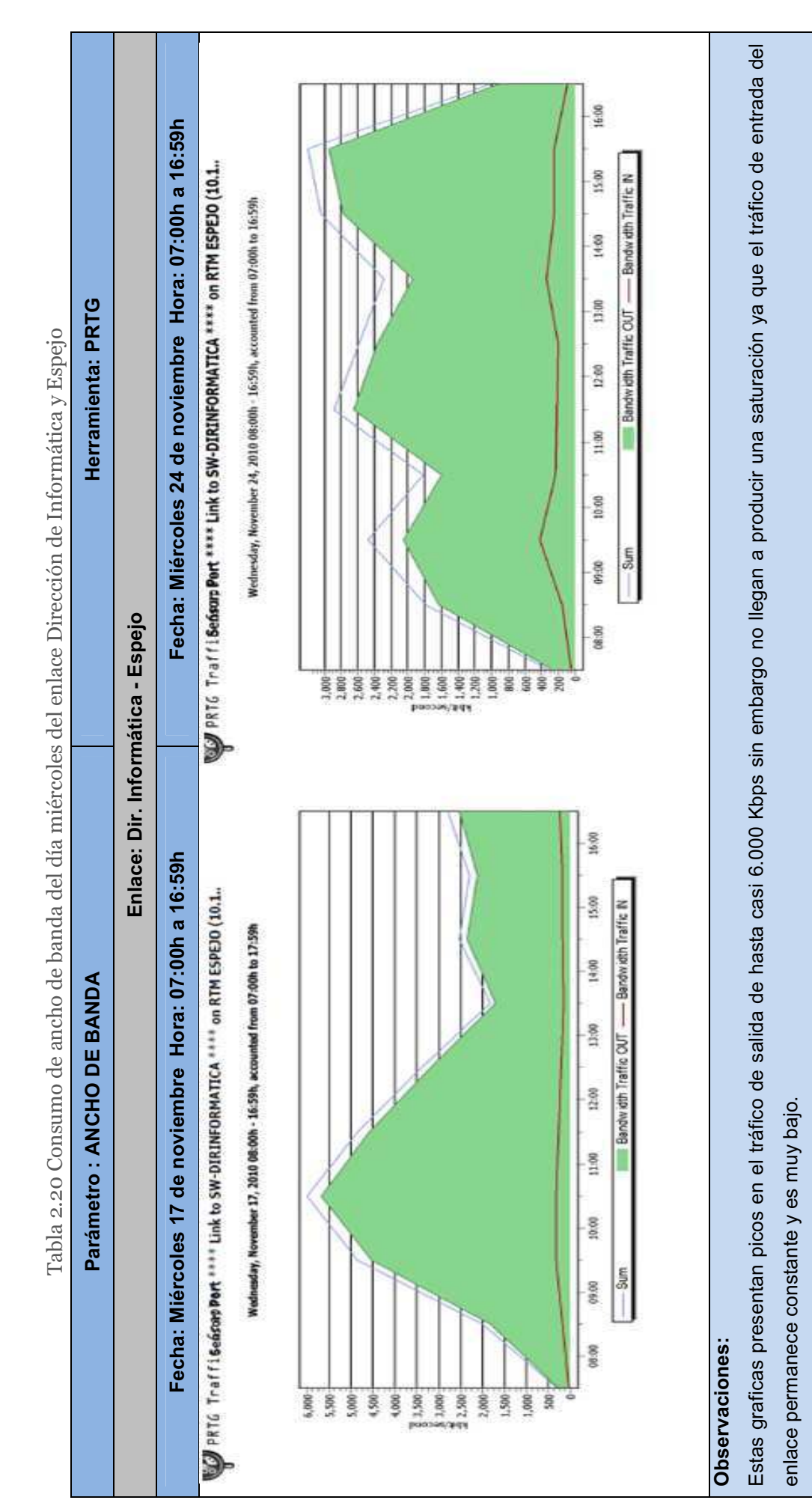

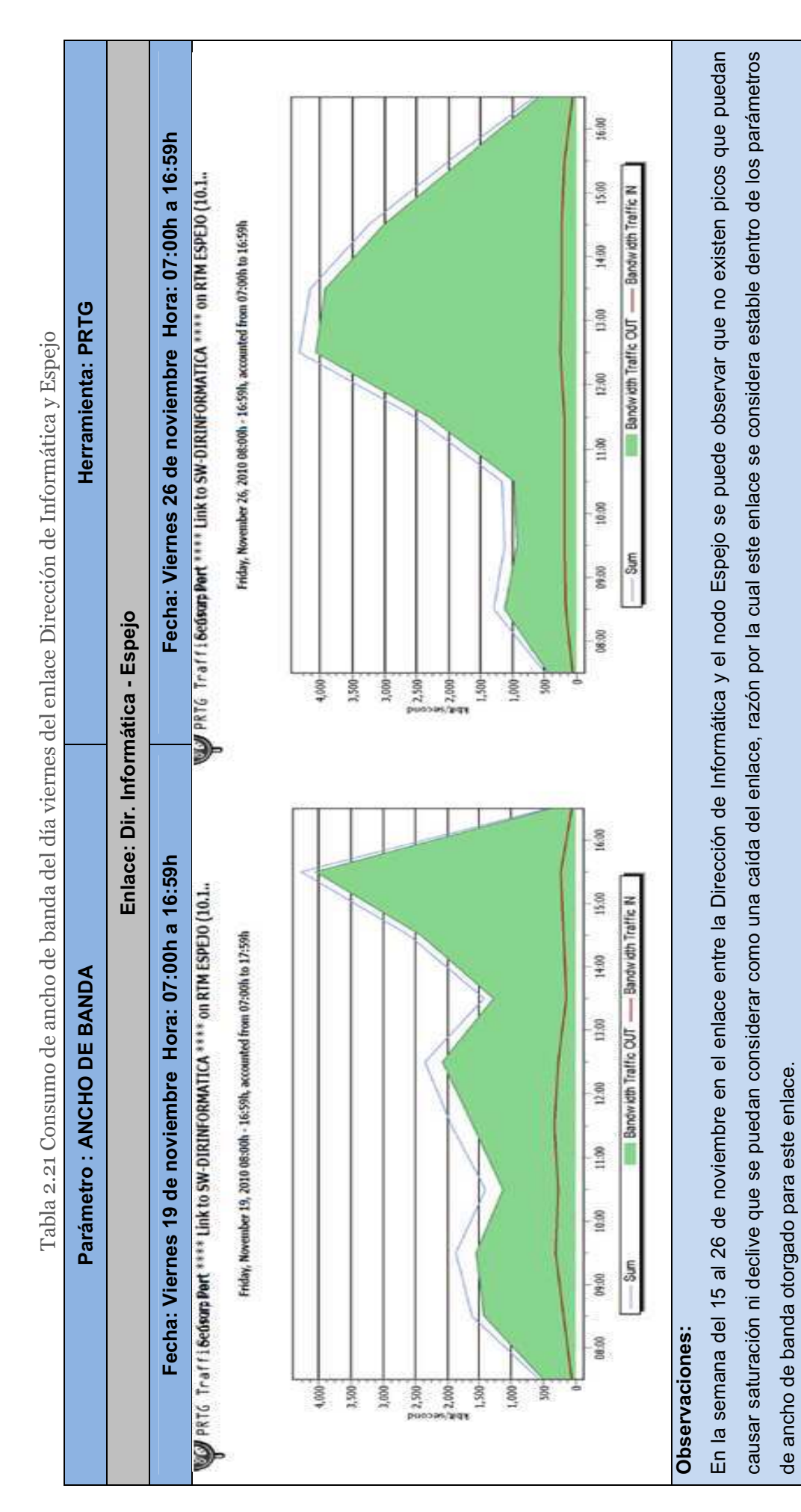

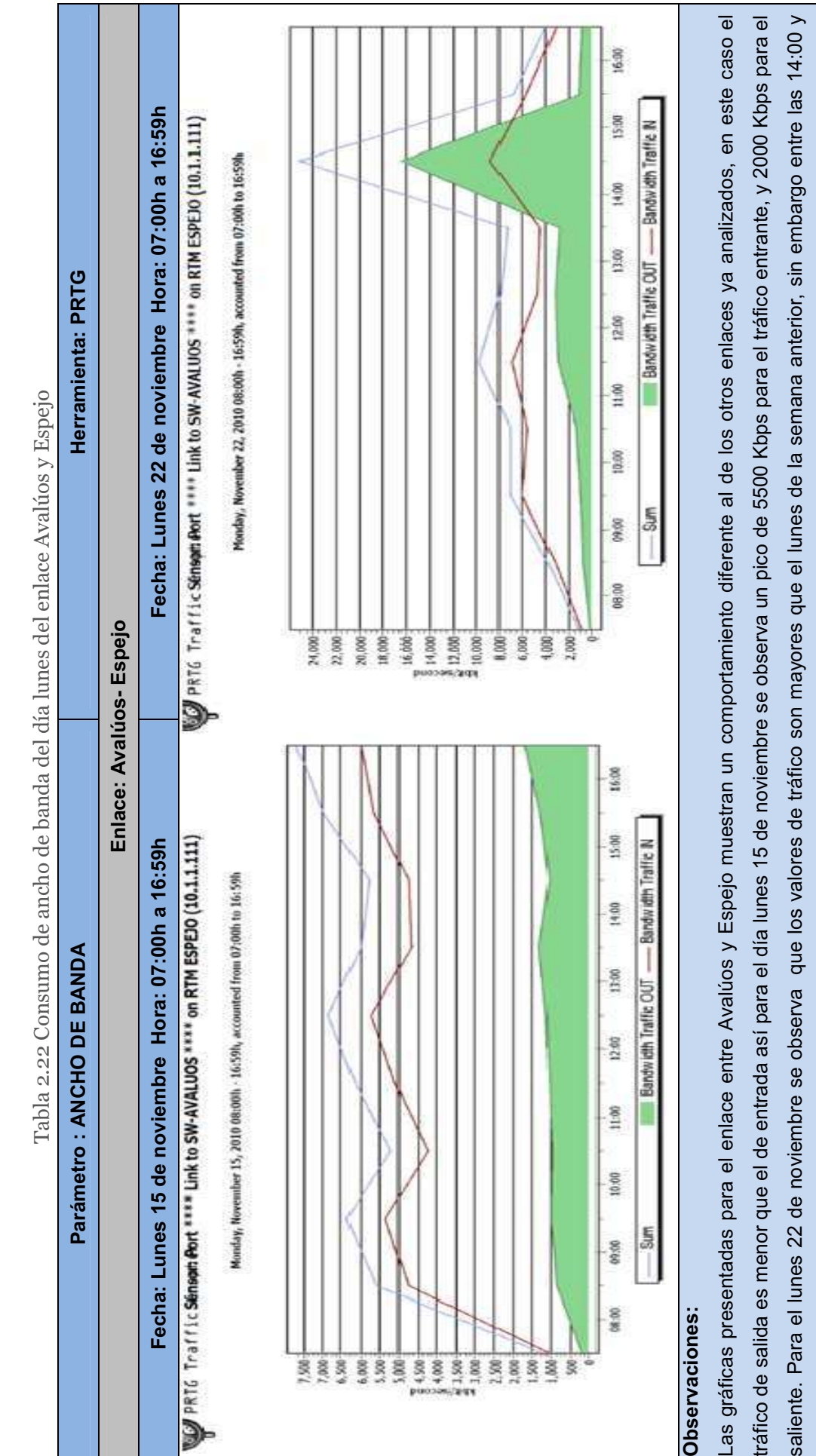

15:00 se ve que el tráfico de entrada es menor que el de salida, teniendo picos máximos 8000 y 16000 Kbps respectivamente, lo que indica mayor carga en el 15:00 se ve que el tráfico de entrada es menor que el de salida, teniendo picos máximos 8000 y 16000 Kbps respectivamente, lo que indica mayor carga en el nodo de Espejo en ese intervalo de tiempo. nodo de Espejo en ese intervalo de tiempo.

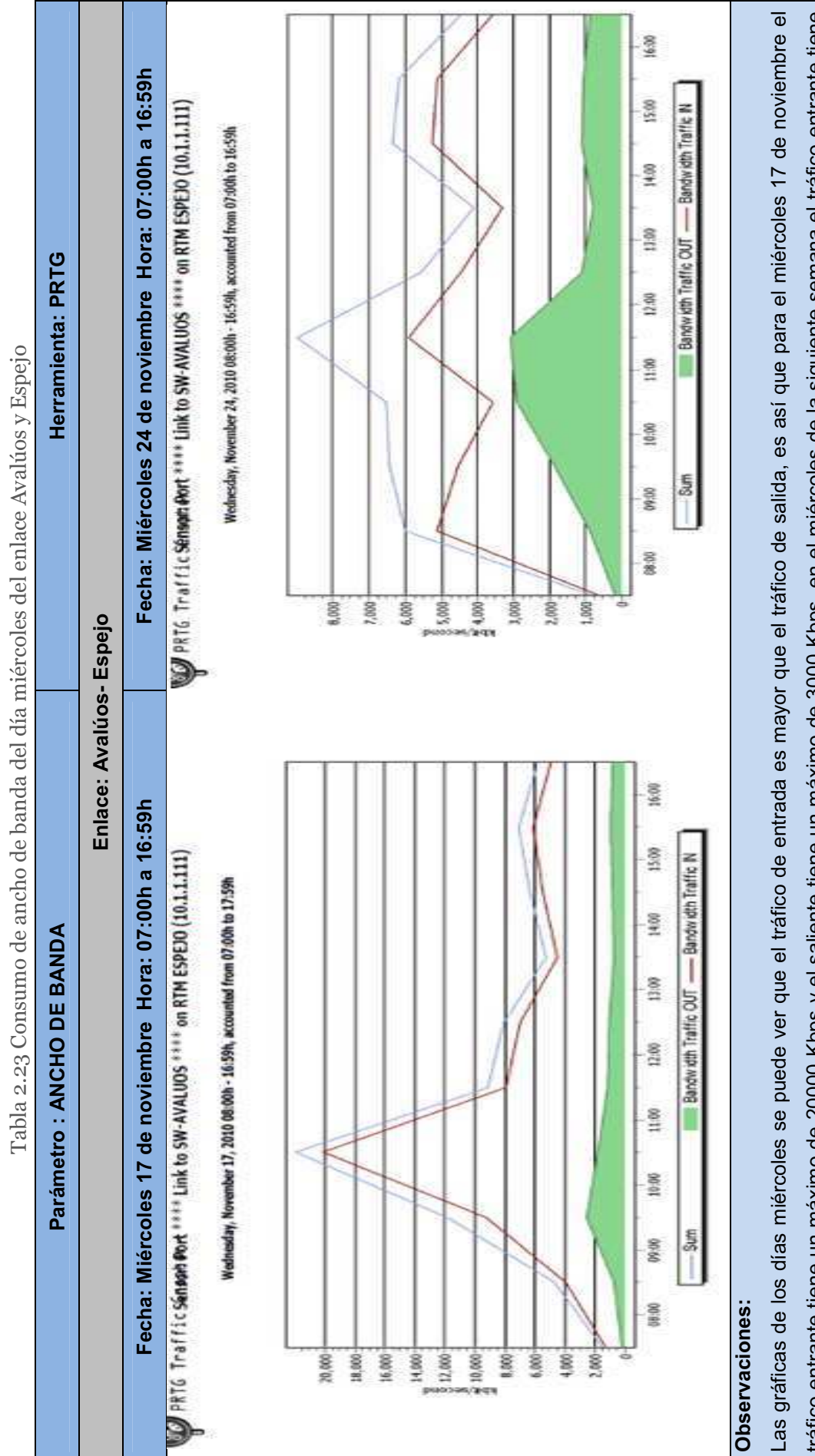

tráfico entrante tiene un máximo de 20000 Kbps y el saliente tiene un máximo de 3000 Kbps, en el miércoles de la siguiente semana el tráfico entrante tiene tráfico entrante tiene un máximo de 20000 Kbps y el saliente tiene un máximo de 3000 Kbps, en el miércoles de la siguiente semana el tráfico entrante tiene un pico no mayor a 6000 Kbps y el saliente tiene un máximo de 3000 Kbps. un pico no mayor a 6000 Kbps y el saliente tiene un máximo de 3000 Kbps.

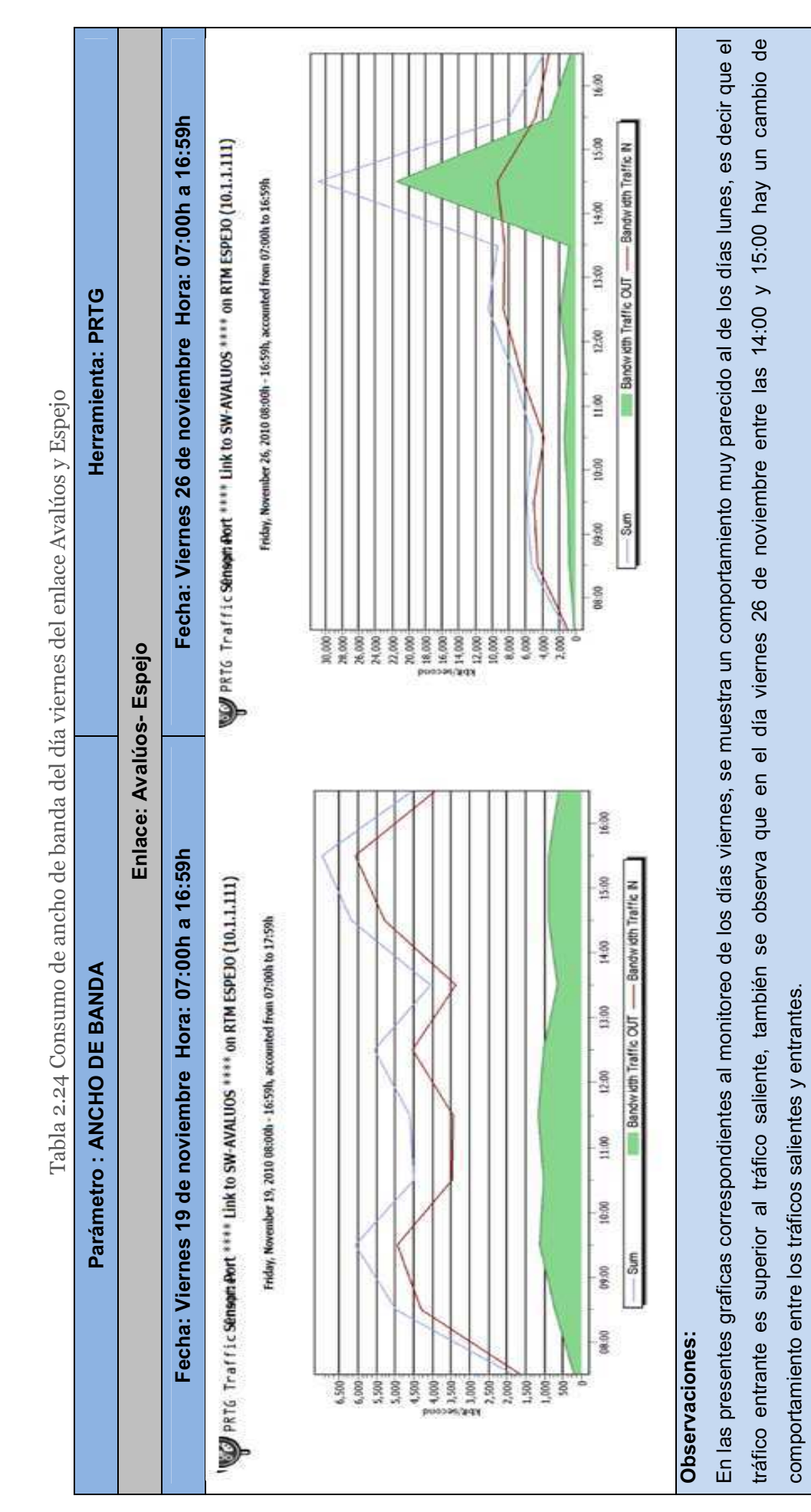

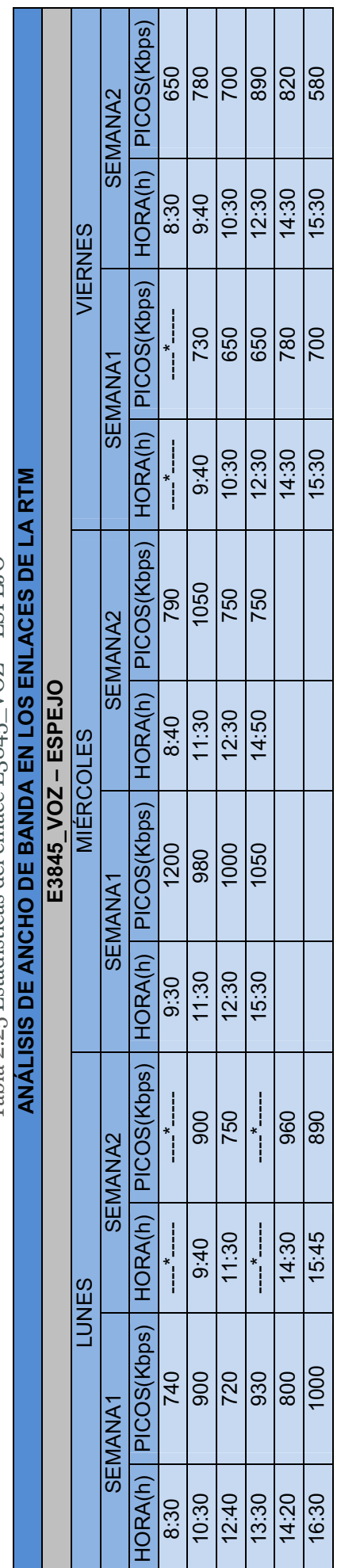

Tabla 2.25 Estadísticas del enlace E3845 VOZ - ESPEJO Tabla 2.25 Estadísticas del enlace E3845\_VOZ – ESPEJO

Tabla 2.26 Estadísticas del enlace H.JAVIER – ESPEJO  $ER - ESPEJO$ Tabla 2.26 Estadísticas del enlace H.JAVI

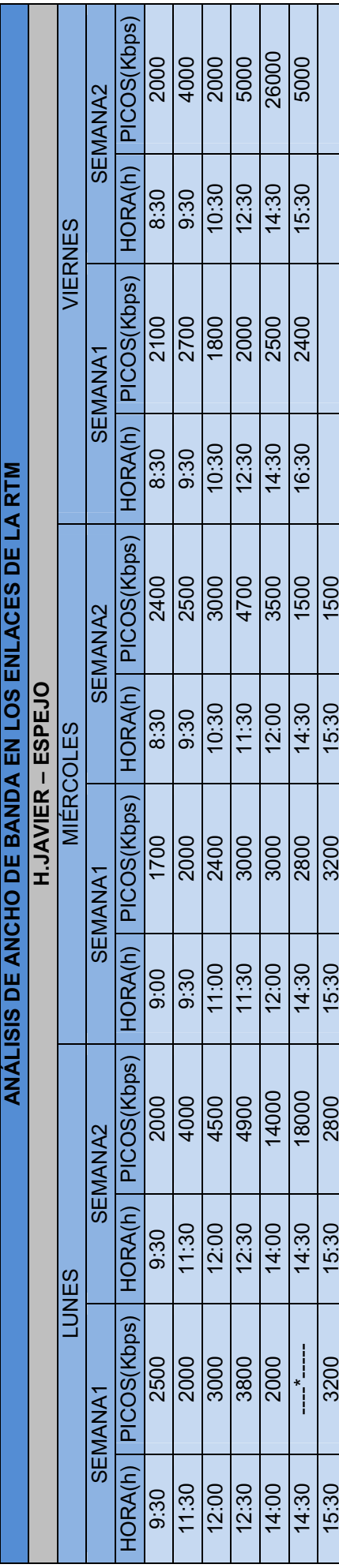

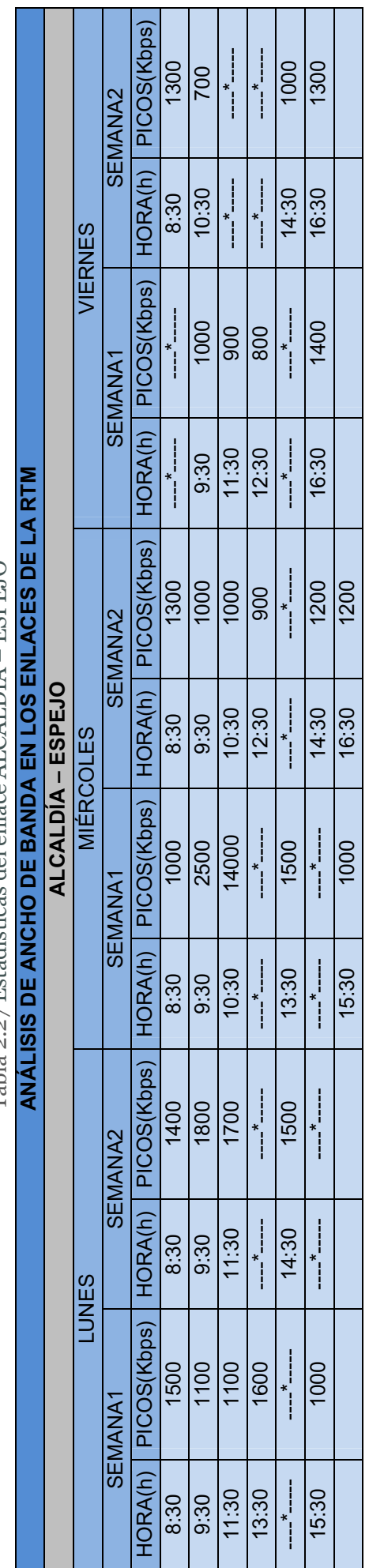

Tabla 2.27 Estadísticas del enlace ALCALDÍA – ESPEJO <u>Tabla 2.27 Estadísticas del enlace ALCALDÍA – ESPEJO</u>

 $\vec{k}$ E<br>Z ORMÁTI  $CA - ESPEJO$ 

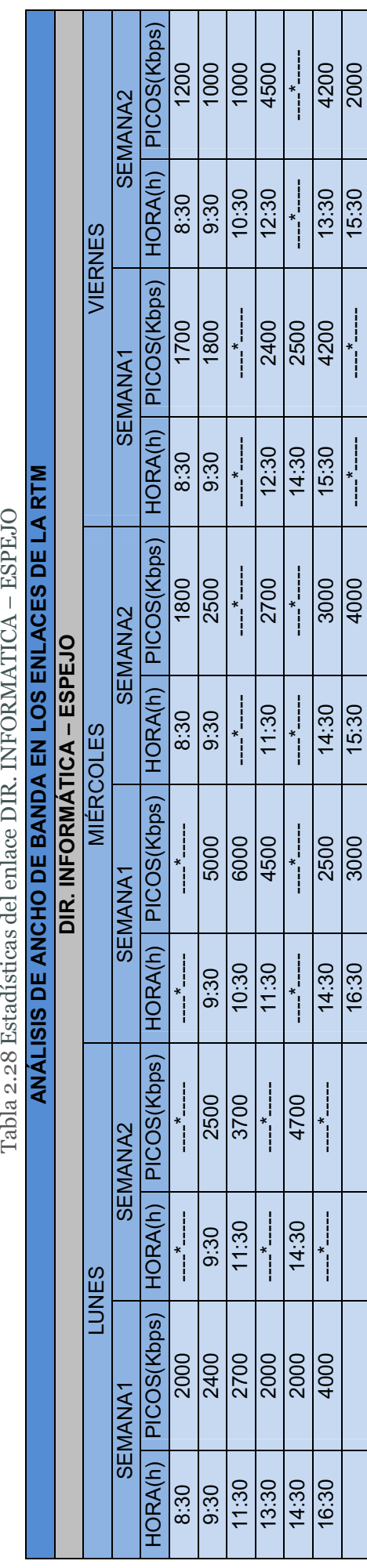

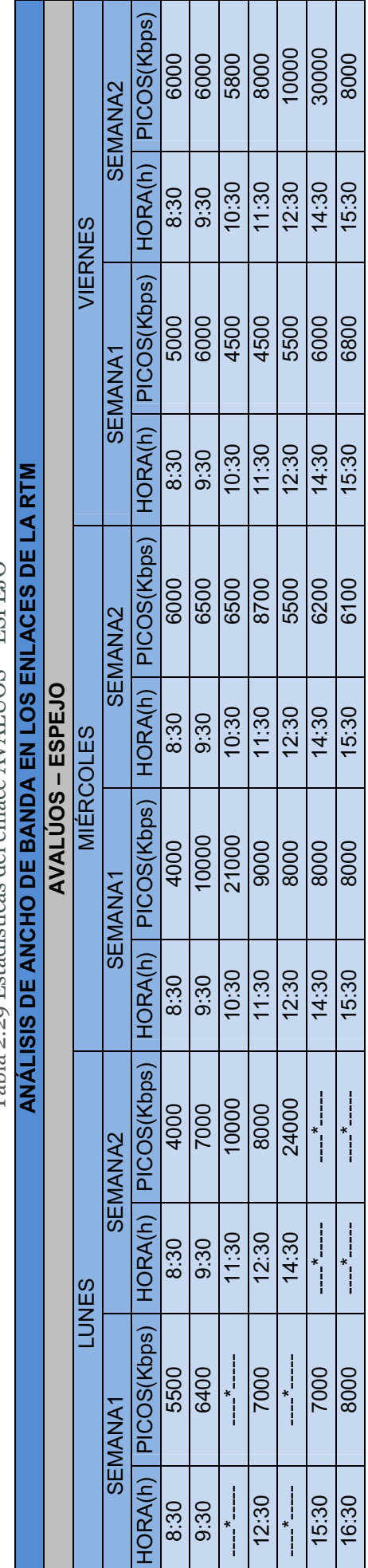

Tabla 2.29 Estadísticas del enlace AVALÍJOS - ESPEJO Tabla 2.29 Estadísticas del enlace AVALÚOS – ESPEJO

Los tiempos de respuesta que se presenta en la Tabla 2.30 fueron tomados mediante el ping, el cual permitió obtener el tiempo Los tiempos de respuesta que se presenta en la Tabla 2.30 fueron tomados mediante el ping, el cual permitió obtener el tiempo máximo y mínimo que se demoraron los paquetes en transmitirse en un enlace. máximo y mínimo que se demoraron los paquetes en transmitirse en un enlace.

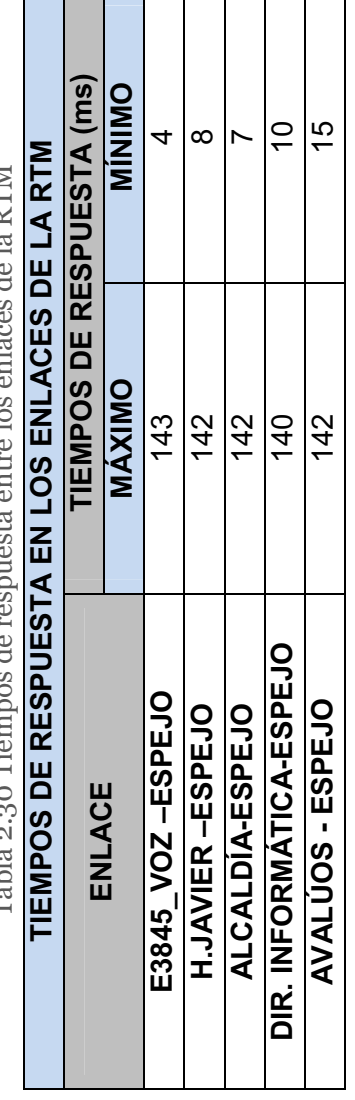

Tabla 2.30 Tiempos de respuesta entre los enlaces de la RTM ang da la DTM an Ing an In  $\frac{1}{2}$ Table o oo Tiom
#### 2.6.2 TIPO DE TRÁFICO QUE CIRCULA EN LOS ENLACES DE LA RTM

En la Figura 2.5 se muestra el tipo de tráfico que circula en la RTM, en este gráfico se puede determinar qué porcentaje de paquetes pertenece a un determinado tipo de tráfico, así se tiene que el tráfico http tiene 51.5% el cual es el mayor de todos e indica que la mayoría de servicios que se usa son aplicaciones web.

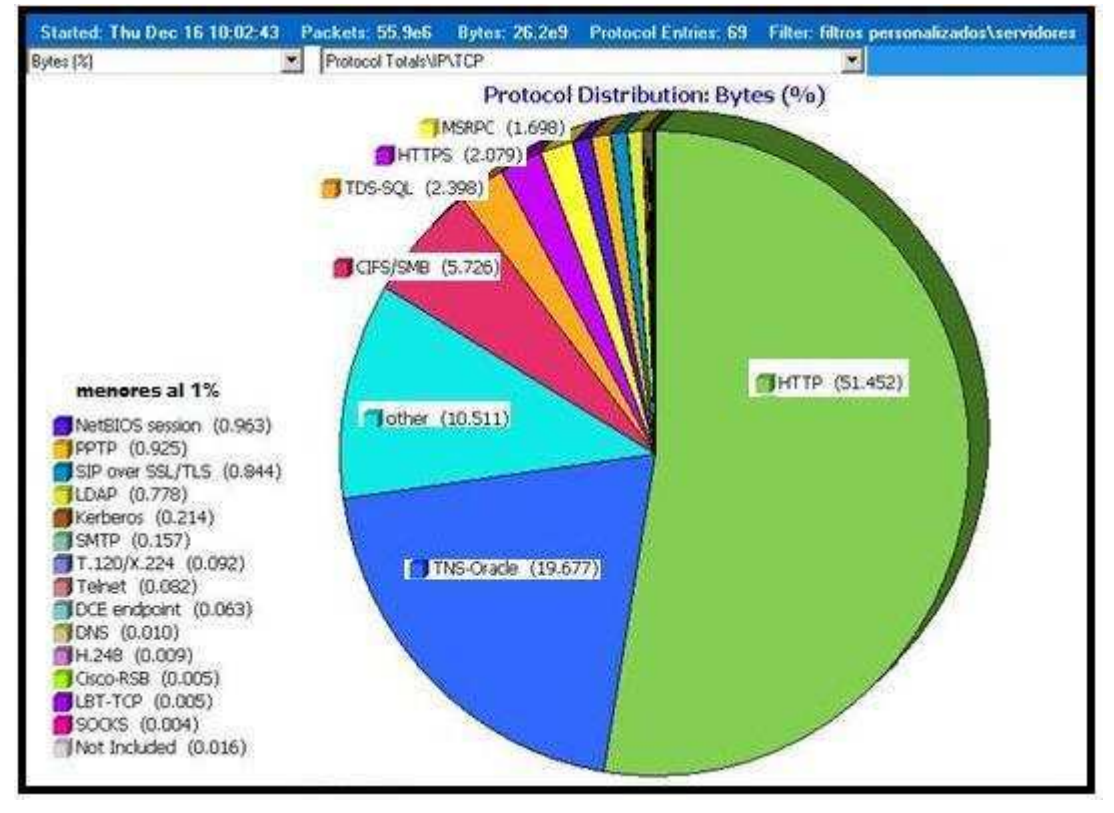

Figura 2.5 Distribución de protocolos utilizados en la RTM

Como se sabe, una aplicación puede usar varios protocolos al momento de transmitir paquetes de información, la Figura 2.6 muestra los protocolos qué están siendo usados por cada servidor.

Las flechas verdes indican que el servicio que usa un determinado protocolo está activo, si se tiene una flecha de color naranja significa que el protocolo tiene algún problema, si se tiene una flecha de color rojo indica que el protocolo dejó de

funcionar y no hay flechas en ese servicio quiere decir que no está activo ese servicio.

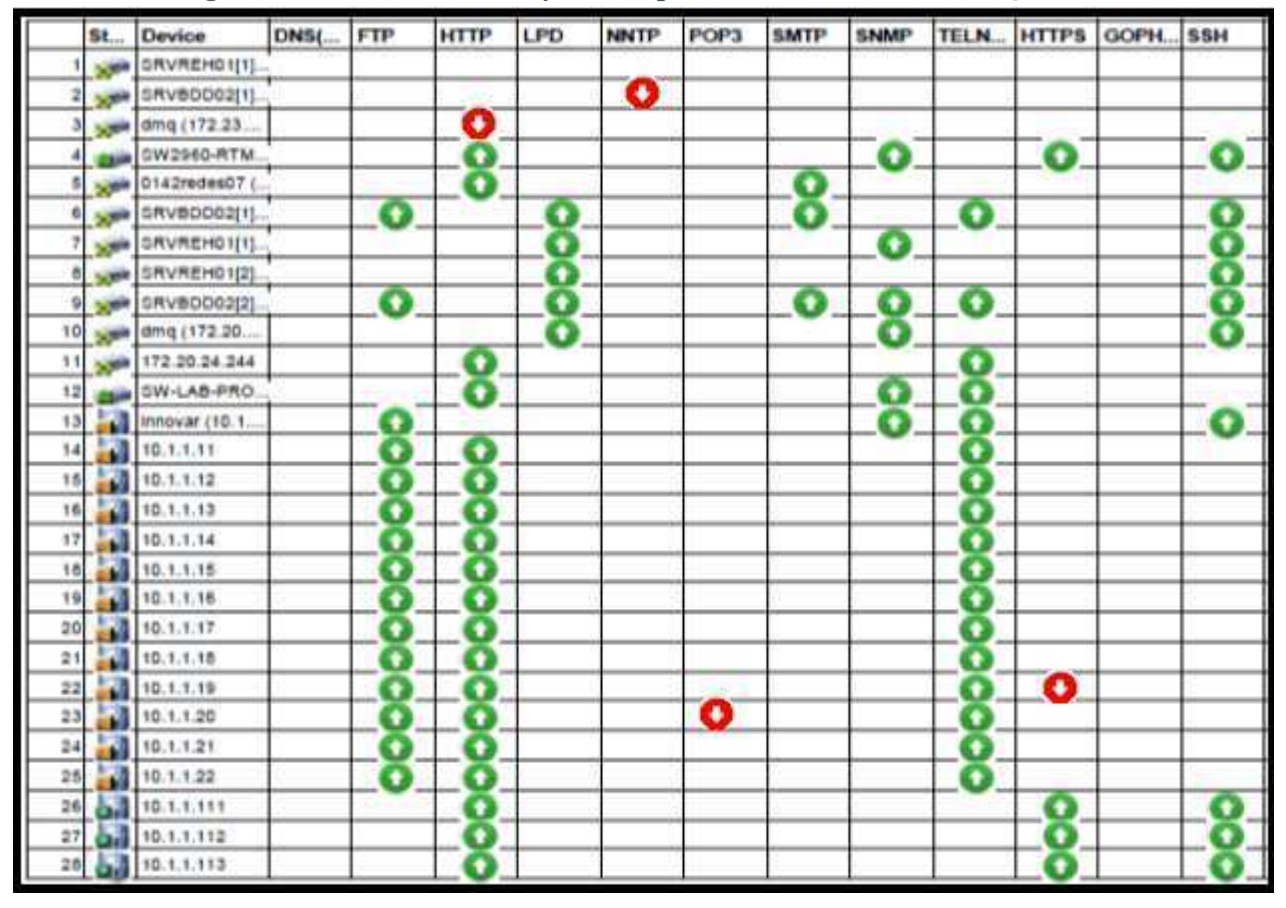

Figura 2.6 Protocolos usados y activos por los servidores del MDMQ

La Figura 2.7 muestra que servidores están consumiendo el mayor ancho de banda según el número de Bytes totales transmitidos. Se puede observar a las 21 máquinas que están consumiendo mayor ancho de banda siendo el servidor proxy el que mayor consumo posee.

El segundo servidor que mayor consumo posee es el de base de datos, esto es normal ya que las aplicaciones que tiene el MDMQ siempre están consultando los datos almacenados en estos servidores.

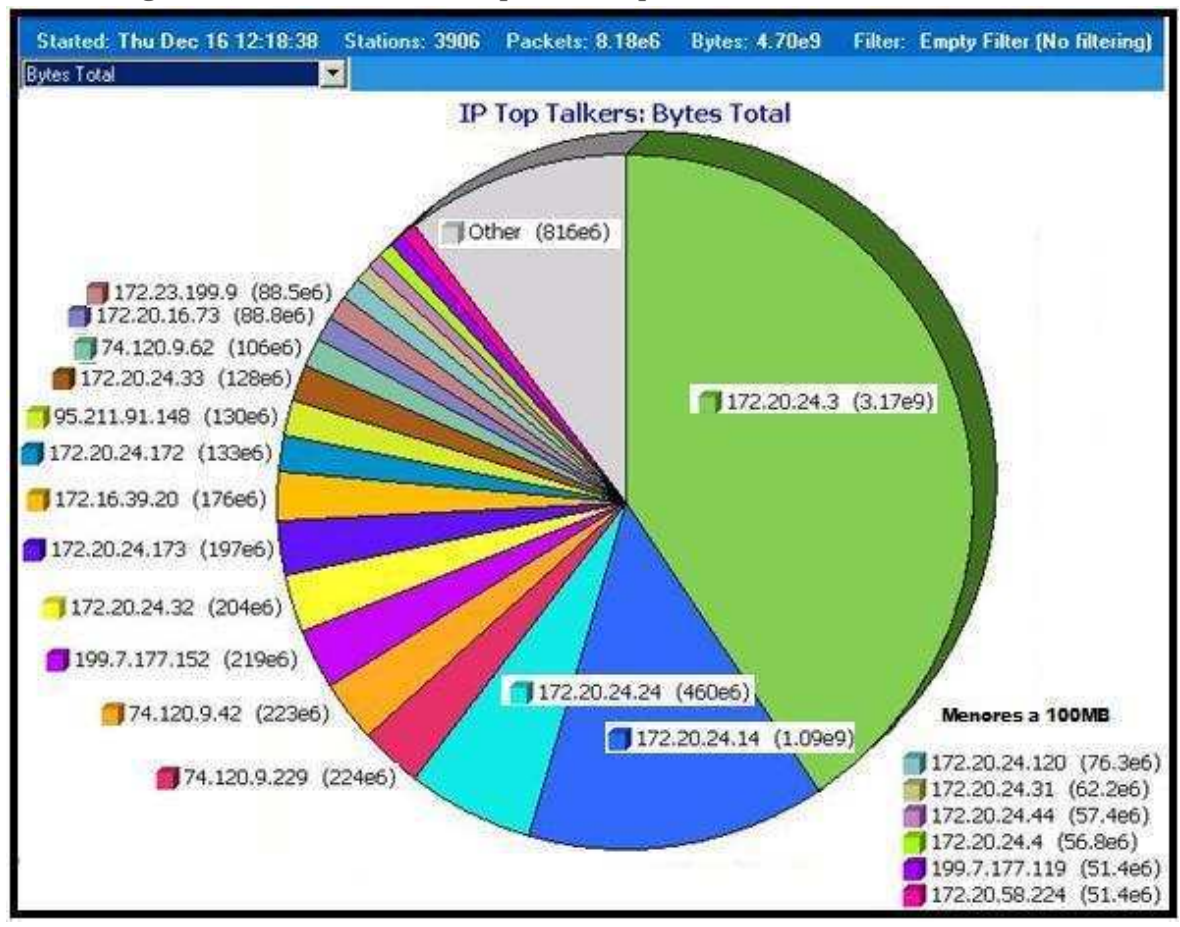

Figura 2.7 Distribución de computadores que consumen más ancho de banda

### 2.6.3 TIEMPOS DE RESPUESTA EN LOS ENLACES DE LA RTM

A continuación se presentan los resultados obtenidos durante una prueba de congestionamiento del canal en la cual se procedió a correr una aplicación de videoconferencia más el envío de paquetes ICMP y la interacción de un clienteservidor FTP.

En esta prueba se pudo determinar los niveles máximos de transferencia del canal antes de que llegue a saturarse y la variación de los tiempos de respuesta, este proceso ayudará a determinar qué tan eficiente resulta la implantación de Calidad de Servicio sin la necesidad de aumentar la capacidad del canal.

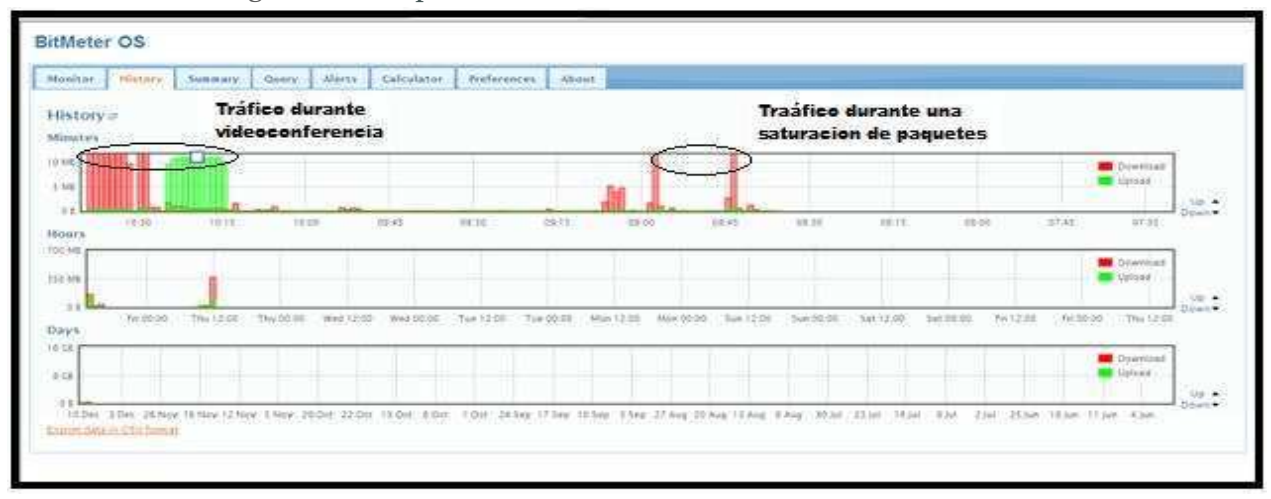

Figura 2.8 Comportamiento del canal con videoconferencia

En la Figura 2.8 se puede observar la cantidad de Ancho de banda utilizada durante una videoconferencia, y el intercambio de paquetes en el que se determinó que sin QoS, la videoconferencia presenta desfase y degradación entre la imagen y el sonido.

En los picos observados en la Figura 2.9 se pudo observar que el tiempo de respuesta es muy alto razón por la cual se producen perdidas de paquetes, que no son soportables para aplicaciones en tiempo real como las que pretende implementar el MDMQ.

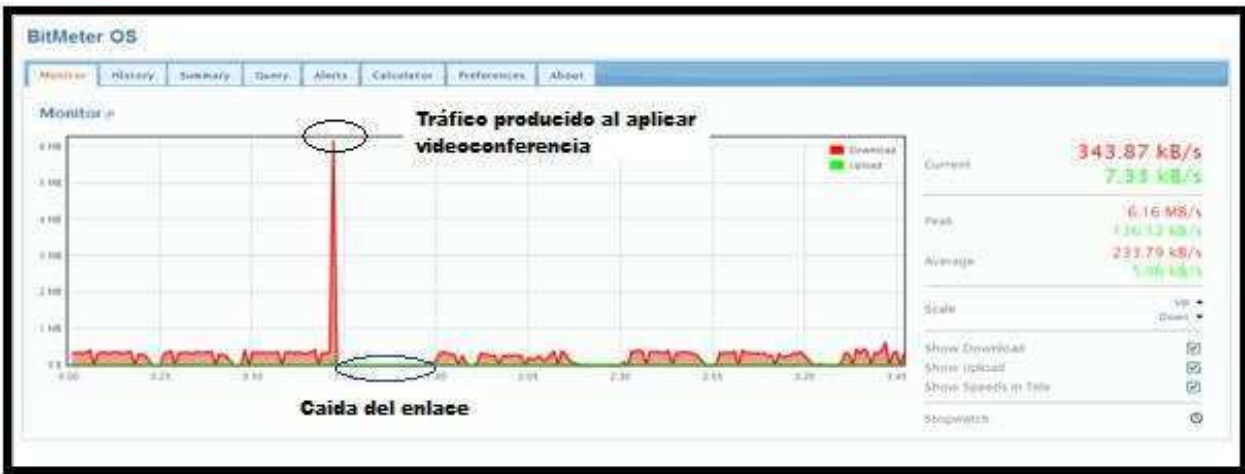

#### Figura 2.9 Comportamiento del canal con videoconferencia

También con la utilización del Ping y de las estadísticas del wireshark se puede verificar los tiempos de respuesta y el porcentaje de paquetes perdidos:

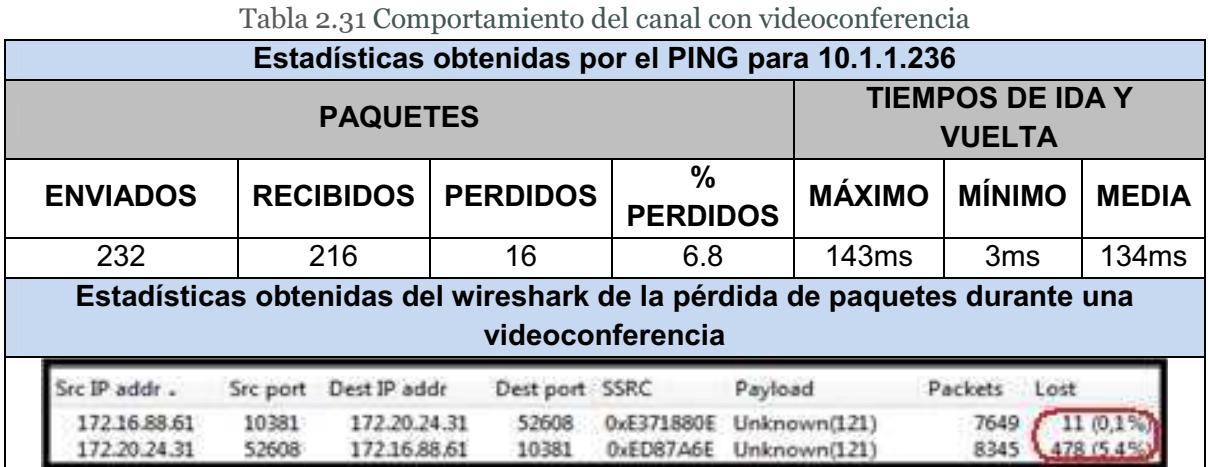

Esto nos permite conocer que la videoconferencia en la red del MDMQ causa degradación en las comunicaciones debido a que no se maneja QoS, y se le da el mismo trato a todo tipo de tráfico.

## **2.6.4 DIAGNÓSTICO DE LOS DISPOSITIVOS DE RED EN LOS ENLACES DE LA RTM**

Después del análisis de las características de todos los dispositivos de comunicación con los que cuenta la red del MDMQ se determinó que cuentan la tecnología necesaria para la implementación de QoS y facilitarán la integración de nuevas aplicaciones que con el avance de las comunicaciones se vuelven necesarias día a día, como videoconferencia, streaming de video y telefonía IP.

El MDMQ cuenta con gran cantidad de aplicaciones que se transportan a través del anillo de fibra de con una capacidad teórica de 155 Mbps, que con la implementación de QoS se volverán más eficientes y ofrecerán mayores garantías al tráfico más relevante de la institución. Cabe recalcar que la implementación de Calidad de Servicio se realizará en los diferentes equipos de comunicación que forman la RTM, y que para ello se tomará en cuenta todos los datos recogidos a lo largo del desarrollo de este capítulo.

# **CAPÍTULO 3**

# **DISEÑO E IMPLEMENTACIÓN DE CALIDAD DE SERVICIO PARA LA RED DEL MDMQ**

En este capítulo se describe el diseño del esquema que se propondrá para priorizar el tráfico de red para lo cual se analizarán los datos obtenidos en el capítulo anterior, y así determinar los requerimientos de QoS de las aplicaciones de la institución.

En este diseño se presentan propuestas para realizar el esquema de implementación de QoS, se realiza el análisis de los parámetros de configuración que requieren los equipos, esquemas de QoS y un plan de migración.

El análisis de requerimientos y prioridad de las aplicaciones se hicieron con colaboración del Área de Redes y Comunicaciones del MDMQ.

## 3.1 ANÁLISIS DE REQUERIMIENTOS PARA LAS APLICACIONES

El análisis de requerimientos de las aplicaciones se lo realizará manteniendo el esquema de distinción de aplicaciones críticas analizadas en el capítulo dos e incluirá las nuevas aplicaciones a implementarse (Videoconferencia y VoIP).

La Tabla 3.1 muestra las aplicaciones con su prioridad y los principales puertos usados por cada aplicación.

| <b>APLICACIÓN</b>                 | <b>PRIORIDAD</b> | <b>PUERTO PRINCIPALES USADOS</b>                      |
|-----------------------------------|------------------|-------------------------------------------------------|
|                                   |                  | UDP: 16384-32767                                      |
| VolP                              | <b>CRITICA</b>   | 1720 para señalización                                |
| <b>REHOSTING</b>                  | <b>CRITICA</b>   | 5000-5160                                             |
| <b>OFFICE</b>                     |                  | 80, 135, 389, 3268, 3269, 3389, 5060-5065,            |
| <b>COMUNICATOR</b>                | <b>CRITICA</b>   | 5724, 8057, 443, 444, 5071-5074                       |
| (incluye<br>videoconferencia)     |                  | UDP: 49152-65335, 3478, 5061                          |
| <b>APLICACIONES</b><br><b>WEB</b> | <b>ALTA</b>      | 80,8080, varios puertos                               |
| <b>BASES</b>                      | <b>ALTA</b>      | 1520, 1521, 1525-1527, 1530, 8014, 1433-              |
| <b>DE DATOS</b>                   |                  | 1440,50000                                            |
| DNS, DHCP                         | <b>MEDIA</b>     | 53,67,68                                              |
| <b>DIRECTORIO</b>                 | <b>MEDIA</b>     | 123, 135, 137, 139, 443, 636, 1025, 1026, 3268, 3389, |
| <b>ACTIVO</b>                     |                  | 3269,88,445                                           |
| <b>ANTIVIRUS</b>                  | <b>MEDIA</b>     | 2121,2846-2848,2221-2224,2967,2968                    |
|                                   |                  | 25,26,110,389,390,636,379,143,993-                    |
| <b>CORREO</b>                     | <b>BAJA</b>      | 995,119,563,80,                                       |
|                                   |                  | 443,465,691,6667,102,135,1503,522                     |
| PROXY (LINUX/ISA)                 | <b>BAJA</b>      | Varios puertos                                        |
| <b>CUALQUIER OTRO</b>             | <b>DEFAULT</b>   | Varios puertos                                        |

Tabla 3.1 Prioridad y puertos usados por las aplicaciones usadas en el MDMQ

Esta clasificación se realizó en base a la importancia que tienen determinados servicios y aplicaciones que son utilizadas por los usuarios finales, y en base a las consideraciones del Área de Redes y Comunicaciones del MDMQ.

#### **3.1.1 APLICACIONES DE PRIORIDAD CRÍTICA**

Las Aplicaciones críticas son aquellas que posibilitan el funcionamiento de la institución, y en este caso por ser una empresa de carácter público su función principal es el manejo de los impuestos razón por la cual se ha considerado como la aplicación más crítica al "Rehosting", también por la gran cantidad de dependencias que tiene el municipio dentro de la ciudad y por la necesidad de mantenerse permanentemente comunicados se necesita implementar VoIP para

ahorrar costos en comunicación y videoconferencia para algunas dependencias, y debido a que estas aplicaciones corren en tiempo real también se las considera como críticas.

A continuación se hará una breve descripción de los requerimientos que tienen la VoIP y la videoconferencia que son las aplicaciones que necesitarán tener una determinada prioridad por su importancia en el MDMQ.

# **3.1.1.1 Requisitos de Calidad de Servicio para VoIP [6][7][8][9][62][64][66]**

La implementación de VoIP requiere la provisión del servicio de prioridad explícita para VoIP y un servicio de ancho de banda garantizado para el tráfico de señalización.

Este tipo de tráfico necesitará un ancho de banda garantizado de entre 21,9 a 87 kbps de por llamada (dependiendo de la frecuencia de muestreo, el códec de VoIP). La Figura 3.1 muestra algunos de los codecs de audio.

| <b>CODEC</b> | <b>Codec Bitrate</b> | Intervalo | A.Banda(Ethernet)    |
|--------------|----------------------|-----------|----------------------|
|              |                      |           |                      |
| G.711        | 64 Kbps              | 10ms      | 87 Kbps              |
| G.729        | 8 kbps               | 10ms      | 31,2 Kbps            |
| Speex        | 4-44,2 Kbps          | 30        | $17,63 - 59,63$ Kbps |
| <b>ILBC</b>  | 13,3 Kbps            | 30        | 30,83 Kbps           |
| G.723.1      | 6,3 Kbps             | 37        | 21,9 Kbps            |
| <b>GSM</b>   | 13,2 Kbps            | 20        | 28,63Kbps            |

Figura 3.1 Codecs de Audio [67]

La calidad de voz directamente se ve afectada por los tres factores: la pérdida de paquetes, la latencia y el jitter. La pérdida de paquetes causa el recorte de la voz o saltos en la comunicación. La latencia puede causar la degradación de la calidad de voz si es excesiva. A partir de cierto umbral puede empezar a ser incómodo mantener una conversación. Para una calidad alta, la pérdida de paquetes no debe exceder más del 1 por ciento y su latencia no debe ser mayor de 150 ms y el jitter debe ser menor de 30 ms<sup>[9]</sup>.

Este diseño debe distribuir este valor entre los diferentes componentes de la demora de la red (retardo de propagación a través de la red, retardo por la congestión, y el retardo en el acceso a la central).

La Figura 3.2 ilustra estos diversos elementos de la latencia de VoIP.

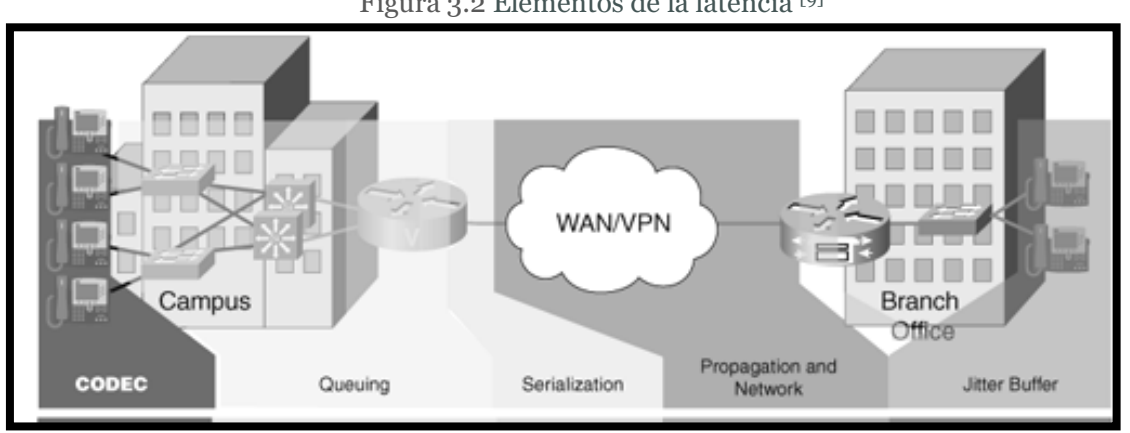

Figura 3.2 Elementos de la latencia <sup>[9]</sup>

El tráfico de voz según varias recomendaciones, debe marcar con DSCP EF, por la calidad de servicio de línea de base, y RFC 3246. La Figura 3.3 muestra algunas recomendaciones de Cisco para marcar tráfico.

| <b>Application</b><br><b>Class</b> | Per-Hop<br><b>Behavior</b> | <b>Admission</b><br><b>Control</b> | <b>Queuing &amp;</b><br><b>Dropping</b> | <b>Application</b><br><b>Examples</b>             |
|------------------------------------|----------------------------|------------------------------------|-----------------------------------------|---------------------------------------------------|
| <b>VolP Telephony</b>              | EF                         | <b>Required</b>                    | <b>Priority Queue (PQ)</b>              | <b>Cisco IP Phones (G.711, G.729)</b>             |
| <b>Broadcast Video</b>             | CS <sub>5</sub>            | <b>Required</b>                    | (Optional) PQ                           | Cisco IP Video Surveillance / Cisco Enterprise TV |
| <b>Realtime Interactive</b>        | CS <sub>4</sub>            | <b>Required</b>                    | (Optional) PQ                           | Cisco TelePresence™                               |
| <b>Multimedia Conferencing</b>     | AF4                        | <b>Required</b>                    | <b>BW Queue + DSCP WRED</b>             | <b>Cisco Unified Personal Communicator</b>        |
| <b>Multimedia Streaming</b>        | AF <sub>3</sub>            | Recommended                        | <b>BW Queue + DSCP WRED</b>             | <b>Cisco Digital Media System (VoDs)</b>          |
| <b>Network Control</b>             | CS <sub>6</sub>            |                                    | <b>BW Queue</b>                         | EIGRP, OSPF, BGP, HSRP, IKE                       |
| <b>Call-Signaling</b>              | CS <sub>3</sub>            |                                    | <b>BW Queue</b>                         | <b>SCCP, SIP, H.323</b>                           |
| Ops / Admin / Mgmt (OAM)           | CS <sub>2</sub>            |                                    | <b>BW Queue</b>                         | SNMP, SSH, Syslog                                 |
| <b>Transactional Data</b>          | AF2                        |                                    | <b>BW Queue + DSCP WRED</b>             | Cisco WebEx®™ / MeetingPlace® / ERP Apps          |
| <b>Bulk Data</b>                   | AF <sub>1</sub>            |                                    | <b>BW Queue + DSCP WRED</b>             | E-mail, FTP, Backup Apps, Content Distribution    |
| <b>Best Effort</b>                 | DF                         |                                    | Default Queue + RED                     | <b>Default Class</b>                              |
| <b>Scavenger</b>                   | CS <sub>1</sub>            |                                    | Min BW Queue (Deferential)              | YouTube, iTunes, BitTorent, Xbox Live             |

Figura 3.3 Tabla de recomendaciones para marcar tráfico [7]

# **3.1.1.2 Requisitos de Calidad de Servicio para Video [6][7][8][9][62][64][66]**

Los dos tipos principales de tráfico de video que existen son:

- Video-Interactivo (videoconferencia)
- Streaming de vídeo (tanto unicast y multicast)

Video-Interactivo.- Cuando se considera la implementación de video conferencia, se recomienda lo siguiente:

Según varias recomendaciones como la mostrada en la Figura 3.3, el tráfico interactivo de vídeo debe ser marcado con DSCP AF41 para aplicar QoS, el exceso de tráfico de la videoconferencia puede ser marcado por un filtro de control AF42 o AF43. Además, la pérdida de paquetes no debe exceder 1 por ciento, la latencia de una vía no debe ser mayor de 150 ms <sup>[9]</sup>.

En caso de descarte de paquetes se recomienda asignar este tipo de tráfico a una cola con un privilegio, cuando se utiliza Cisco IOS LLQ, se debe garantizar el ancho de banda mínimo para el tamaño de la sesión de videoconferencia, más el 20 por ciento. (Por ejemplo, una sesión de videoconferencia de 384 kbps requiere 460 kbps de ancho de banda garantizado)<sup>[9]</sup>.

### 3.1.2 APLICACIONES DE PRIORIDAD ALTA

Las aplicaciones altas son aquellas que intervienen diariamente en el funcionamiento de la empresa pero que no necesitan de gran ancho de banda como las bases de datos y aplicaciones con las que trabajan los servidores que manejan las transacciones y cobro de impuestos, pero siguen siendo sensibles al tiempo y tiene impacto directo sobre el usuario final.

#### 3.1.3 APLICACIONES DE PRIORIDAD MEDIA

Las aplicaciones de prioridad media son aquellas que permiten que todos los recursos de red se identifiquen entre sí y estén accesibles a los usuarios según el nivel de acceso que tengan (servicio de DNS, DHCP o de directorio activo). Los problemas en las aplicaciones de prioridad media afectan la capacidad de los usuarios de realizar operaciones normales, debido a que si un usuario no está dentro del directorio activo o no recibe los parámetros de red adecuados no podrá acceder a los recursos de red que dispone el MDMQ. Estas aplicaciones son tolerantes al retardo porque la asignación de parámetros de red pueden tomar varios segundos los cuales son tolerables para los usuarios; sin embargo, el tiempo que debe tomar esta asignación no debe ser muy alta, máximo 4 segundos, porque los usuarios requieren acceder a los recursos compartidos de manera inmediata.

#### **3.1.4 APLICACIONES DE PRIORIDAD BAJA**

Las aplicaciones de prioridad baja son aquellas útiles para la empresa pero que tienen mayor resistencia al retardo y que en caso de falla no afectan al correcto funcionamiento de la misma, no tienen impacto en la capacidad de los usuarios de realizar operaciones normales.

Para poder especificar el trato que se le da a cada tipo de tráfico se ha monitoreado las aplicaciones para determinar qué puertos usan, y con ello poder manejar una clasificación de tráfico más específica.

### 3.2 PROCESO PARA IMPLEMENTAR CALIDAD DE SERVICIO

En esta sección se procede a diseñar y plantear el proceso para la implementación de calidad de servicio. Este proceso incluye una síntesis de lo descrito a detalle en los capítulos 1 y 2 del presente proyecto de titulación, y se

usará como guía para la implementación de QoS en cada uno de los nodos de la RTM.

## **3.2.1 ETAPAS DEL PROCESO DE IMPLEMENTACIÓN DE QOS**

El proceso de implementación de QoS se desarrollará de manera estructurada y consta de 5 etapas. Tras su implementación se pretende obtener un diseño de QoS que sea robusto, flexible, e integral.

En la Figura 3.4 se muestra las 5 etapas del proceso que se seguirá para la implementación de QoS

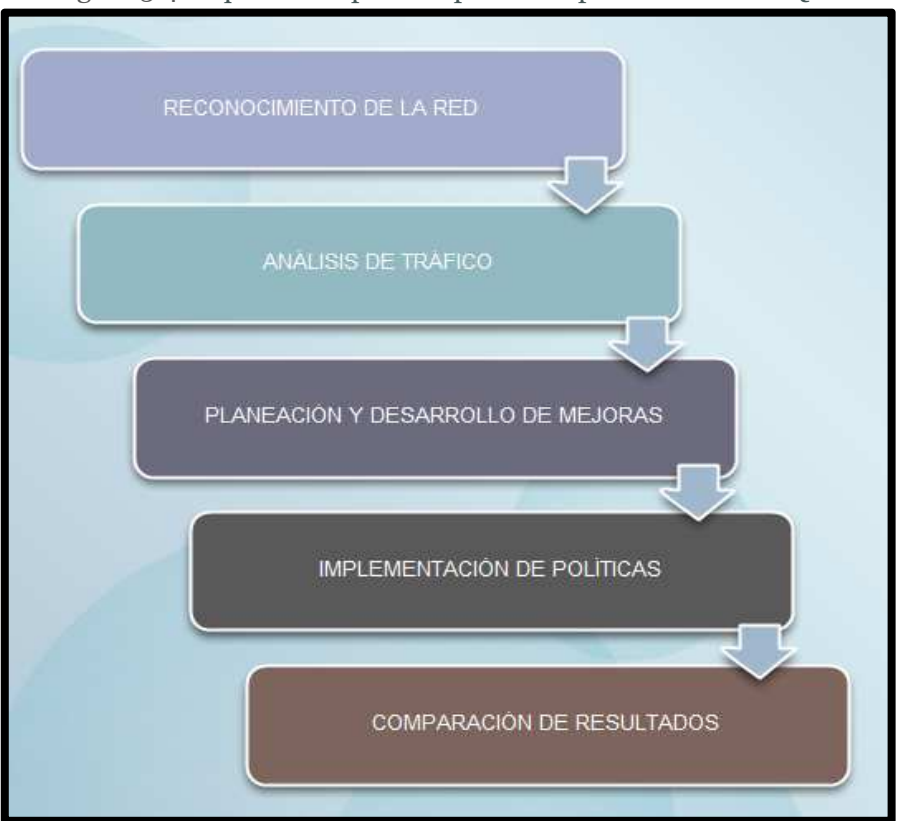

Figura 3.4 Esquema del proceso para la implementación de QoS

### **3.2.1.1 Evaluación y diagnóstico de la red**

Comprende el análisis de cada uno de los equipos de red para determinar en qué estado se encuentran y garantizar que todos soporten la aplicación de QoS.

### 3.2.1.1.1 Reconocimiento de la parte física de la red

En esta sección se hace una evaluación de la topología física de red, reconocimiento de equipos que conforma el sistema de comunicaciones (routers, switches), sistemas de servicios de aplicaciones (servidores) y sistemas de conexión eléctrica, cableado estructurado, etc.

Este reconocimiento es para determinar puntos clave de monitoreo, como se encuentran configurados los equipos, su funcionamiento actual y capacidad general de procesamiento.

## 3.2.1.1.2 Reconocimiento de la parte lógica de la red

El segundo objetivo es el reconocimiento lógico de la estructura de la red, que proporcionará muchas características específicas del ruteo, topología lógica y matrices de tráfico (conversaciones entre host).

El principio básico del método de reconocimiento de red es el monitoreo, el cual se realiza de manera selectiva y continua entre los dispositivos que conforman la red.

## **3.2.1.2 Análisis de tráfico (Determinación y clasificación del tipo de tráfico)**

En esta etapa se encuentra el conjunto de procesos de medición, determinación y clasificación del tráfico que se encuentra circulando en la red. Esto se realiza para observar la ocupación de ancho de banda, congestión, retrasos, etc. Todo este conjunto permite a los proveedores de servicio satisfacer las necesidades acordadas en el SLA.

Esta etapa consta de los siguientes puntos:

#### 3.2.1.2.1 Monitoreo de red

Los objetivos para este punto son conocer el estado operacional de la red además tener conocimiento continuo de la calidad brindada en los servicios desplegados por la red y el adecuado funcionamiento de políticas aplicadas a dichos servicios. Con esto se pretende conocer si existen o no políticas en la red.

Para el monitoreo de red se utilizan herramientas de monitoreo que analizan el tráfico que circula por la red, que para este caso de estudio se utilizó las herramientas de monitoreo mencionadas en capítulos anteriores.

### 3.2.1.2.2 Caracterización de tráfico

Tiene como objetivo identificar patrones de variación del tráfico transportado, usando el análisis estadístico de los datos recopilados sobre la red, poniendo atención sobre la perspectiva global ya que se puede hacer la separación y puntualización en perfiles de flujos de tráfico, interfaces, nodos, rutas, fuentes, destinos, etc. Con el objetivo de determinar la carga de tráfico de acuerdo a los servicios, perfiles de uso y observar la tendencia de crecimiento para obtener la previsión y respuesta adecuada a la demanda que surja a causa del tráfico.

## **3.2.1.3 Planeación y Desarrollo de Mejoras (Priorización de aplicaciones y/o tipo de tráfico)**

Una vez que se han realizado las etapas anteriores, se tiene gran cantidad de información acerca de la red, con la cual se procede a analizar el total de la información para realizar una discriminación de lo que sirve y es relevante y desechar lo que no.

Al realizar el análisis, se puede identificar perfectamente que servicio, aplicación y tráfico son de mayor prioridad, lo que resultará en la determinación de políticas.

Para lo cual se realizará:

- Clasificación de usuarios y servicios requeridos.
- Jerarquización de los tipos de servicio, los usuarios que tendrán privilegios en la red, las clases de tráfico. Esto dará una ventaja en la toma de decisiones de grupo de datos permitiendo que el tráfico tenga prioridad en las colas y por lo tanto menos retardos.
- Sectorización. En caso de tener un sistema de red grande se puede dividir por secciones a los usuarios y su tráfico. No necesariamente de manera física sino lógica e integrarlos a la jerarquización previa.
- Establecimiento de políticas, que deberán ser el resultado de los planes y objetivos a cumplir, tomando en cuenta las características antes mencionadas, y adecuándolas a la jerarquización, tipo de servicio, etc. Estas políticas deberán estar sustentadas a partir de las etapas anteriores.
- Con las políticas definidas se determinará el modelo de QoS que se acople de mejor manera a los requerimientos de nivel de servicio ya definidos.

## **3.2.1.4 Implementación de políticas**

En esta etapa todo el desarrollo y planeación del apartado anterior se pondrá en práctica.

Esto se lleva a cabo configurando todos los equipos involucrados para la conectividad de la red (routers y switches), los que se encargarán de marcar, diferenciar y aplicar las políticas determinadas al tráfico que procesen, tanto a la entrada como a la salida de los mismos.

## **3.2.1.5 Comparación de resultados**

En esta etapa se realizará una comparación de la situación de la red antes y después de la implementación del QoS en la red.

La importancia de comparar entre el antes y el después de cómo se encontraba la red, y evaluar las políticas implementadas es para determinar si el proceso es el adecuado o no y si cumple o no los requerimientos determinados. Con esta información se puede mejorar cualquier etapa del proceso de implementación. Para esto es importante tener un proceso de control de tráfico.

El control de tráfico tiene como objetivo alcanzar un desempeño adaptativo en la optimización de red que pueda responder ante cambios, contingencias o demandas específicas de la misma.

El objetivo es saber si todo resultó bien; caso contrario, habrá que hacer una reestructuración parcial o en definitiva comenzar de nuevo.

Lo que se pueda decir sobre resultados finales será basado en el análisis de todas las etapas anteriores y de los estudios realizados.

Se concluirá que se asegura calidad de servicio bajo circunstancias específicas debido a que se debe analizar varios factores como son qué hacer para evitar congestiones, establecer las jerarquías y niveles para cada perfil de servicio, así como el control de flujo de tráfico de paquetes.

Como se puede observar, en este proceso se ha descrito todas las etapas que se deben seguir para la implementación de calidad de servicio; sin embargo, a continuación se explicará en detalle la elección del método y los algoritmos para obtener QoS que se usarán dentro de la RTM.

# **3.3 DISEÑO DEL ESQUEMA DE CALIDAD DE SERVICIO EN LA RTM**

Para implementar QoS en la red del MDMQ se ha decido trabajar básicamente sobre el parámetro del ancho de banda, aunque sin descuidar los otros parámetros porque del correcto funcionamiento de todos ellos dependerá el funcionamiento eficaz y eficiente de la red.

### **3.3.1 ELECCIÓN DEL MODELO DE Q0S**

TCP/IP fue diseñado para dar un servicio "Best effort" por tal razón no ofrece ningún nivel de servicio para aplicaciones en tiempo real por lo cual no funcionan bien en una red congestionada. Ej.: videoconferencia, VoIP.

Como se mencionó en la sección 1.4.4 se tienen dos modelos que permiten obtener QoS en una red, cada una claramente diferenciada por su modo de operación y denominadas como Servicios Integrados (IntServ) y Servicios Diferenciados (DiffServ). Ambas arquitecturas son soportadas por la tecnología IP. Por este motivo se realizó la comparativa de ventajas y desventajas entre los modelos que permiten manejar QoS, mostrada en la Tabla 3.2.

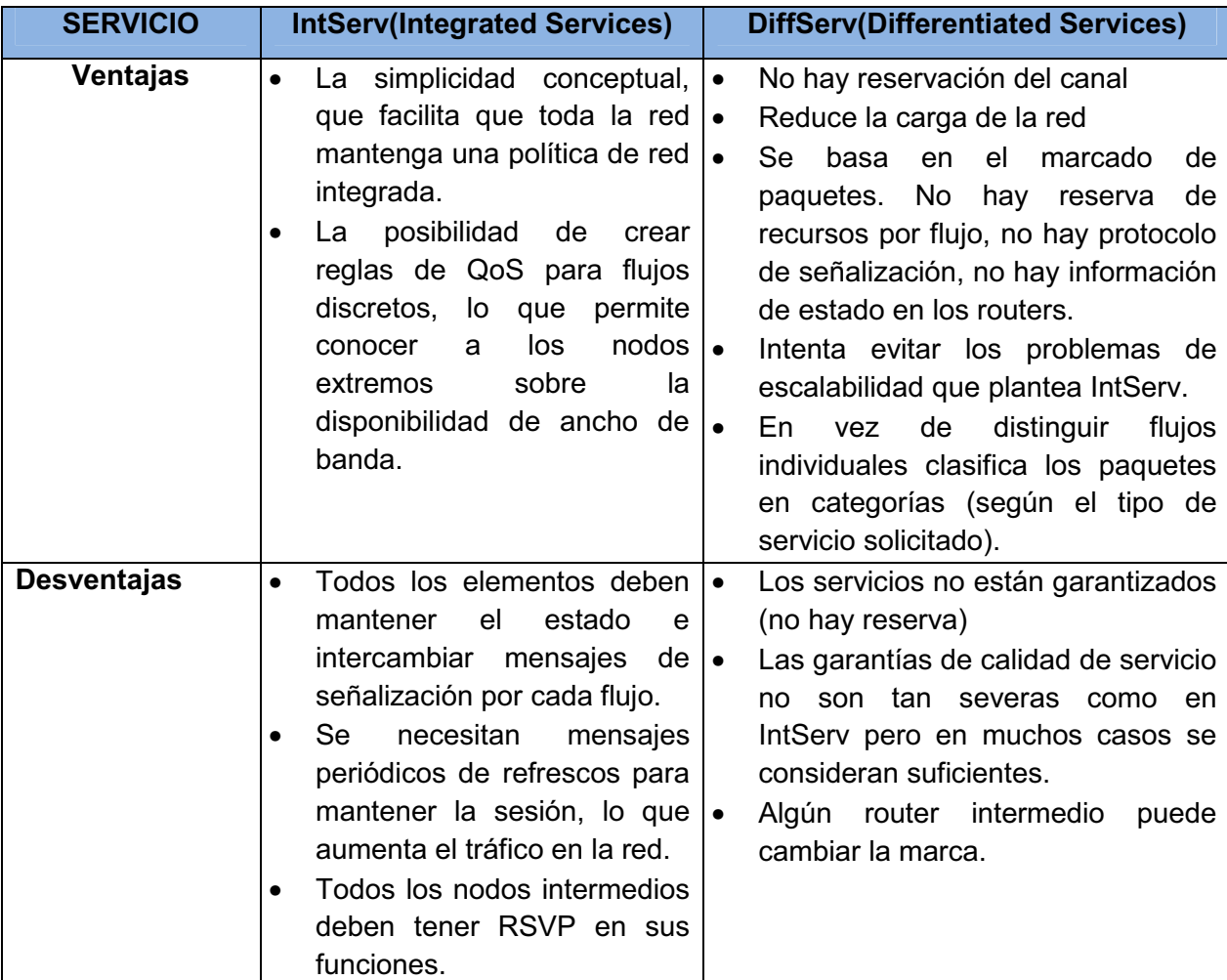

Tabla 3.2 IntServ vs. DiffServ

Una vez que se ha determinado las ventajas y desventajas entre los modelos que permiten implementar QoS, se concluye que DiffServ ofrece varias ventajas sobre IntServ, como su flexibilidad, escalabilidad, distinción de diferentes clases de servicio mediante el marcado de paquetes, entre otras. Por tal razón se escogió al modelo DiffServ como base para el desarrollo del esquema de implementación de QoS.

Debido a que todos los equipos de comunicación con los que cuenta el MDMQ son Cisco se ha buscado métodos compatibles tanto con el IOS de Cisco como con el modelo DiffServ. Por ello se escogerán los métodos que ayudarán a desarrollar QoS en la red del MDMQ.

### **3.3.2 ELECCIÓN DEL MÉTODO CLASIFICACIÓN DEL TRÁFICO**

Para proveer servicio preferencial a un tipo de tráfico, primero debe ser identificado, después el paquete puede o no ser marcado. Los métodos comunes para identificar flujos incluyen listas de control de acceso (ACL) y por reconocimiento de aplicaciones basadas en red (NBAR). Estos dos métodos se describen a continuación.

# **3.3.2.1 Listas de Control de Acceso ACL [6] [7] [8] [9]**

Por lo general una ACL se utiliza para cuestiones de seguridad pero en este caso se usara para clasificar el tráfico que entra o sale de una interfaz, el cual permite a cada clase de tráfico recibir un trato diferente y de esta forma dar paso a la QoS.

Una ACL es un grupo de sentencias que define como los paquetes entran, se reenvían o salen de una interfaz de un router o switch. El proceso de comunicación es el mismo ya sea que se esté usando o no ACLs, ya que cuando un paquete entra en una interfaz el router verifica sus cabeceras para ver donde debe ser entregado. Mientras que si existen ACLs aplicadas a dicha interfaz, está primero verifica si el paquete cumple o no con las condiciones en la lista permitiéndole o negándole el siguiente salto.

Cabe mencionar que las ACL actúan en un orden secuencial ya que si el paquete cumple con la primera condición no se verifican las siguientes, por lo cual existe una sentencia implícita en caso de que un paquete no cumpla con ninguna de las sentencias verificadas, que permite o niega el tráfico según corresponda en cada caso.

Para la implementación de QoS se realizarán sentencias solo del tipo permisivo ya que no se pretende denegar un tipo de tráfico sino más bien a continuación darle una debida prioridad, aunque debido a la sentencia implícita se denegara todo tipo de tráfico que no cumpla con ninguna sentencia.

# **3.3.2.2 Reconocimiento de Aplicaciones Basadas en Red (NBAR) [65] [69] [70]**

NBAR es un método de clasificación de tráfico que reconoce una amplia variedad de aplicaciones, incluyendo aquellas que utilizan asignación dinámica de puertos TCP o UDP. Esto permite aplicar servicios específicos a las aplicaciones que se reconocen. NBAR decide buscando los paquetes de control para determinar que puertos se usaran para pasar la aplicación.

NBAR agrega algunas características que lo hacen valioso, la primera es la capacidad de descubrimiento del protocolo, que permite a NBAR definir una referencia para pasar los protocolos en una interfaz determinada. Lista los protocolos que puede identificar y provee estadísticas de cada uno.

Otra característica es el módulo de descripción de lenguaje (PDLM) que permite que protocolos adicionales puedan ser agregados fácilmente a la lista de protocolos identificables, estos módulos se cargan en la memoria no volátil del enrutador que cuando se reinicia no se pierden esos datos. Usando PDLM, se pueden agregar protocolos adicionales a la lista sin reiniciar el enrutador.

Una vez que se han descritos los métodos para clasificar tráfico se deberá escoger entre uno de los dos métodos. La Tabla 3.3 muestra las ventajas y desventajas que tienen las ACL y NBAR para la clasificación de tráfico.

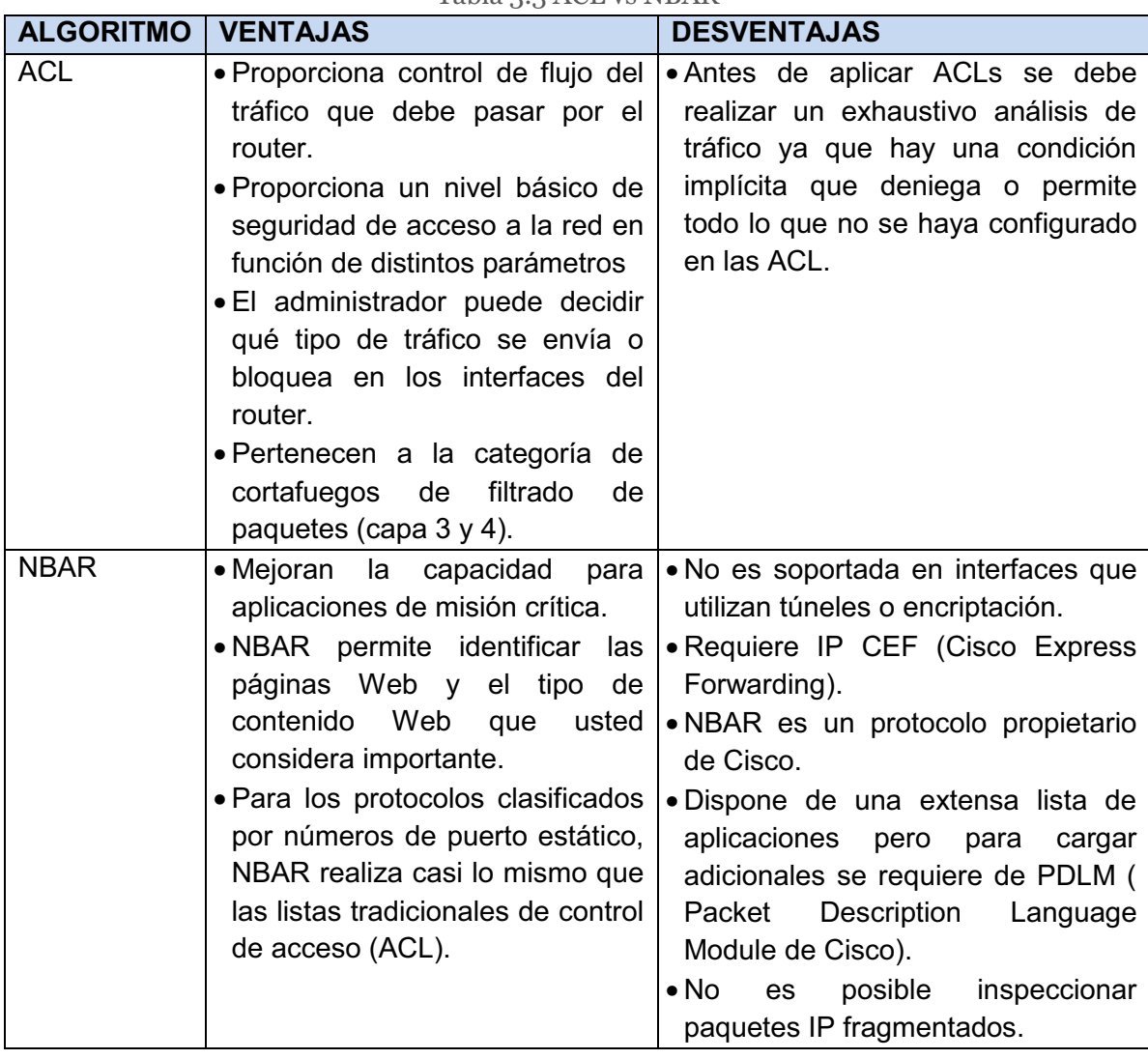

Tabla 3 3 ACL vs NBAR

Una vez que se ha determinado las ventajas y desventajas entre los métodos que permiten clasificar tráfico, se ha decidido usar ACLs ya que es compatible con toda marca de equipos, además comparte las mismas ventajas de NBAR pero las ACLs es el método conocido y utilizado.

## **3.3.3** MARCADO DE TRÁFICO [6] [7] [8] [9]

Debido a que se escogió trabajar con el modelo de servicios diferenciados (DiffServ) para desarrollar el esquema de QoS, el marcado de tráfico será mediante el DiffServ Code Point (DSCP), el cual está especificado por este modelo de servicios.

Los servicios diferenciados (DiffServ) se basan en un modelo en el cual el tráfico es tratado por sistemas intermedios con prioridades relativas en función del campo tipo de servicio (TOS), definido en los RFC 2474 y RFC 2475. La norma de DiffServ sustituye la especificación original para definir la prioridad del paquete descrito en el RFC 791.

DiffServ aumenta el número de niveles de prioridad mediante la reasignación de bits de un paquete IP para la identificación de prioridad. Para distinguir el tipo o nivel de calidad de servicio debe recibir un paquete IP que usa un campo dentro del encabezado del mismo. Este campo originalmente era el TOS (Type of Service) de longitud un byte. Después se decidió cambiar su especificación y usar solo los 6 bits más significativos. Los tres bits más significativos se conocían también como "IP Precedence". Los diagramas de la Figura 3.5 muestran una comparación entre el byte ToS definido por RFC 791 y el campo DiffServ.

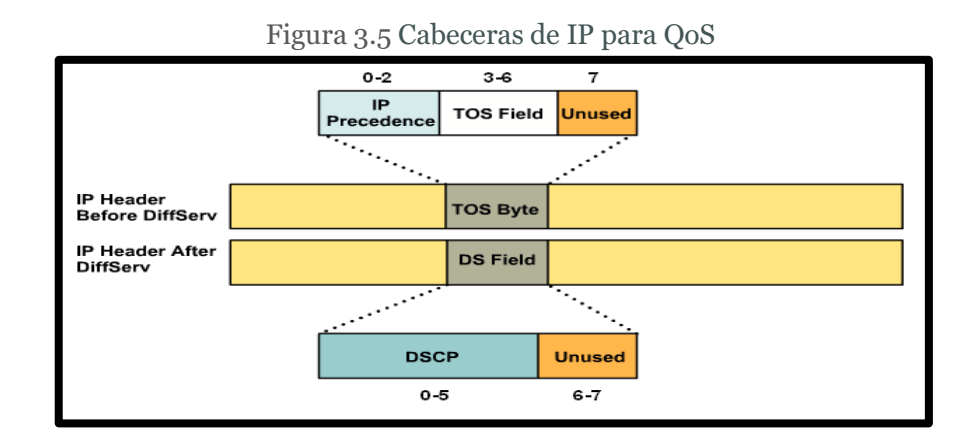

La introducción de DSCP sustituye al "IP Precedence", un campo de 3 bits en el byte ToS de la cabecera IP, originalmente utilizado para clasificar y priorizar los tipos de tráfico como se muestra en la Figura 3.6.

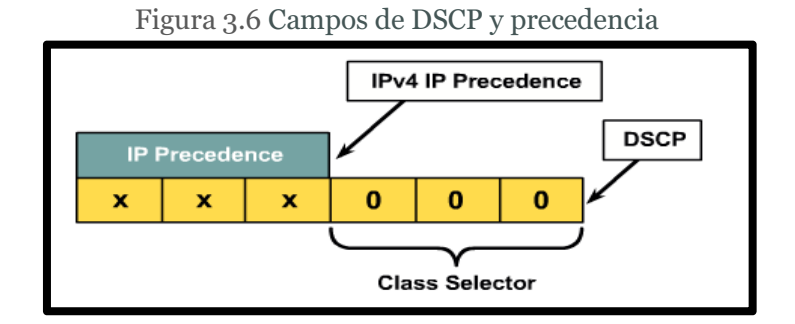

Sin embargo, DiffServ mantiene la interoperabilidad con dispositivos que aún utilizan la precedencia de IP. Debido a esta compatibilidad hacia atrás, DiffServ se puede implementar gradualmente en grandes redes.

El selector de clase se definió para proporcionar compatibilidad con versiones anteriores de DSCP con ToS basado en IP precedence. Los últimos 3 bits del DSCP (bits 2-4), son puestos a 0 para identificar al selector de clase

Como se menciona en la sección 1.4.4.3 el DSCP permite crear 64 valores diferentes de QoS, sin embargo se utilizan 32 valores. Entre mayor sea el valor, el paquete tiene más prioridad. Así un paquete con DSCP 40 (101000b) tiene más prioridad que uno de DSCP 32 (100000b). Para calidad de servicio en Ethernet se usa el campo definido para CoS (Class of Service).DSCP y CoS son compatibles pero CoS solo usa 3 bits. De esta forma se tiene la siguiente Tabla para mapear DSCP a CoS y viceversa:

|                | CoS DSCP (decimal) | <b>DSCP</b>     |
|----------------|--------------------|-----------------|
| 0              | 0                  | Default         |
| 1              | 8                  | CS <sub>1</sub> |
| $\overline{2}$ | 16                 | CS <sub>2</sub> |
| 3              | 24                 | CS <sub>3</sub> |
| 4              | 32                 | CS <sub>4</sub> |
| 5              | 40                 | CS <sub>5</sub> |
| 6              | 48                 | CS <sub>6</sub> |
| 7              | 56                 | CS7             |

Tabla 3.4 Valores DSCP decimal y CoS

En resumen para realizar el marcado de los paquetes se pueden utilizar varias técnicas, pero la más extendida y estandarizada es utilizar DSCP con la asignación de valores tal como aparece en la Figura 3.7.

| Dec. | <b>Binario</b> | Significado                   | Dec.        | <b>Binario</b> | Significado                      |
|------|----------------|-------------------------------|-------------|----------------|----------------------------------|
| 62   | 111110         | Reserv.                       | 30          | 011110         | AF33                             |
| 60   | 111100         | Reserv.                       | 28          | 011100         | AF32                             |
| 58   | 111010         | Reserv.                       | 26          | 011010         | AF31                             |
| 56   | 111000         | Preced. 7 (routing y control) | 24          | 011000         | Preced, 3                        |
| 54   | 110110         | Reserv.                       | 22          | 010110         | AF23                             |
| 52   | 110100         | Reserv.                       | 20          | 010100         | <b>AF22</b>                      |
| 50   | 110010         | Reserv.                       | 18          | 010010         | AF21                             |
| 48   | 110000         | Preced. 6 (routing y control) | 16          | 010000         | Preced, 2                        |
| 46   | 101110         | EF (Premium)                  | 14          | 001110         | <b>AF13</b>                      |
| 44   | 101100         | <b>Config. Usuario</b>        | 12          | 001100         | <b>AF12</b>                      |
| 42   | 101010         | <b>Config. Usuario</b>        | 10          | 001010         | <b>AF11</b>                      |
| 40   | 101000         | Preced. 5                     | 8           | 001000         | Preced. 1                        |
| 38   | 100110         | AF43                          | 6           | 000110         | Config. usuario                  |
| 36   | 100100         | AF42                          | 4           | 000100         | <b>Config. Usuario</b>           |
| 34   | 100010         | AF41                          | $\mathbf 2$ | 000010         | <b>Config. Usuario</b>           |
| 32   | 100000         | Preced, 4                     | 0           | 000000         | Preced. 0 (Best Effort, default) |

Figura 3.7 Valores del campo DSCP<sup>[55]</sup>

Este marcado se puede extender a IPv6, MPLS, etc. Donde los servicios definidos para cada DSCP corresponden a las características mencionadas en la sección1.4.4.3. En la Tabla 3.5 se describe el significado de las clases del DSCP.

| Rango<br>(decimal) | Valor<br>(binario) | Significado                 | <b>Equivalente</b><br>precedencia |
|--------------------|--------------------|-----------------------------|-----------------------------------|
| 56-63              | $111$ xxx          | Control de la red           | 7                                 |
| 48-55              | $110$ $xx$         | Control de la red           | 6                                 |
| 40-47              | $101$ $xxx$        | <b>Expedited Forwarding</b> | 5                                 |
| $32 - 39$          | $100$ $xx$         | Assured Forwarding clase 4  | 4                                 |
| 24-31              | $011$ xxx          | Assured Forwarding clase 3  | 3                                 |
| $16 - 23$          | $010$ $xx$         | Assured Forwarding clase 2  | $\mathcal{P}$                     |
| $8 - 15$           | $001$ xxx          | Assured Forwarding clase 1  | 1                                 |
| $0 - 7$            | $000$ xxx          | Best effort (default)       | O                                 |

Tabla 3.5 Clases DSCP

Vistos los mecanismos de marcado y clasificación, otro elemento clave es el proceso de priorización y gestión de colas, el cual se detalla a continuación.

## **3.3.4** ADMINISTRACIÓN DE CONGESTIÓN <sup>[6] [7] [8] [9] [62] [64] [66]</sup>

Cisco utiliza el término "*administración de la congestión*" para referirse a los sistemas de encolamiento que se utilizan para manejar situaciones donde la demanda de ancho de banda solicitada por las aplicaciones excede el ancho de banda total de la red, controlando la inyección de tráfico a la red, para que ciertos flujos tengan prioridad sobre otros.

Los sistemas de encolamiento tienen un impacto en las 4 características mencionadas anteriormente: ancho de banda, retardo, jitter y pérdida de paquetes.

### **3.3.4.1 Encolamiento FIFO (First-in, first-out)**

Es el tipo más simple de encolamiento, se basa en el siguiente concepto: el primer paquete en entrar a la interfaz, es el primero en salir. Es adecuado para interfaces de alta velocidad, sin embargo, no para bajas, ya que FIFO es capaz de manejar cantidades limitadas de ráfagas de datos. Si llegan más paquetes cuando la cola está llena, éstos son descartados. No tiene mecanismos de diferenciación de paquetes. FIFO se denomina también primero en llegar, primero en servirse (First-come,first-served, FCFS), como se muestra en la Figura 3.8.

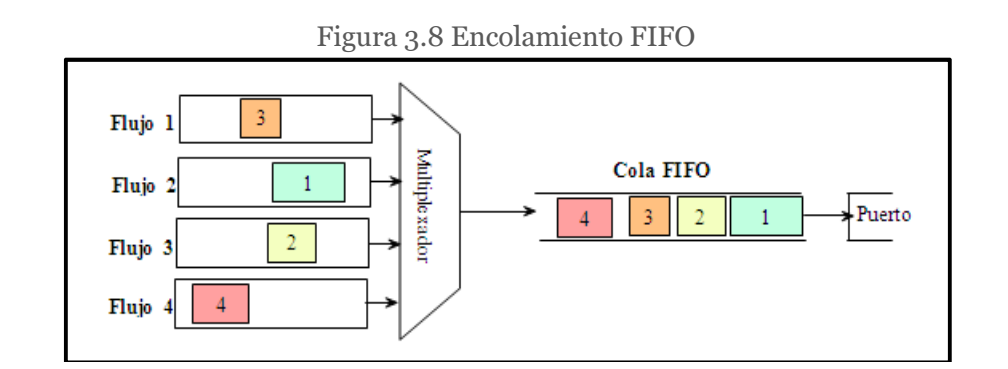

En algunos casos, los routers, implementan dos colas en un puerto de salida cuando no hay configurada otra disciplina para servir cola: una cola de alta prioridad que está dedicada a servir el tráfico de control de la red y una cola *FIFO*  que sirve los demás tipos de tráfico.

### **3.3.4.2 Encolamiento de Prioridad** *PQ* **(Priority Queueing)**

PQ consiste en un conjunto de colas, clasificadas desde alta a baja prioridad. El sistema clasifica los paquetes y después los coloca en una de cuatro diferentes colas de espera, alta, media, normal y baja, las cuales son servidas en estricto orden de prioridad. Aquellos paquetes que no se puedan clasificar bajo este mecanismo, se consideran como tráfico normal.

Durante la transmisión, el algoritmo asigna los paquetes de alta prioridad que se guardan en la cola de espera de alta prioridad un tratamiento preferencial absoluto sobre las de baja prioridad. En la Figura 3.9 se muestra el encolamiento PQ.

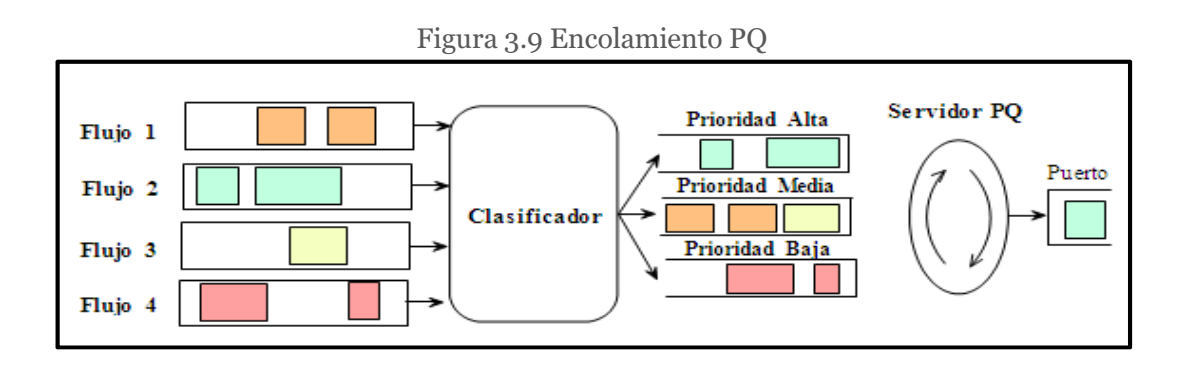

Si una cola de menor prioridad está siendo atendida, y un paquete ingresa a una cola de mayor prioridad, ésta es atendida inmediatamente. Este mecanismo se ajusta a condiciones donde existe un tráfico importante, pero puede causar la total falta de atención de colas de menor prioridad.

## **3.3.4.3 Encolamiento FQ (Fair Queuing)**

FQ está diseñado para asegurar que cada flujo tenga un acceso justo a los recursos de la red y evita que un flujo de ráfagas consuma más ancho de banda que la parte que le corresponde. En FQ, primero el sistema clasifica los paquetes en flujos y los asigna a una cola dedicada especialmente para ese flujo. Las colas se sirven siguiendo un tiempo en orden round-robin, es decir, en orden secuencial circular (del primero al último y de vuelta al primero). Las colas vacías se saltan.

FQ se denomina también per-flow o flow-based queueing. En la Figura 3.10 se muestra el encolamiento FQ.

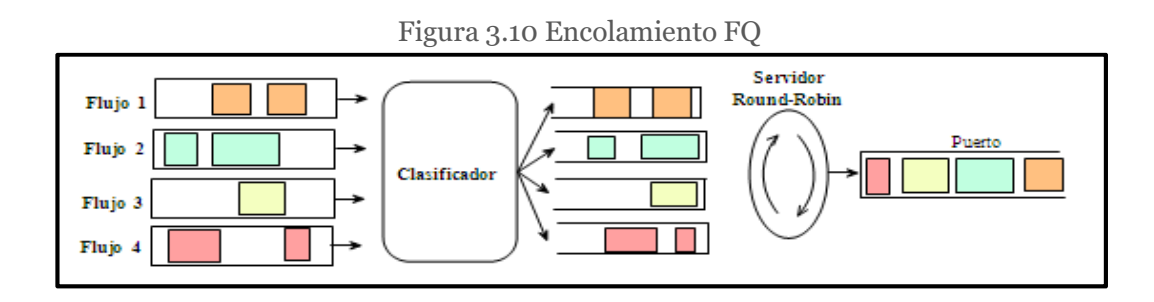

## **3.3.4.4 Encolamiento WFQ (Weighted Fair Queuing)**

WFQ ordena el tráfico en flujos, utilizando una combinación de parámetros. Por ejemplo, para una conversación TCP/IP, se utiliza como filtro el protocolo IP, dirección IP fuente, dirección IP destino, puerto de origen, etc. Una vez distinguidos estos flujos, el enrutador determina cuáles son de uso intensivo o sensibles al retardo, priorizándolos y asegurando que los flujos de alto volumen sean empujados al final de la cola, y los volúmenes bajos, sensibles al retardo, sean empujados al principio de la cola. En la Figura 3.11 se muestra el encolamiento WFQ.

Figura 3.11 Encolamiento WFQ

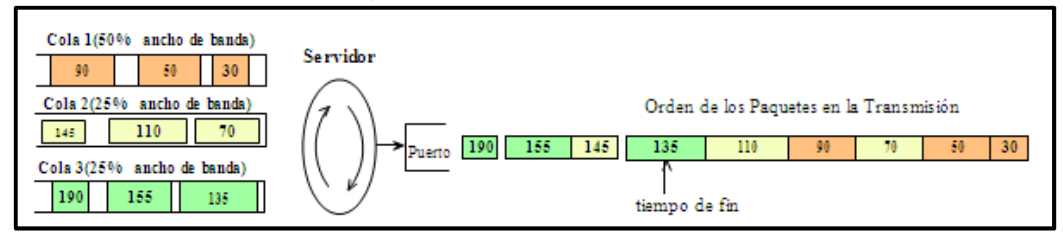

Cuando cada paquete se clasifica y se coloca en la cola, el servidor de la cola calcula y asigna un tiempo de fin a cada paquete. Cuando el servidor WFQ sirve sus colas, selecciona el paquete con el tiempo de fin menor como el próximo paquete a transmitir por el puerto de salida. Por ejemplo, si WFQ determina que el paquete A tiene un tiempo de fin de 30, el paquete B tiene un tiempo de fin de 70 y el paquete C tiene un tiempo de fin de 135, entonces el paquete A se transmitirá antes que el paquete B o que el paquete C.

WFQ es apropiado en situaciones donde se desea proveer un tiempo de respuesta consistente ante usuarios que generen altas y bajas cargas en la red, ya que WFQ se adapta a las condiciones cambiantes del tráfico en ésta. Sin embargo, la carga que significa para el procesador en los equipos de enrutamiento, hace de esta metodología poco escalable, al requerir recursos adicionales en la clasificación y manipulación dinámica de las colas.

## **3.3.4.5 Encolamiento por espera equitativa ponderada basado en clases CBWFQ (Class Based Weighted Fair Queuing)**

CBWFQ está basada en colas por espera equitativa ponderada basadas en clases, fue desarrollada para evitar limitantes y extender la funcionalidad del algoritmo WFQ, permitiendo la incorporación de clases definidas por el usuario, que permiten un mayor control sobre las colas de tráfico y asignación de ancho de banda.

En CBWFQ se definen las clases de tráfico sobre la base de criterios de coincidencia con inclusión de protocolos, listas de control de acceso (ACL), y las interfaces de entrada.

Esto es de gran utilidad en el proceso de implementación de calidad de servicio en el MDMQ, y como ya se mencionó anteriormente, se escogió ACLs como método de clasificación de tráfico y CBWFQ acepta las clases que se definieron como parte de este proceso.

Para implementar QoS es necesario garantizar una determinada tasa de transmisión para cierto tipo de tráfico, lo cual no es posible mediante WFQ pero sí con CBWFQ. Las clases que son posibles implementar con CBWFQ pueden ser determinadas según las ACL, valor DSCP o interfaz de ingreso. Cada clase posee una cola separada y todos los paquetes que cumplen con el criterio definido para una clase en particular son asignados a dicha cola.

Una vez que se establecen los criterios para las clases, es posible determinar cómo los paquetes pertenecientes a dicha clase serán manejados. Si una clase no utiliza su porción de ancho de banda, otras pueden hacerlo. Se pueden configurar específicamente el ancho de banda y el límite de paquetes máximos (o profundidad de cola) para cada clase. En la Figura 3.12 se muestra el encolamiento CBWFQ.

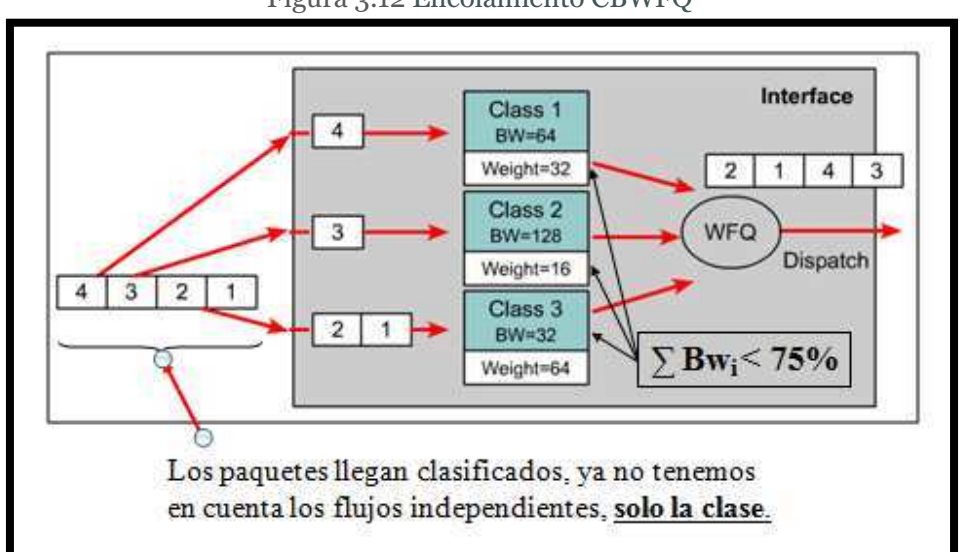

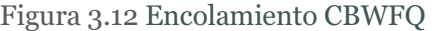

Las clases utilizadas en CBWFQ pueden asociarse a:

- ' Flujos (direcciones origen-destino, protocolo, puertos)
- ' Prioridades (campo DS differentiated service, otras etiquetas)
- ' Interfaces de entrada/salida
- ' VLAN

En función de esta clasificación se crea una política de servicio para luego aplicarla a una interfaz, pero debido a que este método es solo aplicable a paquetes que no son susceptibles a retardo y que soportan el descarte de paquetes se usará para las aplicaciones en tiempo real el método de encolamiento LLQ.

## **3.3.4.6 Encolamiento de baja latencia LLQ (Low Latency Queueing)**

El encolamiento de baja latencia es una mezcla entre PQ y CBWFQ. Es actualmente el método de encolamiento recomendado para Voz sobre IP (VoIP) y telefonía IP y, además también trabajará apropiadamente con videoconferencias.

LLQ consta de colas de prioridad personalizadas, basadas en clases de tráficos, en conjunto con una cola de prioridad, la cual tiene preferencia absoluta sobre las otras colas ya que este tipo de tráfico es susceptible al retardo y al descarte de paquetes por ser aplicaciones que trabajan en tiempo real.

Si existe tráfico en la cola de prioridad, ésta es atendida antes que las otras colas de prioridad personalizadas. Si la cola de prioridad no está encolando paquetes, se procede a atender a otras colas según su prioridad en este momento empezaría a funcionar el método CBWFQ. Debido a este comportamiento es necesario configurar un ancho de banda límite reservado para la cola de prioridad, evitando la inanición del resto de las colas. La cola de prioridad que posee LLQ provee un máximo retardo garantizado para los paquetes entrantes para esta cola.

LLQ es recomendable para tráfico multimedia que requiere de unas características muy especiales como bajo retardo y jitter además este método se complementa usando para el resto de colas CBWFQ como una cola más asociada a una clase determinada. En la Figura 3.13 se muestra el encolamiento LLQ.

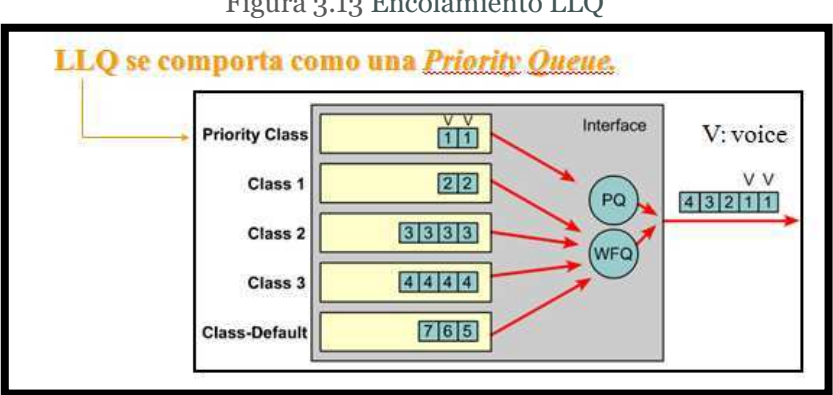

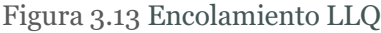

Las comparaciones entre los diferentes tipos de encolamiento se pueden observar en la Tabla 3.6.

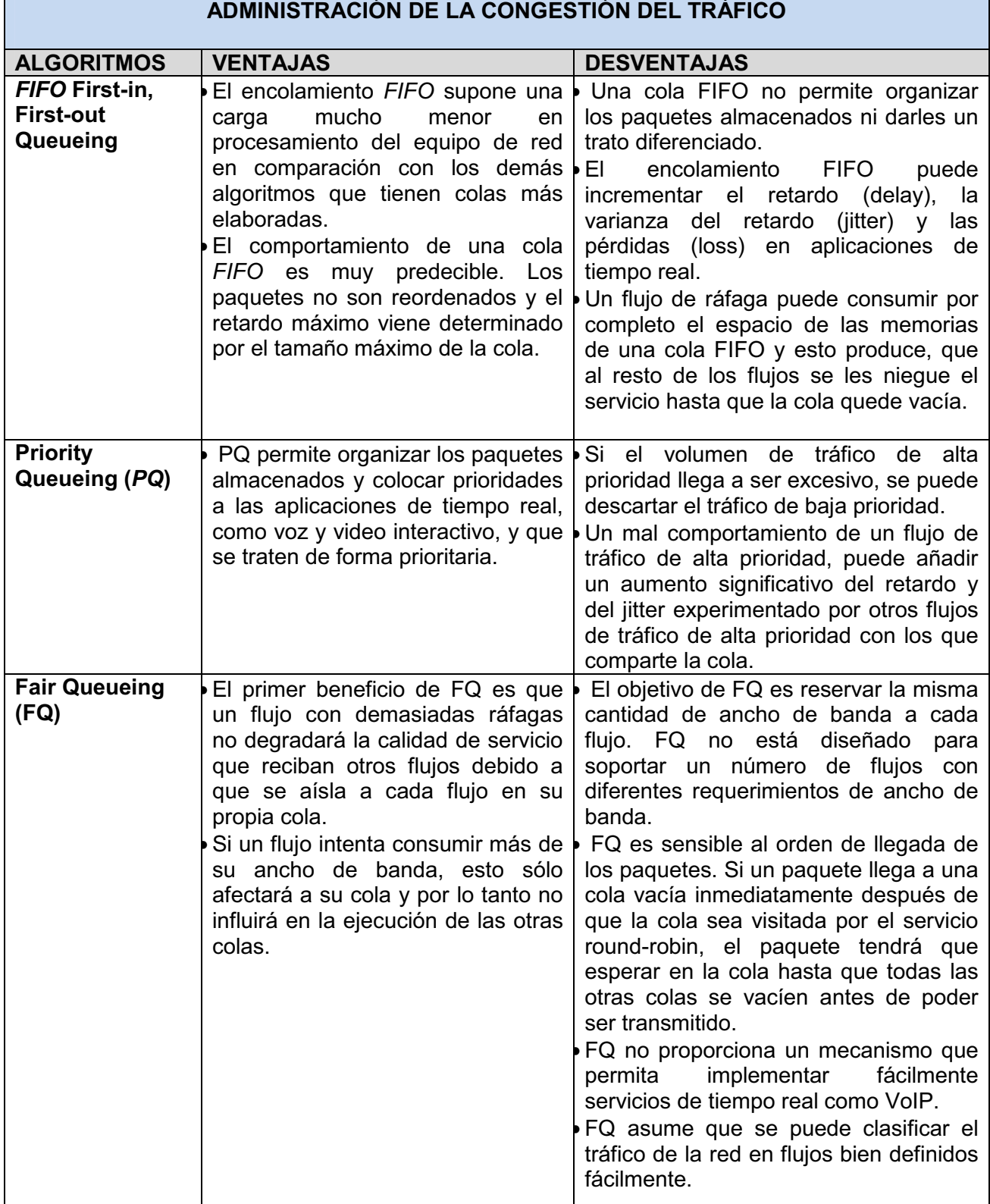

#### Tabla 3.6 Comparación de Ventajas y Desventajas entre los tipos de encolamiento.

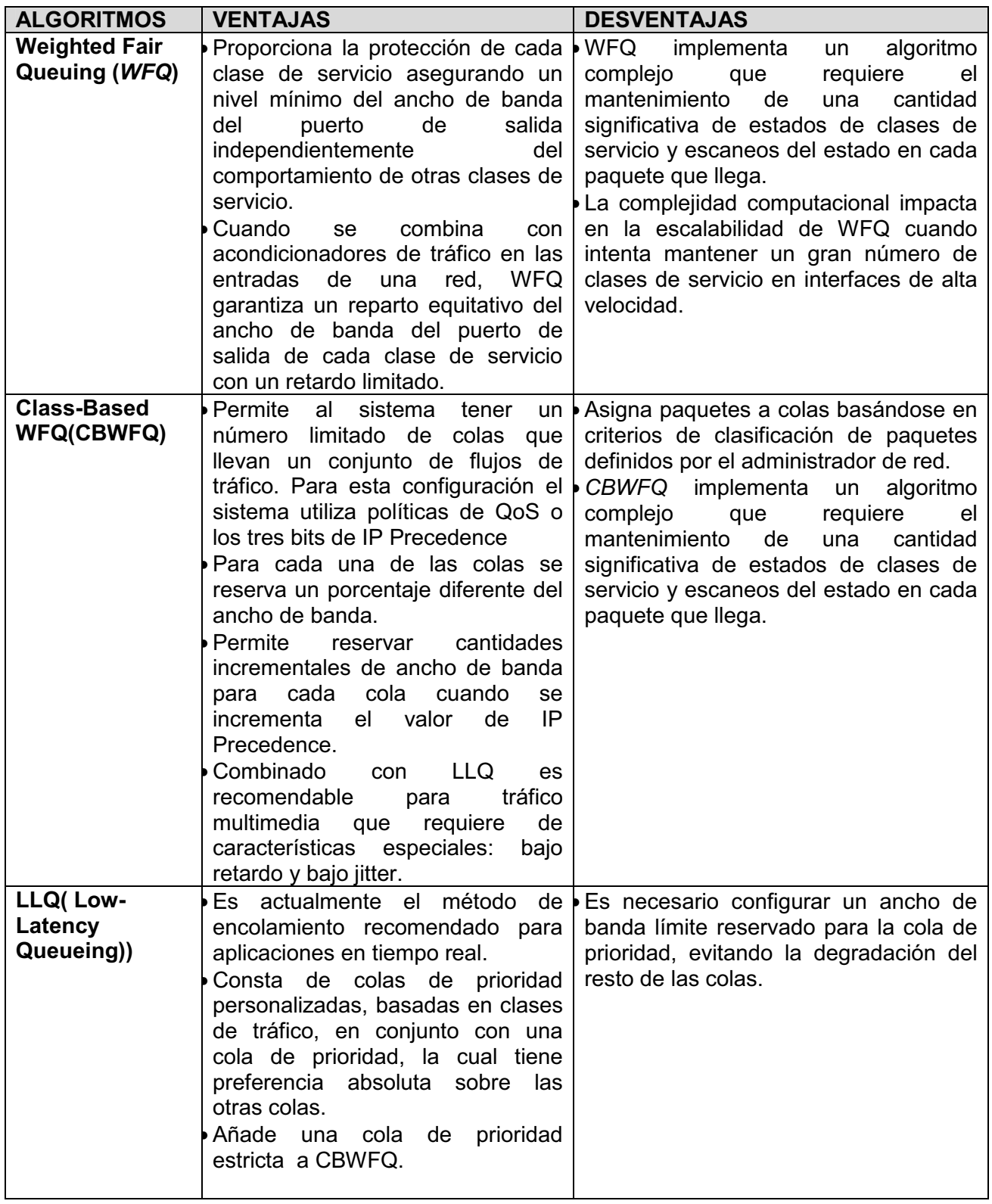

Los tipos de encolamiento que se escogieron para la implementación de QoS son: CBWFQ complementado con LLQ.

## **3.3.5** EVASIÓN DE CONGESTIÓN [6] [7] [8] [9] [62] [64] [66]

Las metodologías de control de la congestión se basan en la manera en que el protocolo TCP opera, con el fin de no llegar a la congestión de la red. Las técnicas de RED (*Random Early Detection*) y WRED (*Weighted Random Early Detection*) evitan el efecto conocido como "sincronización global". Si no se configura ninguno de los dos, el *router* usa el mecanismo de descarte de paquetes por defecto llamado *tail drop*.

La sincronización global se produce cuando múltiples conexiones TCP operan sobre un enlace común pues todas ellas incrementan el tamaño de su ventana deslizante a medida que el tráfico llega sin problemas pues se considera el enlace confiable pero este aumento gradual consume el ancho de banda hasta congestionarlo.

En este punto, las conexiones TCP empiezan a experimentar errores de transmisión, lo que hace que la calidad del enlace disminuya y por tanto el tamaño de la ventana simultáneamente. Esto conlleva a una sincronización global, donde este procedimiento se vuelve un ciclo repetitivo, creando picos y valles en la utilización del ancho de banda del enlace y debido a este comportamiento no se utiliza los recursos máximos de la red.

Los métodos de control de la congestión tratan con este tipo de situación, descartando paquetes de forma aleatoria. A medida que se alcanza el estado de congestión de la red, más paquetes entrantes son descartados con el fin de no llegar al punto de congestión en el enlace.

Lo que limita a estas técnicas de evasión de congestión es que sólo sirve para el tráfico basado en TCP, ya que otros protocolos no utilizan el concepto de ventana deslizante.

#### **3.3.5.1 Tail drop**

Tail Drop es la forma más simple de gestionar la memoria de la cola ya que Tail drop trata todo el tráfico de igual forma y no hace diferencias entre clases de servicio. En una situación de congestión las colas se llenan; cuando la cola de salida está llena y este mecanismo entra en acción, los paquetes que llegan son descartados hasta que la congestión es eliminada y la cola no está muy llena, como se muestra en la Figura 3.14.

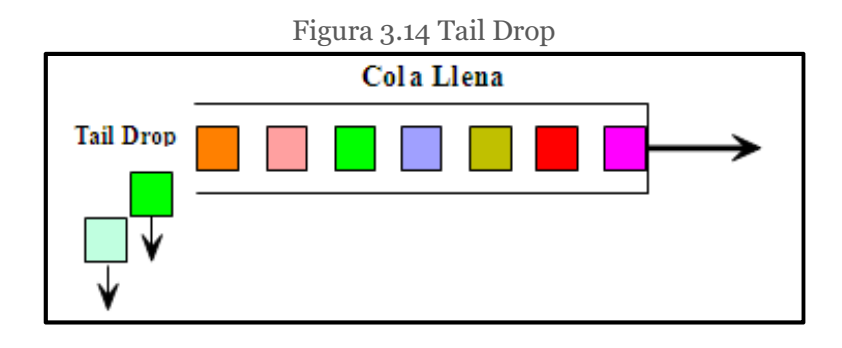

#### **3.3.5.2 Random Early Detection (***RED***)**

RED obliga a que el flujo reduzca el tamaño de la ventana de transmisión, disminuyendo la cantidad de información enviada, vigilan el tráfico de la red evitando que la congestión se produzca.

RED emplea un perfil de descarte drop profile del paquete para controlar la agresividad del proceso de descarte de paquetes. El perfil de descarte define un rango de probabilidades de descarte mediante un rango de estados de ocupación de la cola. Si el estado de ocupación permanece por debajo de un umbral mínimo configurado por el usuario min<sub>th</sub>, un paquete nunca se descartará de la cola. Si el nivel de ocupación excede un umbral máximo max $_{th}$ , la cola funcionará como si estuviera configurado Tail Drop. Si el estado de ocupación de la cola permanece entre el min<sub>th</sub> y el max<sub>th</sub>, un paquete se tirará de acuerdo con una probabilidad definida por el usuario. Generalmente se configuran los parámetros de RED para mantener la ocupación media de la cola entre el min $_{th}$  y el max $_{th}$ .

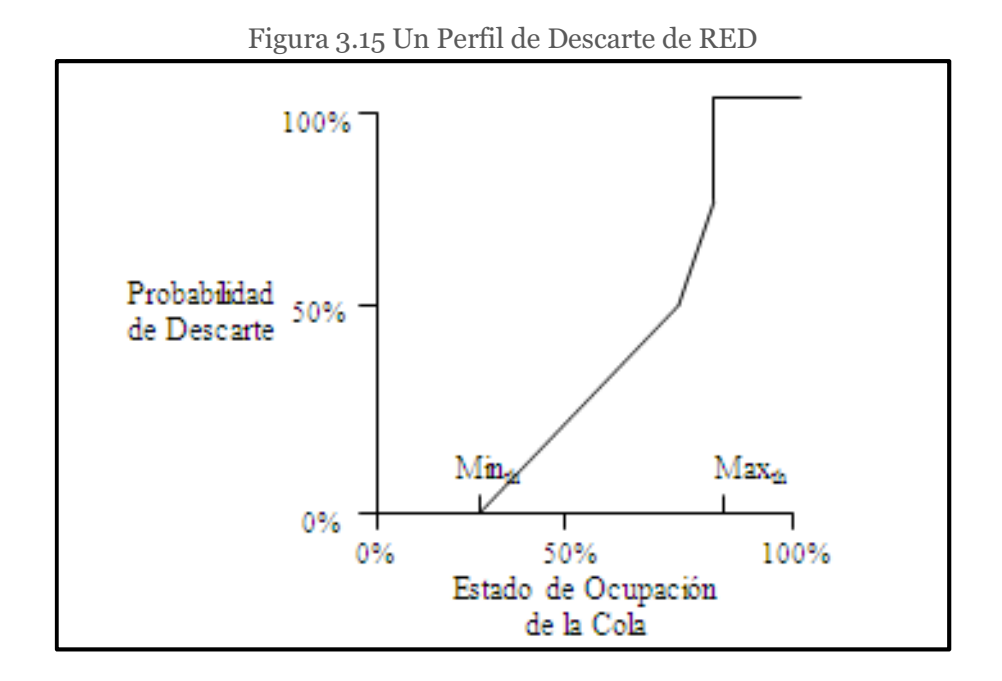

En la Figura 3.15, si el uso de la cola es del 25% de su capacidad hay un 0% de probabilidad de que el paquete se descarte, una cola con un uso del 50% tendrá una probabilidad de 0.25 de que se descarten los paquetes, una cola con una utilización del 75% indica que hay una probabilidad de 0.5 de que se descarten los paquetes y cuando la cola está empleada más del 85% de su capacidad todos los paquetes se descartarán.

#### **3.3.5.3 Weighted Random Early Detection (***WRED***)**

WRED combina las capacidades del algoritmo RED con la posibilidad de usar precedencia IP. Esta combinación provee manejo preferencial del tráfico para paquetes de alta prioridad.

Puede descartar selectivamente tráfico de baja prioridad cuando la interfaz empieza a congestionarse y provee características de rendimiento diferenciado para diferentes clases de servicio. WRED también se puede usar con RSVP y provee servicios integrados de QoS con carga controlada.

Dentro de una fila de espera, solo un número finito de paquetes puede ser guardado, una fila de espera llena causa que el último paquete en llegar se descarte. Este comportamiento no se desea porque puede ser un paquete de alta prioridad y el enrutador no tiene oportunidad de guardarlo en otra parte.

Si la fila de espera no se ha llenado, el enrutador puede buscar la prioridad de todos los paquetes que llegan y tirar los de baja prioridad permitiendo a los de alta prioridad guardarse en la fila de espera.

La manera de administrar la cantidad de paquetes que se pueden guardar en una fila de espera, se hace descartando varios paquetes. El router puede tener mejor rendimiento asegurándose que la fila de espera no se llene y no se descarten los paquetes a causa de que la fila de espera esté llena y no ingrese ninguno más, esto permite al router seleccionar cuales son los que se pueden descartar.

WRED hace dos aproximaciones para resolver el problema de descartar paquetes linealmente:

- Clasifica el tráfico entrante en flujos basados en parámetros como la dirección de entrada y de salida y los puertos que usa.
- Mantiene el estado de los flujos activos, manteniendo paquetes en las filas de espera de salida.

WRED usa esta clasificación para asegurar que cada flujo no consume más de lo que tiene permitido en los búfer de salida, por lo que determina que flujo está monopolizando recursos y penaliza estos flujos, así asegura la igualdad entre flujos y mantiene una cuenta del número de flujos activos que están en una interfaz de salida con la que se determina el número de búferes disponibles por flujo.

La comparación entre RED y WRED se muestra en la Tabla 3.7.

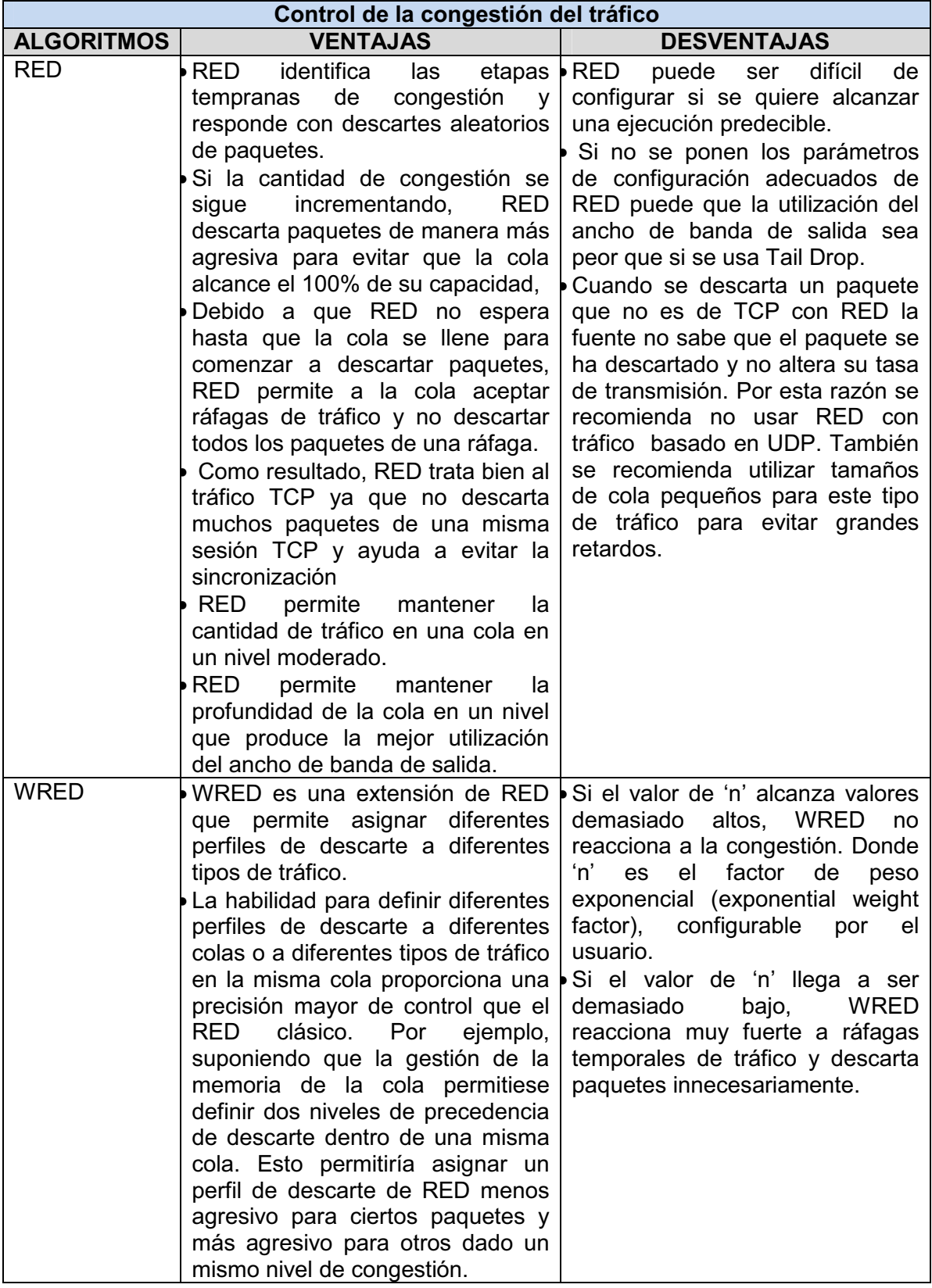

Tabla 3.7 Comparación entre RED y WRED
### **3.3.6** MODELAMIENTO DE TRÁFICO<sup>[6]</sup> [7] [8] [9] [62] [64] [66]

Muchas veces es necesario limitar el tráfico saliente en una interfaz determinada, con el fin de administrar eficientemente los recursos de la red. Ante esta necesidad existen dos metodologías de limitación de ancho de banda: Traffic Policing y Traffic Shaping.

#### **3.3.6.1 Traffic Policing**

Mediante Traffic Policing se especifica la limitación a un máximo de tasa de transmisión para una clase de tráfico. Si este umbral es excedido, una de las acciones inmediatas será ejecutada: descartar, o remarcar. Uno de los algoritmos más utilizados en la actualidad para implementar *Traffic Policing* el denominado *Token Buket.* 

El Traffic Policing controla la tasa de salida mediante descarte de paquetes, por lo que disminuye el retardo por encolamiento. Sin embargo, debido a estos descartes, el tamaño de la ventana deslizante de TCP debe reducirse, afectando el rendimiento global del flujo.

#### 33611 Token Bucket

Un Token Bucket es la definición formal de una tasa de transferencia. Tiene tres componentes: el tamaño de ráfaga (burst size), la tasa media (mean rate) y el intervalo de tiempo (time interval) (T). Aunque la tasa media se representa generalmente en bits por segundo, alguno de los dos valores puede derivar del tercero debido a la relación que se muestra a continuación:

Tasa media = (tamaño de ráfaga)/(intervalo de tiempo)

• **Tasa media** *(mean rate):* También llamada *Committed Information Rate (CIR)*, especifica cuantos datos pueden ser enviados por unidad de tiempo de media.

• **Tamaño de ráfaga** *(burst size):* También llamada *Committed Burst (Bc) size*, especifica en bits por ráfaga el tamaño del cubo.

126

• **Intervalo de tiempo** *(time interval):* También llamado el intervalo de medida, especifica el tiempo en segundos por ráfaga (T).

En la metáfora del cubo de fichas (*Token Bucket*) Figura 3.16, las fichas (*tokens*) son colocadas en el cubo a una cierta tasa. El cubo tiene una capacidad determinada.

Si el cubo se llena, las fichas nuevas que llegan son tiradas. Cada ficha es un permiso para que la fuente pueda enviar un cierto número de bits a la red. Para transmitir un paquete, el regulador debe borrar del cubo un numero de fichas igual al en representación al tamaño del paquete. Si no hay suficientes fichas en el cubo para enviar un paquete pueden ocurrir dos cosas; que el paquete espere hasta que el cubo tenga suficientes fichas o que el paquete se descarte. Si el cubo está lleno de fichas, las fichas que lleguen desbordarán y no estarán disponibles para futuros paquetes. Así, una gran ráfaga puede ser enviada a la red si es aproximadamente proporcional al tamaño del cubo.

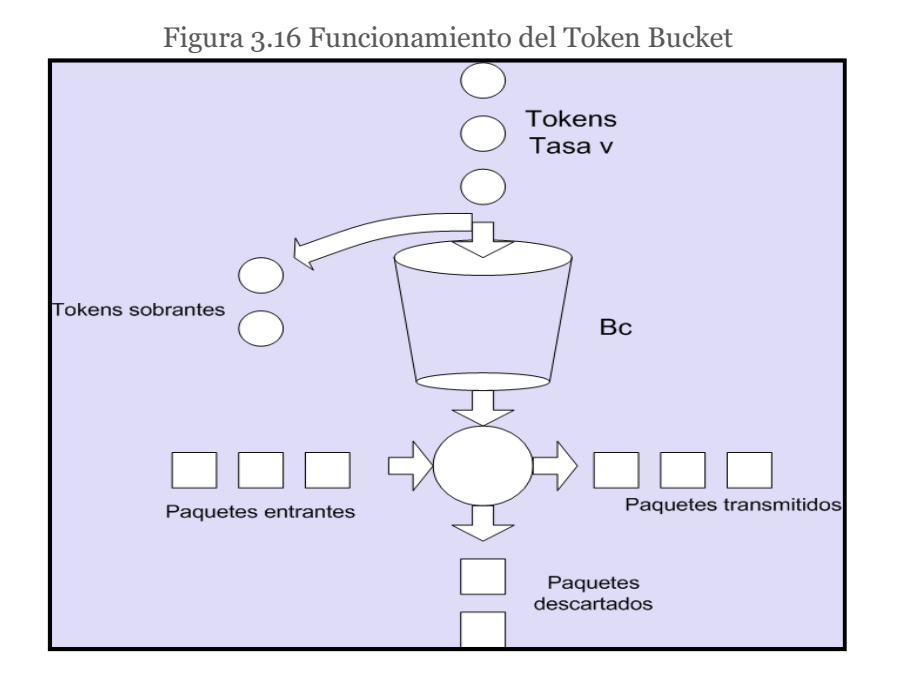

En el ejemplo de la Figura 3.17, el tamaño del token bucket comienza lleno (1000 bytes). Si llega un paquete de 450 bytes, se lleva a cabo la transmisión para ese paquete, ya que hay suficientes bytes en el token bucket, y se borran 450 bytes del token bucket, quedando 550 bytes.

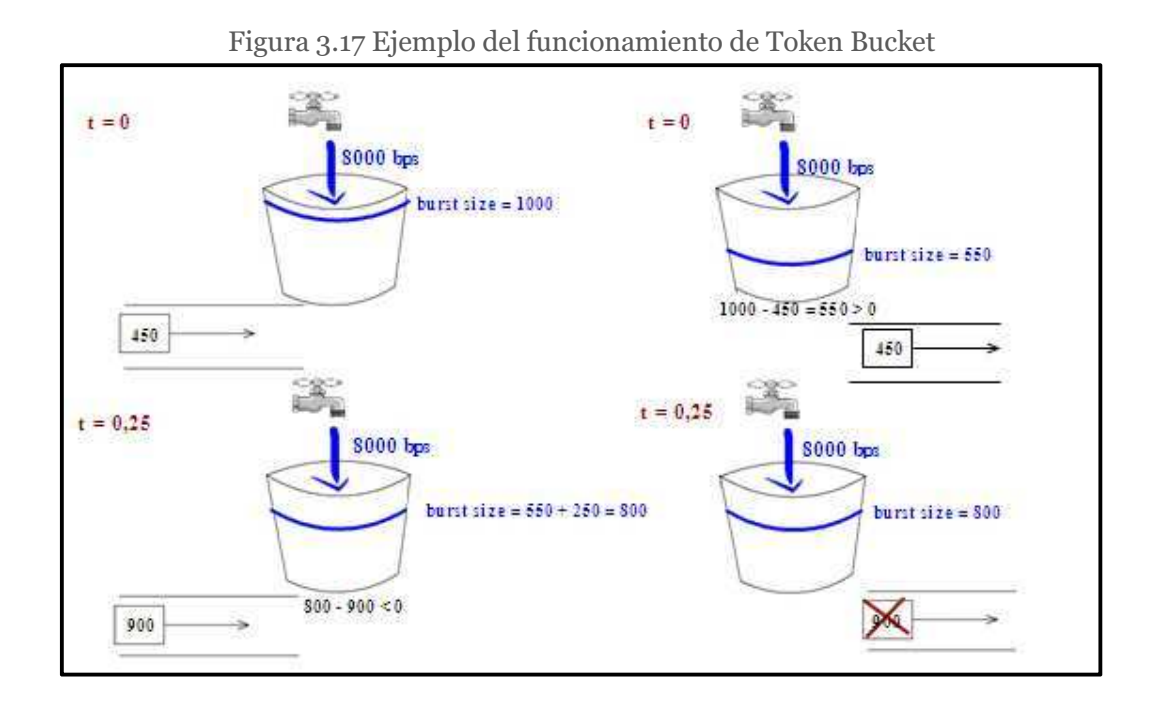

Si el próximo paquete llega 0.25 segundos más tarde, 250 bytes son añadidos al token bucket (0.25 \* 8000)/8), quedando 800 bytes en el token bucket. Si el siguiente paquete tiene un tamaño de 900 bytes, el paquete excede y se lleva a cabo el descarte del paquete. No se borran bytes del token bucket.

#### **3.3.6.2 Traffic Shaping**

El Traffic Shaping es un poco más diplomático en el sentido en que opera. En vez de descartar el tráfico que excede cierta tasa determinada, Traffic Shaping atrasa parte del tráfico sobrante a través de colas, con el fin de modelarla a una tasa que la interfaz remota pueda manejar. Esto permite eliminar los cuellos de botella en las topologías.

Traffic Shaping dispone de un mecanismo de token bucket y de memorias para almacenar paquetes. Cuando llega una ráfaga de tráfico la almacena y la sirve a una tasa constante con lo que suaviza las crestas de tráfico producidas por estas ráfagas, espaciando los paquetes que le llegan en el tiempo.

Traffic Shaping es una buena herramienta en situaciones en las cuales el tráfico saliente debe respetar una cierta tasa máxima de transmisión. Traffic Shaping puede hacer uso de las listas de acceso para clasificar el flujo y puede aplicar políticas restrictivas de Traffic Shaping a cada flujo.

#### **3.3.6.3 Policing vs Shaping**

Las diferencias entre el Policing y el Shaping se muestran en la Tabla 3.8.

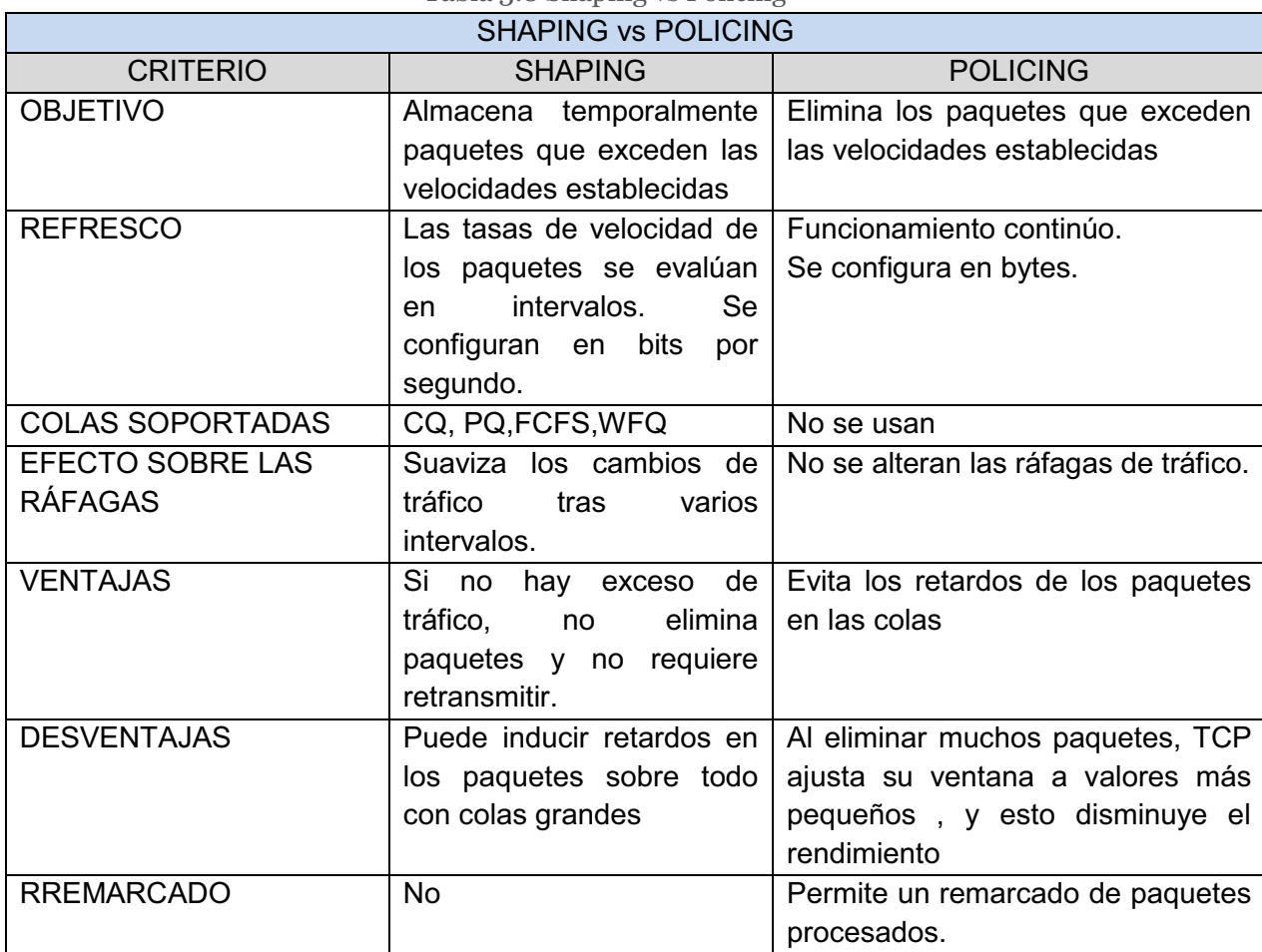

Tabla 3.8 Shaping vs Policing

La Figura 3.18 muestra la diferencia clave: Traffic Policing propaga la ráfaga. Cuando la tasa de tráfico alcanza la tasa máxima configurada, el exceso de tráfico se descarta o se remarca. El resultado es una tasa de salida que parece un diente de sierra con crestas y depresiones. En cambio Traffic Shaping retiene el exceso de paquetes en una cola y entonces programa ese exceso para posteriores transmisiones a costa de incrementar el tiempo. El resultado del Traffic Shaping es una tasa de paquetes de salida suavizada.

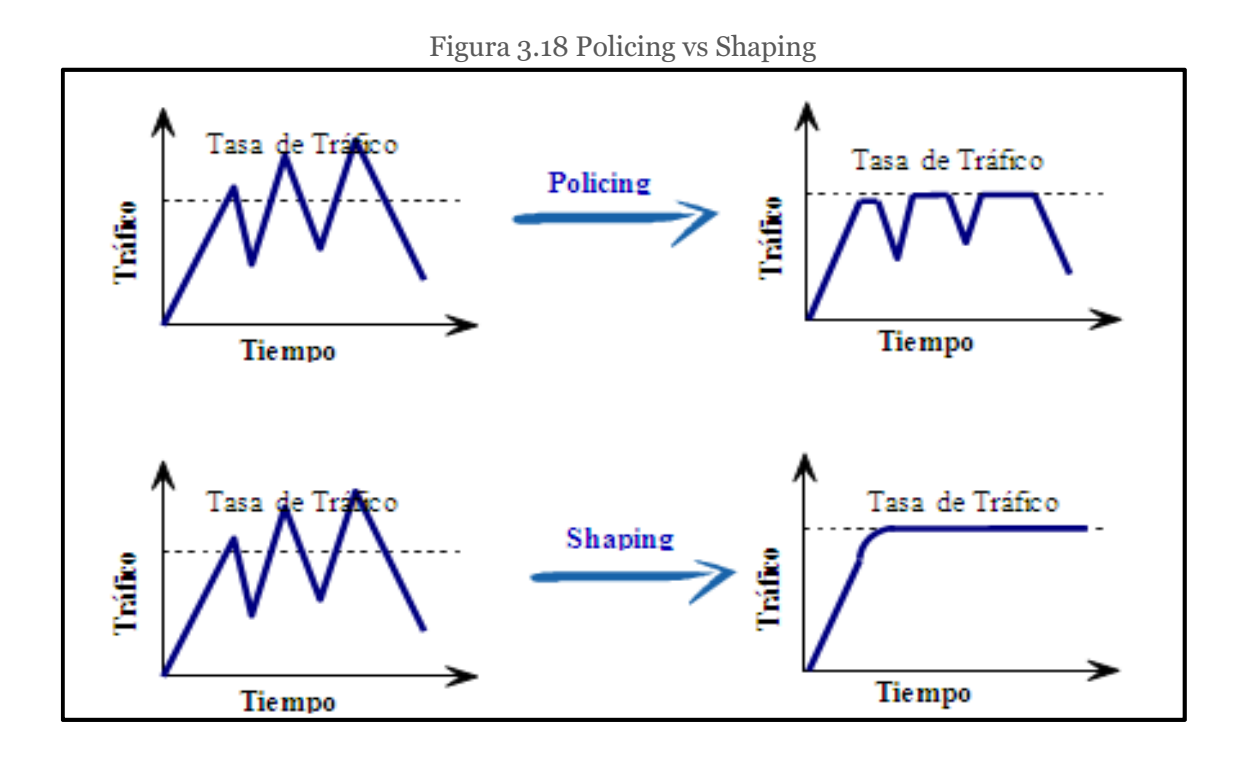

Shaping implica la existencia de una cola con suficiente memoria para almacenar los paquetes retardados, mientras que Policing no. Por lo tanto, hay que asegurarse de tener suficiente memoria disponible cuando se activa Shaping.

Después del análisis de las características de cada uno de los métodos que ayudan a la implementación de QoS en la Tabla 3.9 se muestra los métodos que se escogieron para el proceso de implementación QoS en el MDMQ.

| <b>REQUERIMIENTOS</b>           | <b>PARÁMETRO</b>                            | <b>MÉTODO</b>         |
|---------------------------------|---------------------------------------------|-----------------------|
| Asignar ancho de                | Clasificación del tráfico                   | $\div$ ACL            |
| banda en forma<br>diferenciada. | Marcado del tráfico                         | $\div$ DSCP           |
| Evitar y/o administrar          | Administración de la congestión del tráfico | $\div$ CBWFQ<br>❖ LLQ |
| la congestión de la<br>red.     | Control de la congestión del tráfico        | <b>WRED</b>           |

Tabla 3.9 Algoritmos para implementar QoS

Una vez que ya se eligieron los métodos para el esquema de implementación de QoS y tomando en cuenta las consideraciones del área de Redes y Comunicaciones del MDMQ y los requerimientos de QoS de los diferentes tipos de tráfico, la Tabla 3.10 indica la clasificación de tráfico y los respectivos valores DSCP que se utilizarán para marcarlo así como la cantidad de ancho de banda requerido. Los valores de ancho de banda se obtuvieron en base a estimaciones de tráfico y a los cálculos descritos en el Anexo 2.

| <b>PRIORIDAD</b> | <b>APLICACIÓN</b>                                                    | <b>VALOR DSCP</b>                | <b>ANCHO DE BANDA</b> |
|------------------|----------------------------------------------------------------------|----------------------------------|-----------------------|
|                  | VoIP                                                                 | EF, AF31 para la<br>señalización | 13%                   |
|                  | <b>REHOSTING</b>                                                     | AF43                             | 10%                   |
| <b>CRITICA</b>   | <b>OFFICE</b><br><b>COMUNICATOR</b><br>(incluye<br>videoconferencia) | AF42                             | 8%                    |
|                  | <b>APLICACIONES</b><br><b>WEB</b>                                    | AF33                             | 8%                    |
| ALTA             | <b>BASES</b><br>DE DATOS                                             | CS <sub>3</sub>                  | 8%                    |
|                  | DNS, DHCP                                                            | <b>AF22</b>                      | 5%                    |
| <b>MEDIA</b>     | <b>DIRECTORIO</b><br><b>ACTIVO</b>                                   | AF21                             | 5%                    |
|                  | <b>ANTIVIRUS</b>                                                     | CS <sub>2</sub>                  | 5%                    |
|                  | <b>CORREO</b>                                                        | CS <sub>1</sub>                  | 3%                    |
| <b>BAJA</b>      | <b>PROXY</b><br>(LINUX/ISA)                                          | 4                                | 3%                    |
| <b>DEFAULT</b>   | <b>CUALQUIER</b><br><b>OTRO</b>                                      | default                          |                       |

Tabla 3.10 Valores de DSCP y Ancho de Banda para la configuración de QoS

#### 3.4 CONFIGURAC DE EQUIPOS PARA LA **IMPLEMENTACIÓN DE CALIDAD DE SERVICIO**

Se desarrollará la implementación de QoS por la necesidad de la empresa de ser más eficaz y eficiente en todas las áreas de servicio al cliente y servicios internos.

#### **3.4.1 MÉTODOS PARA LA CONFIGURACIÓN DE QOS EN EQUIPOS CISCO**

Una vez que se ha escogido los métodos y algoritmos que se van a utilizar para la implementación de calidad de servicio (QoS) en la RTM, se procede a realizar la implementación física de los mismos.

Para realizar la implementación de QoS en equipos Cisco existen 3 métodos que se han utilizado en los últimos años.

# **3.4.1.1 Command Line Interface (CLI) [6] [7] [8] [9] [61] [66]**

Hace unos años, la única manera de aplicar QoS en una red era mediante la interfaz de línea de comandos (CLI) para configurar las políticas de calidad de servicio individual en cada interfaz. Esta es una tarea que consume tiempo y es propenso a errores que involucran configuraciones de cortar y pegar desde una interfaz a otra.

## **3.4.1.2 Modular QoS CLI (MQC) [6] [7] [8] [9] [61] [66]**

Para agilizar este proceso Cisco presentó el Modular QoS CLI (MQC) que simplifica la configuración de QoS haciendo configuraciones modulares. MQC ofrece un solo módulo que permite aplicar una política en múltiples interfaces.

En este caso se escogió para la configuración de QoS en la RTM el método MQC (Modular QoS CLI) ya que permite a los usuarios clasificar el tráfico y determinar cómo tratar el tráfico clasificado; es decir, crear políticas de tráfico para luego aplicar estas políticas a las interfaces

Además porque el MQC Cisco ofrece ventajas significativas sobre el método CLI para la aplicación de QoS, mediante el uso de MQC, un administrador de red puede reducir significativamente el tiempo y el esfuerzo que se necesita para configurar QoS en una red.

Existen tres pasos a seguir para configurar QoS usando el método de configuración MQC.

- El primer paso en la implementación de QoS es identificar el tráfico interesante; es decir, clasificar los paquetes. Este paso define una agrupación de tráfico de la red. Para esto se usa ACLs con las que se configurará la clasificación del tráfico creando clases de tráfico.
- En el segundo paso se define qué pasará con el tráfico clasificado; es decir, es la construcción real de una política de calidad de servicio.
- Y el tercer paso es donde se aplicará la política; es decir, las interfaces o sub-interfaces deseadas. En este paso, se colocará la política de tránsito para el tráfico entrante o saliente en las interfaces, subinterfaces, o circuitos virtuales utilizando el comando de la política.

#### **3.4.1.3 AutoQoS [63]**

Cisco AutoQoS representa una tecnología innovadora que simplifica los desafíos de la administración de la red al reducir la complejidad de aplicar calidad de servicio en tiempo de implementación, y en costo para redes empresariales.

Cisco AutoQoS incorpora inteligencia de valor agregado en el software Cisco IOS y el software Cisco Catalyst dispuesto a colaborar en la gestión de las implementaciones de calidad de servicio a gran escala.

Sin embargo, no es muy usado pues este contiene un estándar de implementación en el que no es posible añadir nuevas aplicaciones, como las prioritarias para esa empresa, sino se aplica siempre la misma plantilla.

Es decir, como en la mayoría de las empresas el tráfico crítico es el que funciona en tiempo real como la VOIP y la videoconferencia, al aplicar AutoQoS se da prioridad a este tipo de aplicaciones y a las que son menos sensibles al retardo se las relega.

#### **3.4.2 CONFIGURACIÓN DE EQUIPOS<sup>[8] [9] [11] [12]**</sup>

Debido a que la RTM presenta 12 nodos con un total de 5 router, 5 switches capa 3 y 12 switches capa 2, en este capítulo se pondrá como ejemplo la configuración de los equipos de 1 solo nodo.

#### **3.4.2.1 Configuración de Routers**

Para mostrar la configuración que se realizó en cada uno de los routers se ha tomado como ejemplo la configuración realizada en el router ubicado en el Data Center.

**a.** Se realiza una conexión remota en este caso se utilizó la herramienta llamada PuTTY, que trabaja con una sesión SSH.

**b.** Una vez iniciada la conexión remota se ingresa el nombre de usuario y el password.

**c.** Luego se ingresa al modo de configuración global.

#### *RT-RTM-DATA# configure terminal*

**d.** Luego se procede a crear las Listas de Control de Acceso que nos permitirán clasificar el origen y destino del tráfico así como los puertos que usan las diferentes aplicaciones en cada conexión, para luego aplicar los permisos correspondientes.

Se debe tomar en cuenta que el tráfico se puede clasificar por protocolo, puerto, por host y por red.

*RT-RTM-DATA(config)#ip access-list extended Filt\_VOIP → comando para crear una* lista de acceso extendida y nombrada, donde Filt\_VOIP es el nombre de la lista de acceso

*RT-RTM-DATA(config-ext-nacl)# permit udp any any range 16384 32767 → con este* comando se configura el permiso para el o los equipos, en donde se configura el protocolo eigrp, icmp, igrp, ip, tcp, udp(para este caso udp). La red o host origen (en este caso any que significa cualquier origen), la red o host destino y los puertos destino (en este caso any que significa cualquier destino), y los puertos destino (en este caso se usó el operador range para indicar un rango de puertos).

#### **Listas de control de acceso aplicadas en el router del Datacenter**

*RT-RTM-DATA(config)#ip access-list extended Filt\_VOIP RT-RTM-DATA(config-ext-nacl)#permit udp any any range 16384 32767 RT-RTM-DATA(config-ext-nacl)#exit* 

*RT-RTM-DATA(config)#ip access-list extended Filt\_REHOSTING RT-RTM-DATA(config-ext-nacl)#permit tcp any host 172.20.24.93 range 5000 5160 RT-RTM-DATA(config-ext-nacl)#permit tcp any host 172.20.24.194 range 5000 5160 RT-RTM-DATA(config-ext-nacl)#exit* 

#### *RT-RTM-DATA(config)#ip access-list extended Filt\_BASES*

*RT-RTM-DATA(config-ext-nacl)#permit tcp any 172.20.24.0 0.0.0.255 range 1433 1440 RT-RTM-DATA(config-ext-nacl)#permit tcp any 172.20.24.0 0.0.0.255 range 1520 1521 RT-RTM-DATA(config-ext-nacl)#permit tcp any 172.20.24.0 0.0.0.255 range 1525 1527 RT-RTM-DATA(config-ext-nacl)#permit tcp any 172.20.24.0 0.0.0.255 eq 1530 RT-RTM-DATA(config-ext-nacl)#permit tcp any 172.20.24.0 0.0.0.255 eq 8014* 

*RT-RTM-DATA(config-ext-nacl)#permit tcp any 172.20.24.0 0.0.0.255 eq 50000 RT-RTM-DATA(config-ext-nacl)#exit* 

**e.** Para comprobar la correcta configuración de las ACL se usa el comando:

#### *RT-RTM-DATA#show access-lists*

**f.** Una vez creadas las ACL se procede a crear clases que permitirán clasificar y agrupar los paquetes de acuerdo a las ACL's.

*RT-RTM-DATA(config)#class-map match-all VOIP*→ con este comando se crea la clase VOIP, con match-all se le dice a la clase que se debe cumplir todos los parámetros que estén en la lista de acceso para asignar a esta clase los paquetes.

*RT-RTM-DATA(config-cmap)#match access-group name Filt\_VOIP* → con este comando se enlaza la lista de acceso con la clase creada

#### **Clases**

*RT-RTM-DATA(config)#class-map match-all VOIP RT-RTM-DATA(config-cmap)#match access-group name Filt\_VOIP RT-RTM-DATA(config-cmap)#exit* 

*RT-RTM-DATA(config)#class-map match-any REHOSTING RT-RTM-DATA(config-cmap)#match access-group name Filt\_REHOSTING RT-RTM-DATA(config-cmap)#exit* 

*RT-RTM-DATA(config)#class-map match-any BASES RT-RTM-DATA(config-cmap)#match access-group name Filt\_BASES RT-RTM-DATA(config-cmap)#exit* 

**g.** Para comprobar la correcta configuración de las clases se usa el comando:

*RT-RTM-DATA(config)#show class-map* 

**h.** Una vez creadas las clases se procede a crear las políticas que permitirán marcar cada paquete con un valor de DSCP y asignarle cierto porcentaje de ancho de banda dependiendo a la clase a la que pertenece.

RT-RTM-DATA(config)#policy-map POLITICA-QOS<sup>-</sup>> con este comando se crea la política POLITICA-QOS

*RT-RTM-DATA(config-pmap)#class VOIP → se crea la clase* 

*RT-RTM-DATA(config-pmap-c)#set ip dscp ef →se marca al paquete con el DSCP* que pertenece a la clase creada

*RT-RTM-DATA(config-pmap-c)#priority percent 10* → se asigna la política al paquete

#### **Políticas**

*RT-RTM-DATA(config)#policy-map POLITICA-QOS RT-RTM-DATA(config-pmap)#class VOIP RT-RTM-DATA(config-pmap-c)#set ip dscp ef RT-RTM-DATA(config-pmap-c)#priority percent 10 RT-RTM-DATA(config-pmap-c)#exit* 

*RT-RTM-DATA(config-pmap)#class REHOSTING RT-RTM-DATA(config-pmap-c)#set ip dscp af43 RT-RTM-DATA(config-pmap-c)#bandwidth percent 10 RT-RTM-DATA(config-pmap-c)#exit* 

*RT-RTM-DATA(config-pmap)#class OFFICE\_COM RT-RTM-DATA(config-pmap-c)#set ip dscp af42 RT-RTM-DATA(config-pmap-c)#bandwidth percent 8 RT-RTM-DATA(config-pmap-c)#exit* 

*RT-RTM-DATA(config-pmap)#class BASES RT-RTM-DATA(config-pmap-c)#set ip dscp cs3*  *RT-RTM-DATA(config-pmap-c)#bandwidth percent 8 RT-RTM-DATA(config-pmap-c)#exit* 

*RT-RTM-DATA(config)# policy-map POLITICA-QOS-V* 

*RT-RTM-DATA(config-pmap)#class VOIP\_V RT-RTM-DATA(config-pmap-c)#set ip dscp ef RT-RTM-DATA(config-pmap-c)#priority percent 10 RT-RTM-DATA(config-pmap-c)#exit* 

*RT-RTM-DATA(config-pmap)#class REHOSTING\_V RT-RTM-DATA(config-pmap-c)#set ip dscp af43 RT-RTM-DATA(config-pmap-c)# bandwidth percent 10 RT-RTM-DATA(config-pmap-c)#exit* 

 *RT-RTM-DATA(config-pmap)#class BASES\_V RT-RTM-DATA(config-pmap-c)#set ip dscp cs3 RT-RTM-DATA(config-pmap-c)# bandwidth percent 8 RT-RTM-DATA(config-pmap-c)#exit* 

**i.** Para comprobar la correcta configuración de las políticas se usa el comando:

*RT-RTM-DATA#show policy-map POLITICA-QOS RT-RTM-DATA#show policy-map POLITICA-QOS-V* 

**j.** Dependiendo del sentido del tráfico se aplica la política a las interfaces. *RT-RTM-DATA#configure terminal RT-RTM-DATA(config)#interface GigabitEthernet0/1 RT-RTM-DATA(config-if)#service-policy output POLITICA-QOS RT-RTM-DATA(config-if)#exit* 

*RT-RTM-DATA(config)#interface GigabitEthernet0/0 RT-RTM-DATA(config-if)#service-policy output POLITICA-QOS-V RT-RTM-DATA(config-if)#exit* 

**k.** Con los siguientes comandos se guarda la configuración realizada.

*RT-RTM-DATA#copy running-config startup-config* 

#### **3.4.2.2 Configuración del SW 2960**

Los switches que conforman el backbone de la red RTM del MDMQ envían y reciben tráfico pre-marcado, por lo que sus funciones son el de agrupar los paquetes y encolarlos de acuerdo al subcampo DSCP marcado y enviarlos al siguiente nodo.

Para mostrar la configuración que se realizó en cada uno de los switches se ha tomado como ejemplo la configuración realizada en el switch ubicado en el Data Center.

**a.** Se realiza una conexión remota con la herramienta llamada PuTTY, iniciando una sesión SSH en el equipo.

**b.** Una vez iniciada la conexión remota se ingresa el nombre de usuario y el password.

**c.** Luego se ingresa al modo de configuración global.

*SW2960-RTM-DATA#configure terminal*  **d.** Se habilita QoS en todo el equipo

*SW2960-RTM-DATA(config)#mls qos SW2960-RTM-DATA(config)#exit* 

**e.** Se utiliza el siguiente comando para verificar que se habilitado el QoS en el equipo.

#### *SW2960-RTM-DATA#sh mls qos*

**f.** Por defecto las interfaces del switch no tiene configurado ningún parámetro de QoS, para este caso es necesario que las interfaces confíen en el subcampo DSCP seteado en los routers de cada nodo de la RTM, y usen ese valor para uso interno.

*SW2960-RTM-DATA#configure terminal SW2960-RTM-DATA(config)#interface range gigabitEthernet 0/1 – 24 SW2960-RTM-DATA(config-if-range)#mls qos trust dscp SW2960-RTM-DATA(config-if-range)#exit* 

**g.** Los switches de los que dispone la institución Cisco Catalyst 2960, ofrecen dos colas con tres umbrales cada una, con la opción de utilizar a una de ellas como prioritaria. La cola que se configure como prioritaria tendrá un ancho de banda garantizado del enlace. Se configurará también el porcentaje de buffer para cada cola de ingreso.

Cada cola tiene tres umbrales, donde el umbral 3 tiene por defecto el 100% de uso para los paquetes encolados antes de empezar a descartarlos, las profundidades 1 y 2 son configurables.

La Tabla 3.11 muestra los valores de los parámetros a ser configurados para cada cola (asignación de valores DSCP a las colas, porcentajes de buffer, ancho de banda y umbrales de cada cola). Estos valores fueron asignados de acuerdo a los requerimientos del tráfico y las consideraciones del área de Redes y Comunicaciones del MDMQ.

| <b>CLASE</b>        |                 | <b>VALOR DSCP</b> | <b>COLA</b>    | <b>UMBRAL</b>  | $\%$          | %         | $\frac{9}{6}$ |
|---------------------|-----------------|-------------------|----------------|----------------|---------------|-----------|---------------|
|                     | Etiqueta        | Decimal           |                |                | <b>BUFFER</b> | <b>AB</b> | <b>UMBRAL</b> |
| <b>VOIP</b>         | EF              | 46                | 1              | 3              |               |           | 100%          |
| <b>VSIG</b>         | AF31            | 26                | 1              | 3              | 40%           | 48%       |               |
| <b>REHOSTING</b>    | AF43            | 38                | 1              | $\overline{2}$ |               |           | 60%           |
| OFFICE_COM          | AF42            | 36                | 1              | 1              |               |           | 50%           |
| <b>APLICACIONES</b> | AF33            | 30                | $\overline{2}$ | 3              |               | 52%       | 100%          |
| <b>BASES</b>        | CS <sub>3</sub> | 24                | $\overline{2}$ | 3              |               |           |               |
| DNS DHCP            | AF22            | 20                | $\overline{2}$ | $\overline{2}$ |               |           |               |
| DIR ACTIVO          | AF21            | 18                | $\overline{2}$ | $\overline{2}$ | 60%           |           | 40%           |
| <b>ANTIVIRUS</b>    | CS <sub>2</sub> | 16                | $\overline{2}$ | $\overline{2}$ |               |           |               |
| <b>CORREO</b>       | CS <sub>1</sub> | 8                 | $\overline{2}$ | 1              |               |           |               |
| <b>PROXY</b>        |                 | $\overline{4}$    | $\overline{2}$ | 1              |               |           | 30%           |
| <b>BEST EFFORT</b>  | default         | $\mathbf 0$       | $\overline{2}$ | 1              |               |           |               |

Tabla 3.11 Parámetros para la configuración de las Colas de Entrada

Se asignan los valores DSCP correspondientes a cada cola de ingreso, con los siguientes comandos.

*SW2960-RTM-DATA(config)#mls qos srr-queue input dscp-map queue 1 threshold 1 36 SW2960-RTM-DATA(config)#mls qos srr-queue input dscp-map queue 1 threshold 2 38 SW2960-RTM-DATA(config)#mls qos srr-queue input dscp-map queue 1 threshold 3 26 46* 

*SW2960-RTM-DATA(config)#mls qos srr-queue input dscp-map queue 2 threshold 1 0 4 8* 

*SW2960-RTM-DATA(config)#mls qos srr-queue input dscp-map queue 2 threshold 2 16 18 20* 

*SW2960-RTM-DATA(config)#mls qos srr-queue input dscp-map queue 2 threshold 3 24 30* 

*SW2960-RTM-DATA(config)#exit* 

**h.** Con el siguiente comando se verifica que los valores DSCP han sido asignados a la cola que les corresponde.

*SW2960-RTM-DATA#show mls qos maps dscp-input-q* 

**i.** Se configuran los porcentajes del buffer de ingreso para cada cola. La suma de los porcentajes debe sumar 100%.

## *SW2960-RTM-DATA#configure terminal SW2960-RTM-DATA(config)#mls qos srr-queue input buffers 40 60*

**j.** Se asignan los porcentajes de uso de los umbrales 1 y 2 de cada cola, el umbral 3 tiene el 100% por defecto. El valor máximo para cada umbral es de 100%. Las colas usan estos umbrales para soportar distintos porcentajes de descarte.

*SW2960-RTM-DATA(config)#mls qos srr-queue input threshold 1 50 60 SW2960-RTM-DATA(config)#mls qos srr-queue input threshold 2 30 40* 

**k.** Se configura los porcentajes del uso de ancho de banda para cada cola, la suma de los porcentajes no será mayor al 100%.

#### *SW2960-RTM-DATA(config)#mls qos srr-queue input bandwidth 48 52*

**l.** Se indica a las interfaces que la cola 1 será prioritaria con un ancho de banda garantizado del enlace igual al 40%

*SW2960-RTM-DATA(config)#mls qos srr-queue input priority-queue 1 bandwidth 40 SW2960-RTM-DATA(config)#exit* 

**m.** Con el siguiente comando se verifica que la configuración realizada ha sido asignada correctamente a las dos colas de ingreso.

#### *SW2960-RTM-DATA#sh mls qos input*

**n.** Al igual que en el ingreso de la interfaz, este equipo ofrece cuatro colas de salida con tres profundidades cada una, así como la opción de asignar una cola prioritaria. La cola prioritaria es atendida hasta ser vaciada para poder servir a las demás colas. Como se realizó para las colas de entrada de la interfaz, se debe configurar el porcentaje de buffer de salida para cada cola, los porcentajes de los umbrales de cada cola, el porcentaje del umbral máximo por cola.

La Tabla 3.21 indica los valores a ser configurados para cada cola de salida de las interfaces con las asignaciones de los valores DSCP los porcentajes de buffer, ancho de banda y umbrales para cada cola.

|                     |                   |                |                | Tabia al annuu os para ia configuración de las colas de banda |               |           |               |
|---------------------|-------------------|----------------|----------------|---------------------------------------------------------------|---------------|-----------|---------------|
| <b>CLASE</b>        | <b>VALOR DSCP</b> |                | <b>COLA</b>    | <b>UMBRAL</b>                                                 | %             | %         | %             |
|                     | Etiqueta          | Decimal        |                |                                                               | <b>BUFFER</b> | <b>AB</b> | <b>UMBRAL</b> |
| <b>VOIP</b>         | EF                | 46             | 1              | 3                                                             | 40%           | <b>PQ</b> | 100%          |
| <b>VSIG</b>         | AF31              | 26             | $\overline{2}$ | 3                                                             |               | 45%       | 100%          |
| <b>REHOSTING</b>    | AF43              | 38             | $\overline{2}$ | $\overline{2}$                                                | 35%           |           | 200           |
| OFFICE COM          | <b>AF42</b>       | 36             | $\overline{2}$ | 1                                                             |               |           | 150           |
| <b>APLICACIONES</b> | AF33              | 30             | 3              | 3                                                             |               | 35%       | 100%          |
| <b>BASES</b>        | CS <sub>3</sub>   | 24             | 3              | $\overline{2}$                                                | 15%           |           | 100           |
| DNS DHCP            | AF22              | 20             | 3              | $\overline{2}$                                                |               |           |               |
| DIR ACTIVO          | AF21              | 18             | 3              | 1                                                             |               |           | 60            |
| <b>ANTIVIRUS</b>    | CS <sub>2</sub>   | 16             | 4              | 3                                                             |               |           | 100%          |
| <b>CORREO</b>       | CS <sub>1</sub>   | 8              | 4              | $\overline{2}$                                                | 10%           | 20%       | 60            |
| <b>PROXY</b>        |                   | $\overline{4}$ | $\overline{4}$ | 1                                                             |               |           | 40            |
| <b>BEST EFFORT</b>  | default           | $\mathbf 0$    | 4              |                                                               |               |           |               |

rahla 2 12 Parámetros para la configuración de las Colas de Salida

#### **o.** Se asignan los valores DSCP correspondientes a cada cola de salida

#### *SW2960-RTM-DATA#configure terminal*

*SW2960-RTM-DATA(config)#mls qos srr-queue output dscp-map queue 1 threshold 3 46 SW2960-RTM-DATA(config)#mls qos srr-queue output dscp-map queue 2 threshold 1 36 SW2960-RTM-DATA(config)#mls qos srr-queue output dscp-map queue 2 threshold 2 38 SW2960-RTM-DATA(config)#mls qos srr-queue output dscp-map queue 2 threshold 3 26 SW2960-RTM-DATA(config)#mls qos srr-queue output dscp-map queue 3 threshold 1 18 SW2960-RTM-DATA(config)#mls qos srr-queue output dscp-map queue 3 threshold 2 20 24* 

*SW2960-RTM-DATA(config)#mls qos srr-queue output dscp-map queue 3 threshold 3 30* 

*SW2960-RTM-DATA(config)#mls qos srr-queue output dscp-map queue 4 threshold 1 0 4 SW2960-RTM-DATA(config)#mls qos srr-queue output dscp-map queue 4 threshold 2 8 SW2960-RTM-DATA(config)#mls qos srr-queue output dscp-map queue 4 threshold 3 16 SW2960-RTM-DATA#exit* 

**p.** Con el siguiente comando se verifica que los valores DSCP han sido asignados correctamente a la cola correspondiente.

#### *SW2960-RTM-DATA#show mls qos maps dscp-output-q*

**q.** Se define los porcentajes de buffers de salida asignados a cada cola, la suma de estos porcentajes será 100%

#### *SW2960-RTM-DATA#configure terminal*

*SW2960-RTM-DATA(config)#mls qos queue-set output 1 buffers 40 35 15 10* 

**r.** Se asignan los porcentajes de uso de los umbrales 1 y 2 de cada cola, el porcentaje de buffer reservado y el umbral máximo de cada cola antes de empezar descartar los paquetes.

*SW2960-RTM-DATA(config)#mls qos queue-set output 1 threshold 2 200 150 100 300 SW2960-RTM-DATA(config)#mls qos queue-set output 1 threshold 3 100 60 70 200 SW2960-RTM-DATA(config)#mls qos queue-set output 1 threshold 4 60 40 60 150 SW2960-RTM-DATA(config)#exit* 

**s.** Con el siguiente comando se verifica que la configuración de las colas esta correcta.

#### *SW2960-RTM-DATA#sh mls qos queue-set 1*

**t.** Se aplica las configuraciones de las colas a todas las interfaces que entren en la configuración de QoS

#### *SW2960-RTM-DATA#configure terminal*

*SW2960-RTM-DATA(config)#interface range gigabitEthernet 0/1 – 24 SW2960-RTM-DATA(config-if-range)#queue-set 1 SW2960-RTM-DATA(config-if-range)#exit* 

**u**. Con el uso del ancho de banda compartido se especifican los porcentajes de las colas, se especifica a la cola 1 como prioritaria con lo que se atenderá primero esta cola hasta quedar vacía y así atender las demás colas, la suma de estos porcentajes no serán mayor al 100%. Esta configuración será aplicada en todas las interfaces del switch.

*SW2960-RTM-DATA(config)#interface range gigabitEthernet 0/1 – 24 SW2960-RTM-DATA(config-if-range)#srr-queue bandwidth share 1 45 35 20 SW2960-RTM-DATA(config-if-range)#priority-queue out SW2960-RTM-DATA(config-if-range)#end* 

**v**. Con el siguiente comando se verifica la configuración del ancho de banda en una de las interfaces.

 *SW2960-RTM-DATA#show mls qos interface gigabitEthernet 0/1 queueing* 

**w**. Con los siguientes comandos se guarda la configuración realizada.

*SW2960-RTM-DATA#copy running-config startup-config* 

# **CAPÍTULO 4**

# **PRUEBAS Y RESULTADOS**

En este capítulo se procede al análisis estadístico del rendimiento, funcionamiento e impactos que se tuvieron sobre la red una vez que se ha implementado QoS.

# **4.1 FUNCIONAMIENTO DE LAS POLÍTICAS DE QOS**

En esta sección se muestran capturas de la configuración de cada equipo y de los resultados que presenta cada uno, con esto se demuestra el funcionamiento de QoS.

Para no afectar el trabajo constante de la institución el MDMQ designó un tramo de la red RTM para la implementación de calidad de servicio, este tramo está comprendido entre el Data center y el Museo de la Cuidad.

La Figura 4.1 muestra el tramo utilizado para sección de pruebas desarrolladas en este capítulo.

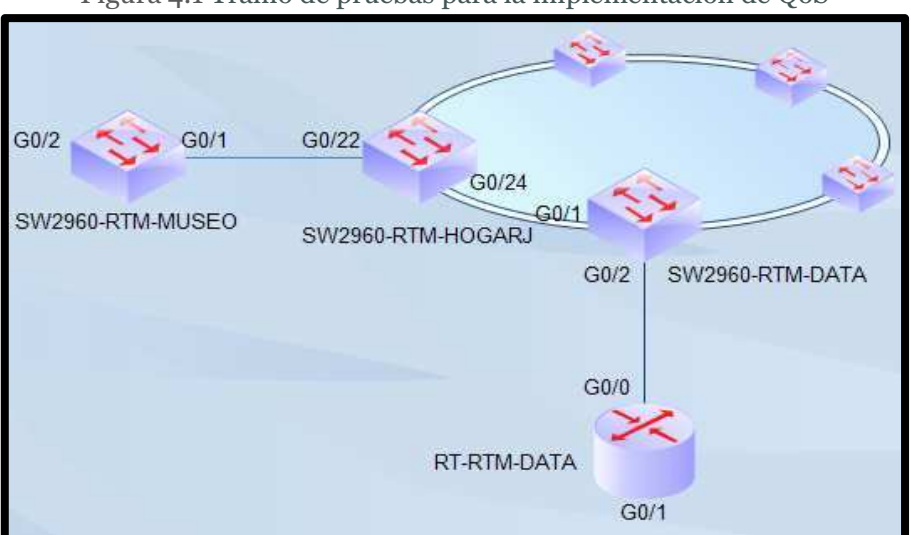

Figura 4.1 Tramo de pruebas para la implementación de QoS

#### **4.1.1 ESTADÍSTICAS DE ENCOLADO EN LOS SWITCHES**

En el switch de distribución de Museo de la Ciudad se realizó la configuración del encolado de paquetes para ofrecer QoS y las siguientes figuras muestran que la configuración ha sido implementada correctamente.

En la Figura 4.2 se verifica que se habilitado el manejo de QoS en el switch 2960 del Museo de la Ciudad, para lo cual se utiliza el comando *sh mls qos* el cual muestra que se habilitado el manejo de QoS en el switch, y que no se usa la reescritura del campo DSCP del paquete IP, es decir que el paquete IP conserva su marcado tanto a la entrada como a la salida del Switch.

Figura 4.2 Verificación que se ha habilitado QoS en el switch del Museo de la Ciudad

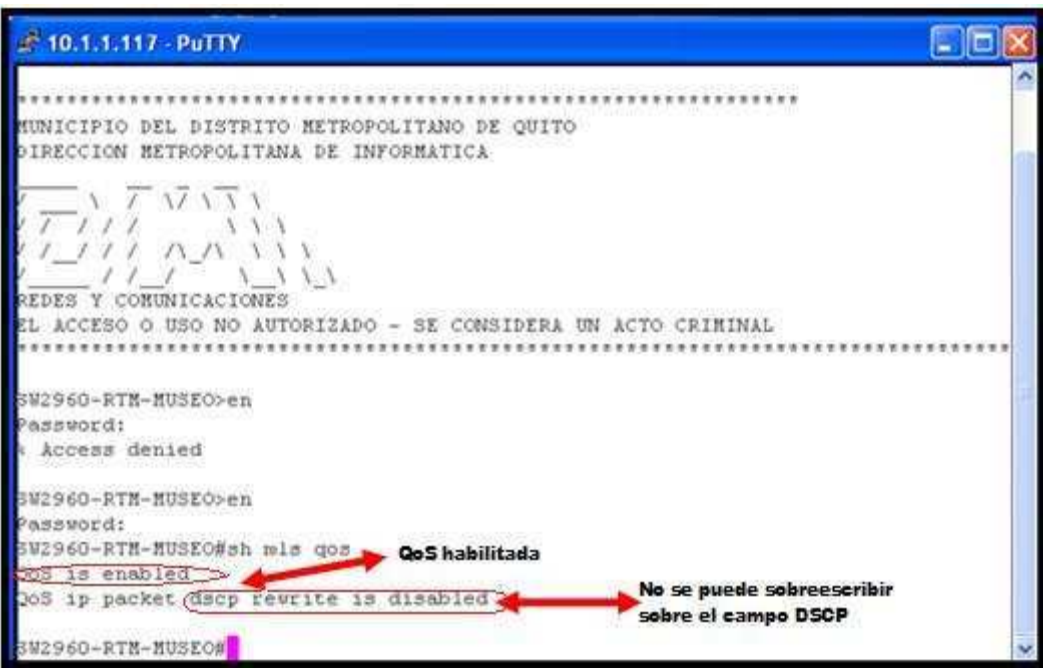

En la Figura 4.3 se verifica que la configuración de las colas de entrada y salida está implementada sobre el switch de distribución del Museo de la Ciudad. Estos valores mostrados indican que el switch debe realizar un encolado diferenciado de acuerdo al valor DSCP del paquete que llegue al switch y estos valores están de acuerdo a los determinados en la Tabla 3.11 y 3.12 del Capítulo 3.

| 10.1.1.117 PuTTY                                                            |  |
|-----------------------------------------------------------------------------|--|
| Colas de Entrada o Salida                                                   |  |
| mls gos srr-queue (input) bandwidth 48 52                                   |  |
| mis gos srr-queue input threshold 1 50 601<br>Umbrales para cada cola       |  |
| mis gos srr-queue linput threshold 2 30 40)                                 |  |
| mls gos srr-queue input buffers 40 60 W Numero de Cola                      |  |
| mls gos srr-queue input priority-queue [4] bandwidth (40) . Ancho de banda% |  |
| mls gos srr-queue input dscp-map queue i threshold a 36 Numero de Umbral    |  |
| mls gos srr-queue input dscp-map queue 1 threshold 3 26 46<br>Valores DSCP  |  |
| mls gos srr-queue input dscp-map queue 2 threshold 10 4 8                   |  |
| mls gos srr-queue input dscp-map queue 2 threshold 2 16 16 20               |  |
| mis gos srr-queue input dscp-map queue 2 threshold 3 24 30                  |  |
| mls gos srr-queue putput, dscp-map queue 1 threshold 3 46                   |  |
| mis gos srr-queue output dscp-map queue 2 threshold 1 36                    |  |
| mls gos srr-queue output dscp-map queue 2 threshold 2 38                    |  |
| mls gos srr-queue output dscp-map queue 2 threshold 3 26                    |  |
| mls gos srr-queue output dscp-map queue 3 threshold 2 20 24                 |  |
| mls gos srr-queue output dscp-map queue 3 threshold 3 30                    |  |
| mis gos srr-queue output dscp-map queue 4 threshold 1 0 4                   |  |
| mis gos srr-queue output dscp-map queue 4 threshold 2 8                     |  |
| mis gos srr-queue output dscp-map queue 4 threshold 3 16                    |  |
| mls gos queue-set output 1 threshold 2 200 100 100 200                      |  |
| mls gos queue-set output 1 threshold 3 100 50 70 100                        |  |
| mls gos queue-set output 1 threshold 4 50 50 60 50                          |  |
| mls gos queue-set output 1 fouffers 40 35 15 10<br>Buffer para cada cola    |  |
| no mis gos rewrite ip dscp                                                  |  |
| mals gos                                                                    |  |
|                                                                             |  |

Figura 4.3 Configuración del encolado en el switch

En la Figura 4.4 se muestra la asignación dada a las dos colas de entrada. Para la cola 1 se ha asignado el 40% del buffer de memoria y a la cola 2 el 60%, el ancho de banda para la cola 1 es 48% y para la cola 2 es el 52%, siendo la cola 1 la prioritaria. Es decir, que la cola 1 manejará todos los paquetes que sean de prioridad crítica y prioridad alta, dejando a la cola 2 que maneje el resto del tráfico.

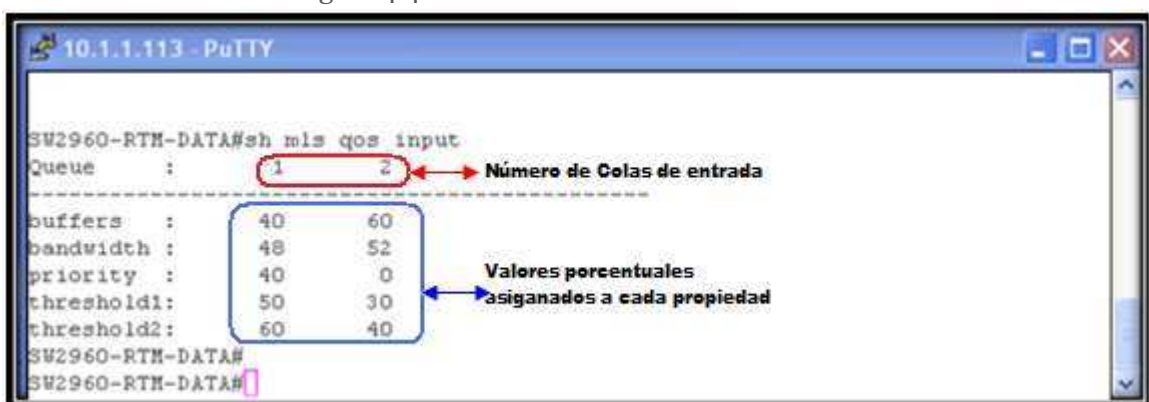

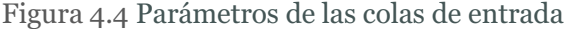

En la Figura 4.5 se comprueba la correcta asignación de los paquetes marcados a las colas de entrada correspondientes. Para interpretar la información mostrada en pantalla se debe leer la matriz de izquierda a derecha, por fila (d1) y columna (d2), es así que la combinación de d1 y d2 dará el valor DSCP. El valor contenido dentro de la fila-columna es el número de la cola y su umbral. Específicamente para paquetes con DSCP 0 se asigna a la cola 2 y umbral 1, para el DSCP 4, CS1 (8) se asignan a la cola 2 y umbral 1, para el DSCP CS2 (16), AF21 (18) y AF22 (20) se asignan a la cola 2 y umbral 2, para el DSCP CS3 (24) y AF33 (30) se asigna a la cola 2 y umbral 3, para el DSCP AF42 (36) se asigna a la cola 1 y umbral 1, para el DSCP AF43 (38) se asigna a la cola 1 y umbral 2, para el DSCP AF31 (26) y EF (46) se asignan a la cola 1 y umbral 3. Estos valores indican que el encolado se está realizando correctamente y que están de acuerdo a los valores determinados en la Tabla 3.11 del Capítulo 3.

|         |                                                     | 2960-RTM-DATA#sh mls gos maps dscp-input-q                  |                         |                                                             |  |  |  |
|---------|-----------------------------------------------------|-------------------------------------------------------------|-------------------------|-------------------------------------------------------------|--|--|--|
|         |                                                     | Dscp-inputq-threshold map:<br>d1 : d2 0                     |                         |                                                             |  |  |  |
|         |                                                     | Cola - Umbral                                               |                         |                                                             |  |  |  |
| $\circ$ |                                                     | 02-03 01-01 01-01 01-01 02-03 01-01 01-01 01-01 02-03 01-01 |                         |                                                             |  |  |  |
|         | 1:                                                  |                                                             |                         | 01-01 01-01 01-01 01-01 01-01 01-01 02-02 01-01 02-02 01-01 |  |  |  |
|         | $\begin{array}{ccc} 2 & + & \\ 3 & + & \end{array}$ |                                                             |                         | 02-03 01-01 01-01 01-01 02-03 01-01 01-03 01-01 01-01 01-01 |  |  |  |
|         |                                                     |                                                             |                         | 02-03 01-01 01-01 01-01 01-01 01-01 01-01 01-01 01-02 01-01 |  |  |  |
|         | 4:                                                  |                                                             |                         | 02-01 02-01 02-01 02-01 02-01 02-01 01-03 02-01 01-01 01-01 |  |  |  |
|         | 5:                                                  |                                                             |                         | 01-01 01-01 01-01 01-01 01-01 01-01 01-01 01-01 01-01 01-01 |  |  |  |
|         | 61                                                  |                                                             | 01-01 01-01 01-01 01-01 |                                                             |  |  |  |

Figura 4.5 Asignación de los paquetes marcados a las correspondientes colas de entrada

En la Figura 4.6 se muestra la asignación de valores dada a las cuatro colas de salida. Específicamente se tiene que la cola 1 es la cola para tráfico crítico, la distribución del buffer de memoria es 40% para la cola 1, 35% para cola 2, 15% para la cola 3 y 10% para la cola 4. Las colas de salida del switch también manejan parámetros de reserva de uso de umbral y valores máximos de reserva de umbral antes de descartar paquetes.

| 10.1.1.113 PuTTY                   |     |     |             |    |                             |  |
|------------------------------------|-----|-----|-------------|----|-----------------------------|--|
| 960-RTM-DATA#sh mls qos<br>eueset: |     |     | queue-set 1 |    |                             |  |
|                                    |     |     |             |    | Número de colas de salida   |  |
| ffers                              | 40  | 35  | 15          | 10 |                             |  |
| reshold1:                          | 100 | 200 | 100         | 50 |                             |  |
| reshold2:                          | 100 | 100 | 50          | 50 | <b>Valores porcentuales</b> |  |
| served                             | 50  | 100 | 70          | 60 | asignados a cada cola       |  |
| 1 motion                           | 400 | 200 | 100         | 50 |                             |  |
| 2960-RTM-DATA#                     |     |     |             |    |                             |  |

Figura 4.6 Parámetros de las colas de salida

En la Figura 4.7 se comprueba la correcta asignación de los paquetes marcados a las colas de salida correspondientes, así se tiene que para paquetes con DSCP 0 y DSCP 4 se asignan a la cola 4 y umbral 1, para el DSCP CS1 (8) se asignan a la cola 4 y umbral 2, para el DSCP CS2 (16) se asigna a la cola 4 y umbral 3, para el DSCP AF21 (18) se asigna a la cola 3 y umbral 1, para el DSCP AF22 (20) y CS3 (24) se asignan a la cola 3 y umbral 2, para el DSCP AF33 (30) se asigna a la cola 3 y umbral 3, para el DSCP AF42 (36) se asigna a la cola 2 y umbral 1, para el DSCP AF43 (38) se asigna a la cola 2 y umbral 2, para el DSCP AF31 (26) se asigna a la cola 2 y umbral 2 y DSCP EF (46) se asignan a la cola 1 y umbral 3. Estos valores indican que el encolado de salida se está realizando correctamente y que están de acuerdo a los valores determinados en la Tabla 3.12 del Capítulo 3.

|                  |                          |                      | 10.1.1.113 PuTTY                           |                         |  |  |                                                             |  |  |  |
|------------------|--------------------------|----------------------|--------------------------------------------|-------------------------|--|--|-------------------------------------------------------------|--|--|--|
|                  |                          |                      | 960-RTM-DATA#sh mls qos maps dscp-output-q |                         |  |  |                                                             |  |  |  |
|                  |                          |                      | Dscp-outputq-threshold map:                |                         |  |  |                                                             |  |  |  |
|                  |                          | d1: d2               | $\circ$                                    |                         |  |  |                                                             |  |  |  |
|                  |                          | $C$ ola $-$          |                                            | --- almbral             |  |  |                                                             |  |  |  |
|                  | o                        | 12                   |                                            |                         |  |  | 602-01 02-01 02-01 04-01 02-01 02-01 02-01 04-02 02-01      |  |  |  |
|                  | 1:                       |                      |                                            |                         |  |  | 02-01 02-01 02-01 02-01 02-01 02-01 04-03 03-01 03-01 03-01 |  |  |  |
|                  | 2:                       |                      |                                            |                         |  |  | 03-02 03-01 03-01 03-01 03-02 03-01 02-03 03-01 03-01 03-01 |  |  |  |
|                  | $\overline{\phantom{a}}$ | $\ddot{\phantom{a}}$ |                                            |                         |  |  | 03-03 03-01 04-01 04-01 04-01 04-01 02-02 04-01 02-02 04-01 |  |  |  |
|                  | 4:                       |                      |                                            |                         |  |  | 01-01 01-01 01-01 01-01 01-01 01-01 01-03 01-03 04-01 04-01 |  |  |  |
|                  | 5:1                      |                      |                                            |                         |  |  | 04-01 04-01 04-01 04-01 04-01 04-01 04-01 04-01 04-01 04-01 |  |  |  |
|                  | 6:1                      |                      |                                            | 04-01 04-01 04-01 04-01 |  |  |                                                             |  |  |  |
|                  |                          |                      |                                            |                         |  |  |                                                             |  |  |  |
|                  |                          |                      |                                            |                         |  |  |                                                             |  |  |  |
| SW2960-RTH-DATA# |                          |                      |                                            |                         |  |  |                                                             |  |  |  |

Figura 4.7 Asignación de los paquetes marcados a las correspondientes colas de salida

En la Figura 4.8 se muestra la verificación de los parámetros de QoS en dos de las interfaces del switch. La información mostrada indica que la interfaz está ligada a una política de QoS, y se le indica a la interfaz que acepte el valor del campo DSCP del paquete IP.

Figura 4.8 Parámetros de QoS configurados en la interfaz gigabitEthernet 0/2 y gigabitEthernet 0/24 del switch 2960 del Museo de la Ciudad.

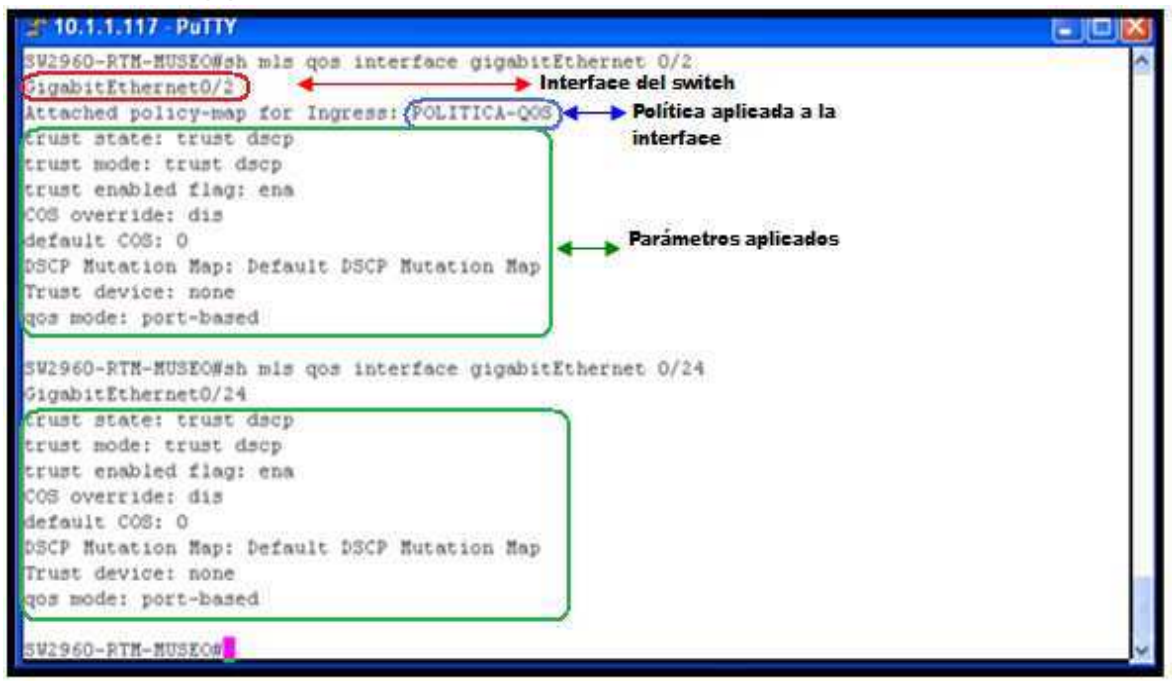

La Figura 4.9 y la Tabla 4.1 muestran el número de paquetes marcados que se están ingresando en la interfaz gigabitEthernet 0/24 del Switch del Museo de la Ciudad, específicamente se tiene que hay gran cantidad de paquetes con DSCP 0, y DSCP EF (46). En la Figura 4.10 y la Tabla 4.2 se aprecia el número de paquetes marcados que están saliendo de la interfaz gigabitEthernet 0/24 del Switch del Museo de la Ciudad, teniendo que existen mayor número de paquetes con valor DSCP 0 y DSCP CS3 (24), lo que indica que en esta dependencia se está utilizando mayormente el Internet y las aplicaciones que usan las bases de datos, y no se está realizando comunicaciones largas con aplicaciones en tiempo real que en este caso es la telefonía sobre IP. La Figura 4.11 y la Tabla 4.3 muestran el número de paquetes encolados en cada cola de salida configurada en el dispositivo, así mismo se aprecia si hubo o no descarte de paquetes que para este caso no existe ningún tipo de descarte.

Figura 4.9 Estadísticas de los paquetes marcados que están ingresando en la interfaz gigabitEthernet 0/24 del Switch del Museo de la Ciudad.

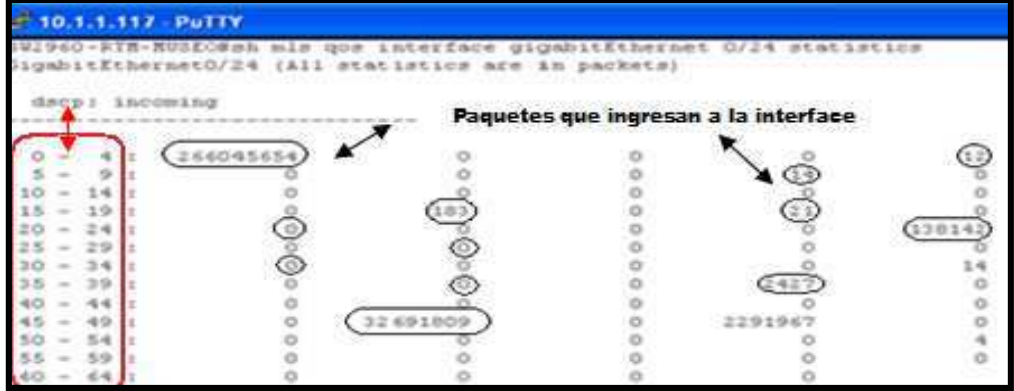

Tabla 4.1 Estadísticas de los paquetes marcados que están ingresando en el Switch del Museo de la Ciudad.

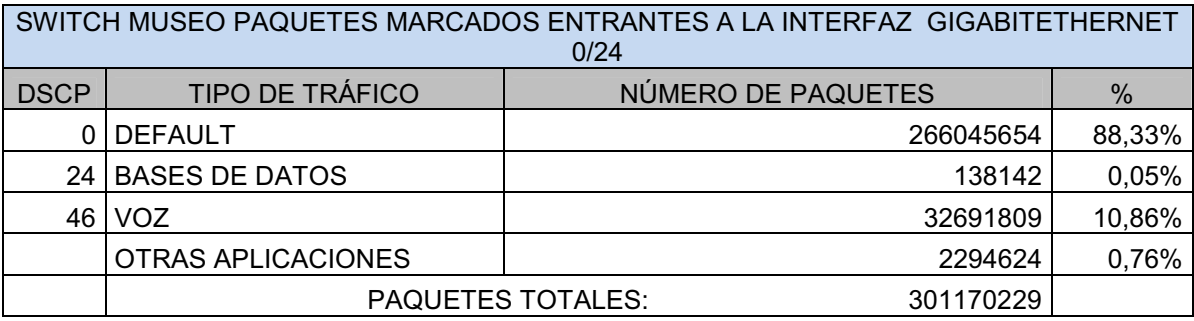

Figura 4.10 Estadísticas de los paquetes marcados que están saliendo de la interfaz gigabitEthernet  $0/24$  del Switch del Museo de la Ciudad.

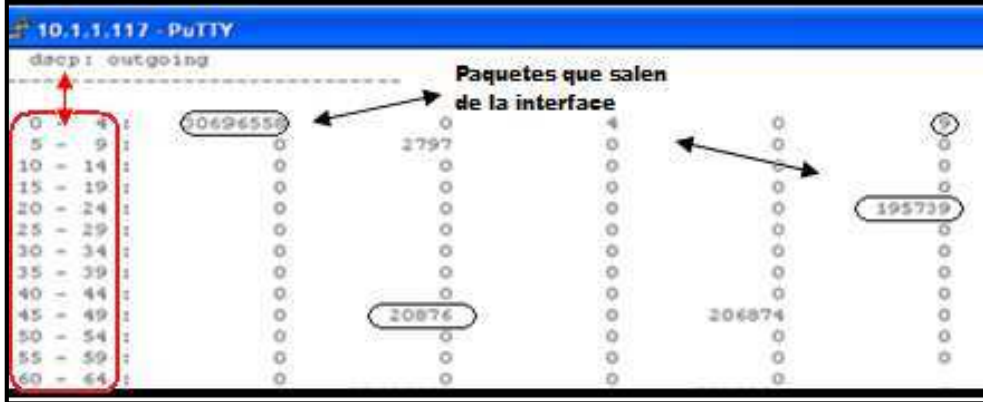

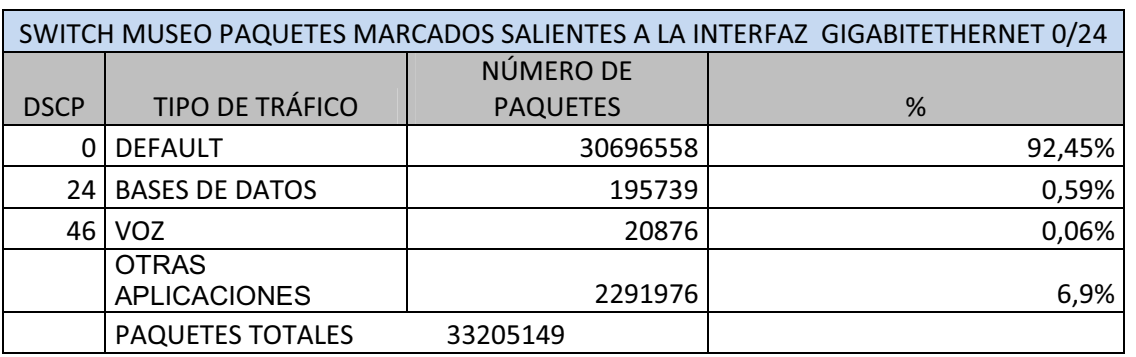

Tabla 4.2 Estadísticas de los paquetes marcados que están saliendo del Switch del Museo de la Ciudad.

Figura 4.11 Número de paquetes encolados en las colas de salida en la interfaz gigabitEthernet 0/24 del Switch del Museo de la Ciudad.

|           | $0.1.1.117 - PuTTY$ |                            |                                   |                                 |                                 |  |  |  |  |  |
|-----------|---------------------|----------------------------|-----------------------------------|---------------------------------|---------------------------------|--|--|--|--|--|
| TUESE I.  |                     | output queues enquaned:    | TChreshold1 threshold2 threshold2 |                                 | <b>Umbrales</b>                 |  |  |  |  |  |
| IC mumurp | OX<br>三正<br>21      | 903440<br>12935<br>6885008 | 3271221<br>102987                 | ま歩き市り<br>00026<br>Ó<br>29226001 | Numero de paquetes<br>encolados |  |  |  |  |  |
|           |                     | output queues dropped:     | thresholdi threshold2 threshold3  |                                 | 0000                            |  |  |  |  |  |
|           |                     | Inpect & Le :              |                                   | 心家护的的家主主张主                      | ÷                               |  |  |  |  |  |

Tabla 4.3 Estadísticas de paquetes encolados en las colas de salida en la interfaz gigabitEthernet 0/24 del Switch del Museo de la Ciudad.

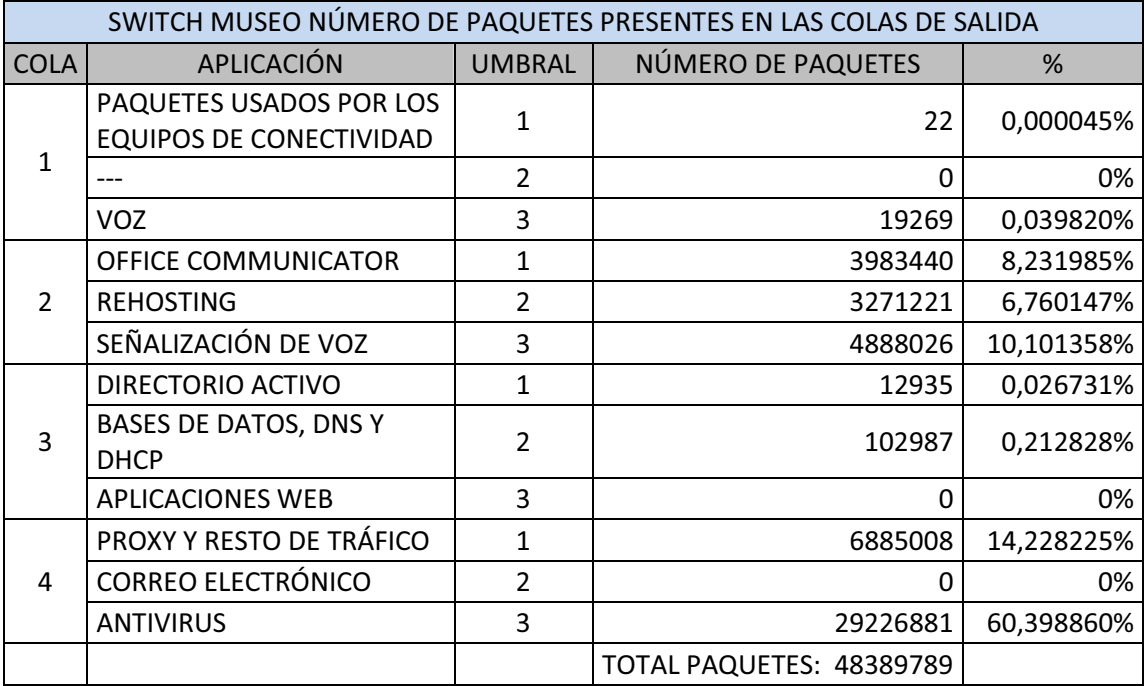

En los switches del Datacenter y de Hogar Javier se realizaron las mismas configuraciones descritas para el switch ubicado en el Museo de la Ciudad, sin embargo el tráfico que cruza por estos dispositivos no proviene solo de la red del Museo de la Ciudad, las estadísticas que presenten los switches son diferentes para cada uno de estos nodos.

La Figura 4.12 muestra las estadísticas de encolado del switch de Hogar Javier, se muestra el número de paquetes marcados que se están ingresando en la interfaz gigabitEthernet 0/24 del Switch de Hogar Javier. Específicamente se tiene que hay gran cantidad de paquetes con DSCP 0, DSCP CS1 (8), DSCP CS2 (16), DSCP AF33 (30), DSCP AF43 (38) y DSCP EF (46).

Figura 4.12 Estadísticas de los paquetes marcados que están ingresando en la interfaz gigabitEthernet 0/24 del Switch de Hogar Javier

| 10.1.1.114 PuTTY                                                                                                    |         |            |                                                  |           |            |
|----------------------------------------------------------------------------------------------------|---------|------------|--------------------------------------------------|-----------|------------|
| 2960-RTH-HOGARJ#sh mls qom interface gigabitEthernet O/24 statistics<br>ligabitEthernetO/24 (All statistics are in packets) |         |            |                                                  |           |            |
| dscpi incoming<br>the day and the state later day and the state later day day                                               |         |            | Paquetes marcados que<br>ingresan a la interface |           |            |
| (1952637446                                                                                                    |         | 539        | 1280                                             | 23771973  | 20803      |
|                                                                                                    | (13417) | 14633907   | 3.10                                             | (7904345) | (14232712) |
|                                                                                                    | 095061  | (8969)     |                                                  | 2796067   | 3001955    |
|                                                                                                    | 251068  | (106272950 |                                                  | 327554    |            |
|                                                                                                    |         |            |                                                  | 232       | 6117       |

Tabla 4.4 Estadísticas de los paquetes marcados que están ingresando en la interfaz gigabitEthernet 0/24 del Switch de Hogar Javier

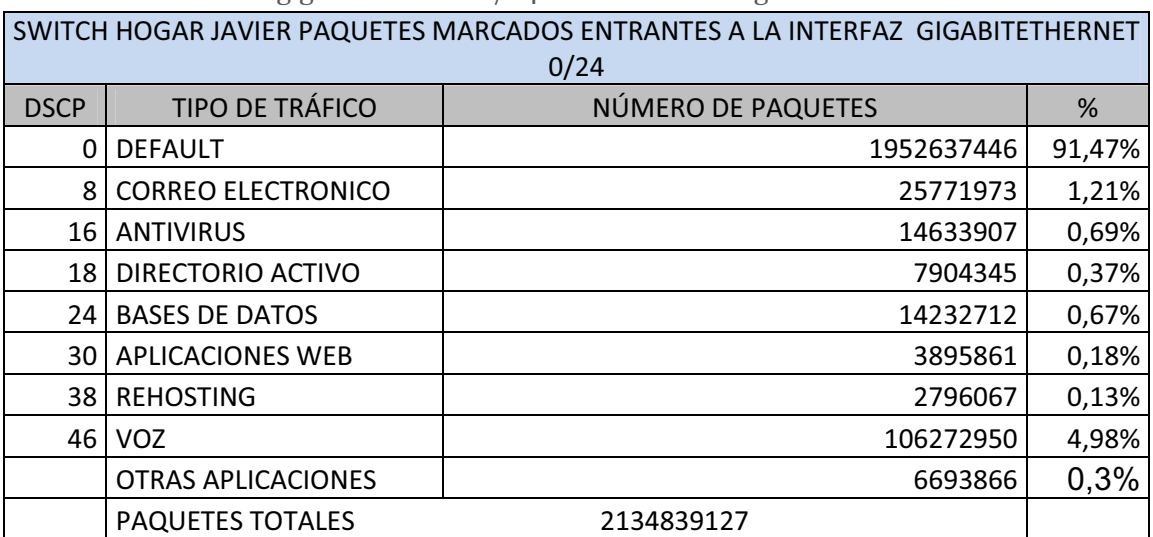

A diferencia del Museo de la Ciudad existe mayor cantidad de paquetes, esto se debe a que este switch a más de procesar tráfico que se genera en la dependencia de Hogar Javier también procesa tráfico proveniente de los equipos del Museo de Ciudad.

En la Figura 4.13 se aprecia el número de paquetes marcados que están saliendo de la interfaz gigabitEthernet 0/24 del Switch de Hogar Javier, teniendo que existen mayor número de paquetes con valor DSCP 0, DSCP CS3 (24), DSCP CS2 (16), y DSCP EF (46), lo que indica que a más del Internet se está usando las aplicaciones de la institución que usan las bases de datos, y hay mayor uso de la telefonía IP.

Figura 4.13 Estadísticas de los paquetes marcados que están saliendo de la interfaz gigabitEthernet 0/24 del Switch de Hogar Javier

| PuTTY    |  |                                                      |      |    |
|----------|--|------------------------------------------------------|------|----|
| outgoing |  | Paquetes marcados que estan saliendo de la interface |      |    |
|          |  |                                                      |      |    |
|          |  |                                                      |      |    |
|          |  |                                                      | 6355 |    |
|          |  |                                                      |      |    |
|          |  |                                                      |      |    |
|          |  |                                                      |      | żò |
|          |  |                                                      |      |    |
|          |  |                                                      |      |    |

Tabla 4.5 Estadísticas de los paquetes marcados que están saliendo del Switch de Hogar Javier

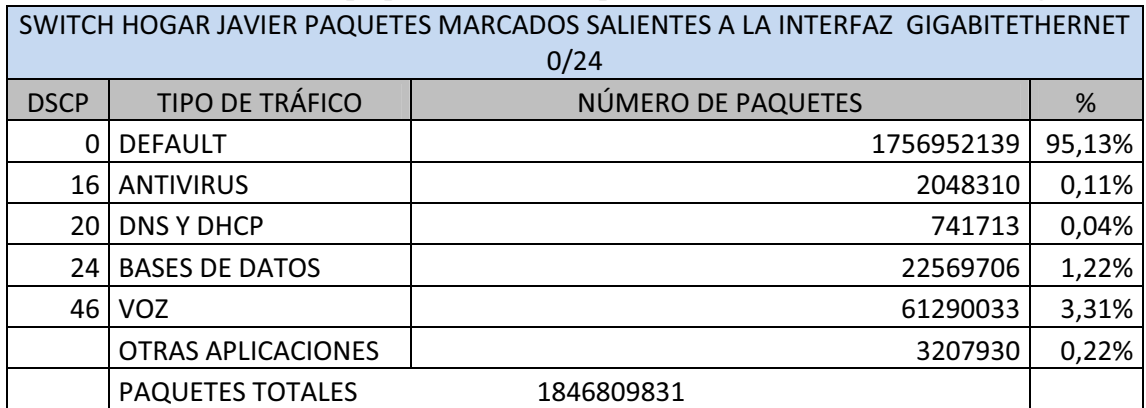

En la Figura 4.14 se ve el número de paquetes encolados en cada cola de salida configurada en el dispositivo y si hubo o no descarte de paquetes, que para este

caso aunque se está manejando gran cantidad de paquetes no existe ningún tipo de descarte, ya que las colas no se ven saturadas.

Figura 4.14 Número de paquetes encolados en las colas de salida en la interfaz gigabitEthernet 0/24 del Switch de Hogar Javier

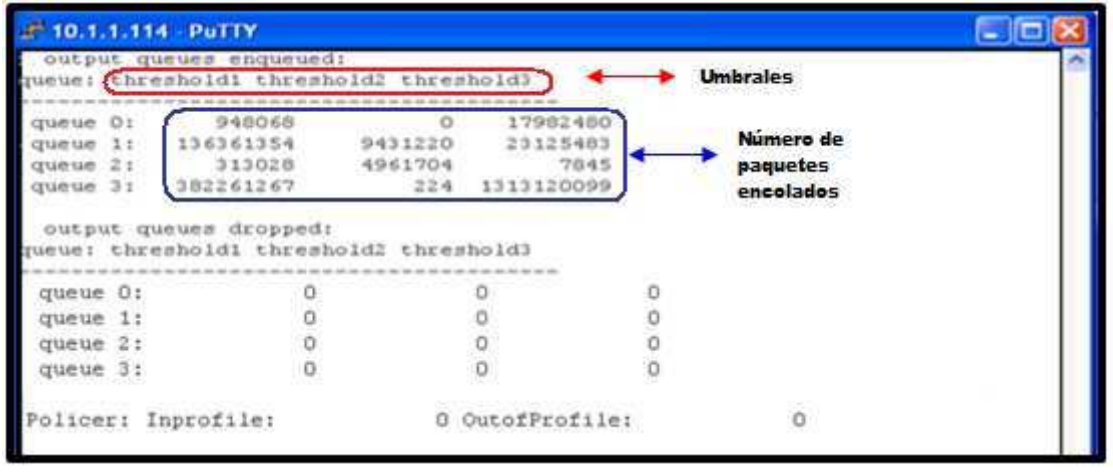

Tabla 4.6 Número de paquetes encolados en las colas de salida del Switch de Hogar Javier

|               | SWITCH HOGAR JAVIER NÚMERO DE PAQUETES PRESENTES EN LAS COLAS DE SALIDA |                          |                          |            |
|---------------|-------------------------------------------------------------------------|--------------------------|--------------------------|------------|
| <b>COLA</b>   | <b>APLICACIÓN</b>                                                       | <b>UMBRAL</b>            | NÚMERO DE PAQUETES       | %          |
|               | PAQUETES USADOS POR LOS                                                 |                          |                          |            |
|               | <b>EQUIPOS DE CONECTIVIDAD</b>                                          |                          | 948068                   | 0,134153%  |
| 1             |                                                                         | $\overline{\mathcal{L}}$ | 0                        | 0,000000%  |
|               | <b>VOZ</b>                                                              | 3                        | 17982480                 | 2,544546%  |
|               | OFFICE COMMUNICATOR                                                     | 1                        | 136361354                | 19,295325% |
| $\mathcal{P}$ | <b>REHOSTING</b>                                                        | $\overline{\mathcal{L}}$ | 9431220                  | 1,334531%  |
|               | SEÑALIZACIÓN DE VOZ                                                     | 3                        | 23125483                 | 3,272289%  |
|               | DIRECTORIO ACTIVO                                                       | 1                        | 313028                   | 0,044294%  |
| 3             | BASES DE DATOS, DNS Y DHCP                                              | $\overline{2}$           | 4961704                  | 0,702088%  |
|               | <b>APLICACIONES WEB</b>                                                 | 3                        | 7845                     | 0,001110%  |
|               | PROXY Y RESTO DE TRÁFICO                                                | 1                        | 382261267                | 54,090513% |
| 4             | <b>CORREO ELECTRONICO</b>                                               | $\mathfrak{p}$           | 2224                     | 0,000315%  |
|               | <b>ANTIVIRUS</b>                                                        | 3                        | 131312009                | 18,580836% |
|               |                                                                         |                          | TOTAL PAQUETES 706706682 |            |

Debido a que el Datacenter maneja todo el tráfico entrante y saliente de los servidores, el switch del Datacenter tendrá que procesar y encolar una gran cantidad de paquetes IP marcados y por tal razón en éste se podrá encontrar paquetes descartados. La Figura 4.15 muestra las estadísticas de los paquetes que tienen un valor de DSCP que están a la entrada de la interfaz gigabitEthernet 0/24 switch del Data Center.

Como ha sido la constante el Internet es la que mayor cantidad de paquetes genera, la segunda es la que está relacionada con la base de datos y el Rehosting, y la otra aplicación que genera más tráfico es la aplicación de voz sobre IP.

|    | 10.1.1.113 - PuTTY                                                                                                    |          |       |        |         |  |  |  |
|----|----------------------------------------------------------------------------------------------------|----------|-------|--------|---------|--|--|--|
|    | SW2960-RTM-DATA#show mis qos interface gigabitEthernet 0/24 statistics<br>GigabitEthernet0/24 (All statistics are in packets)<br>Paquetes marcados que estan<br>dscp: incoming<br>ingresando a la interface |          |       |        |         |  |  |  |
|    |                                                                                                    |          |       |        |         |  |  |  |
|    | 276862570                                                                                                    |          | 3746  |        | 720     |  |  |  |
|    |                                                                                                    | 95       |       | 3749   |         |  |  |  |
|    | 151                                                                                                    |          |       |        | e       |  |  |  |
|    |                                                                                                    | 945295   |       | 1994   |         |  |  |  |
|    | 283765                                                                                                    |          |       |        | 3243237 |  |  |  |
|    |                                                                                                    | 325      |       |        |         |  |  |  |
|    | 1412                                                                                                    |          | 14334 |        | 294515  |  |  |  |
|    |                                                                                                    |          |       | 25727  |         |  |  |  |
|    |                                                                                                    |          |       |        |         |  |  |  |
|    |                                                                                                    | 10083445 |       | 745385 | ö       |  |  |  |
|    |                                                                                                    |          |       |        |         |  |  |  |
| 59 |                                                                                                    |          |       |        |         |  |  |  |
|    |                                                                                                    |          |       |        |         |  |  |  |

Figura 4.15 Estadísticas de los paquetes marcados que están ingresando en la interfaz gigabitEthernet 0/24 del Switch del Data Center

Tabla 4.7 Estadísticas de los paquetes marcados que están ingresando en el Switch del Data Center

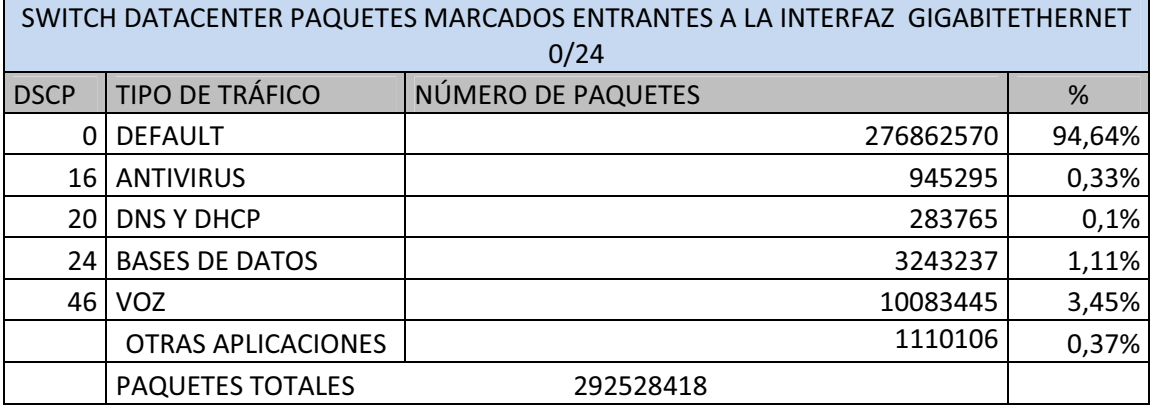

En la Figura 4.16 se muestra la estadística de los paquetes marcados con DSCP que están en las colas de salida de la interfaz gigabitEthernet 0/24 switch del Data Center. Al igual que en los switches del Museo de la Ciudad y de Hogar Javier, en el switch del Datacenter se puede ver las estadísticas del encolado realizado y del descarte de paquetes. Estas estadísticas están mostradas en la Figura 4.17, se

observa que en este caso si existe descarte de paquetes en la cola 2 y 3 lo que indica que se están priorizando las aplicaciones críticas como la voz.

Figura 4.16 Estadísticas de los paquetes marcados que están saliendo de la interfaz gigabitEthernet 0/24 del Switch del Data Center

|  |  | dscp: |  | outgoing  | Paquetes marcados que estan<br>saliendo de la interface |        |          |         |  |
|--|--|-------|--|-----------|---------------------------------------------------------|--------|----------|---------|--|
|  |  |       |  | 230012307 | 1460                                                    | 350989 |          | 17560   |  |
|  |  |       |  | 350       | 4498                                                    | 27     | 40228099 | 24      |  |
|  |  |       |  | 20445     |                                                         | 399    |          |         |  |
|  |  |       |  |           | 20593403                                                |        | 8020086  |         |  |
|  |  | 24    |  | 42978     |                                                         |        |          | 3708886 |  |
|  |  | 29    |  |           | 552                                                     |        |          |         |  |
|  |  | 34    |  | 3699229   |                                                         | 150    |          | 3428756 |  |
|  |  | 39    |  |           |                                                         |        | 5319829  |         |  |
|  |  |       |  | 9866      |                                                         |        |          |         |  |
|  |  | 49    |  |           | 19367892                                                |        | 656019   |         |  |
|  |  |       |  | SO.       | 514                                                     |        | 3465     | 2976    |  |
|  |  |       |  |           |                                                         |        |          |         |  |
|  |  |       |  |           |                                                         |        |          |         |  |

Tabla 4.8 Estadísticas de los paquetes marcados que están saliendo del Switch del Data Center

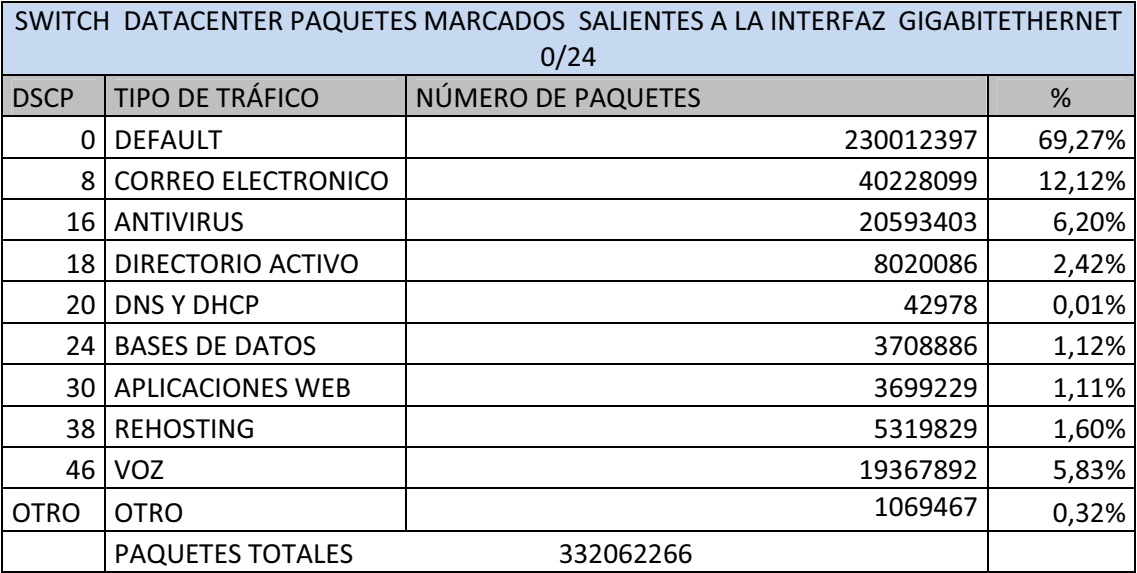

Figura 4.17 Número de paquetes encolados en las colas de salida en la interfaz gigabitEthernet 0/24 del Switch del Data Center

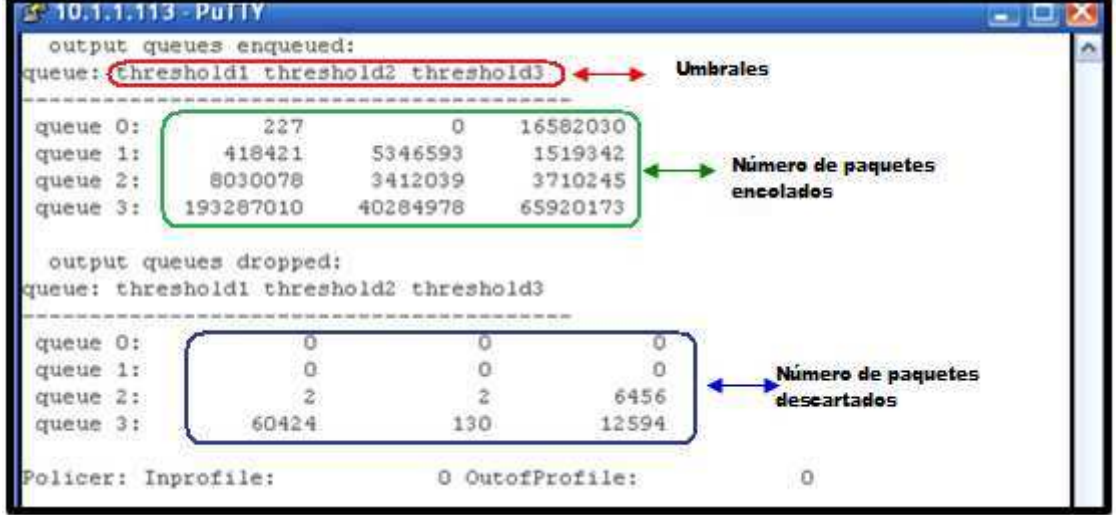

Tabla 4.9 Número de paquetes encolados en las colas de salida en la interfaz gigabitEthernet 0/24 del Switch del Data Center

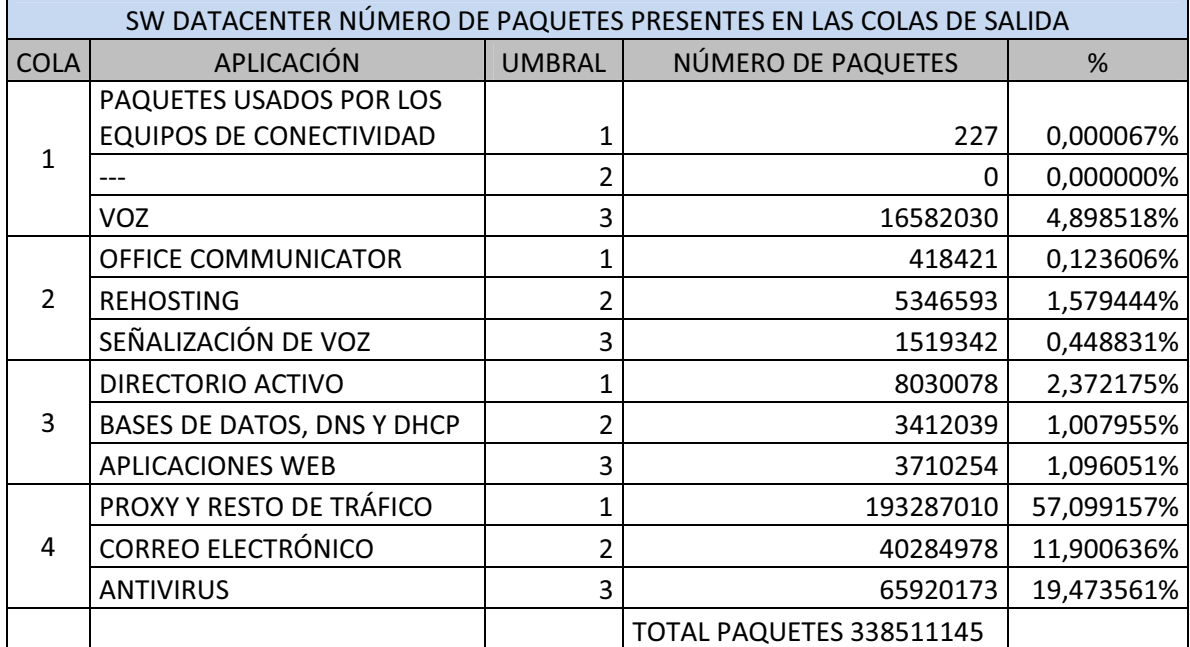

# **4.1.2 ESTADÍSTICAS DE CLASIFICACIÓN Y MARCADO DE PAQUETES EN EL ROUTER DEL DATACENTER DEL MDMQ**

En el Data Center del MDMQ se realizó la configuración del marcado, clasificación y asignación de políticas a los paquetes que procesa este equipo, en las siguientes figuras se muestra dicha configuración y estadísticas del proceso de

clasificación, marcado y asignación de políticas de los paquetes que llegan y salen del router.

La Figura 4.18 muestra las ACL's configuradas (como ejemplo se muestra dos de las listas de acceso) que permiten filtrar y clasificar los paquetes que lleguen al router, también se observa los paquetes que están siendo filtrados por las listas de acceso.

| F 172.23.199.9 PuTTY<br>$= 0$ $\mathbf{X}$                                 |
|----------------------------------------------------------------------------|
| RT-RTM-DATA#show access-lists                                              |
| Listas de acceso aplicadas<br>Extended IP access (Iist ANTIVIRUS)          |
| 10 permit tcp 172.20.24.0 0.0.0.255 eq 2121 any (60 matches)               |
| 20 permit tcp 172,20.24.0 0.0.0.255 range 2221 2224 any (20845745 matches) |
| 30 permit tcp 172.20.24.0 0.0.0.255 range 2846 2848 any (20141 matches)    |
| 40 permit tcp 172.20.24.0 0.0.0.255 range 2967 2968 any (99 matches)       |
| Extended IP access (list APLICACIONES)                                     |
| 10 permit tcp host 172.20.24.150 any                                       |
| 20 permit top host 172.20.24.151 any (375 matches)                         |
| 30 permit top host 172.20.24.189 any                                       |
| 40 permit top host 172.20.24.34 any (596 matches)                          |
| 50 permit tcp host 172.20.24.65 any (9084 matches)                         |
| 60 permit top host 172.20.24.28 any                                        |
| 70 permit top host 172.20.24.40 any (4960 matches)                         |
| 80 permit top host 172.20.24.35 any (853 matches)                          |
| 90 permit tcp host 172.20.24.38 any (654 matches)                          |
| 100 permit tcp host 172.20.24.178 any (105 matches)                        |
| 110 permit tcp host 172.20.24.23 any                                       |
| 120 permit tcp host 172.20.24.175 any (428383 matches)                     |
| 130 permit tcp host 172.20.24.177 any (278 matches)                        |
| 140 permit tcp host 172.20.24.27 any (626676 matches)                      |
| 150 permit top host 172.20.24.161 any (1179568 matches)                    |
| 160 permit top host 172.20.24.11 any                                       |
| 170 permit top host 172.20.24.25 any                                       |
| 180 permit tcp host 172.20.24.78 any (253252 matches)                      |
| 190 permit top host 172.20.24.10 any                                       |
| 200 permit tcp host 172.20.24.166 any (737 matches)                        |
| 210 permit tep host 172.20.24.22 any (1313 matches)                        |
| 220 permit tcp host 172.20.24.68 any (210 matches)                         |
| 230 permit top host 172.20.24.114 any (322 matches)                        |
| 240 permit top host 172.20.24.116 any (248 matches)                        |
| 250 permit tcp host 172.20.24.20 any                                       |
| 260 permit top host 172.20.24.21 any                                       |
| 270 permit tcp host 172.20.24.36 any (760 matches)                         |

Figura 4.18 Listas de Acceso creadas para la clasificación de tráfico

Después de clasificar se procede a marcar y designar las políticas correspondientes a cada clase de tráfico, la Figura 4.19 muestra la configuración hecha para este proceso. Específicamente para la VoIP y su señalización se asigna como tráfico prioritario con un ancho de banda reservado del 10% y 3% respectivamente de la capacidad total del enlace. El Rehosting tiene el 10% de la capacidad del enlace, las bases de datos el Office Communicator y las aplicaciones web de la institución tienen el 8% del ancho de banda cada una. El DHCP, DNS, directorio activo y el antivirus tienen asignado un 5% cada uno. El correo electrónico, el proxy y el resto de tráfico tienen un 3% del ancho de banda cada uno.

Figura 4.19 Marcado de paquetes mediante el campo DSCP y asignación de políticas a las clases

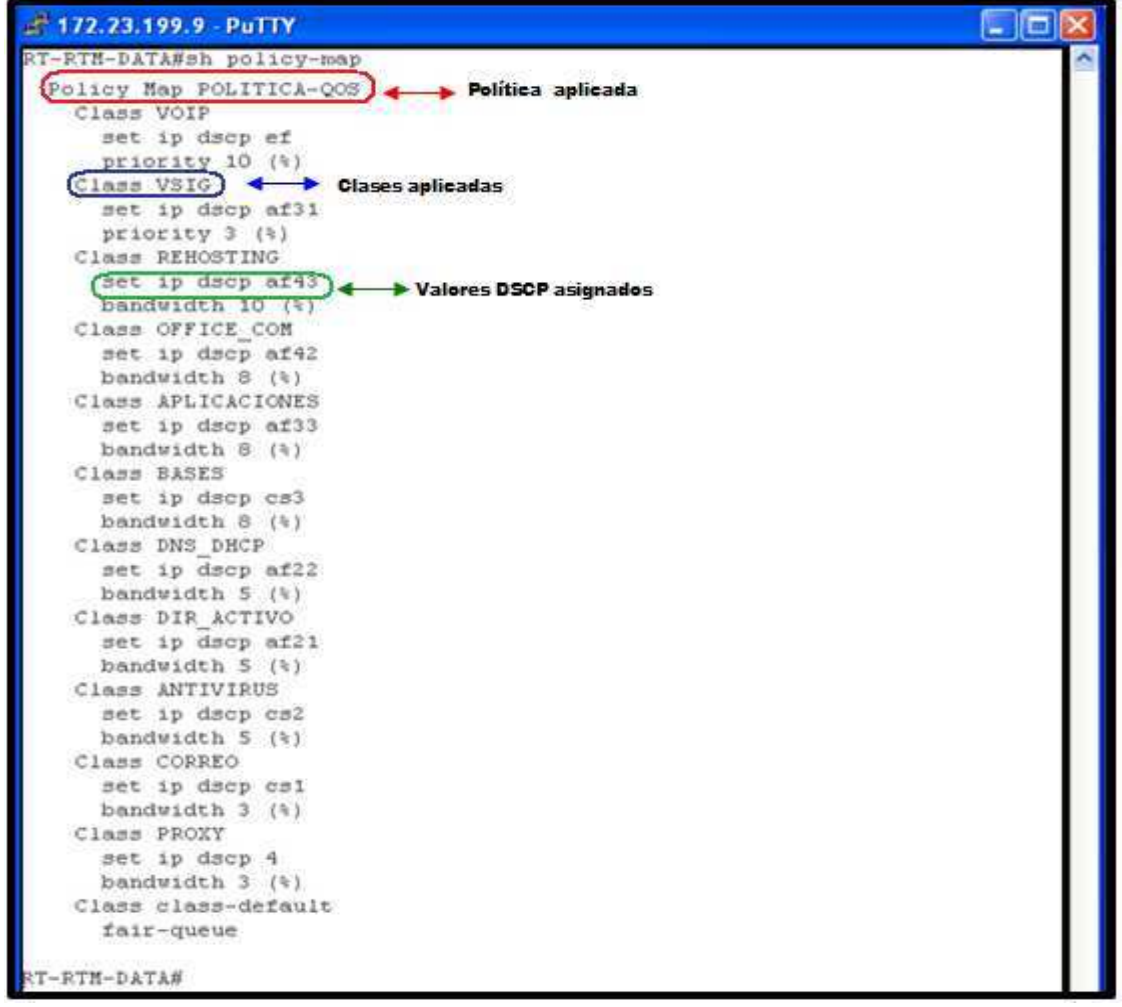

La Figura 4.20 muestra las estadísticas del marcado de paquetes de VoIP que están entrando en las interfaces del router del Data center y de la asignación de políticas a los mismos. Específicamente se tiene que los paquetes marcados se les garantizan un ancho de banda de 100 Mbps y que no existe descarte de paquetes.
Figura 4.20 Estadísticas de clasificación y marcado de los paquetes de VoIP que llegan al Router del Datacenter

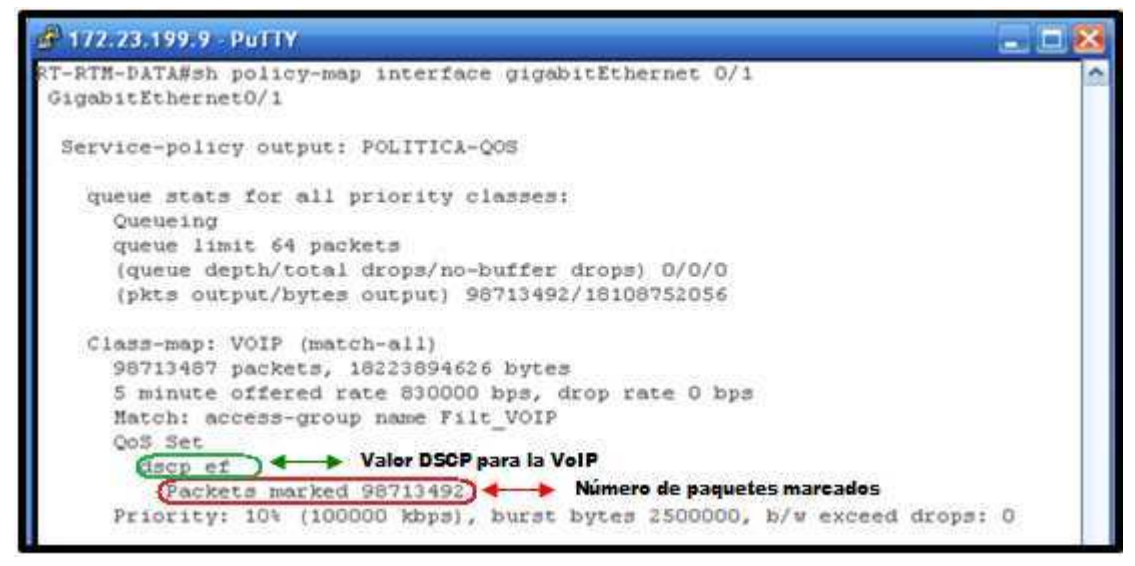

La Figura 4.21 muestra las estadísticas del marcado y asignación de políticas de QoS de los paquetes de señalización VoIP que están entrando en las interfaces del router del Data center. Se tiene que a los paquetes marcados se les garantizan un ancho de banda de 30 Mbps y que no existe descarte de paquetes.

Figura 4.21 Estadísticas de clasificación y marcado de paquetes de señalización de VoIP que llegan al Router del Datacenter

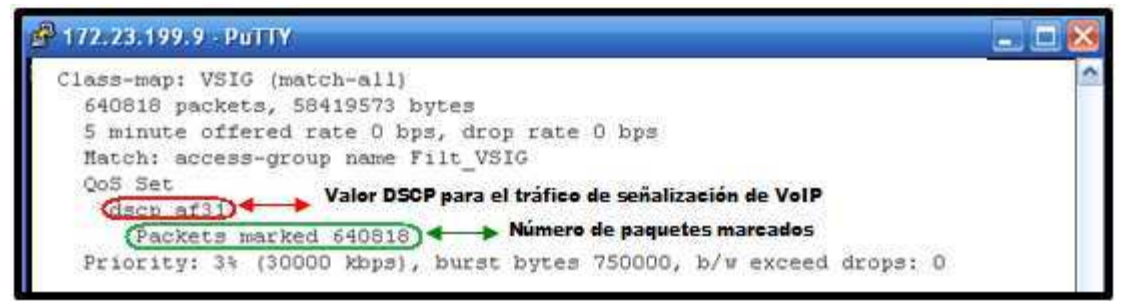

La Figura 4.22 muestra las estadísticas del marcado de paquetes del Rehosting que están entrando en las interfaces del router del Data center. Se observa que a este tipo de tráfico se le asigna 100 Mbps y que la cola de la interfaz admite 64 paquetes, sin embargo los valores obtenidos no muestran descarte de paquetes.

Figura 4.22 Estadísticas de clasificación y marcado de paquetes del Rehosting que llegan al Router del Datacenter

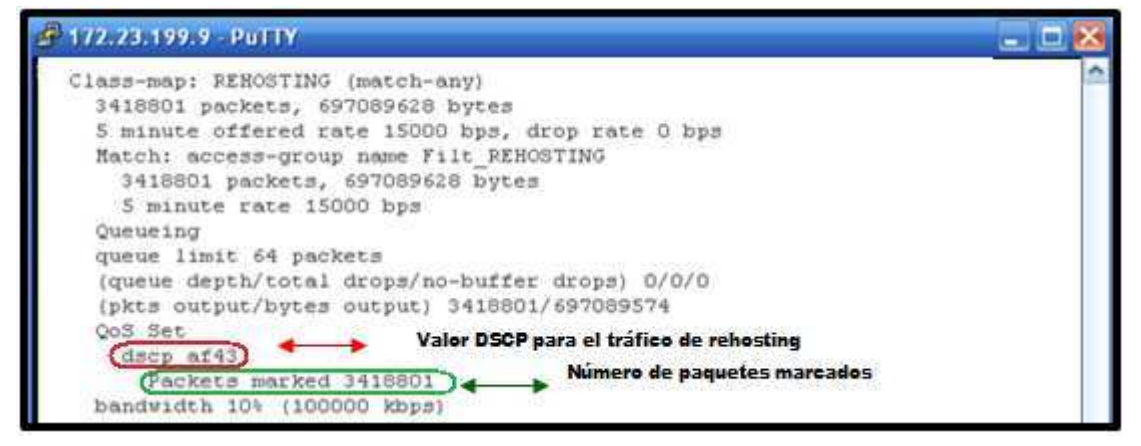

La Figura 4.23 muestra las estadísticas del marcado de paquetes del Office Communicator que están entrando en las interfaces del router del Data center. Se observa que a este tipo de tráfico se les asigna 80 Mbps y que la cola de la interfaz admite 64 paquetes, sin embargo los valores obtenidos no muestran descarte de paquetes.

Figura 4.23 Estadísticas de clasificación y marcado de paquetes usados por el Office communicator que llegan al Router del Datacenter

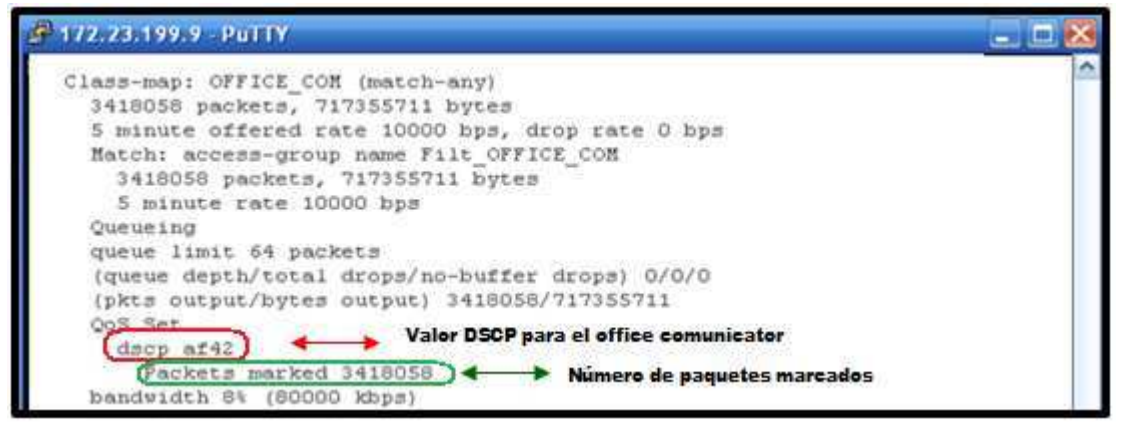

La Figura 4.24 muestra las estadísticas del marcado de paquetes de las Aplicaciones web del MDMQ que están entrando en las interfaces del router del Data center. Se observa que a este tipo de tráfico se les asigna 80 Mbps, la cola de la interfaz admite 64 paquetes y no existe descarte de paquetes.

Figura 4.24 Estadísticas de clasificación y marcado de paquetes de las Aplicaciones Web que llegan al Router del Datacenter

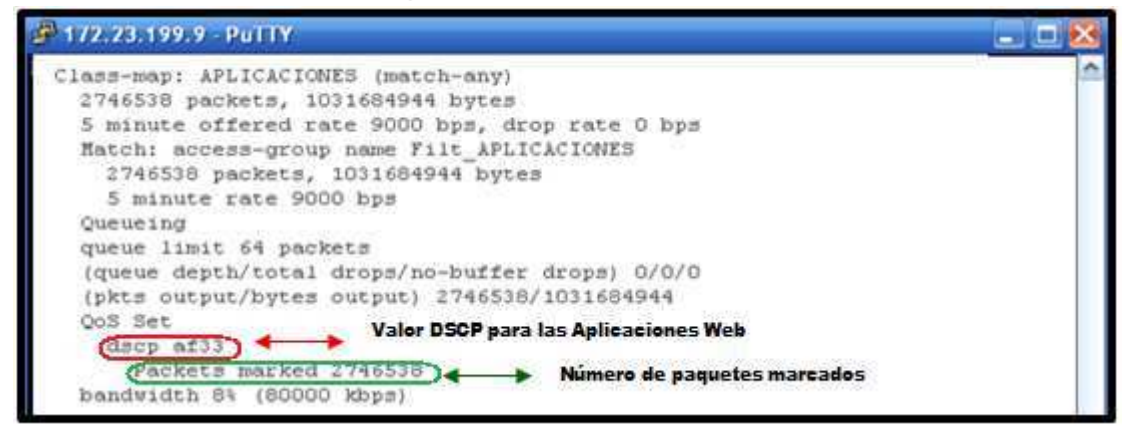

La Figura 4.25 muestra las estadísticas del marcado de paquetes de las Bases de Datos del MDMQ que están entrando en las interfaces del router del Data center. Se observa que a este tipo de tráfico se les asigna 80 Mbps, la cola de la interfaz admite 64 paquetes y no existe descarte de paquetes.

Figura 4.25 Estadísticas de clasificación y marcado de paquetes de las Bases de datos que llegan al Router del Datacenter

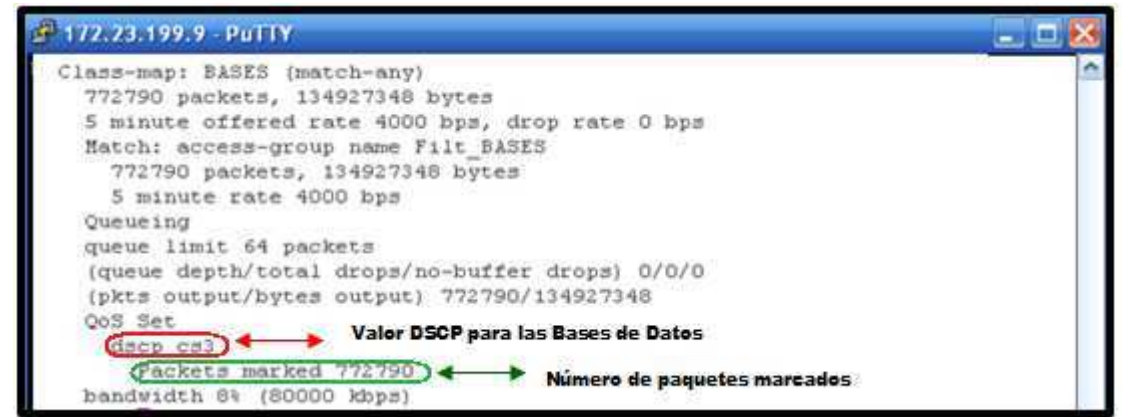

La Figura 4.26 muestra las estadísticas del marcado de paquetes del DNS Y DHCP que están entrando en las interfaces del router del Data center. Se observa que a este tipo de tráfico se les asigna 50 Mbps, la cola de la interfaz admite 64 paquetes y no existe descarte de paquetes.

Figura 4.26 Estadísticas de clasificación y marcado de paquetes del DNS y DHCP que llegan al Router del Datacenter

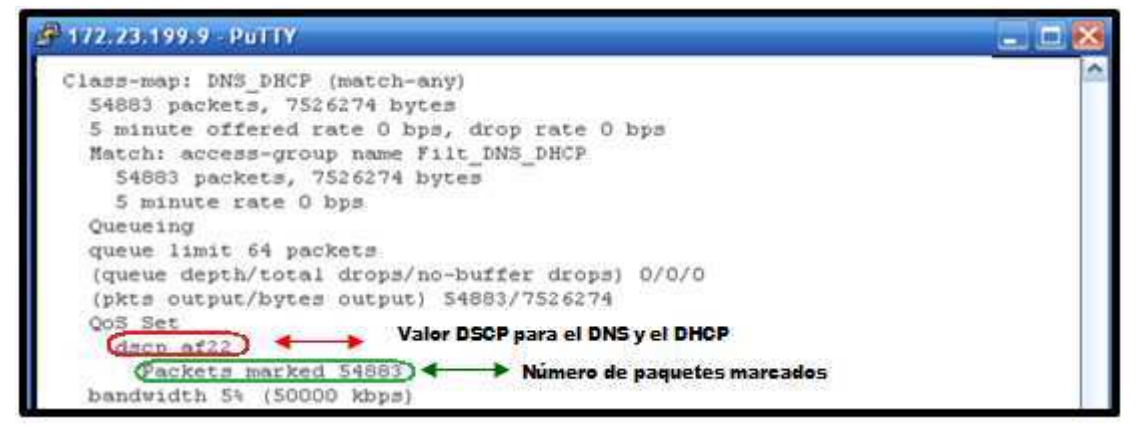

La Figura 4.27 muestra las estadísticas del marcado de paquetes del directorio activo que están entrando en las interfaces del router del Data center. Se observa que a este tipo de tráfico se les asigna 50 Mbps y no existe descarte de paquetes.

Figura 4.27 Estadísticas de clasificación y marcado de paquetes del Directorio Activo que llegan al Router del Datacenter

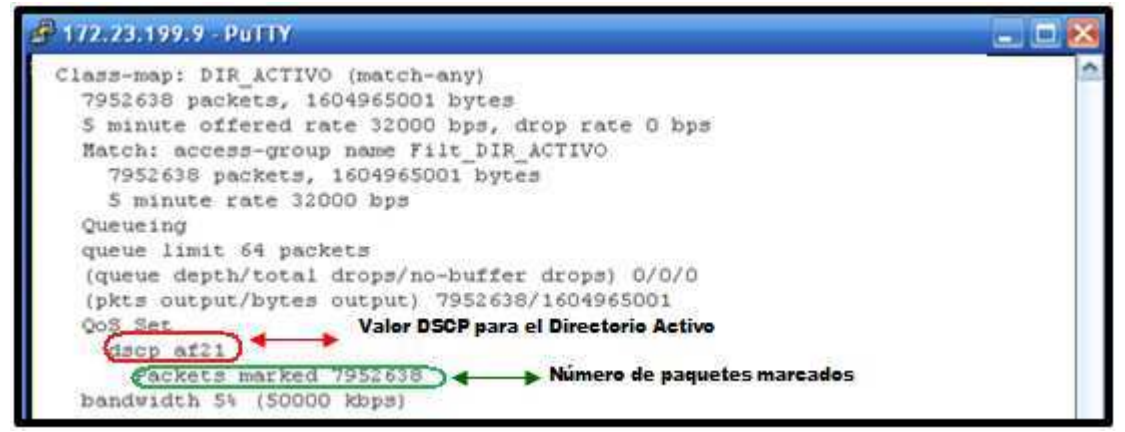

La Figura 4.28 muestra las estadísticas del marcado de paquetes del Antivirus que utiliza el MDMQ que están entrando en las interfaces del router del Data center. Se observa que a este tipo de tráfico se le asigna 50 Mbps, la cola de la interfaz admite 64 paquetes y no existe descarte de paquetes.

Figura 4.28 Estadísticas de clasificación y marcado de paquetes del Antivirus que llegan al Router del Datacenter

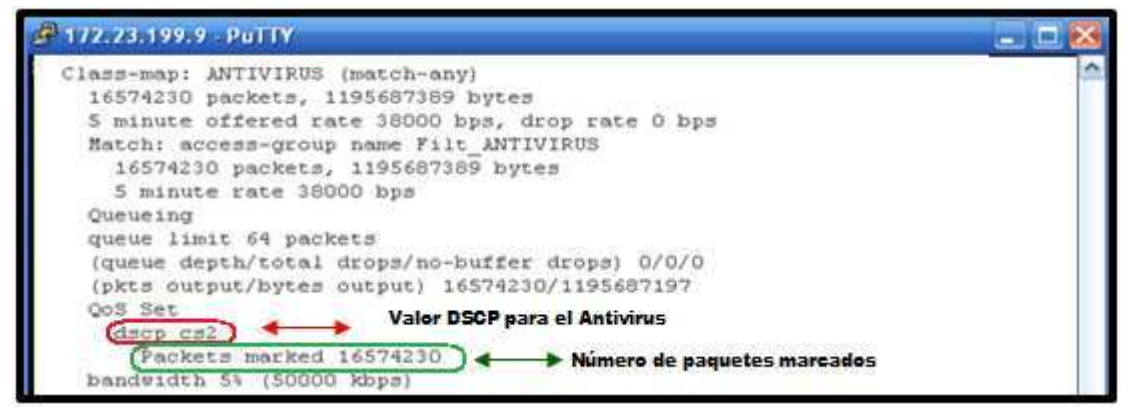

La Figura 4.29 muestra las estadísticas del marcado de paquetes del correo electrónico del MDMQ que están entrando en las interfaces del router del Data center. Se observa que a este tipo de tráfico se le asigna 30 Mbps y no existe descarte de paquetes.

Figura 4.29 Estadísticas de clasificación y marcado de paquetes del Correo Electrónico que llegan al Router del Datacenter

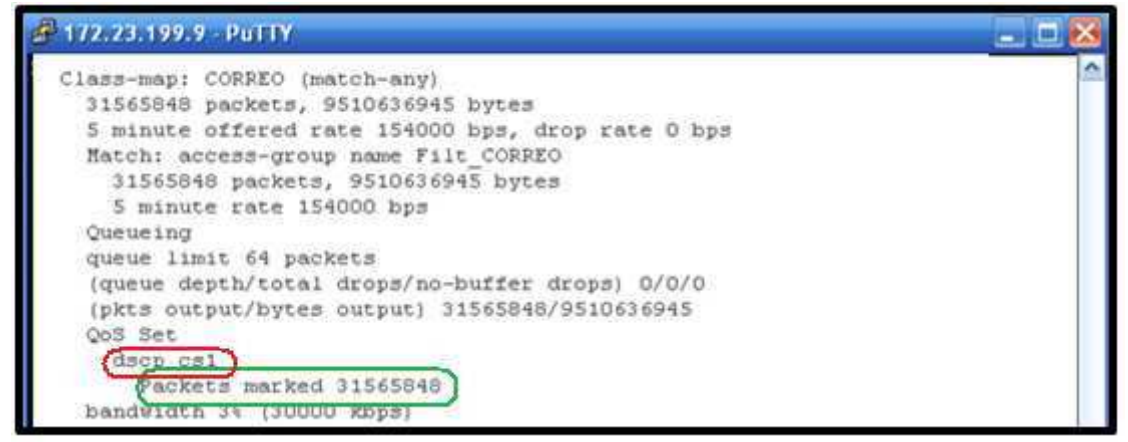

La Figura 4.30 muestra las estadísticas del marcado de paquetes del Proxy que están entrando en las interfaces del router del Data center. Se observa que a este tipo de tráfico se le asigna 30 Mbps y no existe descarte de paquetes.

Figura 4.30 Estadísticas de clasificación y marcado de paquetes del Proxy que llegan al Router del Datacenter

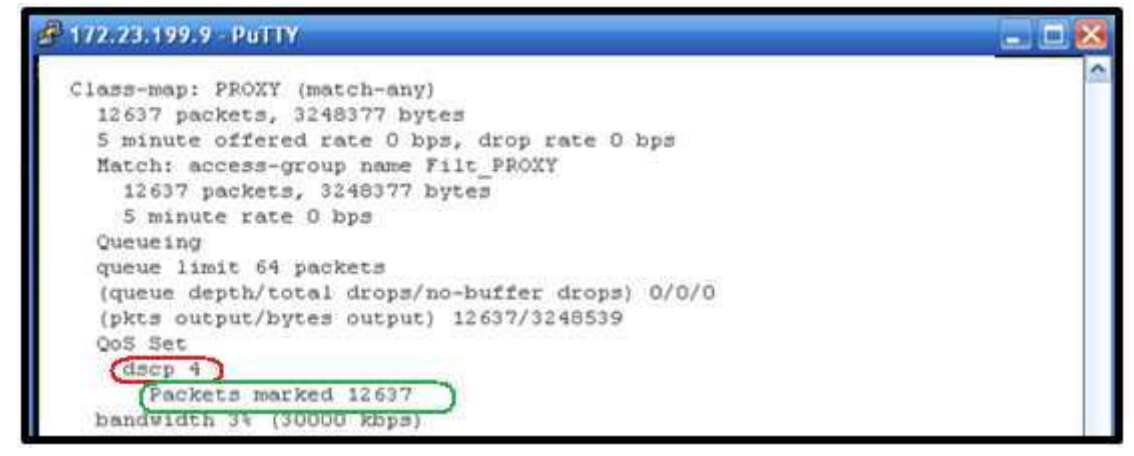

La Figura 4.31 muestra las estadísticas del marcado de paquetes del tráfico no prioritario, tráfico denominado default el cual no necesita ninguna clase de tratamiento especial, este tráfico se tratara con Best effort. La cola de la interfaz admite hasta 64 paquetes.

Figura 4.31 Estadísticas de clasificación y marcado de paquetes del resto de tráfico (Aplicaciones no prioritarias) que llegan al Router del Datacenter

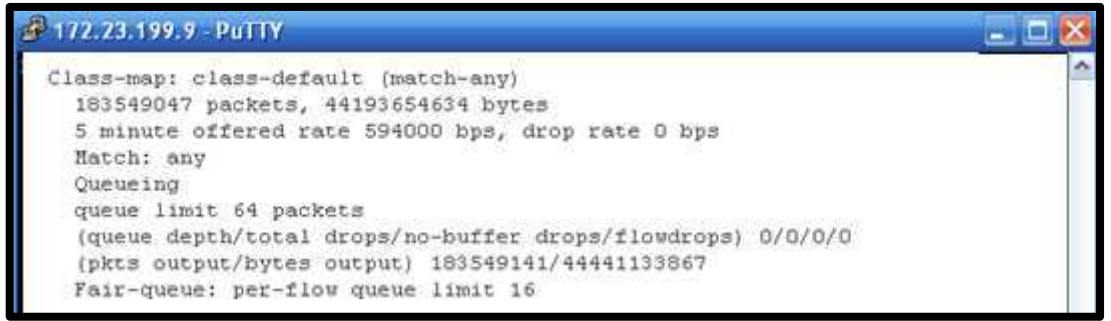

En las figuras anteriores se mostró la Calidad de Servicio aplicada en el sentido de las redes de las dependencias hacia la red de servidores, y para que exista una correcta aplicación de Calidad de servicio se debe también tratar el tráfico que sale de la red de servidores, por tal razón se creó una Política de Calidad de Servicio para tratar este tráfico, "tráfico de vuelta".

## **4.2 ANÁLISIS DEL RENDIMIENTO DE LA RED**

Como se mencionó anteriormente para no afectar el trabajo diario de la institución el MDMQ designó un tramo de la red RTM para la implementación de calidad de servicio, este tramo está comprendido entre el Data center y el Museo de la Cuidad.

Para realizar el análisis del rendimiento de la red se realizaron pruebas con 5 aplicaciones que permitan evaluar el rendimiento de la red, las pruebas fueron realizadas en el enlace primero sin aplicar QoS y luego con QoS.

Las aplicaciones tomadas para las pruebas son:

- Video conferencia: porque permite observar de forma gráfica el rendimiento de la red basándose en la calidad de la imagen así como retardos entre cuadros del video recibido, y calidad de la voz transmitida.
- Telefonía IP: porque permite evaluar el rendimiento de la red tomando en cuenta la calidad de voz transmitida.
- Transferencia de archivos (FTP): lo cual permitirá determinar la velocidad de transferencia de un archivo.
- Generador de paquetes: que ayudará a simular el envió de datos de un punto a otro, con el objetivo de saturar el canal.
- Ping para evaluar conectividad y tiempo de respuesta del enlace.

Para las pruebas realizadas se utilizó el programa Office Communicator que permite realizar una videoconferencia entre cualquiera de los usuarios que se encuentren registrados dentro del directorio activo del MDMQ, para realizar una llamada se utilizó la infraestructura Cisco Call Manager y para la descarga FTP se utilizó un servidor de FTP ubicado en el data Center, además se utilizó el generador de paquetes Net Tools.

#### **4.2.1 PRUEBA 1**

**a) Objetivo.** Determinar el funcionamiento y rendimiento de las aplicaciones sin QoS y con QoS.

**b) Procedimiento.** Dentro de esta prueba se trabajó con las 5 aplicaciones antes mencionadas al mismo tiempo y se redujo la capacidad del canal a una velocidad de 512Kbps que sería una condición extrema del enlace que normalmente funciona a velocidades más altas, permitiendo así determinar el comportamiento del enlace tomando en cuenta que sobre el pasarán las siguientes aplicaciones. Los requerimientos de la video conferencia como la VoIP están descritas en el capítulo 2, las restantes aplicaciones están dentro de la categoría más baja (Best Effort).

- i. Videoconferencia entre dos usuarios.
- ii. Llamada telefónica.
- iii. Descarga FTP de un archivo de 1GigaByte aproximadamente
- iv. Saturación del canal con el generador de paquetes a una velocidad de 2700Bytes/s.
- v. Ping extendido de 1500Bytes

**c) Resultados.** A continuación se describe los resultados obtenidos en cada una de las aplicaciones.

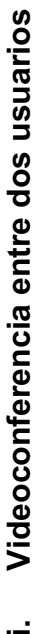

Las diferencias entre la calidad de la videoconferencia se presenta en la Tabla 4.10. Las diferencias entre la calidad de la videoconferencia se presenta en la Tabla 4.10.

La Figura 4.33 muestra mejoras en calidad y fluidez de la imagen gracias La Figura 4.33 muestra mejoras en calidad y fluidez de la imagen gracias a que después de la implementación de QoS se logró reducir a un 0% la a que después de la implementación de QoS se logró reducir a un 0% la **6:0000**<br>**C:0000** 南画印 Figura 4.33 Captura de imagen en una videoconferencia con QoS igura 4.33 Captura de imagen en una videoconferencia con QoS Packets Lost 3872<br>2788 0x9A0B7977 Unknown(114)<br>0x315BB69 Unknown(114) Payload Enlace con QoS  **Enlace sin QoS Enlace con QoS**  Src port Dest IP addr Dest port SSRC 26972<br>17053  $\begin{array}{c} 17216.88.61 \\ 172.20.47.147 \end{array}$ pérdida de paquetes. pérdida de paquetes. 17053<br>26972 17220.47.147<br>172.16.88.61 Src IP addr.  $\mathbb{R}$   $\times$   $\mathbb{R}$ La Figura 4.32 muestra pixelado y retardos en la imagen debido a que existe una pérdida de paquetes de 5.4% durante 5min de videoconferencia. La Figura 4.32 muestra pixelado y retardos en la imagen debido a que existe una pérdida de paquetes de 5.4% durante 5min de videoconferencia. Figura 4.32 Captura de imagen en una videoconferencia sin aplicar QoS igura 4.32 Captura de imagen en una videoconferencia sin aplicar QoS  $\,$ 478 (5.4% ŕ TH 0.1 Pixelado en la Packets Lost 7649  $\frac{1}{1}$ magem 0xE371880E Unknown(121) 0xED87A6E Unknown(121) Payload Enlace sin QoS Dest port SSRC 52608 10381 172.20.24.31 17216,88,61 Src port Dest IP addr 10381 52608 G × 1721688.61<br>1722024.31 Src IP addr. 品

Tabla 4.10 Comparación durante videoconferencia Tabla 4.10 Comparación durante videoconferencia

169

Como parte de esta prueba se retiró la limitación de 512kbps que fue colocada al canal para visualizar cuáles son los efectos sobre el enlace, cuando circulan todas las aplicaciones descritas en el procedimiento. Los resultados se presentan en la Tabla Como parte de esta prueba se retiró la limitación de 512kbps que fue colocada al canal para visualizar cuáles son los efectos sobre el enlace, cuando circulan todas las aplicaciones descritas en el procedimiento. Los resultados se presentan en la Tabla 4.11.

En la Figura 4.35 se observa que el enlace no presenta caídas y se En la Figura 4.35 se observa que el enlace no presenta caídas y se mantiene estable durante toda la prueba dando prioridad a las aplicaciones mantiene estable durante toda la prueba dando prioridad a las aplicaciones críticas pero siempre manteniendo el enlace activo para todas las críticas pero siempre manteniendo el enlace activo para todas las â Figura 4.35 Enlace durante una videoconferencia con QoS igura 4.35 Enlace durante una videoconferencia con QoS No existen caídas en el enlace  **Enlace sin QoS Enlace con QoS**  Enlace con QoS constante Tabla 4.11 Comparación durante videoconferencia sin limitar el canal Tabla 4.11 Comparación durante videoconferencia sin limitar el canal **Irafico** aplicaciones. aplicaciones. aplicar la videoconferencia junto al resto de aplicaciones, hasta tener la caída parcial del enlace debido a que todas las aplicaciones consumen Como se observa en la Figura 4.34 el canal llega a congestionarse al Como se observa en la Figura 4.34 el canal llega a congestionarse al aplicar la videoconferencia junto al resto de aplicaciones, hasta tener la caída parcial del enlace debido a que todas las aplicaciones consumen Tráfico producido al aplicar Figura 4.34Enlace durante una videoconferencia sin QoS igura 4.34Enlace durante una videoconferencia sin QoS videoconferencia Enlace sin QoS **Caida del enlace** ś los recursos. los recursos. Monthist I

Llamada telefónica **ii. Llamada telefónica**  ≔.

Se realizó una conversación tanto entre 2 teléfonos IP, como entre 2 softphone, usando la infraestructura del Cisco Call Se realizó una conversación tanto entre 2 teléfonos IP, como entre 2 softphone, usando la infraestructura del Cisco Call Manager los resultados se muestran en la Tabla 4.12. Manager los resultados se muestran en la Tabla 4.12.

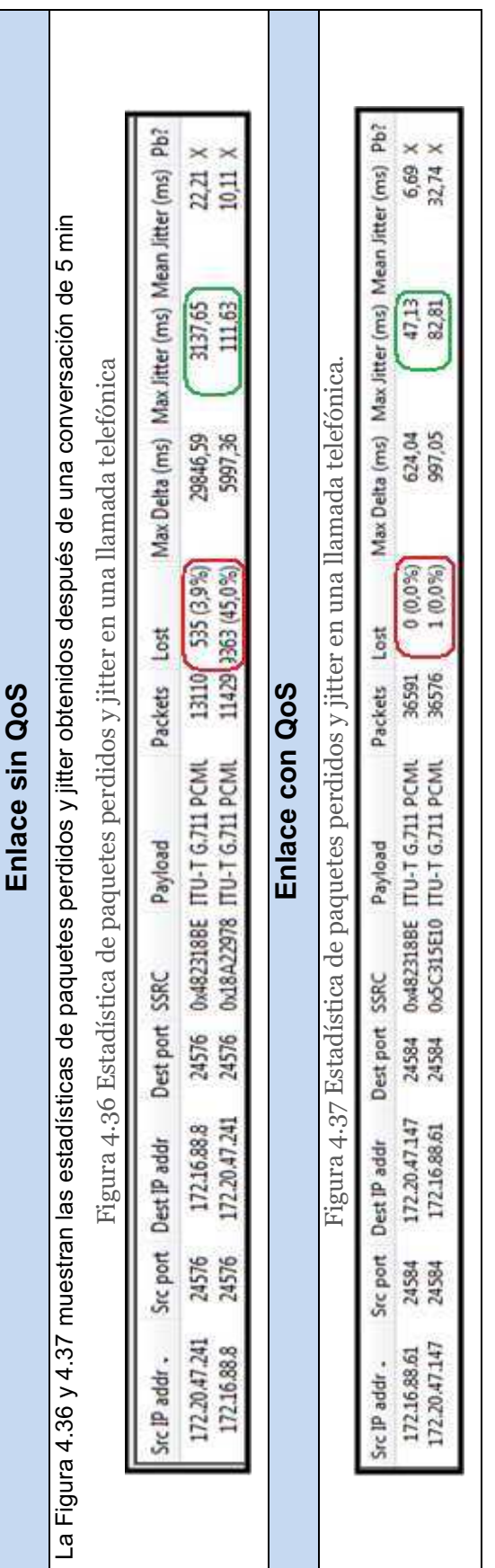

Tabla 4.12 Comparación durante una llamada telefónica Tabla 4.12 Comparación durante una llamada telefónica

Sin la ayuda de las estadísticas del wireshark no se logra percibir un cambio brusco en la calidad de la voz debido a que el oído humano no tiene la precisión de detectar pequeños cambios durante una conversación, pero se nota claramente en la comparación de pérdida de paquetes y jitter que al aplicar QoS las llamadas telefónicas tienen una mejor calidad pues aunque no se puede eliminar el jitter está dentro de los parámetros permitidos de 150ms(según los manuales de Sin la ayuda de las estadísticas del wireshark no se logra percibir un cambio brusco en la calidad de la voz debido a que el oído humano no tiene la precisión de detectar pequeños cambios durante una conversación, pero se nota claramente en la comparación de pérdida de paquetes y jitter que al aplicar QoS las llamadas telefónicas tienen una mejor calidad pues aunque no se puede eliminar el jitter está dentro de los parámetros permitidos de 150ms(según los manuales de

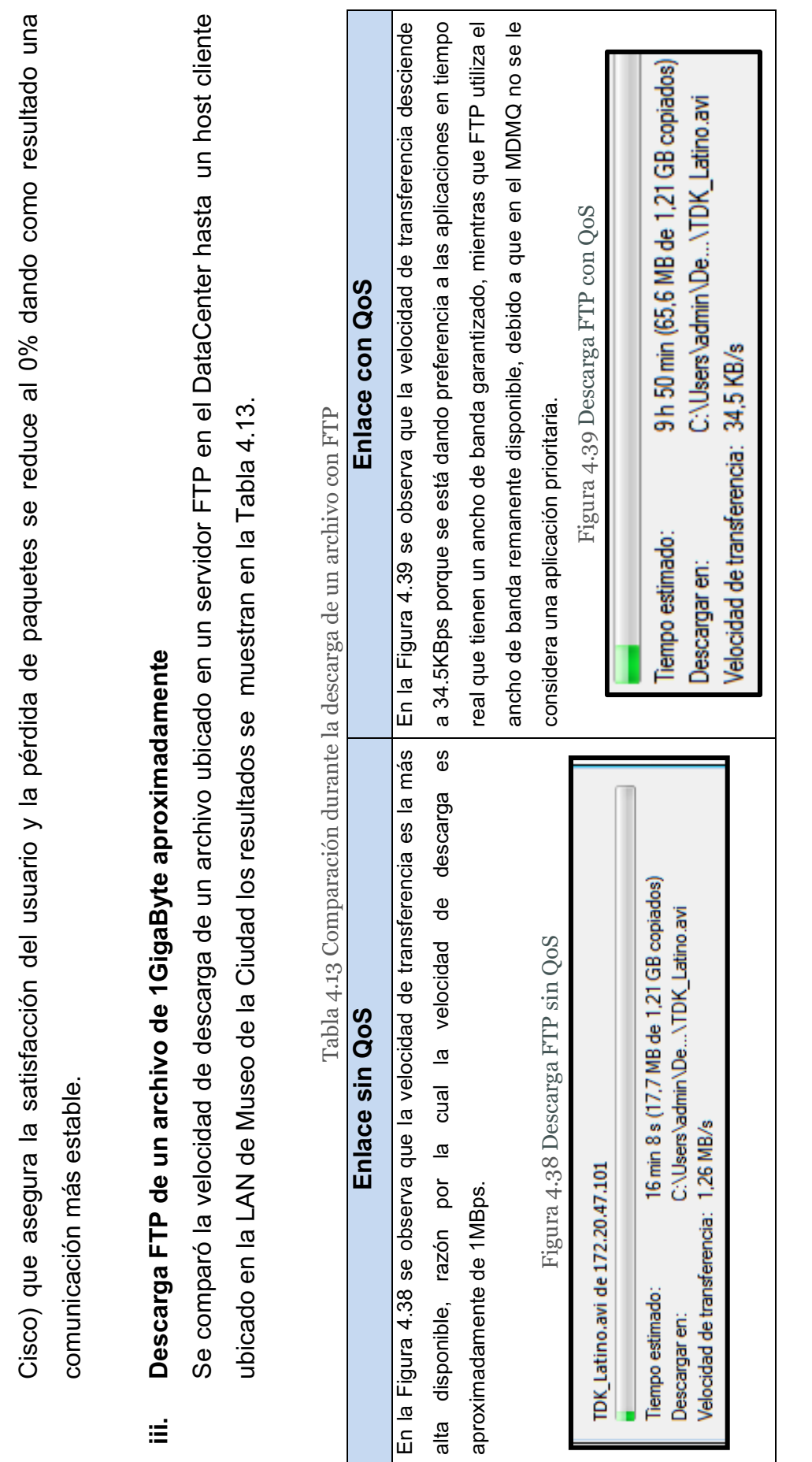

172

Ping extendido de 1500 Bytes **iv. Ping extendido de 1500 Bytes**   $\geq$ 

La Tabla 4.14 muestra el comportamiento del envio de un ping entre Museo y DataCenter antes y después de aplicar La Tabla 4.14 muestra el comportamiento del envio de un ping entre Museo y DataCenter antes y después de aplicar QoS.

| rania 4.11470 in School of the School School of School and School and A. 114.12                                                                                                    |                                                                                                    |
|----------------------------------------------------------------------------------------------------|----------------------------------------------------------------------------------------------------|
| Enlace sin QoS                                                                                                    | Enlace con QoS                                                                                                    |
| de respuesta del enlace, los<br>Esta aplicación permite verificar los tiempos                                                                                                    | En este caso se evidencia que el descarte de paquetes selectivo                                                                                                    |
| cuales permanecen constantes y sin pérdida de paquetes como se funciona, debido a que la configuración implementada da la menor                                                                                                    |                                                                                                    |
| muestra en la Figura 4.40.                                                                                                    | prioridad al tráfico ICMP razón por la que al congestionarse el enlace                                                                                                    |
|                                                                                                    | los primeros paquetes en ser descartados son los generados por el                                                                                                    |
|                                                                                                    | ping como se muestra en la Figura 4.41                                                                                                    |
| lace sin Qos<br>Figura 4.40 Ping en un enl                                                                                                    | Figura 4.41 Ping en un enlace con Qos                                                                                                    |
|                                                                                                    |                                                                                                    |
| $TL-124$<br>tiempo=67ms<br>tiempo=12ms<br>tiempo=67ms<br>bytes=1000<br>bytes=1000<br>bytes=1000<br>.72.16.88.8<br>desde<br>desde<br>desde<br>Kespuesta<br><b>Respuesta</b><br>Respuesta                                                                                                    | desde 172.16.08.201: hytes-1000 tienpo-269ms IIL-60<br>desde 172.16.08.201: hytes-1000 tienpo-269ms IIL-60<br>espera agotado para esta solicitud.<br>para esta solicitud.<br>solicitud.<br>para esta<br>espera agotado<br>enpera agotado<br>Respuesta<br>Respuesta<br>Ciempo<br>Lienpo<br>Lienpo |
| $TTL-124$<br>TIL-124<br>TIL-124<br>TIL-124<br>tienpo=52ns<br>tiempo=66ms<br>tiempo=28ms<br><b>hytes=1888</b><br>hytes=1888<br>$hydro: -1000$<br>$\begin{array}{l} 1\,72\,.\,16\,.\,88\,.\,\\ 1\,72\,.\,16\,.\,88\,.\,\\ 1\,72\,.\,16\,.\,88\,.\,\\ 1\,72\,.\,16\,.\,88\,.\,\\ 1\,72\,.\,16\,.\,88\,.\,\\ 1\,72\,.\,16\,.\,88\,.\,\\ \end{array}$<br>desde<br>desde<br>desde<br>Respuesta<br>Respuesta<br>Respuesta | para esta solicitud.<br>para esta solicitud.<br>para esta solicitud.<br>para esta solicitud.<br>espera agotado<br>agotado<br>espera agotado<br>enpera agotado<br>espera<br>g<br>ienpo<br>ienpo<br>Ciempo<br>lienpo                                                                               |
| œ<br>$= 857$ , perdidos<br>Estadísticas de ping para 172.16.88.8:<br>Paquetes: enviados = 857, recibidos                                                                                                    | espera agotado para esta solicitud.<br>desde 172.16.88.201: hytes-1000 tienpo-142ms IIL-60<br>espera agotado para esta solicitud<br>Respuesta<br>Tiempo de<br>ienpo de                                                                                                    |
| i milisegundos:<br>(8% perdidos),<br>Tiempos aproxinados de ida y vuelta en miliseg<br>I empos aproxinados de ida y vuelta en miliseg                                                                                                    | Estadísticas de ping para 172.16.88.201:<br>Faquetes: enviados - 1159. recibidos - 1065. perdidos - 94                                                                                                    |
| $Constron 1-C$                                                                                                    | Tiempos aproximados de ida y vuelta en milisegundos:<br>Minimo - Jms. Máximo - 290ms. Media - J6ms<br><bx perdidos="">.<br/><math>\sim</math> and <math>\sim</math> and <math>\sim</math> <math>\sim</math></bx>                                                                                 |

Tabla 4.14Comparación cuando se aplica un generador de paquetes Tabla 4.14Comparación cuando se aplica un generador de paquetes

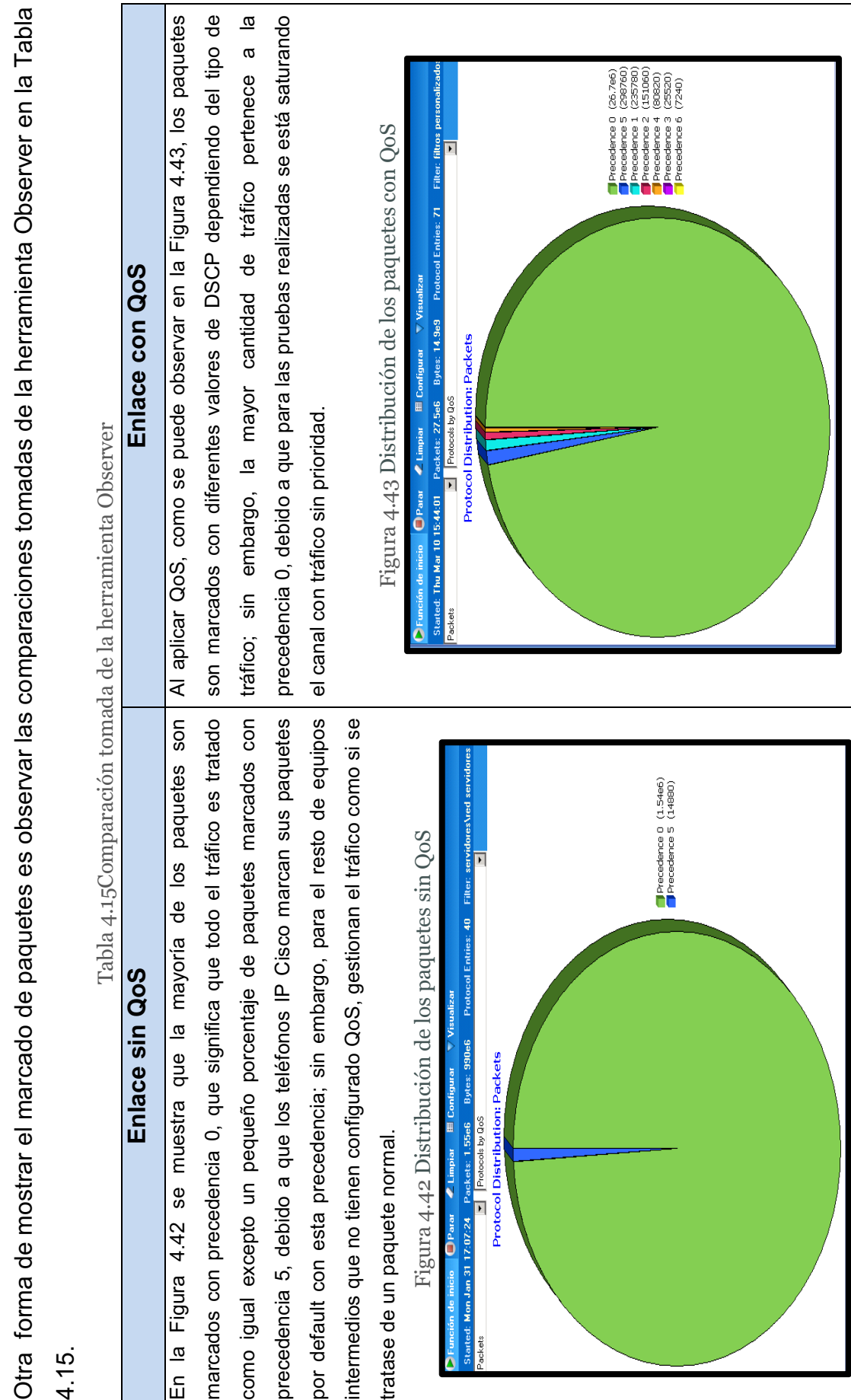

174

ľ

# **i. Saturación del canal con el generador de paquetes de 2.1 Mbps**  Saturación del canal con el generador de paquetes de 2.1 Mbps  $\mathbf{u}$

El generador de paquetes mostrado en la Figura 4.44, ayuda a cruzar tráfico simulando el envío de gran cantidad de datos sobre el enlace, éste permite la opción de escoger tanto la IP como el puerto destino ayudando permitiendo simular el tráfico de cualquier tipo de aplicación. Esta herramienta se utilizó durante todo el periodo de pruebas para simular un El generador de paquetes mostrado en la Figura 4.44, ayuda a cruzar tráfico simulando el envío de gran cantidad de datos sobre el enlace, éste permite la opción de escoger tanto la IP como el puerto destino ayudando permitiendo simular el tráfico de cualquier tipo de aplicación. Esta herramienta se utilizó durante todo el periodo de pruebas para simular un canal en condiciones críticas, los resultados se muestran en la Tabla 4.16. canal en condiciones críticas, los resultados se muestran en la Tabla 4.16.

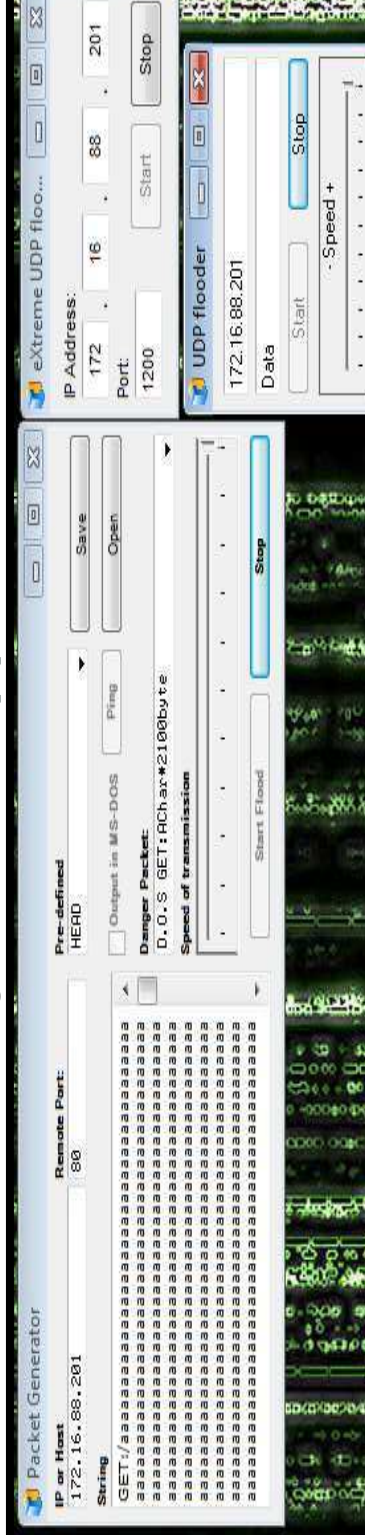

 $-3.821$ 

Figura 4.44 Generador de paquetes igura 4.44 Generador de paquetes

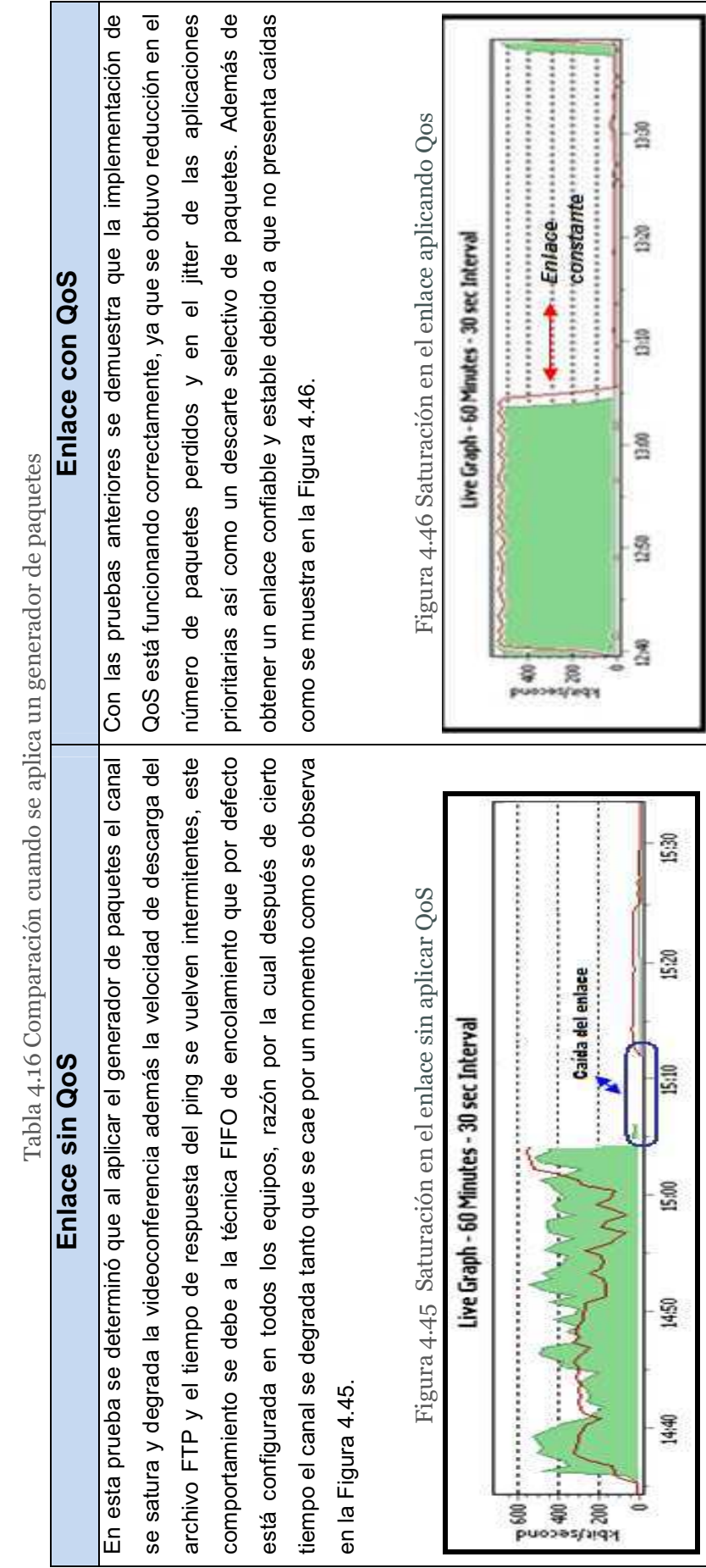

### **4.3 IMPACTOS SOBRE LA RED**

Para determinar los impactos sobre la RTM se realizó el monitoreo constante del enlace con el PRTG y el Observer, además del funcionamiento de cada uno de los equipos durante un tiempo promedio de 15 días para verificar que no se presentara ningún comportamiento extraño con el tráfico, que pudiera afectar la comunicación de las aplicaciones.

Con la Herramienta PRTG, se pudo determinar que al saturar el canal sin QoS se presentan varias caídas del enlace, Figura 4.47, mientras que al aplicar QoS no se registraron caídas del enlace debido al descarte de paquetes selectivo, Figura 4.48.

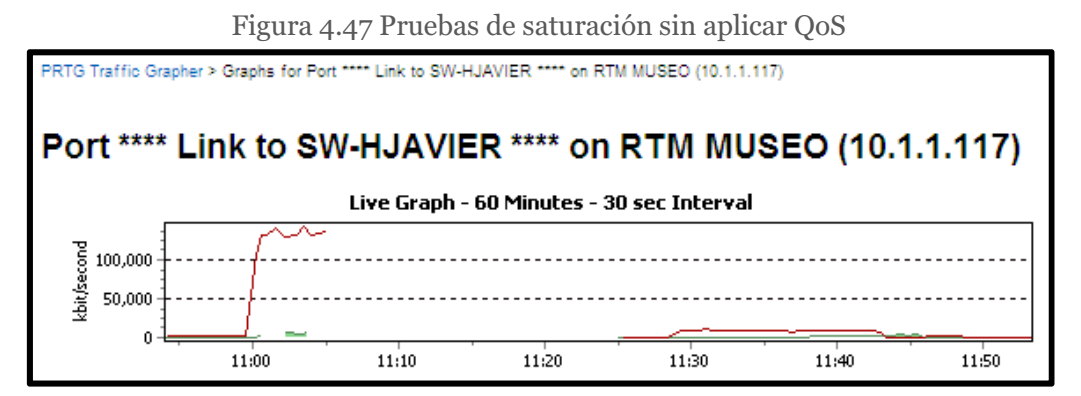

Se registró una caída del enlace del Museo de la Ciudad

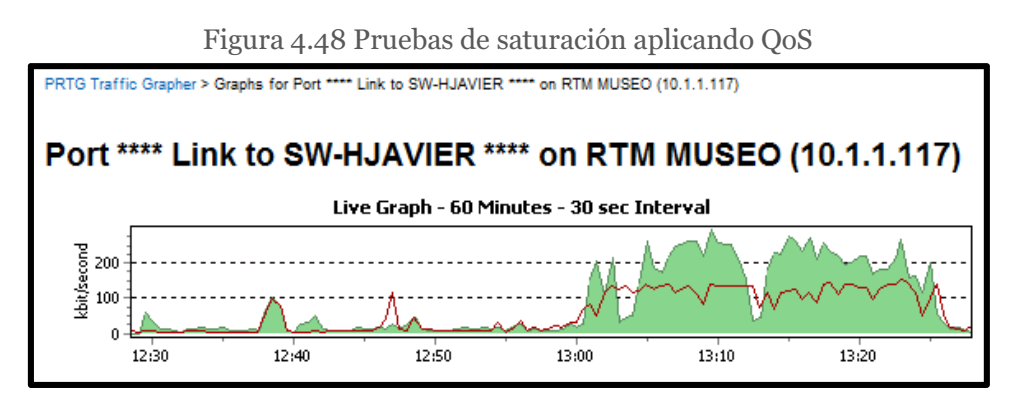

No se registró ninguna caída del enlace del Museo de la Ciudad

Los resultados obtenidos fueron los esperados debido a que no se presentó ningún tipo de falla en los equipos, no existieron caídas en el enlace a pesar de las constantes pruebas con herramientas que permiten saturar un canal.

Como mejora en la red se recalca el mejor desempeño de respuesta en los servidores, gracias el encolado y marcado de paquetes. Además del mejoramiento en los tiempos de respuesta en las aplicaciones críticas.

Tomando en cuenta que los resultados obtenidos durante el tiempo de pruebas fueron positivos se decidió proceder a la implementación en todos los nodos de la RTM, los cuales permanecen monitoreados constantemente y no han presentado ninguna falla hasta la finalización del presente proyecto de titulación.

## **4.4 COSTOS DE LA IMPLEMENTACIÓN**

Para análisis de retorno de inversión se consideró una sola variable por ser de fácil medición, que es el costo de la ampliación de ancho de banda. Sin embargo existen otras variables que son más complejas de dimensionar en términos de costo pero igual de importantes que se logran con este proyecto, tales como: Satisfacción del usuario interno y externo, y reducción de costos operativos.

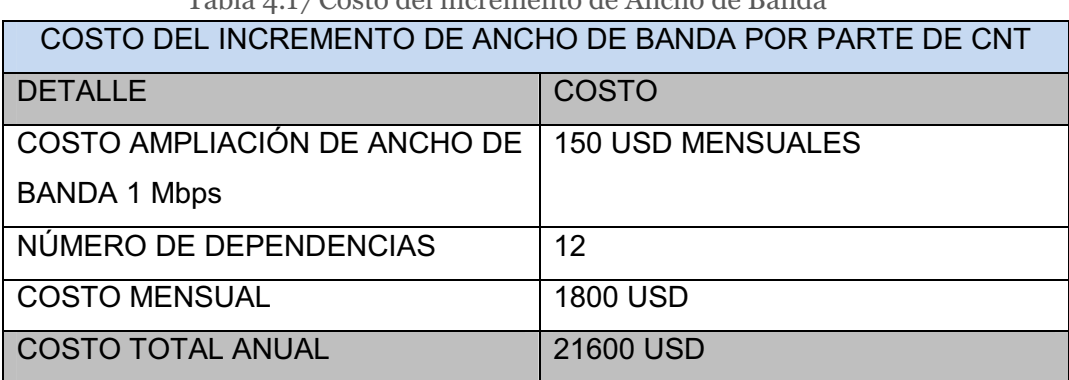

Tabla 4.17 Costo del incremento de Ancho de Randa

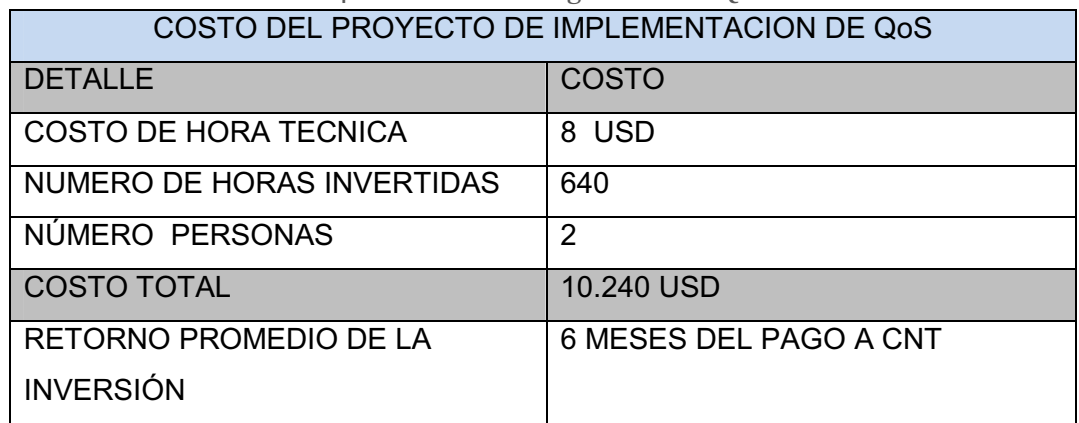

Tabla 4.18 Costo de configuración de QoS

Estos datos fueron proporcionados por parte del área de Redes y Comunicaciones del MDMQ y cabe mencionar que el MDMQ no canceló ninguno de los 2 valores gracias a la implementación de QoS del presente proyecto de titulación.

# **CAPÍTULO 5**

## **CONCLUSIONES Y RECOMENDACIONES**

Al término del presente proyecto de titulación se puede indicar que el objetivo general "Diseño e implementación de Calidad de Servicio (QoS) en la RTM del MDMQ" se ha cumplido. Utilizando las diferentes pruebas ya explicadas en el capitulo anterior y corroborando el resultados de las mismas se han determinado las siguientes conclusiones y recomendaciones.

#### 5.1 CONCLUSIONES

- 1. Después de realizar el análisis completo de la RTM se ha determinado que la red actualmente cuenta con un anillo de fibra óptica sobre SDH del cual se desprenden 12 nodos que forman estrellas periféricas hacia los puntos terminales para el transporte de su información; de lo que se puede concluir que la red cuenta con una excelente infraestructura. Sin embargo, debido a su topología física no está siendo utilizada de la mejor manera, razón por la cual se ha recomendado cambiar el tipo de topología física y la tecnología usada.
- 2. Al analizar el tráfico circulante en la RTM se evidenció que otra de las falencias de la red es la falta de balanceo de carga en los servidores de la institución ya que como se muestra en el capítulo 2 hay servidores que manejan gran número de aplicaciones mientras que otros manejan una sola aplicación y en algunos casos servidores que no se usan.
- 3. Debido a que la RTM no cuenta con políticas de acceso diferenciado y por tanto cualquier usuario puede hacer uso indiscriminado del ancho de banda y esto repercutía en el uso de las aplicaciones internas del MDMQ, se concluyó que la red necesitaba la implementación de varias políticas de acceso empezando por la implementación de QoS ya que ésta permite

limitar el ancho de banda y priorizar las aplicaciones que son necesarias para el trabajo diario de los usuarios de la red del MDMQ.

- 4. Durante la etapa de monitoreo de la RTM se determinó la importancia de cada una de las aplicaciones y los requerimientos de nivel de servicio llegando a la conclusión de que se agruparía las aplicaciones en 4 tipos en base a su prioridad crítica, alta, media y baja. El monitoreo permanente de la red de la institución permite llevar un control eficiente de los servicios, aplicaciones, servidores y equipos de conectividad, además que posibilita la toma de medidas correctivas efectivas para mantener la red 100% operativa. Este control también permite integrar un sistema de gestión unificado que soporte los servicios y aplicaciones que puedan ser implementados en el futuro, con las garantías de calidad de servicio necesarias.
- 5. El proceso propuesto para la implementación de QoS es resultado de los requerimientos que surgieron en el análisis de las diferentes aplicaciones y servidores que tiene el MDMQ, así como de la evaluación de uso, del rendimiento de la red actual y de los requerimientos pedidos por el administrador de red, con lo que se pudo determinar de manera adecuada los parámetros a configurar en cada dispositivo que conforma la RTM. Cabe mencionar que para la implementación de QoS del MDMQ también se tomó en cuenta los parámetros de Calidad de Servicio que ofrece la CNT en cada uno de sus enlaces para que toda la infraestructura sea compatible, ya que el municipio cuenta con varios enlaces contratados para brindar servicio a las administraciones zonales.
- 6. Existen varios mecanismos para la implementación de Calidad de Servicio en redes de datos, entre los cuales el método DiffServ es el más utilizado debido a que brinda versatilidad al no reservar previamente recursos de red ni introducir sobrecarga en la red para brindar Calidad de Servicio. Lo cual ayuda a que el rendimiento de la red sea óptimo. Los algoritmos y herramientas usadas para la implementación de Calidad de Servicio sobre

la RTM permiten el intercambio ágil y oportuno de la información institucional (Voz, video y datos), concentrada en el Data Center del Municipio del Distrito Metropolitano de Quito, permitiendo tener una red que cumpla con:

- Alta disponibilidad
- Seguridad
- **Multiservicios**
- Flexible
- Administrable
- Dinámica
- 7. Para el diseño del proceso de implementación de QoS en el MDMQ se tomó en cuenta que toda la infraestructura de la RTM está conformada solo con equipos de la marca Cisco, lo cual facilitó la implementación de QoS ya que todos los equipos son compatibles para la implementación y manejo de QoS. Sin embargo, la QoS no está ligada a marcas de fabricantes de equipos de conectividad o de desarrollo de software, lo cual lo hace un sistema flexible permitiendo combinarse entre sistemas de red heterogéneos.
- 8. Se ha cumplido en su totalidad el objetivo de "Implementar Calidad de Servicio en la RTM", debido a que el MDMQ ahora cuenta con un esquema de QOS que hace uso eficiente de los enlaces; pues sin diferenciación de tráfico las aplicaciones no críticas pueden ocupar toda la capacidad del enlace, dejando a las aplicaciones críticas bloqueadas. Con QoS se asegura que las aplicaciones críticas sean las que se transmitan rápidamente sin que se limite o bloquee las aplicaciones no críticas.
- 9. La implementación de QoS en la RTM del MDMQ ha contribuido a que todos los servicios prioritarios obtengan una adecuada asignación de recursos de acuerdo a sus requerimientos determinados en el capítulo 3, y estén disponibles incluso si la red llega a congestionarse.
- 10. La implementación de calidad de servicio no debería ser considerada como un plan de contingencia, ésta debe ser tomada en cuenta desde la planeación de la red o, si fuera el caso ser un parámetro fundamental dentro de una reestructuración de una red.
- 11. La implementación de Calidad de Servicio sobre la infraestructura existente no ha presentado impactos negativos, pero si ese hubiera sido el caso como plan de contingencia se ha guardado una copia de respaldo de la configuración anterior a la implementación de cada uno de los equipos de red. Para poder revisar el proceso y corregir posibles errores en la conformación de los grupos para la clasificación de tráfico y marcado de paquetes, así como la aplicación de políticas de QoS.

#### 5.2 RECOMENDACIONES

- 1. La infraestructura de la red del MDMQ está montada con tecnología SDH, la cual tiene sus ventajas; sin embargo, esta tecnología abarca un proceso largo y complejo en la formación de la trama agregando una considerable cabecera además el desarrollo de las nuevas tecnologías la han dejado obsoleta, lo que se deriva en que los equipos de este tipo aumenten sus costos en caso de daño, así como también su mantenimiento. Por tal razón el MDMQ debería considerar la migración de tecnología a MPLS, debido a que esta tecnología posibilita la unificación de varias plataformas para la prestación de múltiples servicios. Con MPLS y DiffServ se mejora las prestaciones de Calidad de Servicio, permitiendo diseñar y configurar un esquema óptimo de red que entregue las mejores prestaciones.
- 2. Para mantener el control adecuado de la infraestructura tecnológica de red, se recomienda tener herramientas de monitoreo actualizadas y completas, las versiones estándar de las herramientas de monitoreo son adecuadas para entidades pequeñas y medianas, para el caso del MDMQ es

necesario contar con las versiones profesionales ya que éstas permiten tener un grado más amplio en la información del estado de la red de datos monitoreada.

- 3. Para que la implementación de Calidad de Servicio tenga mayor efectividad se recomienda que el proceso implementado de QoS para la RTM ubicada en el Centro de Quito, se extiendan para todas las Administraciones Zonales que conforman el MDMQ, así se podrá ofrecer servicios integrados voz, datos y video eficientes y eficaces a todas las dependencias municipales.
- 4. En caso de la adquisición de nuevos equipos de conectividad se recomienda verificar las versiones de IOS, porque dependiendo de las versiones se podrá establecer si los equipos soportarán los comandos de QoS. Debido a que todos los manuales y ayudas en línea de los equipos hacen referencia a la versión del IOS requerida para la utilización de comandos específicos en la configuración de QoS.
- 5. Es importante incorporar políticas de seguridad internas que estén ligadas a la aplicación de la Calidad de Servicio, ya que con esto se puede controlar el acceso a los servicios y el uso eficiente del Internet, ya que un usuario no autorizado podría estar haciendo uso indiscriminado de los recursos de la red.

# BIBLIOGRAFÍA

#### **LIBROS Y MANUALES**

- **[1]** JIMÉNEZ, María Soledad. Folleto de Teoría de Comunicaciones. 2007
- **[2]** ZEVALLOS, Oscar. "Redes de Alta Velocidad". 2007.
- **[3]** MARCONI. "Introduction to the Synchronous Digital Hierarchy, SDH Basics". 2004.
- **[4]** CISCO SYSTEMS. Curriculum CCNA exploration 4.0: Network fundamentals.
- **[5]** VINUEZA, Mónica; HIDALGO, Pablo. Folleto de Redes TCP/IP. 2008
- **[6]** DURAND, Benoit. "Administering CISCO QoS in IP Networks". Syngress Publishing 2001.
- **[7]** FERREYRA, Marta. "Advanced Campus QoS Design". Mayo 2010
- **[8]** SZIGET, Tim; HATTINGH, Christina. "End to End QoS network". Noviembre 2004.
- **[9]** CISCO SYSTEMS. "Implementing Cisco Quality of Service". Volumen 1 y 2, 2004.
- **[10]** CISCO SYSTEMS. Datasheet Cisco ONS 15454
- **[11]** CISCO SYSTEMS. Datasheet Cisco Catalyst 2960
- **[12]** CISCO SYSTEMS. Datasheet Cisco Catalyst 3800

#### **PROYECTOS DE TITULACIÓN**

- **[13]** PADILLA, René; URQUIZA, Luis. "Rediseño de la red WAN de Petrocomercial con calidad de servicio". EPN. Enero 2008.
- **[14]** DÍAZ, Carlos. "Reingeniería de la red de campus de la Escuela Politécnica Nacional considerando los criterios de calidad de servicio". EPN. Marzo 2005.

#### **DIRECCIONES ELECTRÓNICAS**

**[15]** CHACHA, Julio; JIMÉNEZ, María Soledad. "Estudio de la tecnología Ethernet sobre SDH (Synchronous Digital Hierarchy) y pruebas de

canalización utilizando multiplexores Hi7070, para el trayecto Quito y Guayaquil de la Red de Transelectric S.A".

http://biblioteca.cenace.org.ec/jspui/bitstream/123456789/1008/4/Chacha\_J ulio.pdf

- **[16]** DOMINGUEZ, José María. "Jerarquía Digital Síncrona (SDH)". http://www.mailxmail.com/cursoPdf.cfm?gfnameCurso=jerarquia-digitalsincrona-sdh
- **[17]** MILLÁN, Ramón. "La tecnología de transporte SDH". http://www.ramonmillan.com/tutoriales/sdh.php#conceptosdh
- **[18]** CISCO SYSTEMS. "Synchronous Digital Hierarchy (SDH) Graphical Overview". http://www.Cisco.com/en/US/tech/tk482/tk876/technologies\_tech\_note0918 6a008011927d.shtml
- **[19]** CALYPTECH. "Introduction to the Synchronous Digital Hierarchy (SDH)". http://www.calyptech.com/pdf/Introduction-to-SDH.pdf
- **[20]** COÍMBRA, Edison. "Jerarquía Digital Síncrona SONET/SDH". http://www.coimbraweb.com/documentos/telecom/9.5\_sdh.pdf
- **[21]** ANÓNIMO. "Redes de Alta Velocidad FAST ETHERNET, 100VG-ANYLAN, GIGABIT ETHERNET, FDDI y ATM".

http://es.scribd.com/doc/19870193/Protocolo-Ethernet

- **[22]** ANÓNIMO. "Historia de las redes Ethernet". http://www.textoscientificos.com/redes/ethernet
- **[23]** ANÓNIMO. "Arquitectura de red ETHERNET". http://www.eveliux.com/mx/protocolo-ethernet-parte-1.php
- **[24]** LOPEZ, Juan. "El estándar IEEE 802" http://dis.um.es/~lopezquesada/documentos/IES\_0506/RAL\_0506/doc/UT7. pdf
- **[25]** ANÓNIMO. "Ethernet". http://es.wikipedia.org/wiki/Ethernet
- **[26]** MARQUËZ, Jose; PARDO, Katherine. "*Ethernet*: Su origen, funcionamiento y rendimiento".

http://ciruelo.uninorte.edu.co/pdf/ingenieria\_desarrollo/9/ethernet.pdf

**[27]** ABAD, A. "Redes. La instalación física (segunda parte)".

http://www.mailxmail.com/cursoPdf.cfm?gfnameCurso=red-instalacionfisica

- **[28]** ANÓNIMO. "Ethernet". http://www.arcesio.net/ethernet/ethernet1a.ppt
- **[29]** INCERA, J; CARTAS, R; CAIRÓ, O. "Redes Digitales: Presente y Futuro". http://allman.rhon.itam.mx/~jincera/IntroRedesDigitales.pdf
- **[30]** ANÓNIMO. "TCP/IP y el modelo OSI". http://www.textoscientificos.com/redes/tcp-ip/comparacion-modelo-osi
- **[31]** VAZQUEZ, Gamaliel. "REDES". http://growitsol.com/support/UABCS/RedesI/Unidad-I-LIC.pdf
- **[32]** ANÓNIMO. "Montado y Configuración de Redes Informáticas". http://www.unrc.edu.ar/ce\_est/cei/Apuntes.doc
- **[33]** ANÓNIMO. "Estudio por capas del modelo de arquitectura TCP/IP". http://www.textoscientificos.com/redes/tcp-ip/capas-arquitectura-tcp-ip
- **[34]** ANÓNIMO. "El Protocolo IP". http://www.lcc.uma.es/~pinilla/ARL/IP.pps
- **[35]** ANÓNIMO. "El protocolo TCP". http://tdx.cat/bitstream/handle/10803/7040/04AMCA04de15.pdf?sequence= 4
- **[36]** Information Sciences Institute University of Southern California. "Protocolo de Control de Transmisión". http://www.rfc-es.org/rfc/rfc0793-es.txt
- **[37]** ANÓNIMO. "Protocolo\_de\_Transferencia\_de\_Hipertexto". http://www.ecured.cu/index.php?title=Especial:Pdfprint&page=Protocolo\_de \_Transferencia\_de\_Hipertexto
- **[38]** ANÓNIMO. "File Transfer Protocol". http://es.wikipedia.org/wiki/File\_Transfer\_Protocol
- **[39]** ANÓNIMO. "Internet Relay Chat". http://es.wikipedia.org/wiki/Internet\_Relay\_Chat
- **[40]** ANÓNIMO. "Simple Mail Transfer Protocol". http://es.wikipedia.org/wiki/Simple\_Mail\_Transfer\_Protocol
- **[41]** ANÓNIMO. "Protocolo POP3". http://technet.microsoft.com/es-es/library/cc728365%28WS.10%29.aspx
- **[42]** ANÓNIMO. "Internet Message Access Protocol". http://es.wikipedia.org/wiki/Internet\_Message\_Access\_Protocol
- **[43]** ANÓNIMO. "Protocolo Telnet". http://es.kioskea.net/contents/internet/telnet.php3
- **[44]** ANÓNIMO. "Simple Network Management Protocol". http://es.wikipedia.org/wiki/Simple\_Network\_Management\_Protocol
- **[45]** ANÓNIMO. "Domain Name System". http://es.wikipedia.org/wiki/Domain\_Name\_System
- **[46]** ANÓNIMO. "Calidad de servicio". http://es.wikipedia.org/wiki/Calidad de servicio
- **[47]** MICROSOFT CORPORATION. "Conceptos QoS". http://technet.microsoft.com/es-es/library/cc779870(WS.10).aspx
- **[48]** ANÓNIMO. "Calidad de servicio". http://es.wikitel.info/wiki/Calidad\_de\_servicio
- **[49]** ANÓNIMO. "Calidad de Servicio en Redes de Datos". http://qos.iespana.es/
- **[50]** GEROMETTA, Oscar. "Elementos básicos de QoS". http://librosnetworking.blogspot.com/2008/04/elementos-bsicos-de-qos.html
- **[51]** ARMENTA, Álvaro. "Calidad de Servicio". http://telematica.cicese.mx/i2/presentaciones/CUDI\_final\_files/frame.htm
- **[52]** REVELO, Ernesto. "Calidad de servicio en redes". http://www.slideshare.net/prestonj\_jag/calidad-de-servicio-en-redes/
- **[53]** SHAH, Paresh. "Overview of QoS in IP and MPLS Networks". http://www.slideshare.net/Sarah17/overview-of-qos-in-ip-and-mplsnetworks/
- **[54]** ANÓNIMO. "Ancho de Banda". http://es.wikipedia.org/wiki/Ancho\_de\_banda
- **[55]** MONTAÑO, Rogelio. "Calidad de Servicio". http://www.ub.es/~montanan/
- **[56]** MERCADO, Gustavo. "Reseña de calidad de servicio en ambientes IPv6" http://codarec6.frm.utn.edu.ar/areas/QoS//Publicaciones//Resena%20de%2 0Calidad%20de%20Servicio%20en%20ambientes%20IPv6%20Filminas.pd f
- **[57]** ROCO, Juan. "QoS" http://es.scribd.com/doc/36032620/20080404-QoS-Training
- **[58]** BALLIACHE, Leonardo. "Practical QOS". http://www.opalsoft.net/qos/WhyQos-2425.htm
- **[59]** BUSTAMANTE, C; GRANJA, P; LACERNA , A. "QoS aplicado A VoIP" http://es.scribd.com/doc/23309813/Proyecto-QoS-Sobre-VoIP
- **[60]** CISCO SYSTEMS. "Calidad de Servicio (QoS)". http://www.Cisco.com/support/LA/public/nav/tech\_tk543\_tsd\_technology\_su pport\_category\_home.shtml
- **[61]** CISCO SYSTEMS. "Quality of Service Networking". http://docwiki.Cisco.com/wiki/Quality\_of\_Service\_Networking
- **[62]** CISCO SYSTEMS. "QoS Configuration and Monitoring". http://www.Cisco.com/en/US/tech/tk543/tk759/tsd\_technology\_support\_prot ocol\_home.html
- **[63]** CISCO SYSTEMS. "Cisco AutoQoS". http://www.Cisco.com/en/US/products/ps6656/products\_ios\_protocol\_optio n\_home.html
- **[64]** CISCO SYSTEMS. "Provisioning, Monitoring, and Management". http://www.Cisco.com/en/US/products/ps6613/products\_ios\_protocol\_group \_home.html
- **[65]** CISCO SYSTEMS. "Network Based Application Recognition (NBAR)". http://www.Cisco.com/en/US/products/ps6616/products\_ios\_protocol\_group \_home.html
- **[66]** CISCO SYSTEMS. "Quality of Service (QoS)". http://www.Cisco.com/en/US/products/ps6558/products\_ios\_technology\_ho me.html
- **[67]** CISCO SYSTEMS. "Voice Over IP Per Call Bandwidth Consumption". http://www.cisco.com/en/US/tech/tk652/tk698/technologies\_tech\_note0918 6a0080094ae2.shtml
- **[68]** ANÓNIMO. *i* Qué es Biztalk Server? http://kartones.net/blogs/coco/archive/2010/08/28/191-que-es-biztalkserver.aspx
- **[69]** CISCO SYSTEMS. "Network-Based Application Recognition".

http://www.cisco.com/en/US/prod/collateral/iosswrel/ps6537/ps6558/ps6612 /ps6653/prod\_qas09186a00800a3ded\_ps6616\_Products\_Q\_and\_A\_Item.h tml

**[70]** IMPSAT. "Configuración y manejo decalidad de servicio en enrutadores Cisco". http://es.scribd.com/doc/49488846/Cisco-QoS-v1

# **GLOSARIO DE TÉRMINOS**

- 1. **ACK:** Acknowledgement, acuse de recibo.
- 2. **ACL:** Access control List, lista de control de acceso.
- 3. **ADM:** Add-Drop Multiplexer, multiplexor de extracción-inserción, es un equipo que en una red SDH permite extraer en un punto intermedio de una ruta parte del tráfico cursado y a su vez inyectar nuevo tráfico desde ese punto
- 4. **AIM:** Advanced Integration Module, el cual es un módulo de compresión de datos para equipos Cisco que maximiza el ancho de banda e incrementa la transferencia de los enlaces en la WAN reduciendo el tamaño de las tramas, lo que permite que se transmitan más datos a través de los enlaces.
- 5. **ARPANET:** fue la primera red de área amplia y predecesora de Internet Advanced Research Projects Agency Network.
- 6. **ASCII:** Código Estadounidense Estándar para el Intercambio de Información, American Standard Code for Information Interchange.
- 7. **BPM:** Business Process Management o en español Gestión de Procesos de Negocios.
- 8. **BSC:** Binary Synchronous Communication.
- 9. **CAR:** La tasa de acceso comprometida acrónimo del inglés, Commited Access Rate.
- 10. **CBWFQ:** Encolamiento equitativo ponderado basado en clase, Class Based Weighted Fair Queuing.
- 11. **CCITT:** Comité Consultivo Internacional de Telefonía y Telegrafía.
- 12. **CIR:** Tasa de información comprometida Committed information rate.
- 13. **CoS:** Clase de servicio.
- 14. **CQ:** Custom Queuing.
- 15. **CRC:** comprobación de redundancia cíclica.
- 16. **CSMA/CD:** Acceso Múltiple por Detección de Portadora con Detección de Colisiones.
- 17. **DARPA:** Defense Advanced Research Projects Agency.
- 18. **DDCMP:** Digital Data Communication Message Protocol.
- 19. **DiffServ:** Servicios Diferenciados o de Differentiated Services.
- 20. **DNS:** Domain Name System.
- 21. **DWDM:** Dense wavelength Division Multiplexing, que significa Multiplexación por división en longitudes de onda densas.
- 22. **Bandwith:** Ancho De Banda.
- 23. **Delay:** Retardo.
- 24. **FIFO:** First in, first out o en español "primero en entrar, primero en salir".
- 25. **Firewalls:** cortafuego.
- 26. **FTP:** File Transfer Protocol que significa Protocolo de Transferencia de Archivos.
- 27. **HDLC:** High Level Data Link Control o en español control de enlace síncrono de datos.
- 28. **HTML:** HyperText Markup Language o en español de Lenguaje de Marcado de Hipertexto.
- 29. **HTTP:** Hypertext Transfer Protocol o en español protocolo de transferencia de hipertexto.
- 30. **HWIC:** High-Speed WAN Interface Card.
- 31. **ICMP:** Internet Control Message Protocol o del español Protocolo de Mensajes de Control de Internet o ICMP.
- 32. **IEEE:** Institute of Electrical and Electronics Engineers o en español Instituto de Ingenieros Eléctricos y Electrónicos.
- 33. **IMAP:** Internet Message Access Protocol protocolo de acceso a mensajes electrónicos.
- 34. **INTSERV:** Integrate Services o en español servicios integrados.
- 35. **IP:** Internet Protocol o en español de Protocolo de Internet.
- 36. **IPX/SPX:** Internetwork Packet Exchange/Sequenced Packet Exchange o simplemente IPX es una familia de protocolos de red.
- 37. **IRC:** Internet Relay Chat es un protocolo de comunicación en tiempo real.
- 38. **IRCd:** Internet Relay Chat daemon es un software que permite crear una red donde la gente puede conectarse para mantener conversaciones en tiempo real en la red mediante el protocolo IRC.
- 39. **ITU:** Unión Internacional de Telecomunicaciones.
- 40. **Packet Loss:** pérdida de paquetes.
- 41. **Jitter:** variación del retardo.
- 42. **LLQ:** Low Latency Queuing o en español Cola de Baja latencia.
- 43. **MDMQ:** Municipio del Distrito Metropolitano de Quito.
- 44. **MSRPC:** Microsoft Remote Procedure Call.
- 45. **NAC:** Network Access Control.
- 46. **NBAR:** Network Access Control.
- 47. **NetBEUI:** NetBIOS Extended User Interface.
- 48. **ONS:** Optical Network System
- 49. **OSI:** open system interconnection o en español modelo de interconexión de sistemas abiertos.
- 50. **Path overhead:** puntero de trayecto, consiste en una serie de bytes utilizados con fines de mantenimiento de red.
- 51. **Payload:** constituyen la carga útil.
- 52. **PDH:** Plesiochronous Digital Hierarchy o en español de Jerarquía Digital Plesiócrona.
- 53. **POP3:** Post Office Protocol
- 54. **PQ:** Priority Queuing, tipo de encolamiento donde los paquetes con alta prioridad son trasmitidos primero que los de baja prioridad.
- 55. **PVDM:** Packet Voice Digital Signal Processor Module, el cual es un módulo que permite a los Routers de Servicios Integrados de Cisco proporcionar alta densidad de conectividad de voz, conferencia y transcodificación de las capacidades de las soluciones de comunicaciones IP de Cisco.
- 56. **QoS:** Quality of Services o en español Calidad de servicio
- 57. **Reply:** respuesta o réplica.
- 58. **RPC:** Remote Procedure Call, o en español Llamada a Procedimiento Remoto.
- 59. **RR:** Round Robin.
- 60. **RSVP:** Resource Reservation Protocol, o en español de Protocolo de Reserva de Recursos.
- 61. **RTM:** Red de transporte municipal o Red de telecomunicaciones metropolitana.
- 62. **SDH:** Synchronous Digital Hierachy.
- 63. **SDLC:** Synchronous Data Link Control.
- 64. **SFP:** small form-factor pluggable, es un transceptor modular óptico de intercambio dinámico que ofrece una gran velocidad y grado de compresión, que se designa como 1000Base-SX o LX.
- 65. **SMTP:** Simple Mail Transfer Protocol
- 66. **SQL:** structured query language o en español de lenguaje de consulta estructurado.
- 67. **SSH:** Secure SHell, o en español en español de intérprete de órdenes segura.
- 68. **STM-1:** Synchronous Transport Module level 1.
- 69. **TCP:** Transmission Control Protocol o en español Protocolo de Control de Transmisión.
- 70. **Telnet:** Telecommunication Network es el nombre de un protocolo de red que sirve para acceder mediante una red a otra máquina para manejarla remotamente
- 71. **ToS:** tipo de servicio.
- 72. **TTL:** Time To Live, tiempo de vida de un paquete IP.
- 73. **UDP:** User Datagram Protocol
- 74. **VC:** Contenedor virtual.
- 75. **WFQ:** Weighted Fair Queuing, o en español Espera Equitativa Ponderada".
- 76. **WRED:** Weighted RED
- 77. **WRR:** Weighted Round Robin